# Oracle<sup>®</sup> Receivables Tax Manual

**RELEASE 11** March, 1998

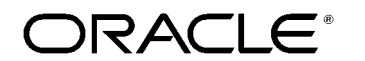

**Enabling the Information Age**

Oracle<sup>®</sup> Receivables Tax Manual Release 11

The part number for this manual is A58477–01.

Copyright © 1995, 1998 Oracle Corporation, All rights reserved.

Primary Authors: Nigel Smith, Jennifer Webster, Stephen Damiani, Christopher Andrews

Contributing Authors: Kenichi Mizuta, Mahesh Sabapathy, Matthew Kaminski, Cindy Satero, Maria Quinlan, Steve Carter, Terrance Wampler

**The Programs (which include both the software and documentation) contain proprietary information of Oracle Corporation; they are provided under a license agreement containing restrictions on use and disclosure and are also protected by copyright, patent and other intellectual property law. Reverse engineering of the Programs is prohibited. No part of this document may be reproduced or transmitted in any form or by any means, electronic or mechanical, for any purpose, without the express written permission of Oracle Corporation.** 

The information contained in this document is subject to change without notice. If you find any problems in the documentation, please report them to us in writing. Oracle Corporation does not warrant that this document is error free.

#### **RESTRICTED RIGHTS LEGEND**

Programs delivered subject to the DOD FAR Supplement are 'commercial computer software' and use, duplication and disclosure of the Programs shall be subject to the licensing restrictions set forth in the applicable Oracle license agreement. Otherwise, Programs delivered subject to the Federal Acquisition Regulations are 'restricted computer software' and use, duplication and disclosure of the Programs shall be subject to the restrictions in FAR 52.227–14, Rights in Data –– General, including Alternate III (June 1987). Oracle Corporation, 500 Oracle Parkway, Redwood City, CA 94065."

The Programs are not intended for use in any nuclear, aviation, mass transit, medical, or other inherently dangerous applications. It shall be licensee's responsibility to take all appropriate fail–safe, back up, redundancy and other measures to ensure the safe use of such applications if the Programs are used for such purposes, and Oracle disclaims liability for any damages caused by such use of the Programs.

Oracle is a registered trademark, and Context, Financial Analyzer, Oracle7, Oracle8, Oracle Alert, Oracle Applications, Oracle Discoverer, Oracle Financials, Object Library, Oracle Work in Process, Oracle Workflow, SmartClient, PL/SQL, SQL\*Calc, SQL\*Forms, SQL\*Loader, SQL\*Menu, SQL\*Net, SQL\*Plus, SQL\*Report, SQL\*ReportWriter, Oracle Web Employees, and SQL\*QMX are trademarks or registered trademarks of Oracle Corporation.

All other company or product names are mentioned for identification purposes only, and may be trademarks of their respective owners.

# **Contents**

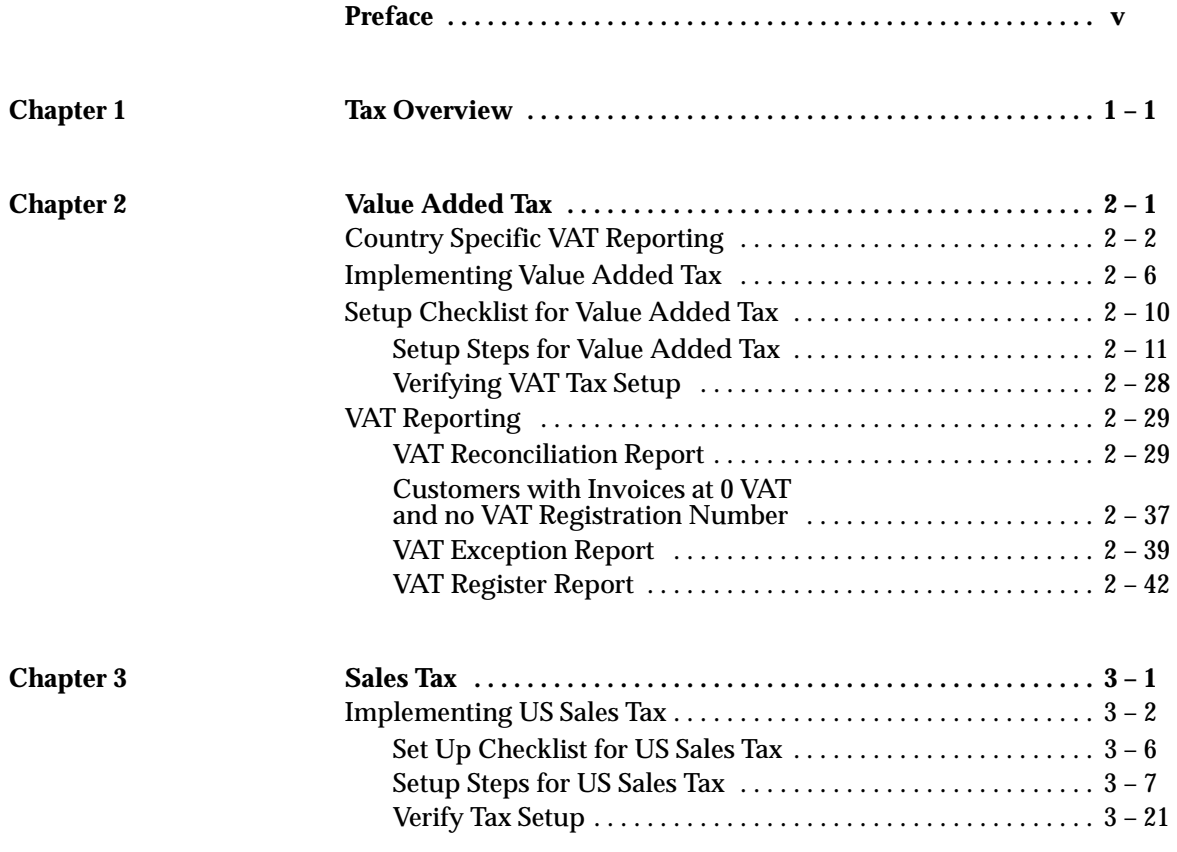

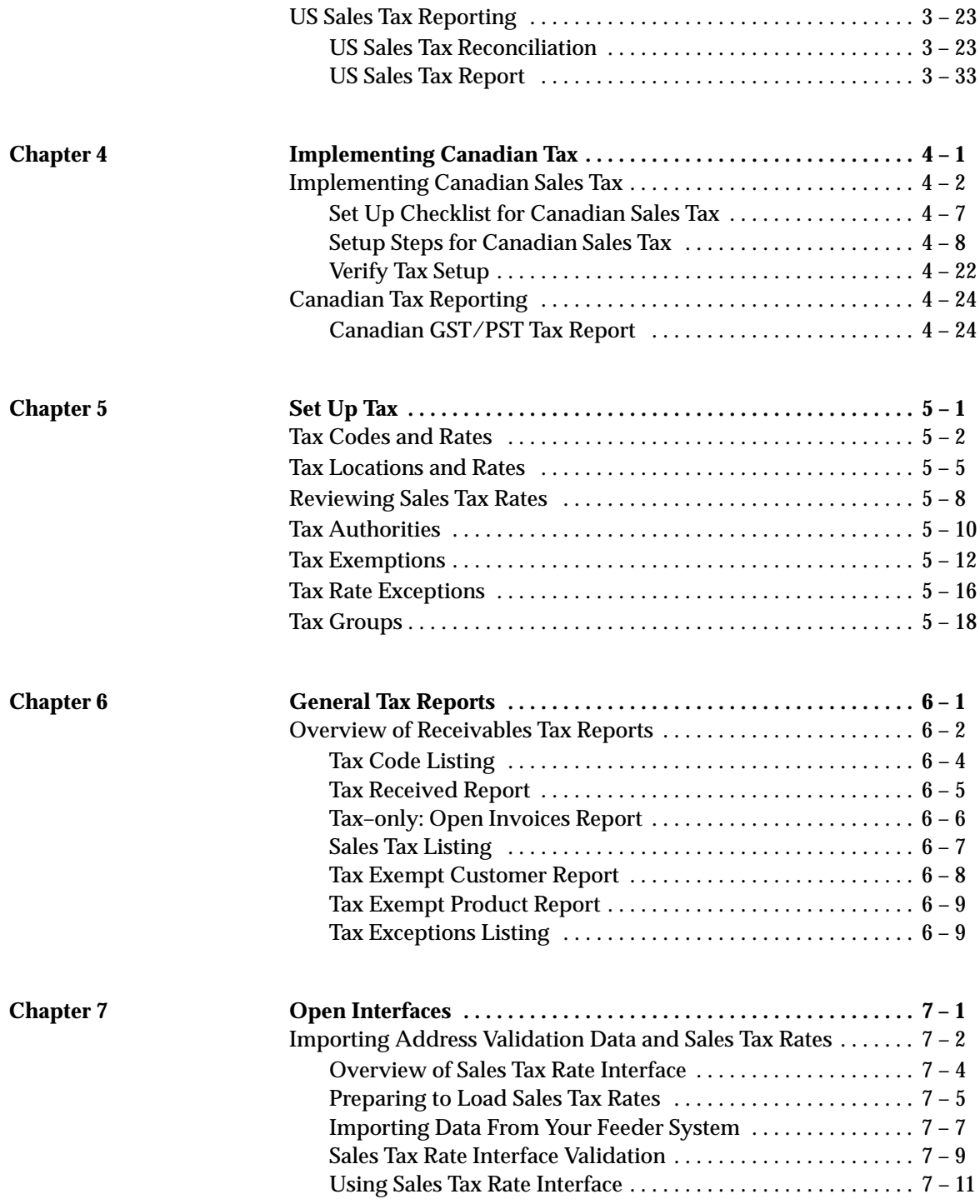

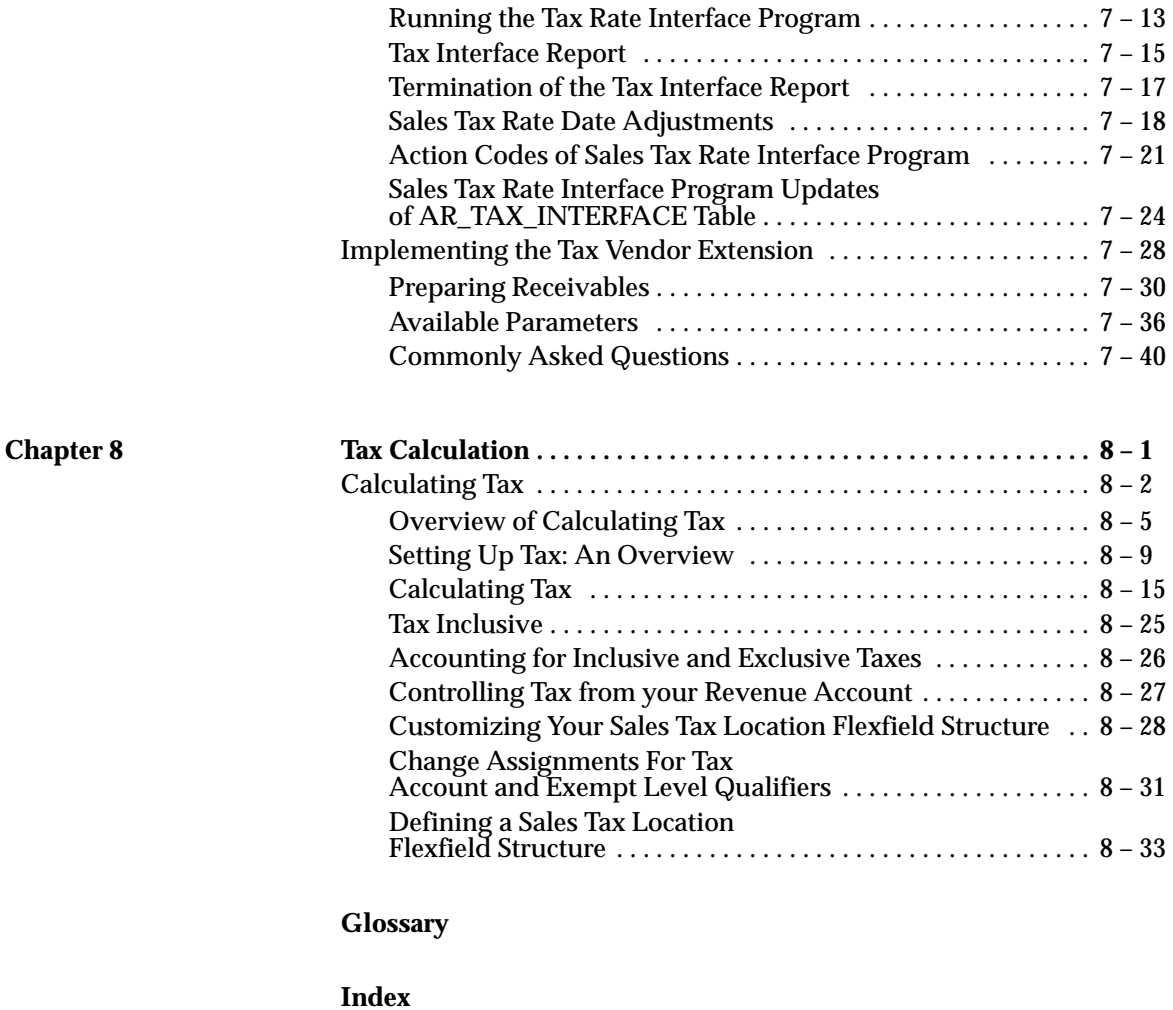

## Preface

**T** he Tax Manual provides you with all the information you need to manage tax within Oracle Receivables, Oracle Order Entry/Shipping, Oracle Sales and Marketing, and Oracle Web Customers. It is organized for fast, easy access to detailed information about the following:

- Implementation procedures
- Oracle Receivables forms and windows
- Oracle Receivables functions and features
- Oracle Receivables reports and listings
- Open Interfaces

This preface explains how the Tax Manual is organized and introduces other sources of information that can help you.

### **About This User's Guide**

This guide is the primary source of information about calculating tax in Oracle Receivables, Oracle Order Entry, Oracle Sales and Marketing, and Oracle Web Customers. It contains overviews as well as task and reference information. This manual includes the following chapters:

- Chapter 1 provides an overview of the three basic types of tax supported by Oracle Receivables.
- Chapter 2 explains how to implement Value Added Tax for your Oracle Application and provides detailed descriptions of each VAT report and listing.
- Chapter 3 explains how to implement US Sales Tax for your Oracle Application and provides detailed descriptions of each Sales Tax report and listing.
- Chapter 4 explains how to implement Canadian Tax for your Oracle Application and provides a detailed description of the Canadian GST/PST Tax report.
- Chapter 5 describes the windows required to set up tax for Oracle Receivables or Oracle Order Entry/Shipping.
- Chapter 6 describes the reports you can use to review all of your tax related information, regardless of your tax method.
- Chapter 7 describes the Receivables Open Interfaces which let you import sales tax rates from your sales tax vendor and integrate external tax calculation programs with Oracle Applications.
- Chapter 8 is the Calculating Tax Essay, which provides a detailed description of the process used to calculate Tax within Oracle Receivables.

### **This user's guide is available online**

All Oracle Applications user's guides are available online, in both HTML and Adobe Acrobat format. The information in this manual is available in HTML format in the *Oracle Receivables User's Guide*, Release 11. This manual is also available as a separate document in Adobe Acrobat format.

The paper and online versions of this manual have identical content; use whichever format is most convenient.

The HTML version of this book is optimized for onscreen reading, and lets you follow hypertext links for easy access to books across our

entire library; you can also search for words and phrases if your national language is supported by Oracle's Information Navigator. The HTML documentation is available from the Oracle Applications toolbar, or from a URL provided by your system administrator. Note that the HTML documentation is translated into over twenty languages.

You can order an Oracle Applications Documentation Library CD containing Adobe Acrobat versions of each manual in the Oracle Applications documentation set. Using this CD, you can search for information, read it onscreen, and print individual pages, sections, or entire books. When you print from Adobe Acrobat, the resulting printouts look just like pages from an Oracle Applications hardcopy manual.

> **Note:** There may be additional material that was not available when this user's guide was printed. To learn if there is a documentation update for this product, look at the main menu on this product's HTML help.

### **Assumptions**

This manual assumes that you will consult with qualified tax professionals when setting up your system. The examples in this manual are for illustrative purposes only; your specific implementation may be different. This manual also assumes you are familiar with Oracle Receivables. If you have never used Oracle Receivables, we suggest you attend one or more of the Oracle Receivables training classes available through Oracle Education. (See Other Information Sources for more information about Oracle Receivables and Oracle training.)

This guide also assumes that you are familiar with the Oracle Applications graphical user interface. To learn more about the Oracle Applications graphical user interface, read the *Oracle Applications User's Guide.*

### **Do Not Use Database Tools to Modify Oracle Applications Data**

Oracle provides powerful tools you can use to create, store, change, retrieve and maintain information in an Oracle database. But if you use Oracle tools like SQL\*Plus to modify Oracle Applications data, you risk destroying the integrity of your data and you lose the ability to audit changes to your data.

Because Oracle Applications tables are interrelated, any change you make using an Oracle Applications form can update many tables at once. But when you modify Oracle Applications data using anything other than Oracle Applications forms, you may change a row in one table without making corresponding changes in related tables. If your tables get out of synchronization with each other, you risk retrieving erroneous information and you risk unpredictable results throughout Oracle Applications.

When you use Oracle Applications forms to modify your data, Oracle Applications automatically checks that your changes are valid. Oracle Applications also keeps track of who changes information. But, if you enter information into database tables using database tools, you may store invalid information. You also lose the ability to track who has changed your information because SQL\*Plus and other database tools do not keep a record of changes.

*Consequently, we STRONGLY RECOMMEND that you never use SQL\*Plus, Oracle Data Browser, database triggers, or any other tool to modify Oracle Applications tables, unless we tell you to do so in our manuals.*

### **Other Information Sources**

You can choose from many sources of information, including documentation, training, and support services, to increase your knowledge and understanding of Oracle Receivables.

Most Oracle Applications documentation is available in Adobe Acrobat format on the *Oracle Applications Documentation Library* CD. We supply this CD with every software shipment.

If this manual refers you to other Oracle Applications documentation, use only the Release 11 versions of those manuals unless we specify otherwise.

### **Oracle Applications User's Guide**

This guide explains how to navigate, enter data, query, run reports, and introduces other basic features of the graphical user interface (GUI) available with this release of Oracle Receivables (and any other Oracle Applications product). This guide also includes information on setting user profiles, as well as running and reviewing reports and concurrent requests.

You can also access this user's guide online by choosing "Getting Started with Oracle Applications" from any Oracle Applications help file.

### **Related User's Guides**

Oracle Receivables shares business and setup information with other Oracle Applications products. Even if you have not installed them as separate products, your Oracle Receivables application includes some forms and functionality from other Oracle Applications. Therefore, you may want to refer to other user's guides when you set up and use Oracle Receivables.

If you do not have the hardcopy versions of these manuals, you can read them by choosing Library from the Help menu, by reading from the Oracle Applications Document Library CD, or by using a web browser with a URL that your system administrator provides.

### **Oracle Receivables User's Guide**

This manual explains how to create and maintain transactions, enter and apply receipts, and enter customer information in Oracle Receivables. It also describes several Oracle Receivables open interfaces, such as AutoLockbox which lets you create and apply receipts and how to use AutoInvoice to import and validate transactions from other systems into Oracle Receivables.

### **Oracle Applications Flexfields Guide**

This manual provides flexfields planning, setup, and reference information for the Oracle Receivables implementation team, as well as for users responsible for the ongoing maintenance of Oracle Applications product data. This manual also provides information on creating custom reports on flexfields data.

### **Oracle Alert User's Guide**

This manual explains how to define periodic and event alerts to monitor the status of your Oracle Applications data.

### **Country–Specific Manuals**

Use these manuals to meet statutory requirements and common business practices in your country or region. They also describe additional features added to Oracle Receivables to meet those requirements. Look for a User's Guide appropriate to your country; for example, see the *Oracle Financials for the Czech Republic User's Guide* for more information about using this software in the Czech Republic.

### **Oracle Applications Character Mode to GUI Menu Path Changes**

This is a quick reference guide for experienced Oracle Applications end users migrating from character mode to a graphical user interface (GUI). This guide lists each character mode form and describes which GUI windows or functions replace it.

### **Oracle Financials Open Interfaces Guide**

This guide contains a brief summary of each Oracle Financial Applications open interface. For detailed information about the Oracle Receivables open interfaces, refer to the *Oracle Receivables User's Guide.*

### **Multiple Reporting Currencies in Oracle Applications**

If you use the Multiple Reporting Currencies feature to report and maintain accounting records in more than one currency, refer to this manual before implementing Oracle Receivables. The manual details additional steps and setup considerations for implementing Oracle Receivables with this feature.

### **Multiple Organizations in Oracle Applications**

If you use the Oracle Applications Multiple Organization Support feature to use multiple sets of books for one Oracle Receivables installation, use this guide to learn about setting up and using Oracle Receivables with this feature.

### **Oracle Report eXchange Documentation**

Read this documentation to learn more about Report eXchange, which lets you customize the output of certain reports and download them to a spreadsheet program. This information is part of the Oracle Applications Desktop Integrator documentation.

### **Oracle Applications Developer's Guide**

This guide contains the coding standards followed by the Oracle Applications development staff. It describes the Oracle Application Object Library components needed to implement the Oracle Applications user interface described in the *Oracle Applications User Interface Standards*. It also provides information to help you build your custom Developer/2000 forms so that they integrate with Oracle Applications.

### **Oracle Applications User Interface Standards**

This manual contains the user interface (UI) standards followed by the Oracle Applications development staff. It describes the UI for the Oracle Applications products and how to apply this UI to the design of an application built by using Oracle Forms 4.5.

### **Installation and System Administration**

### **Oracle Applications Installation Manual**

This manual and the accompanying release notes provide information you need to successfully install Oracle Financials, Oracle Public Sector Financials, Oracle Manufacturing, or Oracle Human Resources in your specific hardware and operating system software environment.

### **Oracle Applications Upgrade Manual**

This manual explains how to prepare your Oracle Applications products for an upgrade. It also contains information on finishing the upgrade procedure for each product. Refer to this manual and the *Oracle Applications Installation Manual* when you plan to upgrade your products.

### **Oracle Applications System Administrator's Guide**

This manual provides planning and reference information for the Oracle Applications System Administrator. It contains information on how to define security, customize menus and online help, and manage processing.

### **Oracle Receivables Applications Technical Reference Manual**

The *Oracle Receivables Applications Technical Reference Manual* contains database diagrams and a detailed description of Oracle Receivables and related applications database tables, forms, reports, and programs. This information helps you convert data from your existing applications, integrate Oracle Receivables with non–Oracle applications, and write custom reports for Oracle Receivables.

You can order a technical reference manual for any product you have licensed. Technical reference manuals are available in paper format only.

### **Other Information**

### **Training**

Oracle Education offers a complete set of training courses to help you and your staff master Oracle Applications. We can help you develop a training plan that provides thorough training for both your project team and your end users. We will work with you to organize courses appropriate to your job or area of responsibility.

Training professionals can show you how to plan your training throughout the implementation process so that the right amount of information is delivered to key people when they need it the most. You can attend courses at any one of our many Educational Centers, or you can arrange for our trainers to teach at your facility. In addition, we can tailor standard courses or develop custom courses to meet your needs.

### **Support**

From on–site support to central support, our team of experienced professionals provides the help and information you need to keep Oracle Receivables working for you. This team includes your Technical Representative, Account Manager, and Oracle's large staff of consultants and support specialists with expertise in your business area, managing an Oracle server, and your hardware and software environment.

### **About Oracle**

Oracle Corporation develops and markets an integrated line of software products for database management, applications development, decision support, and office automation, as well as Oracle Applications, an integrated suite of more than 45 software modules for financial management, supply chain management, manufacturing, project systems, human resources, and sales and service management.

Oracle products are available for mainframes, minicomputers, personal computers, network computers**,** and personal digital assistants, allowing organizations to integrate different computers, different operating systems, different networks, and even different database management systems, into a single, unified computing and information resource.

Oracle is the world's leading supplier of software for information management, and the world's second largest software company. Oracle offers its database, tools, and applications products, along with related consulting, education, and support services, in over 140 countries around the world.

### **Thank You**

Thank you for using Oracle Receivables and this manual.

We value your comments and feedback. At the end of this manual is a Reader's Comment Form you can use to explain what you like or dislike about Oracle Receivables or this document. Mail your comments to the following address or call us directly at (650) 506–7000.

> Oracle Applications Documentation Manager Oracle Corporation 500 Oracle Parkway Redwood Shores, CA 94065 U.S.A.

Or, send electronic mail to **appsdoc@us.oracle.com**.

### **C H A P T E R**

# *1*

## Tax Overview

**T** his manual explains how to set up, report, and account for different types of tax systems within Oracle Receivables. It includes implementation procedures for Value Added Tax (VAT), US Sales Tax, and Canadian Tax, as well as a comprehensive set of standard and country–specific reports that let you complete your standard tax returns.

In addition, this manual describes the open interfaces that let you integrate your own tax calculation programs with Receivables, as well as load location values and sales tax rates from an external source into Receivables.

You can set up Receivables to use one of three basic types of tax: Value Added Tax (VAT), US Sales Tax, or Canadian Sales Tax.

### **VAT**

Value Added Tax (VAT) is imposed on the supply of goods and services paid for by the consumer, but collected at each stage of the production and distribution chain. The VAT charged on a customer invoice is called Output Tax. Any VAT paid on a vendor invoice is called Input Tax. The amount due each period can be described as follows:

Amount Due = Output Tax – Input Tax

Receivables provides a comprehensive solution for VAT reporting using standard and country–specific reports.

For a step by step description of how to implement Value Added Tax, see: Implementing Value Added Tax: page 2 – 6.

### **Sales Tax**

Sales tax in Receivables is based on the destination of the supply of goods or services. The calculation of sales rates is automatic, and is based on the state, county, city, and zip code of your customer's address and the tax rates assigned to each of these components. You can override any tax rate through customer and product exemptions and you can compile periodic sales tax returns using the US Sales Tax Report.

You can import address validation and sales tax rates from your tax vendor and use the Tax Vendor Extension to integrate external tax calculation programs with Receivables and Oracle Order Entry/Shipping. See: Importing Data From Your Feeder System: page 7 – 7 and Implementing the Tax Vendor Extension: page 7 – 28.

For a step by step description of how to implement sales tax and the setup windows specific to a sales tax system, see: Implementing US Sales Tax: page 3 – 2.

### **Canadian Sales Tax**

Canadian sales taxes exist at both the federal and the provincial level. Sales tax at the federal level, which is referred to as Goods and Services Tax (GST), is standard across Canada. Some goods and services are exempt from GST.

Provincial Sales Tax (PST) is levied by each Canadian province except Alberta and the Territories. Each province has its own legislation which determines the PST rate and decides which goods and services are exempt from PST. The appropriate Provincial Sales Tax is based upon the destination of the goods or services, not their origin.

For a step by step description of how to implement Canadian Tax, see: Implementing Canadian Sales Tax: page 4 – 2.

### **See Also**

Setting Up Tax: An Overview: page 8 – 9

Calculating Tax: page  $8 - 2$ 

Invoice Tax Payables Options (*Oracle Payables User's Guide*)

Defining Purchasing Options (*Oracle Purchasing User's Guide)*

Setting Up a Multi–Organization Enterprise (*Multiple Organizations in Oracle Applications Manual)*

**C H A P T E R**

*2*

# Value Added Tax

**T** his chapter provides a step by step description of how to malament Value Added Tay for your Oracle Application as **w** implement Value Added Tax for your Oracle Application as well as detailed descriptions of VAT reports and listings.

### **Country Specific VAT Reporting**

In many countries, the standard VAT reports described in this book will cover your VAT reporting requirements. However, you may wish to consult the following country–specific reports. Refer to the Oracle Applications Globalizations Reference Manuals for more information.

### **Belgian Reports**

The following reports are part of the *Oracle Applications Belgium Globalizations Reference Manual*:

- Annual VAT Return
- Dual Language Invoice Registers
- Monthly VAT Return
- Quarterly VAT Return
- VAT Number Validation

### **Chinese Reports**

The following reports are part of the *Oracle Applications Chinese Globalizations User's Guide*:

- VAT File
- VAT Invoices

### **Czech Republic Reports**

The following reports are part of the *Oracle Applications Czech Republic Globalizations User's Guide*:

- Czech Export Tax Report
- Czech Import Tax Report
- Czech Tax Return Source Report

### **German Reports**

The following reports are part of the *Oracle Applications German Globalizations Reference Manual*:

- Accounts Payable VAT Reconciliation Report
- VAT for On–Account Receipts Report

### **Hungarian Report**

The following report is part of the *Oracle Applications Hungarian Globalizations Reference Manual*:

• Hungarian Sales VAT Register

### **Italian Reports**

The following reports are part of the *Oracle Applications Italian Globalizations Reference Manual*:

- Deferred VAT Register
- Payables/Receivables Monthly VAT Summary Reports
- Sales VAT Register
- VAT Register for Self Invoice

### **Korean Reports**

The following reports are part of the *Oracle Applications Korean Globalizations User's Guide*:

- Aggregate Summary of Tax Invoices Issued
- Details of Document of Zero–Rated VAT AR
- Sales Invoice
- Sales Invoices Issued
- Summary of Account Receivable VAT
- Summary of Sales Invoices
- Tax Invoice List
- Tax Invoice List AR

### **Norwegian Reports**

The following reports are part of the *Oracle Applications Norwegian Globalizations Reference Manual*:

- VAT and Investment Tax
- VAT Journal

### **Polish Report**

The following report is part of the *Oracle Applications Polish Globalizations Reference Manual*:

• Polish Sales VAT Register

### **Portuguese Reports**

The following reports are part of the *Oracle Applications Portuguese Globalizations Reference Manual*:

- Annual VAT Report
- Customer VAT Recapitulative Extract File
- Customer VAT Recapitulative Report
- Periodic VAT Report

### **Spanish Reports**

The following reports are part of the *Oracle Applications Spanish Globalizations Reference Manual*:

- Receivables VAT Compliance Report
- VAT Received Report

### **Swiss Reports**

The following report is part of the *Oracle Applications Swiss Globalizations Reference Manual*:

• Swiss AR VAT Report

### **Taiwan Reports**

The following reports are part of the *Oracle Applications Taiwanese Globalizations User's Guide*:

- VAT EDI File
- VAT In
- VAT Out
- Zero–Rate Tax Listing

### **Thai Reports**

The following reports are part of the *Oracle Applications Thai Globalizations User's Guide*:

- Goods and Raw Materials
- Incomplete Tax Invoice
- Input Tax Summary
- Output Tax Summary
- Output Tax Summary (non–invoice)

### **Localized Forms**

In addition, the following form is provided as a German Globalization. Refer to the *Oracle Applications German Globalizations Reference Manual* for more information.

### **German Form**

• VAT for On Account Receipts

**See Also**

Implementing Value Added Tax: page 2 – 6

Calculating Tax: page 8 – 2

### **Implementing Value Added Tax**

VAT is imposed on the value added to goods or services at each stage of their supply. The VAT charged on a customer invoice is referred to as Output Tax. Any VAT paid on a vendor invoice is referred to as Input Tax. The amount due each period can be described as follows:

Amount Due = Output Tax – Input Tax

Not all businesses are required to collect and remit Value Added Tax. To determine your legal obligations in the collection and reporting of Value Added Tax, seek the advice of a qualified tax professional.

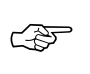

**Attention:**If you use the Oracle Applications Multiple Organization Support feature, you need to perform this implementation for each of your operating units. For more information, refer to the *Multiple Organizations in Oracle Applications* manual.

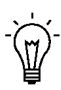

**Suggestion:**To help you plan and complete your tax–specific setup steps, use this essay with the Oracle Applications Implementation Wizard. You can use the Implementation Wizard as a resource center to read online help for a setup activity and open the appropriate setup window and to see a graphical overview of setup steps. You can also document your implementation by using the Wizard to record comments for each step for future reference and review. For more information, see: *Oracle Applications Implementation Wizard User's Guide*.

### **Major Features of VAT**

Receivables lets you control and automatically record VAT charges on your receivable invoices. Using Receivables you can:

- Control VAT using both the inventory item and destination country (item method).
- Optionally control VAT from your Revenue Account (account method).
- Automatically calculate VAT for domestic, import, and intra–EU taxed transactions.
- Automatically calculate and account for multiple VAT regimes, levying additional taxes such as Surcharges, Excise, and Sales Equalization taxes as required.
- Compile your periodic VAT returns using a comprehensive set of standard and country–specific VAT reports.
- Easily integrate your implementation of VAT with Oracle Order Entry/Shipping, Oracle Sales and Marketing, and your legacy systems.
- Round VAT amounts at the Transaction Header or Line Level.
- Round VAT Amounts Up, Down, or Nearest, to a different precision and minimum accountable unit.
- Calculate inclusive or exclusive VAT Amounts.
- Print transactions inclusive or exclusive of VAT.
- Import transactions using AutoInvoice with inclusive or exclusive taxes.
- Allow VAT to be controlled in Receivables or your feeder system.
- Control changes in rate for any given tax code over time.
- Exempt customers and sites from VAT.
- Ensure that your VAT returns are complete.
- Manually defer Output Tax liability on unpaid invoices using the VAT Reconciliation Report.

### **Definitions**

**Acquisition Tax:** VAT on the acquisition of goods from a VAT Registered supplier in another EU member state will be zero–rated. The receiver must account for VAT as both Input and Output amounts at the VAT rate applicable for the same goods in the country that they are received, giving a net VAT liability of zero. Oracle Implements Acquisition tax with Oracle Payables using Offset Taxes.

**Deferral:** France, Italy and Russia allow the liability on Output VAT to be deferred until payment has been collected on certain transactions. This is referred to as "Cash accounting for VAT" and, if allowed, may be used in an accrual system.

**Document Rounding:** VAT amounts are typically calculated once per tax code within an invoice. Receivables controls tax codes at the document line, but allows VAT amounts to be rounded at the document header or line.

**Domestic Transaction:** Transactions between registered traders in the same EU (European Union) country. Domestic transactions have VAT charged on goods and services with different countries applying different VAT rates to specific goods and services.

**EU:** The European Union is a single European market where customs and tariff barriers between member states have been removed.

**Input VAT:** The tax charge on the receipt of taxable goods and services (e.g. tax on supplier invoices or expense items). Input VAT should be reported wherever you account for expenditures. Input VAT is usually deductible.

**Intra–EU, Taxed Transactions:** Transactions between non–registered traders in different EU (European Union) countries. VAT must be charged to customers within the EU if you do not know their VAT registration number. The destination country and inventory item controls which VAT rate to use.

**Intra–EU, Zero–Rated Transactions:** Transactions between registered traders in different EU (European Union) countries. An Intra–EU transaction is zero rated if and only if you know the customer's VAT registration number; otherwise, VAT must be charged on the invoice.

**Japanese Consumption Tax:** The Value Added Tax (VAT) paid on any expense (Input VAT) is usually recoverable against the VAT Charged on revenue (Output VAT). This ensures that VAT is not inflationary within a supply chain.

**Natural Account:** The segment of your accounting flexfield that you assign the qualifier 'Natural Account'. This segment indicates whether the Accounting Flexfield is an Asset, Liability, Equity, Revenue, or Expense account. In Receivables, the Natural Account typically identifies the Revenue account.

**Non–Deductible Input VAT:** The VAT amount paid on expense items that may not be reclaimed against Output VAT. Usually, all items purchased for a business are deductible. Certain high value purchases, (for example, luxury cars for an executive's spouse) may be considered non–deductible. For small companies, service or items of value to both the owner and business may be partially non–deductible.

**Output VAT:** The tax charge on the supply of taxable goods and services (e.g. tax on customer invoices or revenue items). Output VAT should be reported wherever you account for sales.

**Recargo de Equivalencia:** An additional tax levied in Spain on specific types of businesses. The rate of tax is related to the primary rate of VAT for the item sold.

**Tax Engine:** A collection of programs, user defined system parameters, and hierarchical flows used by Receivables to calculate tax.

**VAT Classification:** Each country classifies VAT into a small number of rates. Following are the five basic classes of VAT:

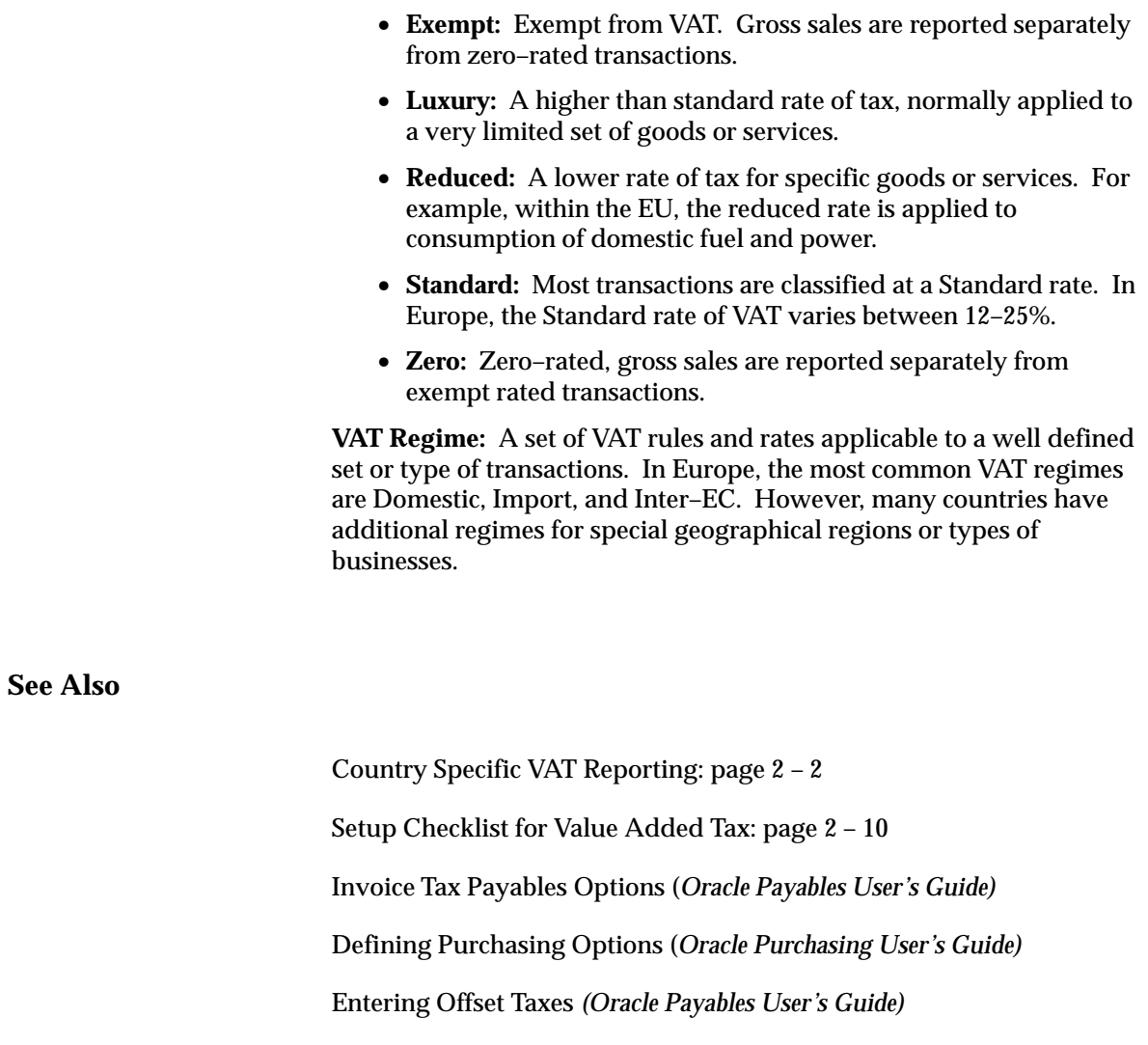

### **Setup Checklist for Value Added Tax**

Complete the following steps in the order shown to implement Value Added Tax in Receivables.

- $\Box$  Step 1: Choose Tax Method for VAT Compliance: page 2 11
- ❑ Step 2: Define Tax Codes and Rates: page 2 12
- ❑ Step 3: Set Up Account Method VAT (optional): page 2 15
- $\Box$  Step 4: Set Up Tax Groups for Distance Sales (optional): page 2 16
- ❑ Step 5: Set Up Item Method VAT: page 2 18
- $\Box$  Step 6: Choose a Sales Tax Location Flexfield Structure: page 2 18
- ❑ Step 7: Define Tax Preferences: page 2 19
- ❑ Step 8: Set Up Tax Defaults and Rules: page 2 20
- ❑ Step 9: Assign a Default Application Rule Set: page 2 22
- ❑ Step 10: Save System Options: page 2 22
- □ Step 11: Define Tax Exemptions: page  $2 22$
- ❑ Step 12: Define Transaction Types: page 2 23
- $\Box$  Step 13: Define AutoAccounting for Tax: page 2 23
- $\Box$  Step 14: Enable Calculation of VAT on Freight: page 2 24
- ❑ Step 15: Define Tax Profile Options: page 2 24
- $\Box$  Step 16: Define VAT Reconciliation Report Set: page 2 26

### **See Also**

Setup Steps for Value Added Tax: page 2 – 11

Verifying VAT Tax Setup: page 2 – 28

### **Setup Steps for Value Added Tax**

#### **Step 1 Choose Tax Method for VAT Compliance**

Receivables provides two methods for deriving the appropriate tax code and rate for your transactions.

- Item Method
- Account Method

Before implementing Receivables, you need to decide whether you want to derive a transaction line's tax code and rate from the line's item or the line's natural revenue account.

### **Controlling Tax from Item & Destination – Item Method**

Normally, the tax code (and therefore Tax Regime) for a transaction (line) is derived using rules associated with the line item and destination (Point of Supply). The Item Method defaults tax codes based on a search hierarchy that you define in the System Options window. Typically within the Item Method, the system searches for a tax code at the item, customer site, customer, and system option levels (in that order) and ignores any tax codes associated with the Revenue Account of the line item.

### • **Item Method, Distance Selling Rules**

If you have a centralized inventory selling and shipping to multiple countries, you may need to derive the appropriate tax codes and rates by a combination of both the Inventory Item and Ship–To Country. Using the Item Method and defined tax groups, Receivables can automatically select the appropriate tax code and tax rate for your transaction (lines).

### • **Item Method, Multiple Additional Taxes**

Using tax groups, Receivables can automatically calculate multiple, conditional taxes such as Surcharges, Excise, and Sales Equalization taxes. You can create as many additional taxes as you need; each tax can be optionally compounded on prior taxes; each tax can be posted to a different accounting flexfield and each tax can have a different sign (Dr or Cr), which lets you create offsetting accounting entries. Additionally, you can combine the 'Tax Sign' with 'Tax Inclusive' to increase or decrease the Revenue Accounting associated with the transaction line amount.

### • **Item Method and Feeder Systems**

The Item Method allows a flexible integration with feeder systems (such as Oracle Order Entry/Shipping, Oracle Sales & Marketing, and legacy systems) that create transactions and import them into Receivables using AutoInvoice. Unlike the Account Method, the Item Method does not rely upon a chart of accounts to default and validate the tax code. Therefore, use the Item Method if you require multiple, conditional taxes or if your feeder system controls VAT, but does not provide Receivables with accounting lines during the AutoInvoice process.

### **Controlling Tax from your Revenue Account – Account Method**

In some countries and implementations, your chart of accounts may be constructed around VAT compliance. When using this method, you assign one or more revenue accounts to a tax code. Then, when recording a transaction to one of your revenue accounts, Receivables will record the tax on that transaction to the VAT account assigned to this revenue account.

Receivables lets you optionally set up defaults and rules using the GL Tax Options window in Oracle General Ledger. Using this window, you can assign tax codes to Natural Accounts, which lets the Receivables Transactions Workbench and AutoInvoice program automatically default tax codes when you enter or import transactions. You can also choose to validate the tax code against the Natural Account of the Revenue account when you complete transactions in the Transactions Workbench. See: Set Up Account Method VAT: page  $2 - 15.$ 

> **Note:** By validating the tax code for your invoice lines against the tax code assigned to your Revenue account, you can ensure that the VAT amounts in your tax returns reconcile to the tax liability accounts and that the taxable amounts in your tax returns reconcile to the Profit and Loss accounts.

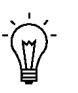

**Suggestion:**If you enforce validation on tax codes from the natural account, you should not derive tax codes from customers, customer sites, or inventory items.

#### **Step 2 Define Tax Codes and Rates**

Use the Tax Codes and Rates window to define your tax codes and rates. See: Tax Codes and Rates: page 5 – 2.

For example, the following company needs to define tax codes and rates for use in the European Union (EU):

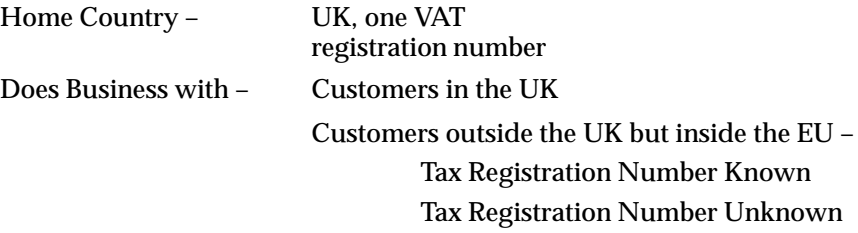

Customers outside the EU

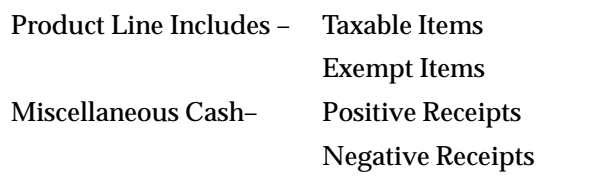

This company might set up the following tax codes and rates:

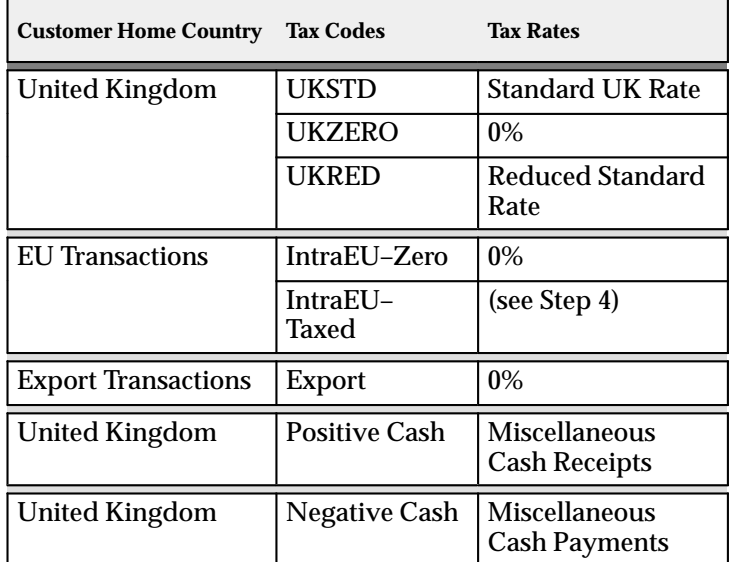

**Table 2 – 1 (Table 1 of 1)**

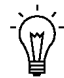

**Suggestion:**You can use the VAT Reconciliation Report to assist with preparing your VAT return. To simplify your VAT return process, you should assign a different tax liability account to each tax code, enabling the VAT Reconciliation Report to distinctly display the tax and taxable amounts for each tax code.

These tax codes and rates would then be assigned (using the Customers window) to each of the four classes of customer, or customer sites, as follows:

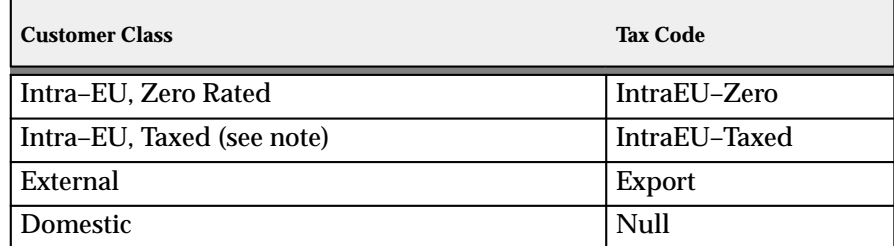

**Table 2 – 2 (Table 1 of 1)**

Receivables searches for tax codes according to the tax hierarchy that you define in the System Options window, stopping when one is found. Using the approach outlined above, you will be able to automatically tax your transactions correctly when you create:

- Domestic invoices for different inventory items, with each item having its own tax rate assigned to it.
- Export invoices for customers both inside and outside the EU.
- Invoice for customers in the EU with tax registration numbers.

**Note:** If you assign a tax code with a rate of zero to an invoice, or if the invoice is exempt, it will still have tax lines and account distributions posted to the General Ledger for the zero tax amount.

To apply time limits to tax code rates, simply add an end date to the existing tax code, then redefine the code using the same tax code name. This lets you keep an audit of changes to rates, while ensuring that the correct rate will always be used on a transaction.

> **Note:** If a customer's Tax Registration Number is not known, or if you are required to collect VAT in multiple countries, perform step 4, Set Up Tax Groups for Distance Selling Rules: page 2 – 16. This will let Receivables automatically apply different VAT rates on domestic and Intra–EU taxed transactions.

You should also assign a tax code to your miscellaneous cash receipts within the Transactions window. You should use a different tax code for negative cash receipts and positive cash receipts, though they may have the same rate. The VAT Reconciliation Report will use the general ledger account assigned to the tax code for each receipt for reporting

VAT on miscellaneous transactions. See: Entering Miscellaneous Transactions in the *Oracle Receivables User's Guide*.

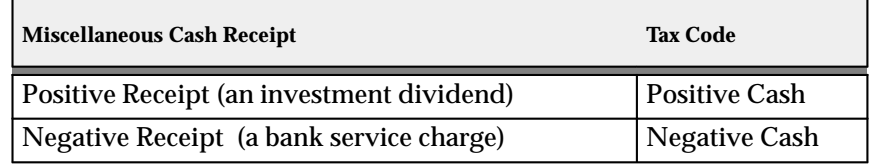

**Table 2 – 3 (Table 1 of 1)**

Additionally, Oracle Cash Management lets you assign a default tax code for positive miscellaneous cash receipts and a tax code for negative miscellaneous cash receipts. AutoReconciliation assigns the appropriate tax code when creating miscellaneous cash receipts. Cash Management also defaults the appropriate tax code when you manually create miscellaneous cash receipts during manual reconciliation. For more information, please refer to the *Oracle Cash Management User's Guide*.

#### **Step 3 Set Up Account Method VAT (optional)**

If you are using the Item Method for VAT compliance, you can skip this step.

Navigate to the General Ledger Tax Options window and assign a tax code to the natural account segment of your Revenue account. For each natural account, decide if the system should allow an override of tax codes posted to this account. The Receivables Transactions Workbench will validate tax codes against revenue accounts if the Revenue account has Allow Override set to No and the system option Enforce Tax from Revenue Account is set to Yes. If you set up Receivables to enforce tax from your Revenue account, the Transaction Workbench will not let you complete an invoice if any of its lines have a tax code that is different from the tax code assigned to the Natural account. AutoInvoice will also reject transactions that fail this validation.

To set up your system to enforce that a tax code is derived from your Revenue account, perform the following:

- Navigate to the System Options window and set 'Enforce Tax from Revenue Account' to Yes.
- Navigate to the Tax Options window and set 'Allow Tax Code Override' option to No for each account that you want to validate. Receivables will only enforce validation for accounts that have this option set to No.

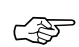

**Attention:**If you update your Revenue account or any of its attributes such that the tax code for an invoice line is no longer the same as the tax code assigned to your Revenue account, Receivables will display a message when you attempt to complete an invoice. This lets you choose to re–default the tax code for the offending invoice line, and then complete the invoice. If you choose to not update the tax code, Receivables will not let you complete the invoice.

For more information, see: Controlling Tax from your Revenue Account: page 8 – 27 and Setting Up Automatic Tax Calculation in the *Oracle General Ledger User's Guide*.

#### **Step 4 Set Up Tax Groups for Distance Sales (optional)**

If you are using the Account Method VAT compliance or do not require Receivables to calculate VAT rates using a combination of both inventory item and ship–to country, you can skip this step.

The implementation outlined in step 2, Define Tax Codes and Rates, assumes that all inventory items have been assigned a Tax Code and that Intra EU and export shipments override the default. The examples in step 2 are most appropriate if your inventory items are local to your home country. If you ship within your home country, you will typically be required to collect taxes only in that country.

An alternative implementation is appropriate if you ship to many countries and your legal entity is required to collect tax in multiple countries. Instead of a tax code, you can assign a tax group to each inventory item; this lets Receivables automatically create a schedule of applicable taxes based on a combination of both the inventory item and ship–to country.

The following table illustrates how tax groups can be used to provide Item Method VAT with Distance Sales.

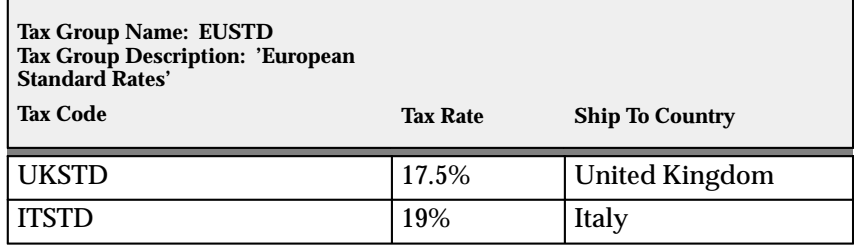

**Table 2 – 4 (Table 1 of 2)**
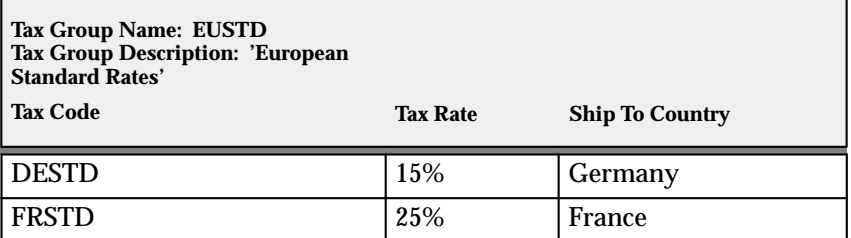

**Table 2 – 4 (Table 2 of 2)**

Different tax groups are built for each tax classification of inventory items. Assigning the tax group to the inventory item allows Receivables to calculate the correct Tax Rates based on both inventory item and ship–to country.

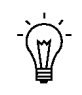

**Suggestion:**As the Standard (or Reduced) rate of VAT changes in each country, use effectivity dates within the group to control when Receivables applies the new tax rate.

European Standard rates are the set of tax rates for each member country that are classified as 'Standard'. Typically, but not always, goods classified in one EU country as 'Standard' will share the same classification in another EU country. An example of an exception to this rule is the category of goods called 'Documentation'. In Germany, Documentation may be classified as 'Reduced', whereas in the UK it may be classified as 'Zero–Rated'. If required, you can construct a tax group that will automatically assign the correct tax code and rate for each shipment. For example:

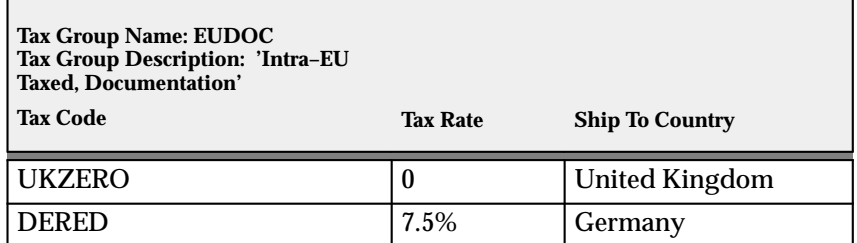

**Caution:**You can define a single VAT Registration number at the Organization level in the System Options window. You can override the VAT Registration number when printing your invoices. Your VAT returns must still be compiled using appropriate standard or country–specific VAT reports. The country–specific VAT reports may be incompatible with those from your home country, or with each other.

Tax Groups: page 5 – 18

Invoice Tax Payables Options (*Oracle Payables User's Guide)*

Purchasing Options (*Oracle Purchasing User's Guide)*

#### **Step 5 Set Up Item Method VAT**

You can assign the appropriate tax code to each of your inventory items in the Items window. You can assign a tax code or a tax group to each item that you define. If you defined tax groups for Distance Sales, use these groups for your items (see Note in Step 2, Define Tax Codes and Rates).

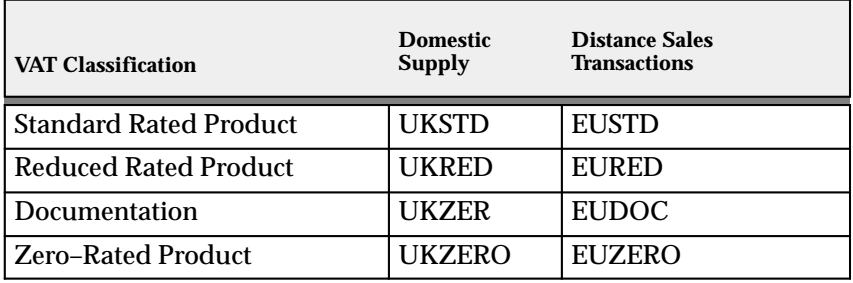

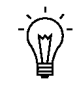

**Suggestion:**Using inventory item templates, create different templates for each VAT Classification. Then, when you create an inventory item using that template, Receivables will automatically assign the correct tax code or tax group.

#### **Step 6 Choose a Sales Tax Location Flexfield Structure**

Use the list of values to select a Sales Tax Location Flexfield Structure in the Receivables System Options window. Receivables uses this structure to determine your tax rates and to control which fields of a customer's address are required when you enter domestic addresses. The following structures are predefined:

- No Validation Country ..... (Recommended for VAT)
- State.County.City ........... Recommended for US Sales Tax
- State.City
- City
- Province
- Province.City

You can also create your own structure to meet your specific tax needs. See: Customizing Your Sales Tax Location Flexfield Structure: page  $8 - 28.$ 

For a detailed description of each of these structures, see: Calculating Tax: page 8 – 2.

☞ **Attention:**Each segment in the structure will become mandatory when entering customer addresses located in your home country.

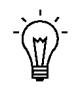

**Suggestion:**You may want to implement Flexible Address Formats for country specific validation of customer address information. See: Flexible Addresses in the *Oracle Receivables User's Guide*.

#### **Step 7 Define Tax Preferences**

The system options listed below affect your tax within Receivables. See: Defining Receivables System Options and Tax Rounding System Options in the *Oracle Receivables User's Guide.*

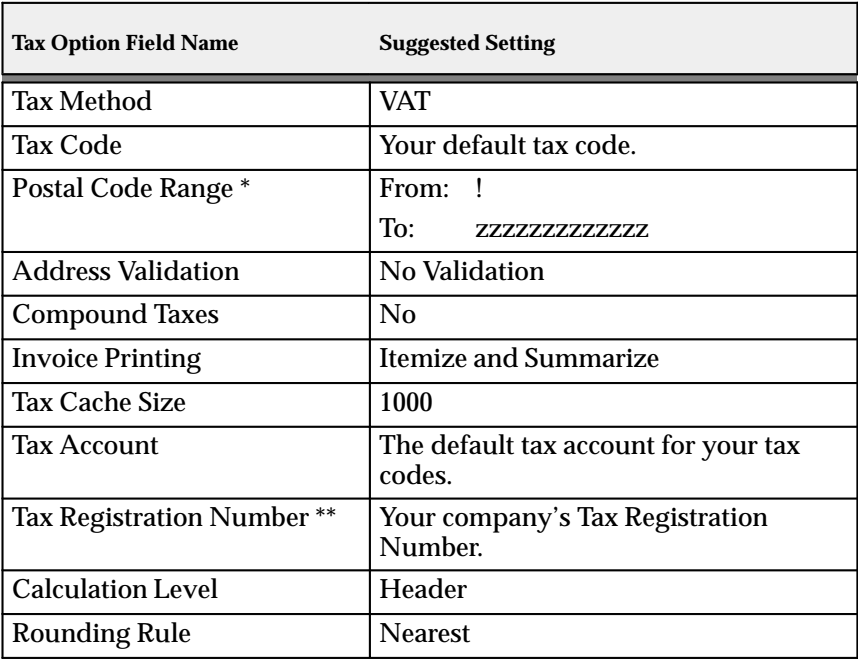

**Table 2 – 5 (Table 1 of 2)**

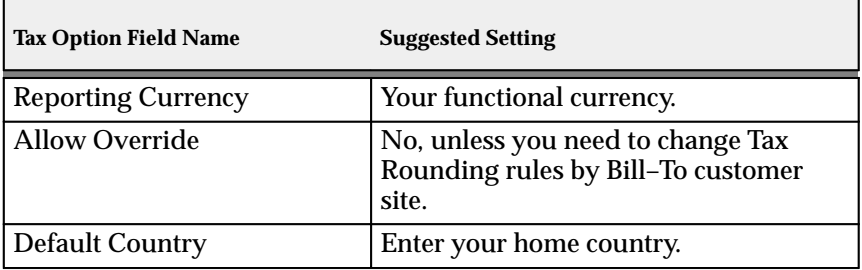

**Table 2 – 5 (Table 2 of 2)**

\* Using these settings will cover all possible settings for Postal Code ranges and result in no postal code validation.

\*\* Receivables prints the number that you enter here on your invoices. You can change this number when printing your invoices.

#### **Step 8 Set Up Tax Defaults and Rules**

The Tax Defaults and Rules alternative region of the System Options window lets you control how the system automatically taxes your transactions. Using this window, you can control how your Output VAT is calculated. See: Tax System Options in the *Oracle Receivables User's Guide*. Use the Tax Defaults and Rules alternative region in the Oracle Payables System Options window to control your Input Taxes. See: Invoice Tax Payables Options in the *Oracle Payables User's Guide*.

How you set up your system depends on your implementation and the VAT method you selected in Step 1. If you are using the Item Method, we recommend the following settings for determining a default tax code:

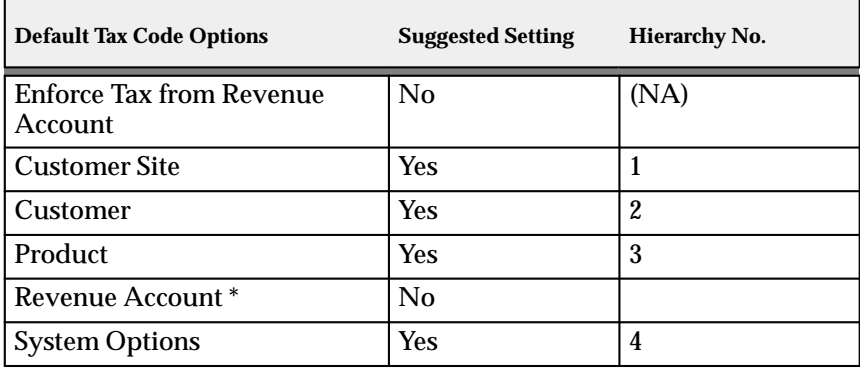

**Table 2 – 6 (Table 1 of 1)**

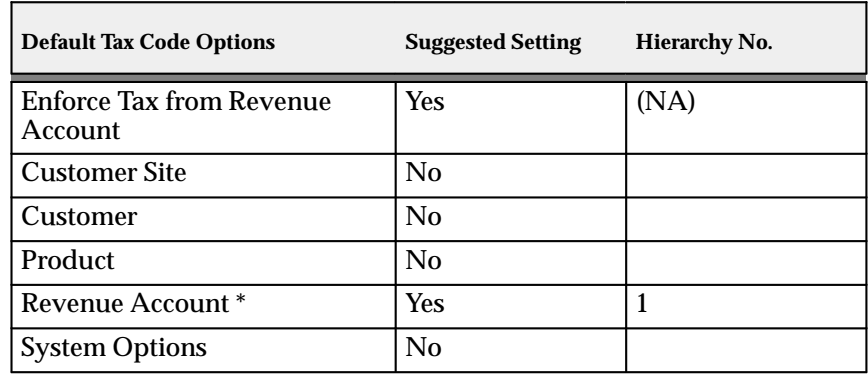

If you are using the Account Method, we recommend the following settings for determining a default tax code:

**Table 2 – 7 (Table 1 of 1)**

**Note:** It is possible to use both Item and Account method VAT. If you do this, we recommend that you set Enforce Tax from Revenue Account to No.

We recommend the following settings for your tax exceptions:

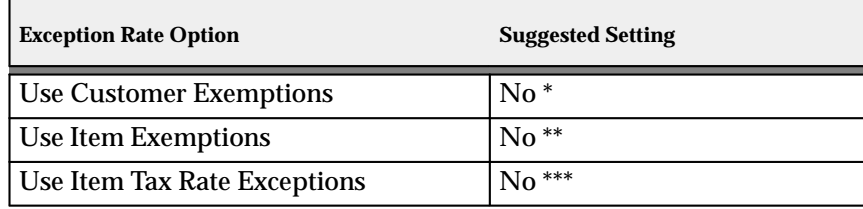

**Table 2 – 8 (Table 1 of 1)**

\* Customer exemptions let you fully or partially exempt specific customers from tax. In a VAT system, customers can be assigned a specific tax code that would exempt them from tax.

\*\* Product exemptions let you fully or partially exempt specific items from tax. In a VAT system, items can be assigned a specific tax code that would exempt them from tax.

\*\*\* Tax exceptions are special tax rates that are assigned to items being shipped to specific addresses. Tax exceptions are only used when you are calculating location–based tax and therefore do not apply in a VAT system.

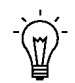

**Suggestion:**Switching off aspects of the tax engine that you do not use may improve performance.

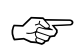

**Attention:**If you will be using both US Sales Tax and VAT in one set of books, you should set the option Use Tax Code for Product to No. (We do not recommend that you use two types of tax in one set of books. A site will usually implement each legal entity in a different set of books and you should consider the many reporting and security implications of merging multiple countries/organizations into one set of books.)

#### **Step 9 Assign a Default Application Rule Set**

Enter the Application Rule Set 'Prorate All' in the System Options window. An Application Rule Set determines the default payment steps when you apply a receipt to an open debit item and its associated charges (for example, line, tax, freight, and finance charges). The Prorate All rule set applies a proportionate amount of the payment to each open item. See: Miscellaneous System Options and Receivables Application Rule Sets in the *Oracle Receivables User's Guide*.

#### **Step 10 Save System Options**

Save your system options. Use the Completed Requests window to check that each of the three concurrent programs submitted by the System Options window has completed successfully. If the concurrent programs fail, choose Request Log in the Completed Requests window for more information about the errors. You can also refer to the If Your Concurrent Programs Fail section of the Calculating Tax Essay for more information. See: Calculating Tax: page 8 – 2.

#### **Step 11 Define Tax Exemptions**

When implementing VAT, you would generally assign tax codes to customers and items to exempt them from tax, rather than creating specific exemptions.

To do this you must first create a tax code with the new tax rate. Create this tax code in the Tax Codes and Rates window as described in Step 6. Then, for customer exemptions, assign this code to your customer in the Customers window at either the customer or site level, depending on whether you want to exempt the whole customer or only specific sites for that customer. For product exemptions, assign the tax code to your product in the Items window. See: Define Items in the *Oracle Inventory User's Guide*.

#### **Step 12 Define Transaction Types**

Use the Receivables Transaction Types window to require the calculation of VAT on all transaction types. You should enter 'Yes' in the Tax Calculation field for each transaction type that you define to ensure that all complete invoices include VAT.

Customers and customer sites that are not subject to VAT should use transaction types that require the calculation of tax, but these customers or sites should be assigned an exempt tax code. This will ensure a zero value tax line will be created for reporting purposes. See: Transaction Types in the *Oracle Receivables User's Guide*.

If you are implementing Oracle Order Entry/Shipping, use the Define Order Types window to select a Receivables Transaction Type that has the Tax Calculation flag set to Yes. The Sales Orders window will then ensure that all booked orders have a tax code assigned to each order line. Additionally, the Sales Order Acknowledgement Report will display tax rates, tax amounts and tax summaries based on the transaction type you have selected. See: Defining Order Types in the *Oracle Order Entry/Shipping User's Guide*.

#### **Step 13 Define AutoAccounting for Tax**

Use the Automatic Accounting window to specify how you want Receivables to determine the General Ledger account for VAT. See: AutoAccounting in the *Oracle Receivables User's Guide*.

Enter 'Tax' in the Type field then query all of the segments of your Tax Account Flexfield. For each segment, assign the value you want to use to derive the account. Choose from the tax accounts stored on the following:

- Salesreps
- Transaction Types
- Standard Lines
- Taxes (The source for this type is the account on the Tax Codes)

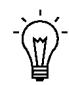

**Suggestion:**You should assign the value 'Taxes' to the natural account segment to ensure the VAT Exceptions report can identify any invoices that post non–tax items to tax accounts.

• Constant Value

See: Using AutoAccounting in the *Oracle Receivables User's Guide*.

#### **Step 14 Enable Calculation of VAT on Freight**

To enable the calculation of VAT on freight, you should create freight amounts as ordinary invoice lines. This can be done through standard invoice entry or through AutoInvoice.

Using an inventory item to define freight services enables the AutoAccounting program to distinguish freight lines from ordinary line items. AutoAccounting will then use the accounting rules for the freight account rather than the revenue account to derive the general ledger distribution for the freight service.

When an invoice is printed, the freight amounts will be displayed as line items and any VAT calculated on the freight will be displayed as tax. To assist your customers in identifying the freight charges, Receivables provides the Invoice Print option 'European Tax Format'. This option will display the tax rates as the last column of each invoice line, display the freight items last, and provide a summary of tax amounts by tax code at the end of the invoice. You can select the Invoice Print style in the System Options window or assign it to a specific customer profile class.

To convert freight amounts to ordinary invoice lines, navigate to the Inventory Item window and use the Freight Item Template to define an inventory item for freight services. You should ensure that your inventory item has a valid tax code, the appropriate Primary Unit of Measure, and a User Item Type of 'Freight'. Using the Tax Exemptions window you can reduce or zero–rate sales tax rates or freight services as required. See: Defining Items in the *Oracle Inventory User's Guide.*

You can control the VAT rate on freight services through the tax code assigned to the inventory item. Alternatively, you can override the tax code assigned to inventory item by assigning a different tax code to the customer or customer site, which will allow export freight charges to be taxed differently than domestic freight charges.

If you are implementing Oracle Order Entry/Shipping, you should set the user profile option 'Tax: Invoice Freight as Revenue' to Yes and 'Tax: Inventory Item as Freight' to the item that you defined for freight services. These profile options are described in more detail in the next step.

#### **Step 15 Define Tax Profile Options**

To set your tax profile options, navigate to the System Profile Values window using the System Administrator responsibility. The following table outlines the options and recommended settings for VAT.

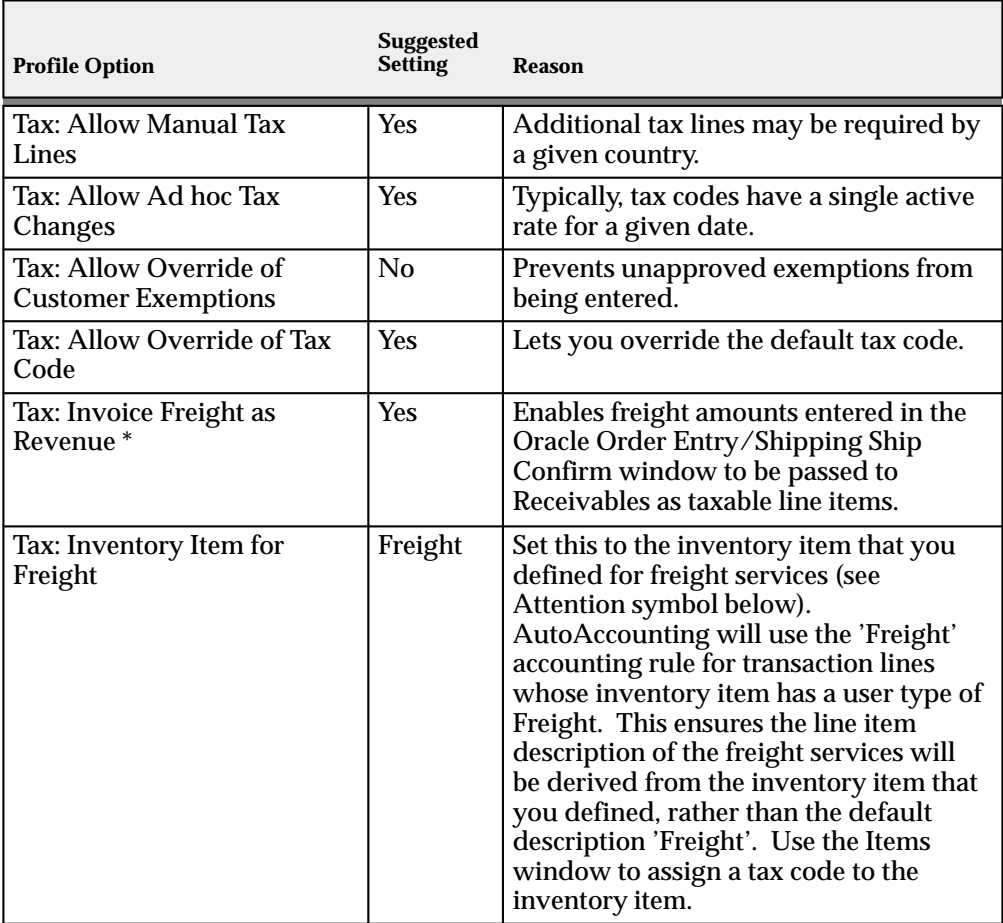

**Table 2 – 9 (Table 1 of 1)**

\* This profile option is used only by Oracle Order Entry/Shipping

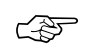

**Attention:**The inventory item you select should be used to control the tax code, rate, and general ledger tax account for the VAT on freight. Be sure to assign a tax code to the inventory item before you define this profile option.

See: Update System Profile Options in the *Oracle Applications System Administrator's Guide* and Overview of Delivery–based Ship Confirm in the *Oracle Order Entry/Shipping User's Guide.*

#### **Step 16 Define VAT Reconciliation Report Set**

To assist you in compiling your VAT return, you should navigate to the Request Set window and define a VAT Reconciliation Report Set that includes the following reports:

- VAT Reconciliation Report: page 2 29
- Customers with Invoices at 0 VAT and no VAT Registration Number: page 2 – 37
- VAT Exception Report: page 2 39

You should define a report set that provides default values for the following parameters:

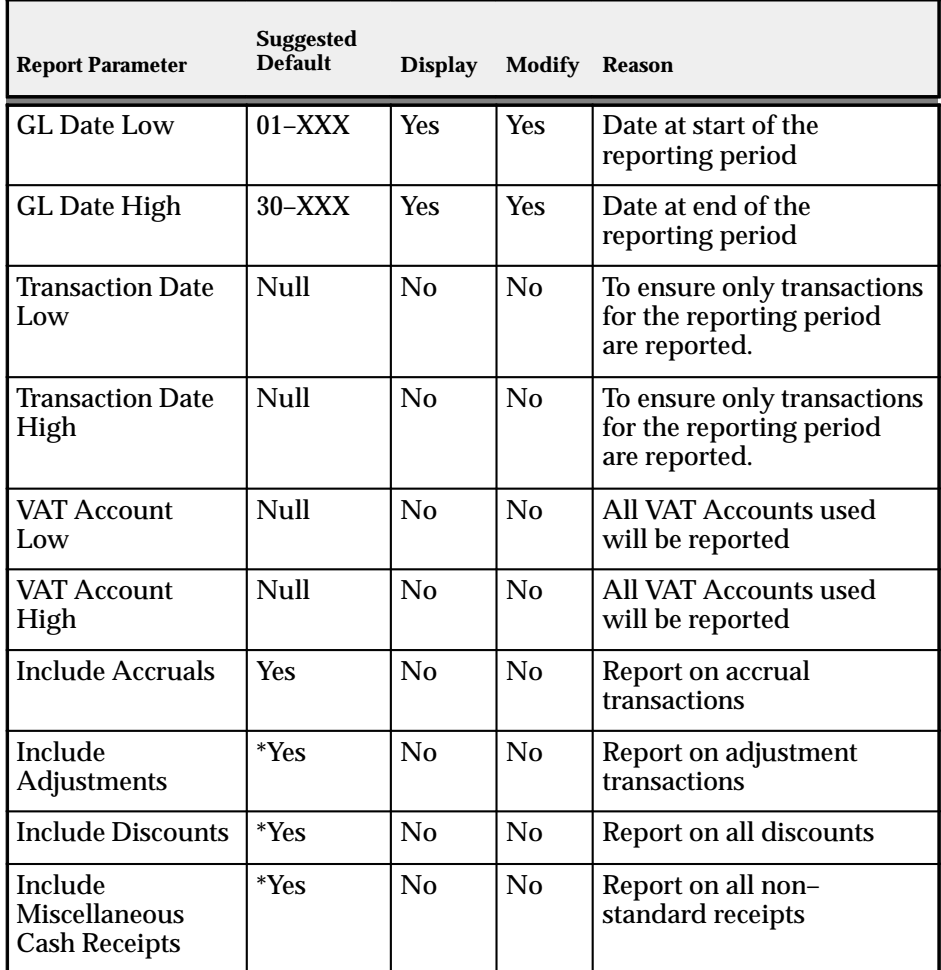

**Table 2 – 10 (Table 1 of 2)**

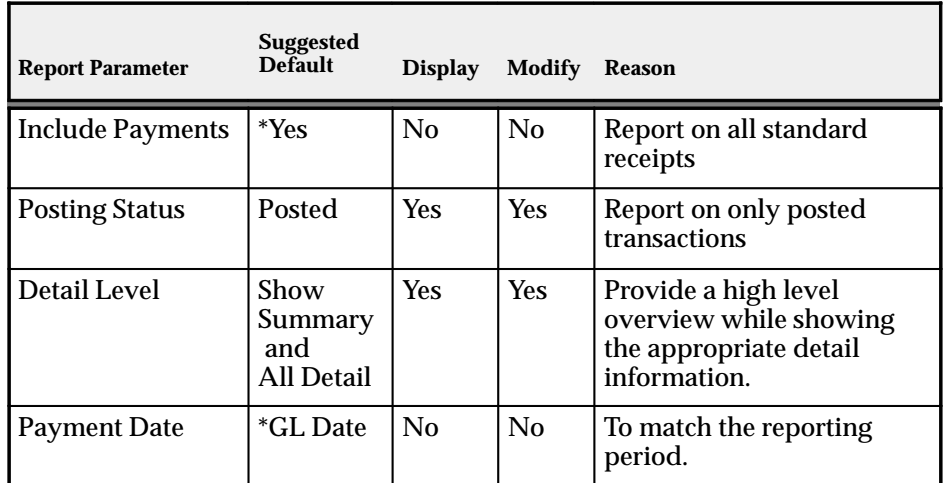

**Table 2 – 10 (Table 2 of 2)**

\* This depends on the reporting requirements of each country. Please consult a qualified tax professional.

Preventing the user from modifying most of the report parameters at report run time ensures that the report is run consistently each reporting period.

If your company is required to report on VAT under a mix of accrual basis and cash basis tax calculations, you should define a report set that will run two copies of each report; the first for accrual basis calculations and the second for cash basis calculations.

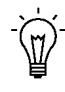

**Suggestion:**When defining your chart of accounts, group your accrual basis tax accounts together and your cash basis tax accounts together. You can then use the distinct account ranges to define unique report sets for each type of tax basis.

#### **See Also**

Implementing Value Added Tax: page 2 – 6

Setup Checklist for Value Added Tax: page 2 – 10

Verifying VAT Tax Setup: page 2 – 28

Calculating Tax: page 8 – 15

VAT Reconciliation Report: page 2 – 29

Defining Request Sets (*Oracle Applications System Administrator's Guide*)

## **Verifying VAT Tax Setup**

#### **Enter Taxable Invoices**

Enter an invoice for a taxable customer. Save the invoice and ensure that you can navigate to the Tax window for the invoice lines to view the tax code, tax rate, and amount. You should then navigate to the Revenue Accounts window and confirm that the tax line is posted to the correct General Ledger account.

If you are implementing Oracle Order Entry/Shipping, enter an order and confirm that the VAT amounts are displayed in the payment information region.

#### **Enter Zero Rated Invoices**

Assign a Tax Code with zero rate to a customer or customer site. Create an invoice for this customer, including a taxable line item. Save the invoice and verify that the system generated a zero rated tax line.

#### **Interface Zero Rated Invoices**

Use AutoInvoice to import an invoice that includes a zero rated tax code. See: Using AutoInvoice in the *Oracle Receivables User's Guide*.

Using the Transactions window, verify that the tax amounts on the generated tax lines are zero. See: Entering Transactions in the *Oracle Receivables User's Guide*.

**See Also**

Implementing Value Added Tax: page 2 – 6

Calculating Tax: page 8 – 15

VAT Reconciliation Report: page 2 – 29

# **VAT Reporting**

The tax charged on sales (usually referred to as Output VAT) can be reported using standard or country–specific VAT reports. The standard reports let you report and reconcile applicable taxes for VAT, Consumption Tax, and any alternative tax regimes recorded in your receivables transactions.

## **VAT Reconciliation Report**

**Figure 2 – 1**

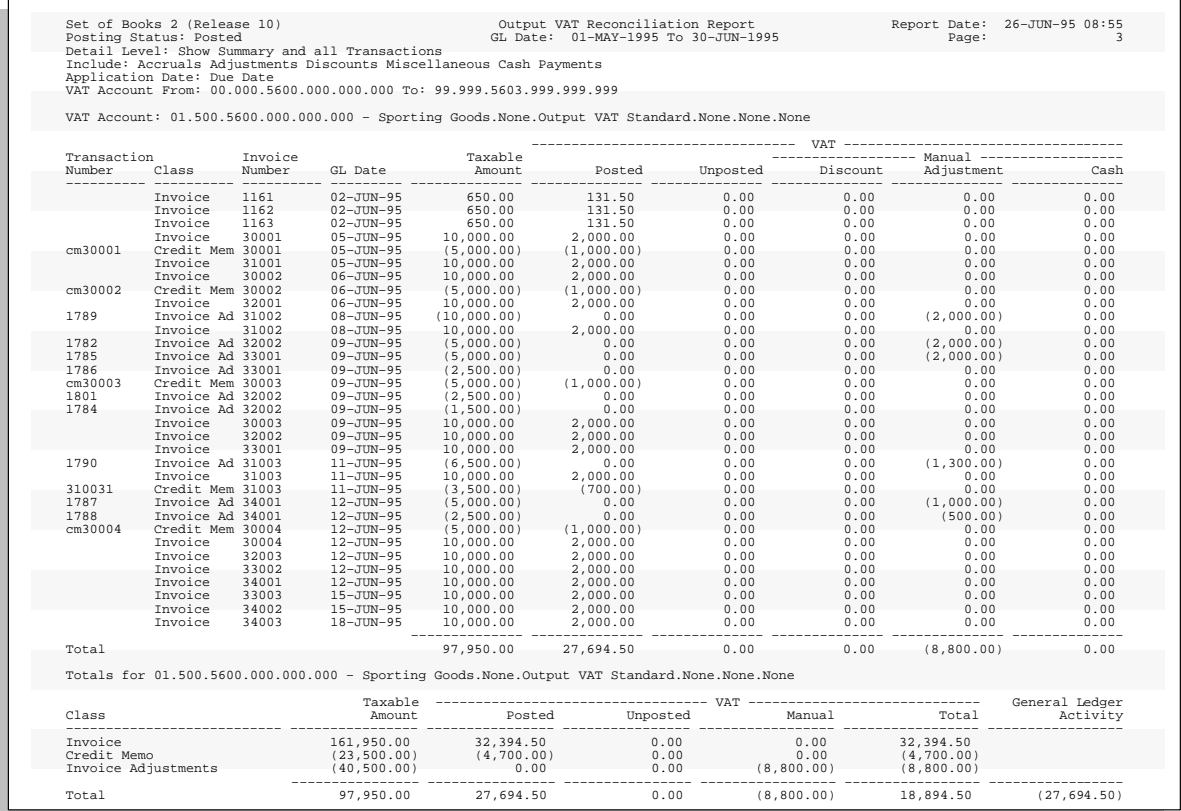

To ensure the collection of Value Added Tax (VAT), each country requires periodic VAT returns detailing the taxable and tax amounts for every tax code with point of supply within your VAT registration.

These returns must be supported by reports that include all transactions for which VAT should have been charged.

To accommodate each country's tax reporting requirements, you should be able to:

- Display VAT for all taxable transactions.
- Identify taxable and tax amounts for each rate and transaction class.
- Prepare periodic VAT Returns, as required by each country, from your receivables and payables subledger transactions.
- Ensure the VAT liability for each tax code is posted to a separate general ledger account or sub–account. The activity for each of these VAT liability accounts, or sub–accounts, must equal the amount of output tax on each respective tax code.
- Ensure all VAT transactions have been posted to the appropriate VAT liability account and reported correctly.
- Reconcile your VAT returns to the tax liability accounts in your general ledger.
- Report VAT transactions on both an accrual calculation basis and a cash calculation basis.

Use the VAT Reconciliation Report to prepare the Output VAT portion of your periodic VAT returns. This report lists the taxable and tax amounts, by tax account, of all your Receivables transactions for a given period to enable you to identify and review your VAT liability for various tax codes. The VAT Account Low and VAT Account High parameters enable you to select only VAT liability accounts from your general ledger.

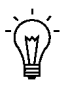

**Suggestion:**To calculate the Input VAT for your VAT return, refer to the Accounts Payable Tax section in the *Oracle Payables User's Guide*.

Only the taxable and tax amounts of a given transaction associated with a particular tax code and general ledger account will be reported within that account. If you post multiple taxes per invoice line, the taxable amount will be multiplied by the number of taxes you post.

> **Note:** Receivables lets you assign a unique general ledger account or sub–account for each tax code using the Tax Codes and Rates window. See: Tax Codes and Rates: page 5 – 2.

Additionally, the VAT Reconciliation Report provides you with all of the transaction detail from the Receivables subledger to enable you to reconcile the Output VAT portion of your VAT returns to the general ledger.

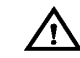

**Warning:**This report will only be accurate and allow you to reconcile transactions to your general ledger if you have not created any adjustments of type Line, Invoice, or Freight. The VAT Reconciliation Report only includes adjustments of type 'Invoice' and 'Charges' when you set the Include Adjustments parameter to Yes. See the Report Parameters section below for more information.

You can create manual journal entries to correct your Output VAT liability on Discounts, Adjustments, Miscellaneous Cash Receipts, and Receipt Applications. Where applicable, the total General Ledger Account Activity will be shown for each VAT account to assist you with your monthly VAT reconciliation.

## **Report Parameters**

Within Receivables you can submit the VAT Reconciliation Report from the Submit Requests window. The parameters for the VAT Reconciliation Report should be set to include all tax transactions posted to your VAT liability accounts for the accounting period you plan to review.

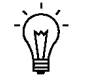

**Suggestion:**Define a VAT Reconciliation Report Set that includes the following reports to assist you in compiling the Output portion of your VAT return:

- VAT Reconciliation Report
- Customers with Invoices at 0 VAT and no VAT Registration Number: page 2 – 37
- VAT Exception Report: page 2 39

See: Implementing Value Added Tax: page 2 – 6.

**GL Date Low/High:** Enter the GL Date range for the period you wish to review. The default values for GL Date Low and High parameters are the start and end dates of the most recent accounting period. The general ledger activity of the VAT account is displayed if the GL Date range selected corresponds to a valid accounting period and no transaction date range is entered.

**Transaction Date Low/High:** The Transaction Date Range should be set to null. Otherwise, if the transaction date and GL date for a given transaction fall in different periods, your report will not balance to the general ledger for the requested GL Date Range.

**VAT Account Low/High:** Select the general ledger account range to review.

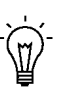

**Suggestion:**When defining your chart of accounts you should group your accrual basis tax accounts together and your cash basis tax accounts together. You can then use the distinct account ranges to define unique report sets for each type of tax basis.

**Include Accruals:** Choose whether to report on accrual transactions from the receivables subledger, which include the following transaction classes:

- Invoices
- Debit Memos
- Credit Memos

**Include Adjustments:** Choose whether to report on adjustments of type 'Invoice' and 'Finance.'

**Include Discounts:** Choose whether to report on Earned and Unearned Discount transactions.

**Include Miscellaneous Cash:** Choose whether to report on Miscellaneous Cash Receipts, including bank charges.

**Include Receipts:** Choose whether to report on cash receipts, including bank charges.

**Posting Status:** You can report on posted, unposted or all transactions. When you report on posted transactions only, the Unposted column will always display zero, while the Posted column will display zero when reporting on unposted transactions.

**Detail Level:** You can select various levels of details to report. The default level, Show Summary and all Detail, displays all transaction detail, while the Show Summary and Manual Transactions level will display all transactions except for accruals. You can also display transaction summary only by entering Show Summary Only.

**Payment Date:** If you choose to include receipts that would be required in cash basis reporting of VAT, you can control which date is used to report the receipt. You can select either the GL Date of the cash application or the Maturity Date of the cash receipt. The Maturity Date of the cash receipt may be appropriate when utilizing Bills of Exchange, as the Bill of Exchange may not mature until several weeks after the cash application.

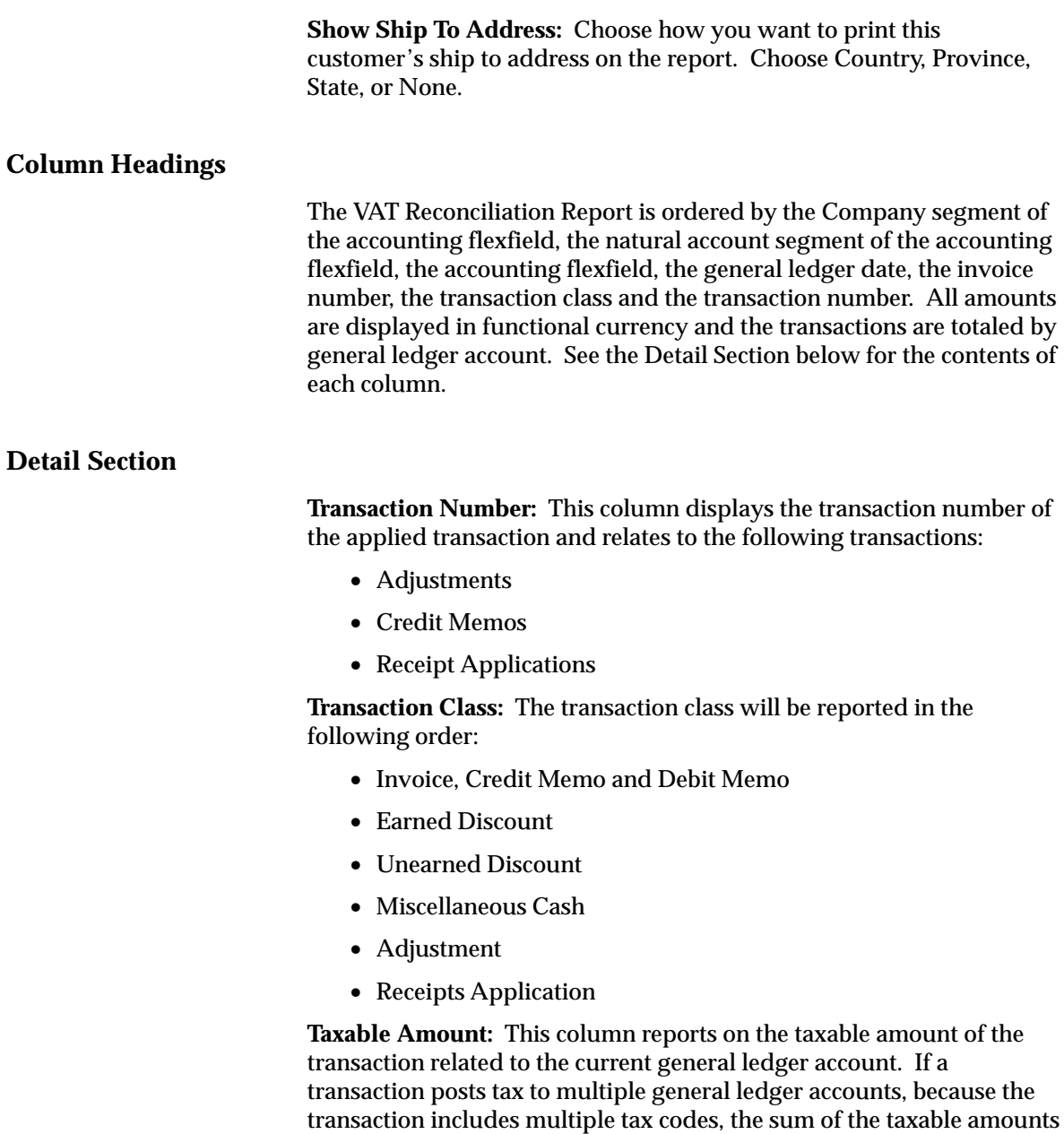

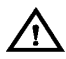

for the transaction.

**Warning:**Any invoice line that posts multiple taxes (each with its own tax code) will display the full value of the taxable amount of the invoice line once for each general ledger account

from each general ledger account will equal the total taxable amount

associated with the tax code. The duplication of taxable amounts will cause the report to overstate your total taxable amount for the period. To avoid this, ensure that each tax code posts to a distinct tax account.

**Posted VAT:** This column displays the VAT calculated by Receivables and posted to the general ledger.

**Unposted VAT:** This column displays the VAT calculated by Receivables and not yet posted to the general ledger.

**VAT on Discounts:** This column shows the VAT for Earned and Unearned Discounts. The tax is calculated based on the tax amount applied to the general ledger VAT account to which the tax on the original invoice is posted.

The VAT Reconciliation Report uses a consistent algorithm to calculate VAT on applied transactions regardless of the installment rule of the original transaction. This allows you to accrue and report VAT immediately, while still enabling you to manage your Output VAT by the applied Discount, Adjustment or Receipt.

**VAT on Adjustments:** This column shows the VAT for adjustments of type 'Invoice' and 'Finance.' The tax calculation is based on the tax code associated with the general ledger VAT account to which the tax on the original invoice is posted.

**VAT on Cash:** This column shows the VAT for Receipt Applications and Miscellaneous Cash Receipts. The tax calculation for the Cash Applications is based on the tax applied to the general ledger VAT account to which the original invoice is posted. The tax calculation for the Miscellaneous Cash Receipts is based on the tax code and rate assigned to the receipt in the Receipts window.

## **Summary Section**

The summary section of this report contains the following information.

**Transaction Class:** This column displays a summary of the transaction classes displayed in the detail section of the report. The transaction class will be reported in the following order:

- Invoice, Credit Memo and Debit Memo
- Earned Discount
- Unearned Discount
- Miscellaneous Cash
- Adjustment

• Cash Application

**Taxable Amount:** This column shows a summary of the Taxable Amount column from the detail section per transaction class.

**Posted VAT:** This column shows a summary of the Posted VAT column from the detail section per transaction class.

**Unposted VAT:** This column shows a summary of the Unposted VAT column from the detail section per transaction class. At the end of the reporting period, you should not have any unposted transactions.

**Manual VAT:** This column shows the sum of the Discounts, Adjustments and Cash columns from the detail section per transaction class. This value represents the sum of VAT transactions affecting your Output VAT not automatically posted to the specific VAT account. To reconcile your general ledger by VAT account to your Total VAT by tax code, you will have to post the value of this column to the appropriate general ledger account.

**Total VAT:** This column displays the sum of the Posted, Unposted and Manual VAT columns. This value represents your Output VAT for the reporting period and tax code as defined by the selected date range and VAT account parameters.

**General Ledger Activity:** The General Ledger Activity of the VAT account is displayed if the GL Date Range selected corresponds to a valid accounting period in General Ledger and no transaction date range is entered. The value reported in this column is the net of all general ledger activity posted to this account for the given period.

You can use this value to compare the Total VAT by account with your General Ledger. After posting any Manual VAT to the general ledger, the Total VAT for each account should equal the general ledger activity for the corresponding account. To review the details of the general ledger activity you should run the Account Analysis Report from within General Ledger. Please refer to the Account Analysis Report in the *Oracle General Ledger User's Guide*.

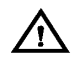

**Warning:**If you revalue the foreign currency transactions for your VAT accounts within the general ledger, the general ledger account activity shown will no longer balance to the subledger transactions in the detail section of this report. The functional amounts reported by the subledger for the transaction detail will be shown using the original exchange rate of the transaction, not the exchange rate used to revalue the general ledger account.

## **Row Headings**

**VAT Account:** The report groups all transactions by general ledger account. This row displays the general ledger account and description with the totals for each column within the account. Each account should map to a single tax code.

## **See Also**

Implementing Value Added Tax: page 2 – 6

VAT Exception Report: page 2 – 39

Customers with Invoices at 0 and no VAT Registration Number: page  $2 - 37$ 

VAT Register Report: page 2 – 42

# **Customers with Invoices at 0 VAT and no VAT Registration Number**

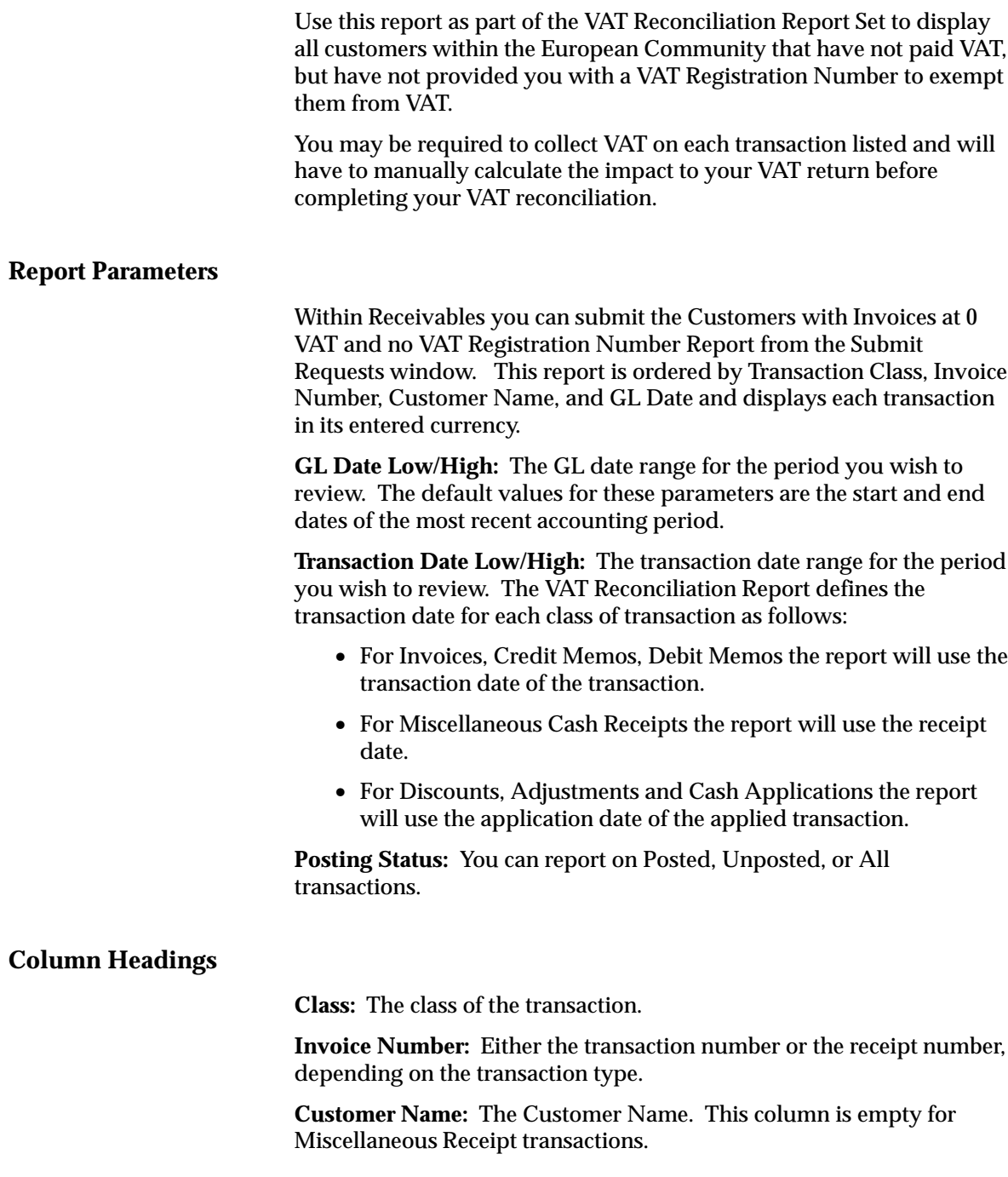

**Customer Number:** The Customer Number. This column is empty for Miscellaneous Receipt transactions.

**Invoice Date:** Either the transaction date or the receipt date depending on the transaction type.

**Line Number:** The transaction line number. This column is empty for the following transactions:

- Adjustments
- Discounts
- Miscellaneous Receipts

**See Also**

VAT Reconciliation Report: page 2 – 29 VAT Exception Report: page 2 – 39 VAT Register Report: page 2 – 42 Tax Code Listing: page 6 – 4 Implementing Value Added Tax: page 2 – 6

## **VAT Exception Report**

Use the VAT Exception Report as part of your VAT reconciliation to review any Receivables subledger transactions which meet one or more of the following VAT exception criteria:

• The transaction has item lines with no accompanying tax lines.

To accommodate most VAT requirements, every miscellaneous cash receipt should have a tax code associated with it and output VAT liability should be manually accounted for using the VAT Reconciliation Report. You can enforce this business rule within Receivables by setting the Tax Calculation flag (in the Transaction Types window) to 'Yes' for every transaction requiring VAT calculation.

• The transaction has item lines that reference general ledger tax accounts.

Only tax transaction lines should be posted to tax accounts in the general ledger.

• The transaction is a Discount that references general ledger tax accounts.

Only tax transaction lines should be posted to tax accounts in the general ledger.

• The transaction is an Adjustment that references general ledger tax accounts.

Only tax transaction lines should be posted to tax accounts in the general ledger.

• The transaction is a Miscellaneous Receipt that references general ledger tax accounts.

Only tax transaction lines should be posted to tax accounts in the general ledger.

- The transaction is a Miscellaneous Receipt which has no tax code. To accommodate most VAT reporting requirements, every VAT taxable transaction must include a tax line even if the value of the tax line is zero.
- The transaction is an Adjustment of type Tax.

Tax only Adjustments are not advised in a VAT reporting

environment because they are generally not accepted as valid reductions to your VAT liability.

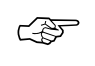

**Attention:**Chargebacks and Commitments are created without tax lines and will always appear on the VAT Exception Report.

You should correct every transaction on this error report or manually calculate the impact to your return before completing your VAT reconciliation.

## **Report Parameters**

You can submit the VAT Exception Report from the Submit Requests window. The VAT Exception Report is ordered by Transaction Class, Invoice Number, Customer Name and GL Date and displays each transaction in its entered currency.

**GL Date Low/High:** The GL date range for the period you wish to review. The default values for GL Date Low and High parameters are the start and end dates of the most recent accounting period.

**Transaction Date Low/High:** The transaction date range for the period you wish to review. The VAT Reconciliation Report defines the transaction date for each class of transaction as follows:

- For Invoices, Credit Memos and Debit Memos the report will use the transaction date of the transaction.
- For Miscellaneous Cash Receipts the report will use the receipt date.
- For Discounts, Adjustments and Cash Applications, the report will use the transaction date of the associated invoice.

**Posting Status:** You can report on Posted, Unposted, or All transactions.

## **Column Headings**

**Line Number:** This column shows the transaction line number, but is empty for the following transactions:

- Adjustments
- Discounts
- Miscellaneous Receipts

**Transaction Amount:** This column shows the amount of the transaction in the entered currency.

**Status:** This column reports the reason the transaction is an exception. This column displays the following standard warning messages:

• No Tax Line

The transaction has item lines with no accompanying tax lines.

• Using Tax Account

The transaction is not a tax transaction, but it references general ledger tax accounts.

• Tax Adjustment

The transaction is an Adjustment of type Tax.

## **See Also**

VAT Reconciliation Report: page 2 – 29

Customers with Invoices at 0 VAT and no VAT Registration Number: page 2 – 37

VAT Register Report: page 2 – 42

Tax Code Listing: page 6 – 4

## **VAT Register Report**

Use this report to review your tax liability. This report is used to show tax when you use Receivables for value added tax only.

## **Report Parameters**

Receivables provides the following reporting options:

**Order By:** Select the option you want Receivables to use to sort your information from the following:

- Customer Name
- Customer Number
- Exempt Reason
- Invoice Date
- Invoice Number
- Transaction Type

**Summarization:** Select the level of detail to use for your report:

- Exclude Lines
- Show All Detail

**GL Date Low/High:** Select and print value added tax information for the GL date range you specify. The low and high values of the GL Date range defaults to All.

**Invoice Date Low/High:** Select and print value added tax information from invoices in the date range you specify. The default low and high values of the invoice date range is 'All'.

**Tax Code:** Select and print value added tax information for the Tax Code you specify. If you leave this field blank, the report includes all tax codes.

**Currency Low/High:** Select and print value added tax information for the Currency range you specify. The default low and high values of your currency range is 'All'.

**Posting Status:** You can report on Posted, Unposted, or All transactions.

**Exemption Status:** Enter an exemption status if you want the report to only list transactions which reference exemptions with that status.

**Show Functional Amounts:** Choose whether to display report values in your functional currency or in the entered currency. If you choose No (i.e. show amounts in the entered currency), the report will group the transactions by currency code and provide a row heading to display the currency for each set of transactions. If you choose Yes, the report will show the functional amount of each transaction, using the exchange rate of the transaction.

**Warning:**If you revalue the foreign currency transactions for your VAT accounts within the general ledger, the general ledger account activity shown will no longer balance to the subledger transactions in the detail section of this report. The functional amounts reported by the subledger for the transaction detail will be shown using the original exchange rate of the transaction, not the exchange rate used to revalue the general ledger account.

## **See Also**

Tax Code Listing: page 6 – 4

ハ

VAT Reconciliation Report: page 2 – 29

VAT Exception Report: page 2 – 39

Customers with Invoices at 0 VAT and no VAT Registration Number: page 2 – 37

**C H A P T E R**

*3*

# Sales Tax

**T** his chapter provides a step by step description of how to make many  $\Gamma$  is Soles Tay for your Oracle Application, as well a implement US Sales Tax for your Oracle Application, as well as detailed descriptions of Sales Tax reports and listings.

In addition, this chapter contains topical essays describing how to import sales tax rates from your sales tax vendor and an open interface for integrating external tax calculation programs with Oracle Applications.

# **Implementing US Sales Tax**

Receivables provides a comprehensive solution for US Sales Tax requirements, including the calculation of sales tax based on the state, county, city, and zip code components of your customers' addresses. You can override any tax rate through customer and product exemptions and compile periodic sales tax returns using the US Sales Tax Report. Additionally, you can integrate Receivables with external tax software vendors through the Tax Vendor Extension.

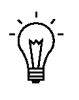

**Suggestion:**Not all businesses are required to collect and remit state sales and use taxes. You should seek the advice of a qualified tax professional to determine if your business has a legal requirement to collect these taxes.

The suggestions given in this essay provide a logical flow for implementing sales tax in Receivables. You should set up your sales tax when you set up the rest of your Receivables system. For a complete list and description of the steps required to set up Receivables, see: Setup Steps in the *Oracle Receivables User's Guide*.

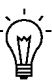

**Suggestion:**To help you plan and complete your tax–specific setup steps, use this essay with the Oracle Applications Implementation Wizard. You can use the Implementation Wizard as a resource center to read online help for a setup activity and open the appropriate setup window and to see a graphical overview of setup steps. You can also document your implementation by using the Wizard to record comments for each step for future reference and review. For more information, see: *Oracle Applications Implementation Wizard User's Guide*.

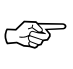

**Attention:**If you use the Oracle Applications Multiple Organization Support feature, you need to perform this implementation for each of your operating units. For more information, refer to the *Multiple Organizations in Oracle Applications* manual.

#### **Definitions**

**Consumers Use Tax:** Any company receiving goods within a state must either pay sales tax on receipt or self–accrue a Use tax, normally to the same value. The self–accrual scheme ensures that the state receives income independent of the vendor's registration.

**Nexus:** Refers to the minimum contact necessary to allow a taxing jurisdiction the authority to impose a registration, tax filing, and/or tax collection responsibility. Within a jurisdiction, nexus standards may

vary from one type of tax to another. For example, the nexus standards for sales and use tax may be different from those for income tax.

The type of activity required to create nexus is defined by state or local statute, case law, and the due process and Commerce Clause of the US Constitution. Whether a business has established nexus in a taxing jurisdiction requires an assessment of all facts and circumstances of its activity within that jurisdiction. You should seek the advice of a qualified tax professional to determine if your business has established nexus (a registration and filing requirement) before you implement sales tax.

**Situs:** The situs of taxation describes which authority levies the tax. Usually this is the Ship–To state, county, and city. However, some caution should be exercised as the ship–to situs may not be controlling for local tax purposes (local taxes are commonly determined based on the ship–from, not ship–to, location). Any tax collected for a given authority must be reported back to that same authority.

**US Sales and Use Tax:** Sales and use tax are a matter of State and Local law, rules, regulations, and court cases. As such, the rules are not uniform. So, what may be exempt in State A may be taxable in State B. However, in general, sales tax is levied on the end consumer with businesses serving as the collection agent for the taxing authority. Various exemptions are available, including, but not limited to: resales, manufacturing, research and development, non–profit or exempt organizations, and governmental organizations.

The availability and type of exemption allowed varies by state. Many taxes may apply to a single transaction, including state, County, City, Transit, and Muni tax. Filing requirements vary by state and local jurisdiction. Also, the reporting of Sales and Use tax may be either on a accrual or cash basis. Filing period (e.g. annual, semiannual, quarterly, etc.) and method of accounting are generally determined by taxing jurisdiction rules and regulations.

## **Major Features**

Following are some of the major tax features within Receivables.

#### **Customer Address Validation**

Receivables provides the State.County.City Sales Tax Location Flexfield for US Address Validation. If used, this structure will ensure that the State, County, and City fields are required on customer addresses within your home country. Given data from your US Tax Vendor,

Customer Address entry can default the State, County and City fields automatically from the entry of the 5 digit ZIP code. If a given zip code is identified in multiple locations, Receivables will list only those applicable, allowing a quick and simple identification of the correct jurisdiction. See: Integrating Receivables Applications Tax Information Using Sales Tax Rate Interface: page 7 – 2.

Using the Receivables Customer Address windows, the list of values can complete city names and automatically populate State and County fields for simple, reliable US address entry. You can also implement country–specific validation of foreign customer addresses using the Flexible Address formats feature. See: Address Validation in the *Oracle Receivables User's Guide*.

#### **Customer Exemption Certificates**

Awarded by the state, a Customer Exemption Certificate allows a customer to be fully or partially exempt from paying Sales Tax. Another type of exemption includes exemptions by statute, such as sales to the US Government. Typically, Customer Exemption Certificates are recorded for the bill–to Customers who are shipping to a specific state. Receivables uses effectivity dates and approval statuses to ensure your tax department has full visibility and control.

Receivables provides a Tax Handling field for each transaction line that you can use to record and control how exemption certificates are applied. Receivables lets you fully or partially exempt customers or items from US Sales Tax. Period end reporting includes summaries of tax exempt amounts categorized by exempt reason within each state. See: Item and Customer Exemptions: page 8 – 22.

#### **Integration with Oracle Order Entry/Shipping**

During the Order process, applicable exemption certificates will be automatically applied to the order. These controls are also available in AutoInvoice and the Receivables Transaction workbench.

If the profile option Tax: Allow Override of Customer Exemptions is set to Yes, you can optionally override the default tax handling to require tax on a transaction that is normally exempt or to exempt a customer who normally would be charged tax. When AutoInvoice creates the transaction in Receivables, an exempt order will automatically create an unapproved exemption certificate, if one is not found.

If AutoInvoice creates unapproved exemptions, you can account for the sale before obtaining the paper certificate. Your Tax Department will then manage all unapproved exemptions. You can update the status of

an exemption certificate from Unapproved to Primary in the Tax Exemptions window. A certificate that is marked as Primary will be automatically applied to all future transactions for this bill–to customer, when shipping to the state for which you created this exemption. See: Tax Exemptions: page 5 – 12.

#### **Automatic US Sales Tax Calculations**

Using data provided by your Tax Vendor, Receivables automatically calculates tax rates and amounts based on the transaction's ship–to address and creates any applicable Exemptions or Exceptions.

## **Reconciliation of Sales Tax Liability Accounts**

Receivables AutoAccounting lets you record the sales tax liability for each state in a different accounting flexfield. Using the Receivables US Sales Tax Report, you can compile your US Tax Returns and reconcile the period–end figures to individual Sales Tax Liability Accounts. See: US Sales Tax Reconciliation: page 3 – 23.

## **US Sales Tax Reporting**

The US Sales Tax report includes all transactions and Adjustments categorized by ship–to State, County, and City and lists taxable, exempt, and tax amounts. This report is used as the basis of the periodic sales tax returns. Using Report eXchange, you can download this report into third party tax preparation packages for automated returns processing. For more information, see: US Sales Tax Report: page 3 – 33 and the *Report eXchange User's Guide*.

## **Integration with Tax Vendors**

The Receivables tax engine calculates tax from the ship–to address only. This is sufficient for many of the states in the US. However, some individual states may have additional requirements for tax calculation. These states may require the Ship–From Address, Point of Title Passage, or the Point of Title Transfer to be taken into account when calculating a tax rate.

When implementing sites that require this type of additional calculation, you should consider using the Receivables Tax Vendor Extension to implement a third party Tax Vendor. Using Receivables with one of these vendors will produce more accurate tax rates. However, you must still compile your Sales Tax Returns from all of the

#### **See Also**

Set Up Checklist for US Sales Tax: page 3 – 6

US Sales Tax Reconciliation: page 3 – 23

US Sales Tax Report: page 3 – 33

Integrating Receivables Applications Tax Information Using Sales Tax Rate Interface: page 7 – 2

## **Set Up Checklist for US Sales Tax**

Complete the following steps to implement sales tax in Receivables:

- $\Box$  Step 1: Choose Your Tax Method: page 3 7
- $\Box$  Step 2: Choose a Sales Tax Location Flexfield Structure: page 3 7
- ❑ Step 3: Define Tax Preferences: page 3 9
- ❑ Step 4: Set Up Tax Engine Controls: page 3 10
- $\Box$  Step 5: Assign a Default Application Rule Set: page 3 12
- ❑ Step 6: Save System Options: page 3 12
- ❑ Step 7: Define Location Tax Code: page 3 12
- ❑ Step 8: Define Tax QuickCodes: page 3 13
- ❑ Step 9: Determine States In Which You Are Not Required to Collect Tax: page 3 – 14
- ❑ Step 10: Define Sales Tax Locations and Rates: page 3 14
- ❑ Step 11: Assign Tax Accounts: page 3 15
- $\Box$  Step 12: Define AutoAccounting for Tax: page 3 16
- □ Step 13: Define Tax Exemptions: page  $3 16$
- ❑ Step 14: Define Item Tax Rate Exceptions: page 3 17
- $\Box$  Step 15: Enable Calculation of Sales Tax on Freight: page 3 17
- ❑ Step 16: Define Tax Profile Options: page 3 18
- ❑ Step 17: Create International Customers and Sites: page 3 19

## **Setup Steps for US Sales Tax**

#### **Step 1 Choose Your Tax Method**

Navigate to the Tax Options alternative region in the System Options window and enter 'Sales Tax' in the Tax Method field. See: Defining Receivables System Options in the *Oracle Receivables User's Guide*.

#### **Step 2 Choose a Sales Tax Location Flexfield Structure**

Use the list of values to select a Sales Tax Location Flexfield structure in the Location Flexfield Structure field of the System Options window. Receivables uses this structure to determine your sales tax rates and to validate your customer addresses.

The following Sales Tax Location Flexfield structures have been predefined. These structures are named according to the location segments they contain:

- **State.County.City . . . . . . . . . . .** Recommended for US Sales Tax This structure provides the most accurate US Sales Tax calculation.
- No Validation Country ..... Recommended for VAT

The Country field of an address is always required and defaulted from either the home country defined in the system options window or the Default Country profile option. This structure is most useful for VAT systems, where locations do not need to be validated for the purposes of calculating tax.

• State.City

This structure can be used for US Sales Tax calculation, but may result in inaccurate taxes, as County tax rates would need to be rolled into either State or City rates.

• City

This structure can be used if you wish to validate just the City component of an address.

• Province

This structure can be used if you wish to validate just the Province component of an address.

• Province.City

This structure can be used in Canadian implementations for tax calculation and in some European countries for address validation.

Each segment of your Sales Tax Location Flexfield structure is dependent upon its immediate parent, except for the most senior segment. For example, if you are using the seeded structure State.County.City, State is the most senior segment and the parent of County, and County is the parent of City.

For a detailed description of each of these structures, see: Calculating Tax: page 8 – 15.

You can use any of the structures listed above or create your own structure to implement sales tax. However, we recommend the State.County.City structure because it is specifically designed for a US sales tax system.

> **Caution:**If you select State.City or any structure other than State.County.City as your Sales Tax Location Flexfield structure, be aware that this could result in inaccurate calculation of tax rates. Sales tax calculation in the US is based on the customer address with State, County, and City being the minimum requirement.

You can also define your own structure using any combination of state, county, city, province, postal code, and address. Refer to the Customizing Your Sales Tax Location Flexfield Structure section of the Calculating Tax Essay. See: Calculating Tax: page 8 – 2.

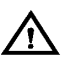

**Warning:**You should not update the Sales Tax Location Flexfield structure once you have entered customer addresses or transactions.

**Note:** It is a recommended accounting practice to ensure that the sales tax liability owed to each state is uniquely identifiable within the General Ledger. To set up a different tax account for each state you will need to assign the tax account qualifier to
the state segment, which is the default for both the State.County.City and State.City structures.

### **Step 3 Define Tax Preferences**

The system options listed below affect your tax within Receivables. For a description of each of these options, see: Tax System Options in the *Oracle Receivables User's Guide*.

| <b>Tax Option Field</b><br><b>Name</b> | <b>Suggested Setting</b>              | Reason                                                                                                    |
|----------------------------------------|---------------------------------------|----------------------------------------------------------------------------------------------------|
| Postal Code<br>Range                   | From: 00000<br>To:<br>99999-9999      | Use these entries to cover all<br>valid US Postal Codes.<br>including zip+4 codes.                                                                                                    |
| <b>Address</b><br>Validation           | Error                                 | This prevents you from<br>creating addresses that<br>cannot be taxed.                                                                                                    |
| Compound<br>Taxes                      | Yes                                   | Required by Receivables to<br>recalculate tax amounts if line<br>amounts are updated.                                                                                                  |
| Invoice<br>Printing                    | Summarize by Tax<br>Code              | This option will have all tax<br>information of an invoice<br>displayed under the tax recap<br>heading when printing your<br>invoices.                                                 |
| <b>Tax Cache</b><br><b>Size</b>        | 5000                                  | Due to the large number of<br>tax rates needed for US Sales<br>Tax, we recommend<br>increasing the tax cache to<br>5000.                                                               |
| <b>Tax Account</b>                     | <b>Sales Tax Liability</b><br>Account | The Sales Tax Liability<br>Account will be used as the<br>default but will be<br>overridden by the account<br>assigned at the state level in<br>the Tax Locations and Rates<br>window. |

**Table 3 – 1 (Table 1 of 2)**

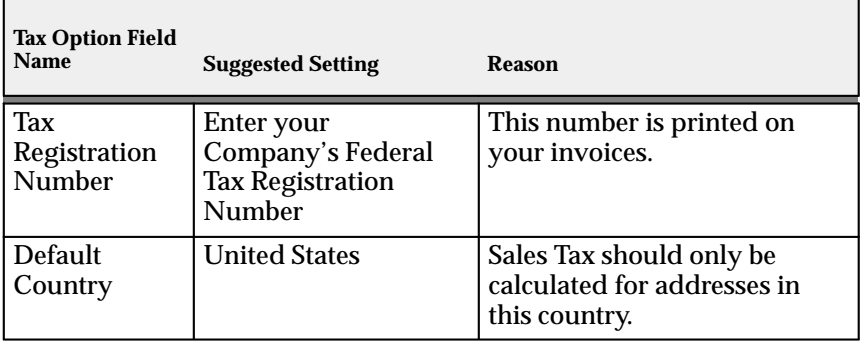

**Table 3 – 1 (Table 2 of 2)**

### **Step 4 Set Up Tax Engine Controls**

The fields listed in the table below are used to fine tune the tax calculation process. These fields control which aspects of the tax engine are switched on or off when calculating a tax rate. For Sales Tax systems, we recommend the following settings:

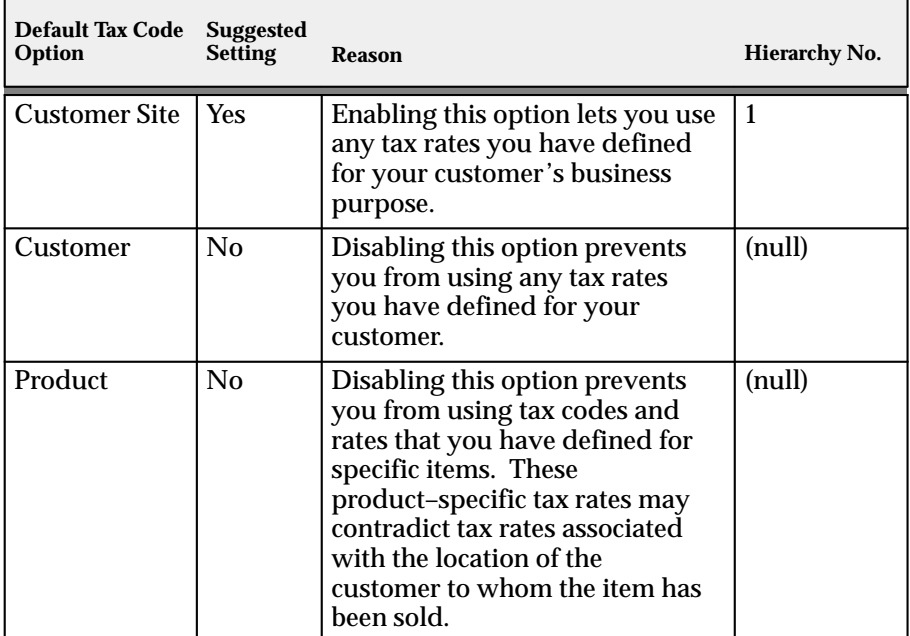

**Table 3 – 2 (Table 1 of 2)**

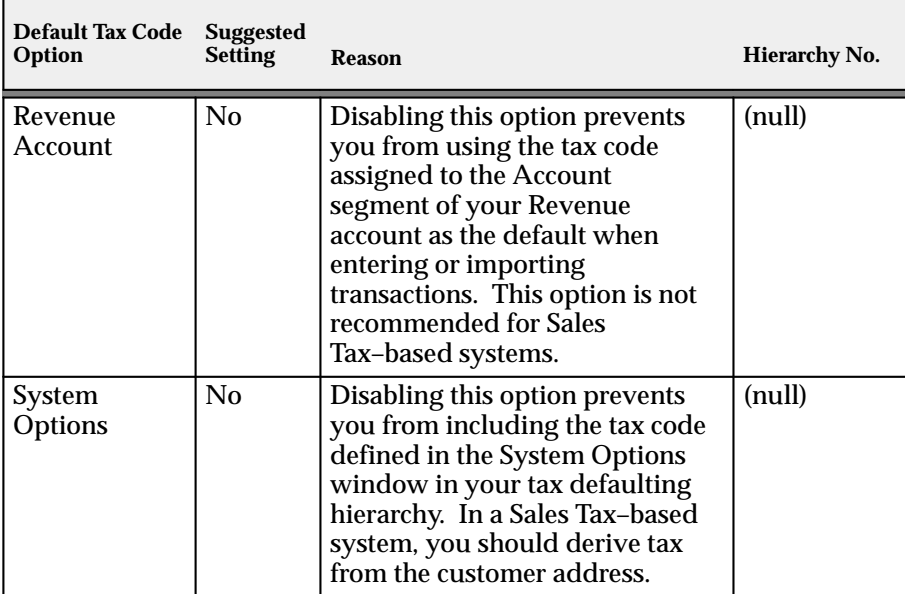

**Table 3 – 2 (Table 2 of 2)**

We recommend the following settings for your tax exceptions:

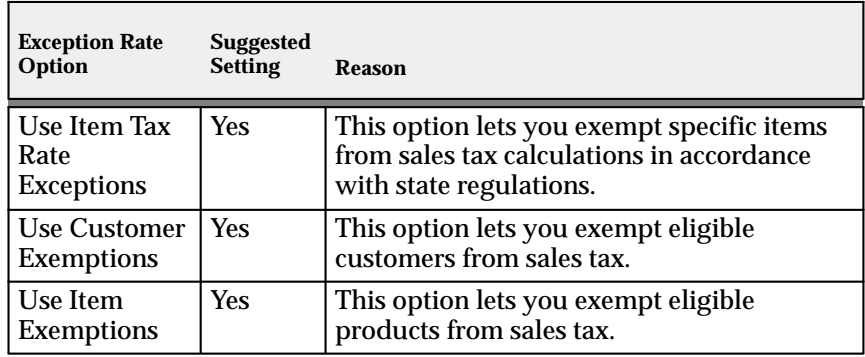

**Table 3 – 3 (Table 1 of 1)**

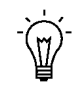

**Suggestion:**By enabling the Use Tax Code for Customer's Site option, you can manually assign tax codes to international sites.

### **Step 5 Assign a Default Application Rule Set**

Enter the Application Rule Set 'Prorate All' in the System Options window. An Application Rule Set determines the default payment steps when you apply a receipt to an open debit item and its associated charges (for example, line, tax, freight, and finance charges). The Prorate All rule set applies a proportionate amount of the payment to each open item. See: Miscellaneous System Options and Receivables Application Rule Sets in the *Oracle Receivables User's Guide*.

#### **Step 6 Save System Options**

Save your system options. Use the Completed Requests window to check that each of the three concurrent programs submitted by the System Options window has completed successfully. If the concurrent programs fail, choose Request Log for more information about the errors. You can also refer to the If Your Concurrent Programs Fail section of the Calculating Tax Essay. See: Calculating Tax: page 8 – 2.

### **Step 7 Define Location Tax Code**

This tax code will appear on every invoice that is printed to identify the calculated tax amount. Therefore, we suggest that you name the code appropriately, for example, 'Sales Tax'. You also use this tax code to create sales tax exemptions for your customers or products.

Use the Tax Codes and Rates window to define your 'Sales Tax' tax code as follows:

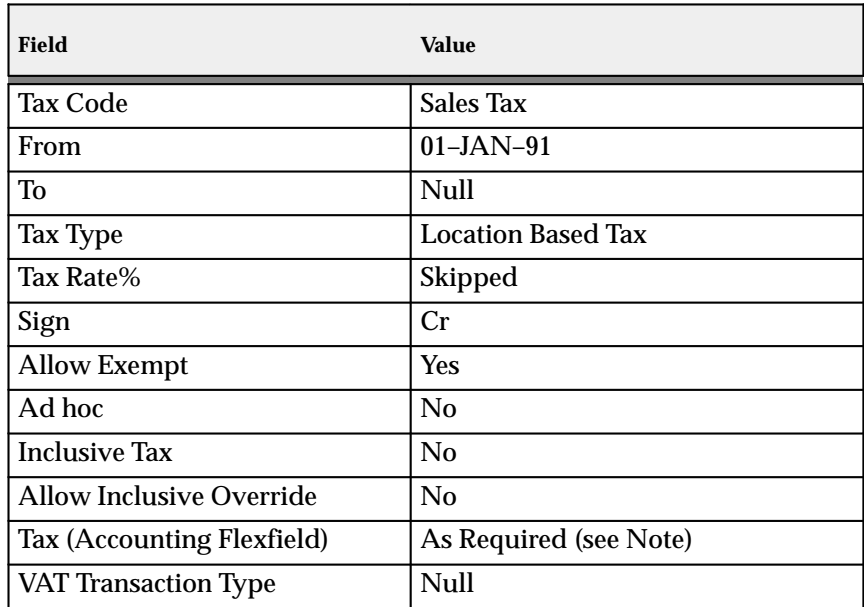

**Table 3 – 4 (Table 1 of 1)**

**Note:** The default tax account is the account you assigned in the Accounting alternative region of the System Options window. Receivables uses this as the default tax account if no tax account is assigned to a location when you create transactions.

### **Step 8 Define Tax QuickCodes**

When you assign special rates to items in the Item Tax Rate Exceptions window, you must provide a reason for the exception. You must also provide a reason when you assign exemptions to either customers or items in the Tax Exemptions window. You can predefine these reasons in the Receivables QuickCodes window. Once defined, you will be able to use the list of values in the Reason field of these windows to select one of these predefined reasons. The US Sales Tax Report will summarize exempt amounts by exemption reason for each state.

Enter your reasons for the following QuickCode types:

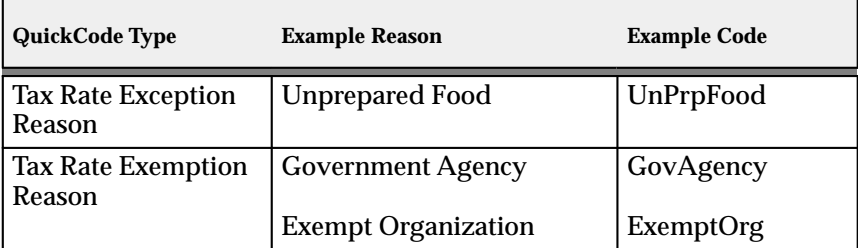

**Table 3 – 5 (Table 1 of 1)**

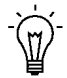

**Suggestion:**The US Sales Tax report will only print the first 9 characters of the Tax Rate Exemption or Exception Reasons you define. You may want to keep your reasons short to avoid confusion.

### **Step 9 Determine States in Which You Are Not Required to Collect Tax**

Not all companies are required to collect and remit sales tax for every state. You should seek the advice of a qualified tax professional to determine in which states you have a legal requirement to collect tax. You should prepare a list of these before performing the next step. This will help ensure that you are not charging tax unnecessarily.

### **Step 10 Define Sales Tax Locations and Rates**

You can either enter sales tax data manually, or import it using the Receivables Sales Tax Rate Interface program. To enter tax data manually, use the Tax Locations and Rates window to define all of your taxing locations and rates. See: Tax Locations and Rates: page 5 – 5.

Alternatively, you can use the Sales Tax Rate Interface to upload the 60,000+ sales tax rates and locations from a tax vendor. For details on running the interface, see: Integrating Receivables Applications Tax Information Using Sales Tax Rate Interface: page 7 – 2.

After loading the data into your interface, you should manually set to zero all sales tax rates for each state in which you are not legally required to collect sales tax. You can use the following script to perform this task. Where indicated in the script, enter the list of states you compiled in the previous step. You must use the correct state code here, as defined by your Tax Vendor.

```
$sqlplus <ar_username>/<ar_password>
sql>update ar_tax_interface 
   set tax rate = 0 override_rate1 = null,
        override_rate2 = null,
        override_rate3 = null,
        override_rate4 = null,
        override_rate5 = null,
        override_rate6 = null,
        override_rate7 = null,
        override_rate8 = null,
        override_rate9 = null,
        override_rate10 = null
   where substr(location_id, 1, 2)
   in ( 'state_code1', 'state_code2',..., 'state_codeN' );
```
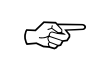

**Attention:**This step should be repeated each time you load data from your Tax Vendor and before running the Sales Tax Rate interface.

Once loaded into the interface table, run the Sales Tax Rate interface program to move those records into Receivables.

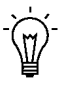

**Suggestion:**To calculate sales tax, Receivables requires that each component of your customer's address is a valid taxing location, with an associated tax rate. Set your address validation to Error so that you can only enter addresses supported by your Tax Vendor.

You can view this data in the Tax Locations and Rates window.

### **Step 11 Assign Tax Accounts**

When entering or importing tax locations, the tax account defaults from the account assigned to the 'Sales Tax' tax code you defined in Step 6. You control which segment of your Sales Tax Location Flexfield structure the account will be defaulted to by assigning the Tax Account qualifier to that segment (see Step 2).

You should define a unique general ledger account for the sales tax liability of each state. To post sales tax to different General Ledger accounts, navigate to the Tax Locations and Rates window and assign a different General Ledger account to the segments of your structure for which you enabled the Tax Account flexfield qualifier.

> **Note:** You only need to update the segments of your tax account that you will use to set up AutoAccounting in the next step.

The US Sales Tax report highlights any transactions that post tax to a General Ledger account outside the range you entered so that you can easily reconcile your sales tax returns with your General Ledger balance. See: Tax Locations and Rates: page 5 – 5.

### **Step 12 Define AutoAccounting for Tax**

Use the Automatic Accounting window to specify how you want Receivables to determine the General Ledger account for sales tax lines.

Enter Tax in the Type field and query to display all of the segments of your Tax Account Flexfield in the segment column. For each segment, assign the value that you want used as the account source for the segment. Choose from the following values:

- Salesreps
- Transaction Types
- Standard Lines
- Taxes
- Constant Value

**Note:** The Taxes value uses the ship–to address and the accounts that you assigned in the Tax Location and Rates window in the previous step as its source.

#### **Step 13 Define Tax Exemptions**

For items and customers that are exempt from sales tax, use the Tax Exemptions window to enter tax exemptions, using the 'Sales Tax' code you defined in Step 6.

Receivables gives you the option of exempting a customer entirely or only specific sites of that customer. Below is an example of how you might define a sales tax exemption for a Bill To customer for shipping anywhere in California.

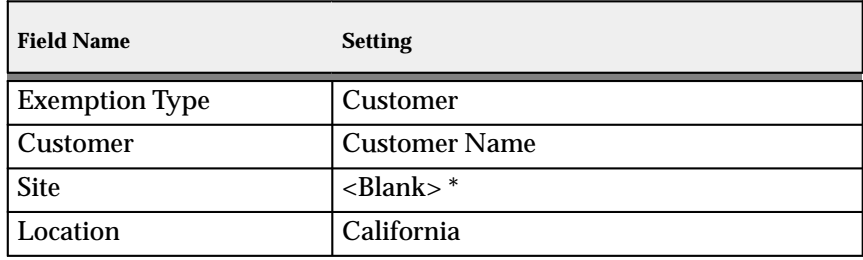

**Table 3 – 6 (Table 1 of 2)**

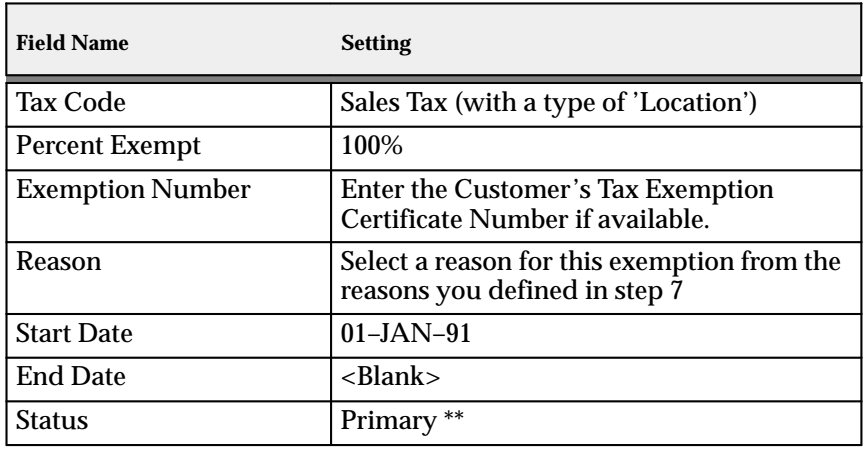

**Table 3 – 6 (Table 2 of 2)**

\* Leave the Site field blank to exempt all of the customer's sites or if you want to create a regional exemption using the location flexfield.

\*\* Entering 'Primary' lets the exemption be used automatically by Receivables when calculating tax.

#### **Step 14 Define Item Tax Rate Exceptions**

Specific tax rates may apply to items that you ship to specific states. You can use the Item Tax Rate Exceptions window to assign these exception rates to these locations.

#### **Step 15 Enable Calculation of Sales Tax on Freight**

To enable the calculation of sales tax on freight, you should create freight amounts as ordinary invoice lines. This can be done through standard invoice entry or through AutoInvoice.

Using an inventory item to define freight services, you enable the AutoAccounting program to distinguish freight lines from ordinary line items. AutoAccounting will then use the accounting rules for the freight account rather than the revenue account to derive the general ledger distribution for the freight service.

When an invoice is printed, the freight amounts will be displayed as line items and any sales tax calculated on the freight will be displayed as tax.

To convert freight amounts to ordinary invoice lines navigate to the Define Inventory Item window and use the Freight Item Template to define an inventory item for freight services. You should ensure your inventory item has a valid Primary Unit of Measure and a User Item Type of 'Freight'.

If you are implementing Oracle Order Entry/Shipping, you should set the user profile option Tax: Invoice Freight as Revenue to Yes and define the profile option Tax: Inventory Item for Freight. These are described in more detail in the next step.

#### **Step 16 Define Tax Profile Options**

To set your tax profile options, navigate to the Update System Profile Values window using the System Administrator responsibility. The following table outlines the options and the recommended settings for US Sales Tax.

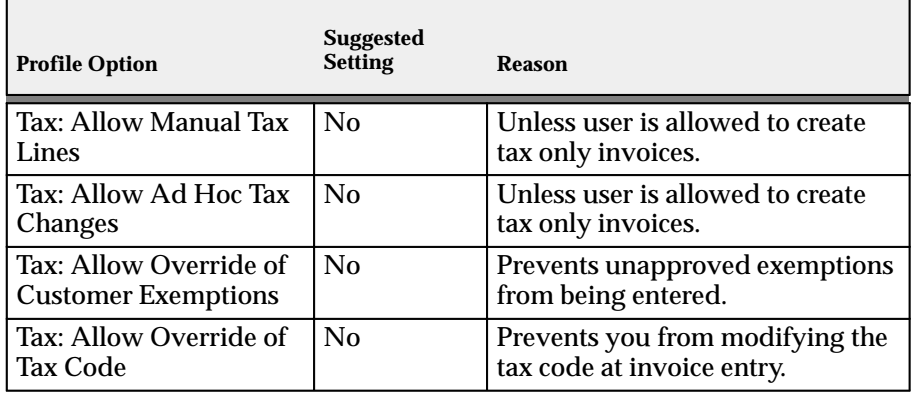

**Table 3 – 7 (Table 1 of 2)**

\* This profile option is used only by Oracle Order Entry/Shipping

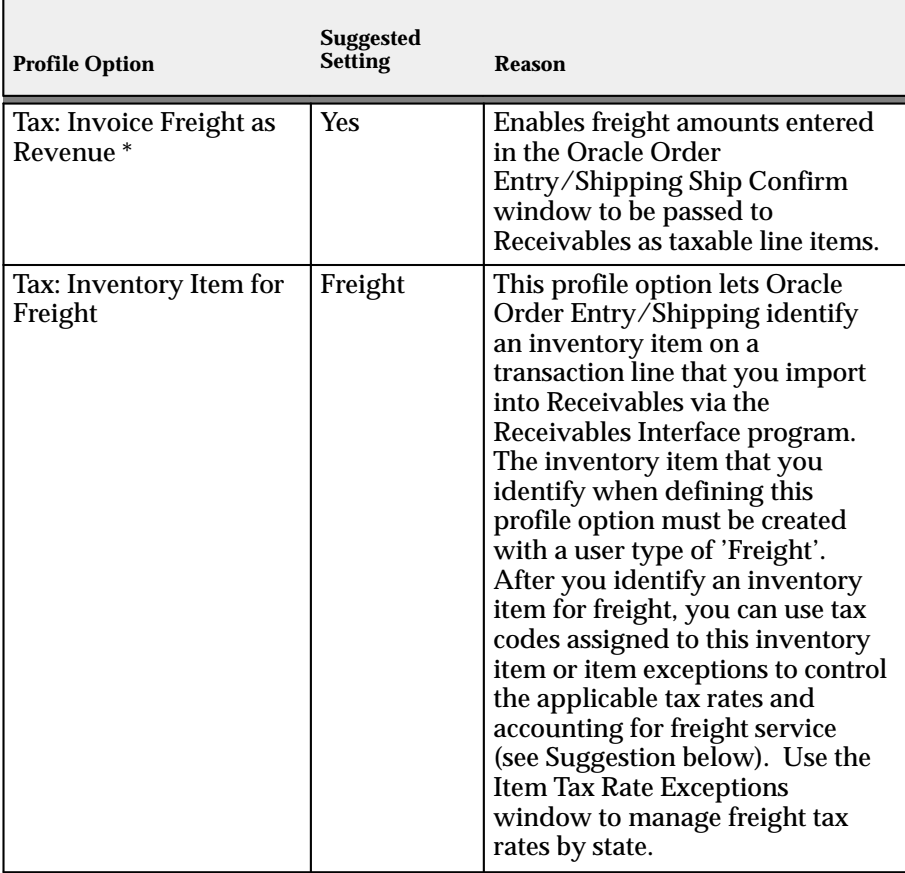

**Table 3 – 7 (Table 2 of 2)**

\* This profile option is used only by Oracle Order Entry/Shipping

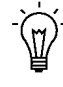

**Suggestion:**The inventory item that you select can be used with the Item Tax Rate Exceptions window to reduce or zero–rate sales tax on freight service, depending on specific state tax law.

### **Step 17 Create International Customers and Sites**

You will not be able to import invoices through AutoInvoice if Calculate Tax for this item's transaction type is set to Yes and Receivables cannot find a rate for this location. You can avoid this problem during manual invoice entry by entering the tax line manually. However, you must have your profile Tax: Allow Manual Lines set to Yes to do this.

A more complete solution is to assign an international, zero–rated tax code to every customer or site that has an address outside the United States. In this way AutoInvoice and the Transactions window can use your tax code to generate a tax line for a zero amount.

The name you give to this tax code (for example, 'International') will be printed on your invoice rather than 'Sales Tax'. Use the suggestions in the table below to set up your international tax code in the Tax Codes and Rates window.

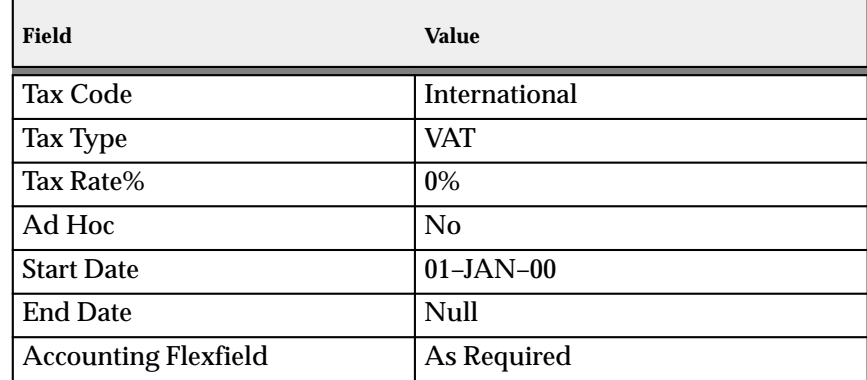

**Table 3 – 8 (Table 1 of 1)**

You can assign the tax code at either the customer or customer site level. If you only assign a tax code at the customer level, you should ensure that every site for that customer is an international site. Otherwise, you should assign the code to only those sites that are outside the US.

**See Also**

Implementing US Sales Tax: page 3 – 2

Verify Tax Setup: page 3 – 21

US Sales Tax Reconciliation: page 3 – 23

Calculating Tax: page 8 – 15

# **Verify Tax Setup**

# **Enter Taxable Invoices**

Enter an invoice in the Transactions window. Be sure to assign a transaction type that has the Calculate Tax field set to Yes. Save the invoice. Navigate to the Tax window for each line and ensure that the correct tax authority and rate is displayed as well as the tax amount.

# **Enter Exempt Invoices**

Define a customer exemption. Create an invoice for this customer, including a taxable line item. Save the invoice.

Navigate to the Tax window and verify that a zero tax line was created. If the tax amount is not zero, check the following fields in the Tax Exemptions window:

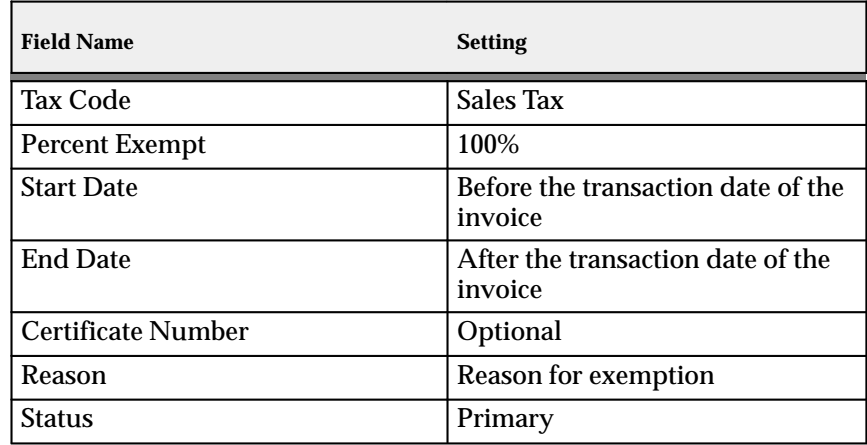

**Table 3 – 9 (Table 1 of 1)**

# **Interface Exempt Invoices**

Use AutoInvoice to import an invoice that includes an unapproved customer exemption.

Using the Transactions window, verify that the tax rates on the generated tax lines are zero.

Using the Tax Exemptions window, verify that an Unapproved customer exemption has been created at the Bill–To Customer level.

# **Enter International Invoice**

Enter an invoice for a customer with an international ship–to address. Save the invoice. Navigate to the Tax window for each line and check that your International tax code is displayed and verify that the tax amount calculated is zero.

# **Run the US Sales Tax Report**

Run the US Sales Tax report for the unposted period and verify that the taxable exempt and tax amounts are printed for this Invoice, State, County, and City.

**See Also**

US Sales Tax Reconciliation: page 3 – 23

# **US Sales Tax Reporting**

You can reconcile and report on state and local taxes that you record on your receivables transactions using the US Sales Tax Report.

# **US Sales Tax Reconciliation**

Receivables provides the US Sales Tax Report to assist you in preparing State Sales Tax Returns and in reconciling these returns to your general ledger.

Within the US, most states, as well as some local governments, collect a sales or use tax for items sold within the state. To ensure collection of sales taxes, each state requires periodic Sales Tax Returns detailing the gross, taxable, exempt and tax amounts for each state, county and city. These returns must be supported by reports which include all transactions for which sales tax should have been charged.

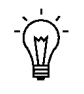

**Suggestion:**Not all businesses are required to collect and remit state sales and use taxes. You should seek the advice of a qualified tax professional to determine if your business has a legal requirement to collect these taxes.

Additionally, good accounting technique requires the sales tax liability owed to each state be uniquely identifiable within the general ledger. The activity of each of these sales tax liability accounts must equal the amount of sales tax owed to each respective state. To accommodate each state's sales tax reporting requirements, you should be able to:

- Report sales tax for all taxable transactions.
- Identify gross, taxable, exempt and tax amounts for each state, county and city.
- Calculate and review your tax liability to various tax authorities within the US.
- Prepare periodic Sales Tax Returns, as required by each state, from your receivables subledger transactions.
- Ensure the sales tax liability for each state is posted to a separate general ledger account or sub–account.
- Control whether receivable tax adjustments should be included in your state Sales Tax Returns or charged against revenue as a bad debt expense.
- Ensure all authorized sales tax transactions have been posted to the appropriate sales tax liability account and reported in the correct state Sales Tax Return.
- Reconcile your Sales Tax Returns to the tax liability accounts in your general ledger.

# **Before Reconciling US Sales Tax**

Before attempting to use the US Sales Tax Report to prepare your Sales Tax Returns, you must perform the following:

- Define the Tax System Options
- Define Sales Tax Locations and Rates
- Define AutoAccounting for Tax
- Define Tax Exemptions and Exceptions
- Define Tax Profile Options
- Create International Customers and Sites

Receivables calculates sales tax on invoices, debit memos, credit memos and adjustments. Sales tax is not calculated on guarantees, deposits, finance charges or cash receipts. To calculate sales tax on freight, you must set up the freight inventory item.

> **Note:** Because Receivables does not calculate sales tax on cash receipts, you cannot use the US Sales Tax Report for tax reporting on cash basis systems.

# **See Also**

Implementing US Sales Tax: page 3 – 2

Overview of Tax Reconciliation: page 3 – 24

# **Overview of Tax Reconciliation**

# **Identifying Sales Tax Related Transactions**

The US Sales Tax Report lists the gross, taxable, exempt and tax amounts for a given period to enable you to identify and review your sales tax liability to the various tax authorities around the US.

# **Preparing Sales Tax Returns**

The US Sales Tax Report includes all Invoice, Debit Memo, Credit Memo and Adjustment transactions broken down by state, county and city to provide a basis for preparing the Sales Tax Returns for each state.

# **Posting Sales Tax Transactions to the General Ledger**

Receivables lets you assign a unique general ledger account or sub–account for each state's sales tax liability using the Locations and Rates window. See: Tax Locations and Rates: page 5 – 5.

Using the qualifier, 'Tax Accounting at this Level,' you control which tax account is assigned to which segment of the sales tax location flexfield. As shipped, Receivables sets this qualifier to the state segment of the default flexfield structure, State.County.City. This setup allows you to create a unique general ledger account for each state and minimizes your setup effort.

# **Controlling Tax Adjustments**

The US Sales Tax Report provides the parameter 'Sales Tax Liability Account Range' to let you control which tax adjustments are included in your Sales Tax return.

# **Reconciling Sales Tax Returns to the General Ledger**

The US Sales Tax Report provides you with all of the transaction detail from the Receivables subledger to enable you to reconcile your Sales Tax Returns to the general ledger. The US Sales Tax Report enables you to identify any tax transactions not posted to the appropriate sales tax liability account.

# **Tax Adjustments**

An adjustment is a Receivables feature that lets you increase or decrease the amount due of your invoice or debit memo. Any adjustments that have been applied to the tax lines of an invoice and cannot be claimed from the state should *not* be posted to a sales tax liability account (for example, bad debt write–offs of sales tax amounts).

A user procedure should be implemented to ensure that the tax department authorizes all adjustments posted to the sales tax liability accounts.

If you apply an adjustment to the tax lines of an invoice within Receivables, the US Sales Tax Report will prorate the tax adjustment across each of the individual tax lines of the adjusted invoice. Therefore, in the case of an invoice with multiple tax lines, each tax line will be partially adjusted.

### **District Taxes**

The SQL\*Loader control files that Receivables provides for uploading sales tax rate data from tax vendors combine the City, District and Municipal sales tax rates into one composite City sales tax rate. The US Sales Tax Report displays the combined City and District taxes in the city totals. Secondary taxes levied by the ship–to city will be included in the total tax for the ship–to city. Secondary tax levied by the ship–from city will not be included in the US Sales Tax report.

For more information, see: Importing Address Validation Data and Sales Tax Rates: page 7 – 2.

# **Sales Tax Returns**

The US Sales Tax Report can be used to prepare a manual sales tax return by running the report to include all authorized sales tax transactions posted during the prior period. Alternatively, third party vendors can download the output from this report and create signature–ready sales tax returns.

# **See Also**

Reconciling Your Sales Tax Returns to the General Ledger: page 3 – 26

# **Reconciling Your Sales Tax Returns to the General Ledger**

You should run the following reports during each accounting period to verify that your Sales Tax Returns for each state balance to the sales tax liability accounts in your general ledger:

- US Sales Tax Report
- Sales Journal by General Ledger Account
- Adjustments Register
- General Ledger Account Analysis Report

**Note:** The General Ledger Account Analysis Report will not be part of the reconciliation process if you do not have General Ledger installed.

# **US Sales Tax Report**

Within Receivables, users with an appropriate responsibility can submit the US Sales Tax Report from the Submit Requests window. The parameters for the US Sales Tax Report should be set to include all tax transactions posted to your sales tax liability accounts for the accounting period you plan to review.

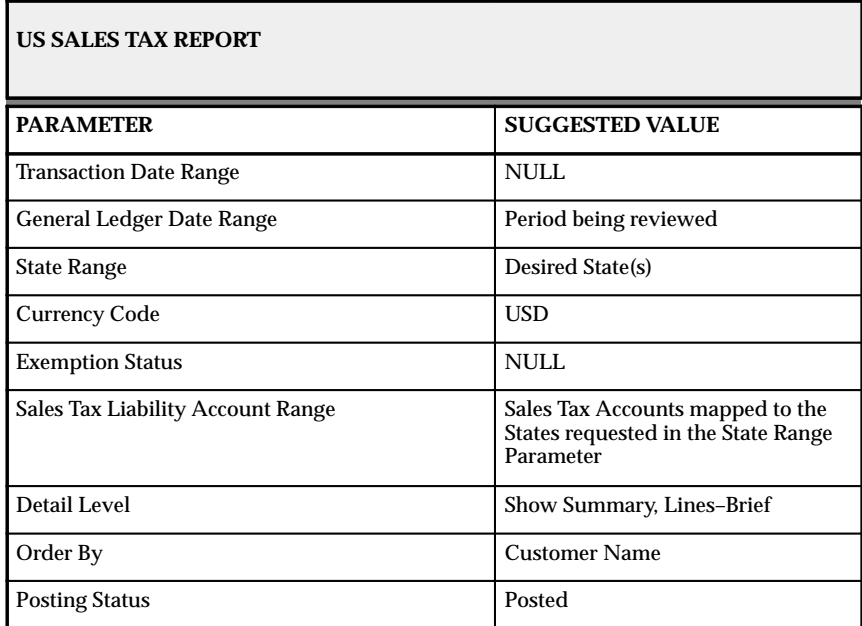

**Table 3 – 10 (Table 1 of 1)**

The Transaction Date Range should be set to NULL. Otherwise, if the transaction date and GL date for a given transaction fall in different periods, your report will not balance to the general ledger for the requested GL Date Range.

The Sales Tax Liability Account Range restricts adjustments only. The report will exclude any adjustments which fall outside the selected account range. All Invoice, Debit Memo and Credit Memo transactions with a line type of tax, will be included regardless of the account range selected. However, any Invoice, Debit Memo, or Credit Memo transactions that post tax to accounts outside the selected account

range will be tagged with an asterisk (\*) in the footnote column of the report.

The default value for the Detail Level parameter (Show Summary, Lines–Brief) enables you to review taxing authority totals while providing you with an adequate level of detail to efficiently research discrepancies.

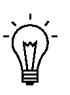

**Suggestion:**To expedite the reconciliation process for state sales tax returns, you should first run the US Sales Tax Report using the Totals for State option of the Detail Level report parameter. This option will provide a single state total on each printed page of the report and can be used to quickly identify variant state balances. You can then run the report using the Show Summary, Lines–Brief option for only these variant states.

If an adjustment has been applied to non–tax invoice lines and has been erroneously posted to an account within the selected account range, it can be identified by nonzero amounts in the Gross and Taxable columns for the state, county and city summaries. See: US Sales Tax Report: page 3 – 33.

# **Sales Journal by General Ledger Account Report**

Within Receivables, users with an appropriate responsibility can submit the Sales Journal by General Ledger Account Report from the Submit Requests window. Use the Sales Journal by General Ledger Account Report to verify that only authorized sales tax activity has been posted to valid sales tax liability accounts only.

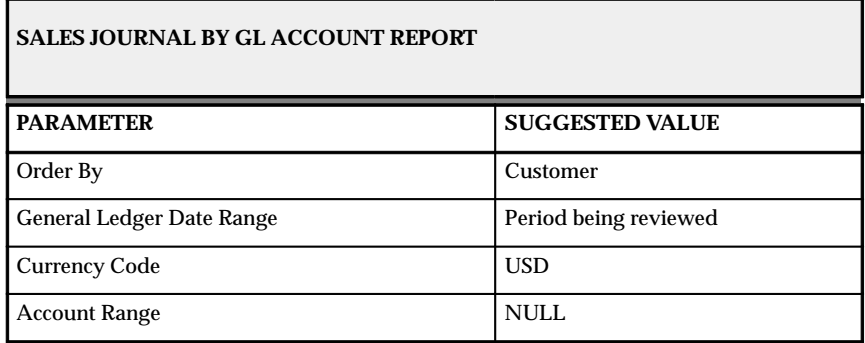

**Table 3 – 11 (Table 1 of 2)**

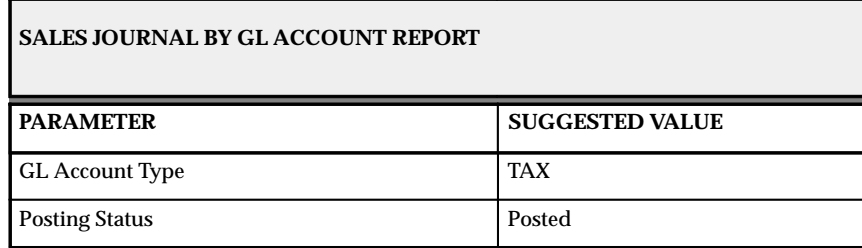

**Table 3 – 11 (Table 2 of 2)**

By setting the GL Account Type to TAX, the Sales Journal by GL Account Report will only print tax transactions. If this report does not balance by account to your sales tax liability accounts in the general ledger, you will have to run additional copies of this report to identify the non–tax transactions posted to your liability accounts.

To verify that only authorized sales tax activity has been posted to your sales tax liability accounts, you can run the Sales Journal by GL Account Report with the following parameters:

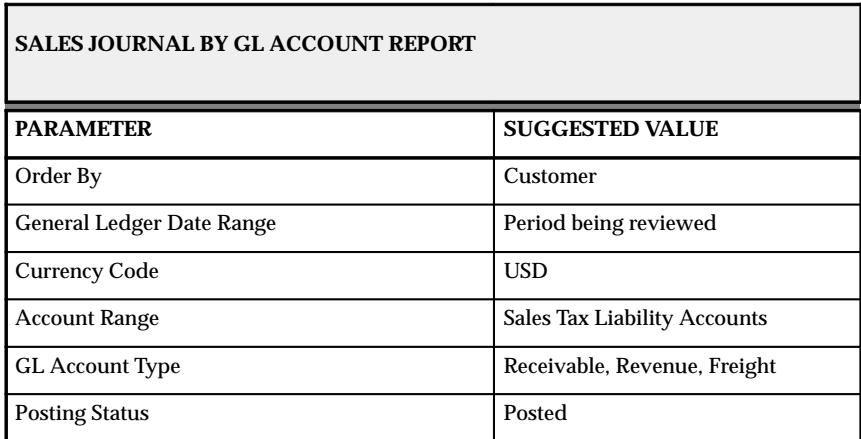

**Table 3 – 12 (Table 1 of 1)**

The GL Account Type parameter accepts only one value per report submission. You will have to run the report once for each of the three values. See: Sales Journal by GL Account Report in the *Oracle Receivables User's Guide*.

# **Adjustments Register**

Within Receivables, users with an appropriate responsibility can submit the Adjustment Register from the Submit Requests window. Submit the Adjustments Register with the following parameters to verify that only tax adjustments have been posted to sales tax liability accounts.

| <b>ADJUSTMENTS REGISTER</b>     |                                                                                                    |  |
|---------------------------------|----------------------------------------------------------------------------------------------------|--|
| <b>PARAMETER</b>                | <b>SUGGESTED VALUE</b>                                                                                             |  |
| Order By                        | Customer                                                                                                    |  |
| <b>GL Date Range</b>            | Period being reviewed                                                                                              |  |
| <b>Transaction Date Range</b>   | Null                                                                                                    |  |
| Due Date Range                  | Null                                                                                                    |  |
| <b>Invoice Type Range</b>       | Null                                                                                                    |  |
| <b>Adjustment Type Range</b>    | Null                                                                                                    |  |
| <b>Currency Code Range</b>      | <b>USD</b>                                                                                                    |  |
| Receivables Company Range       | <b>Balancing Segment being reconciled</b>                                                                          |  |
| <b>Adjustment Account Range</b> | Sales tax accounts mapped to the<br>states requested in the State Range<br>Parameter of the US Sales Tax<br>Report |  |

**Table 3 – 13 (Table 1 of 1)**

Every adjustment posted to your sales tax liability accounts should be reviewed by your company's Tax Manager to verify the adjustment should be included in your Sales Tax Return for the period.

Additionally, run the Adjustments Register with the following parameters to verify that tax adjustments have been posted to the sales tax liability accounts only.

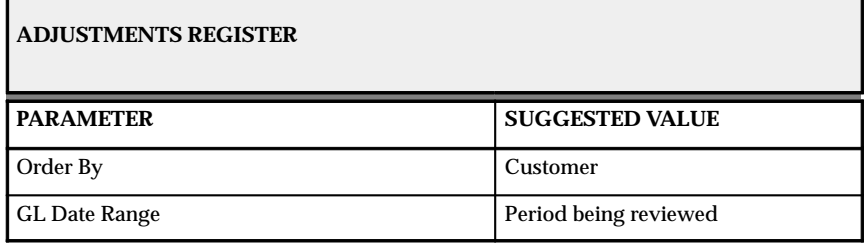

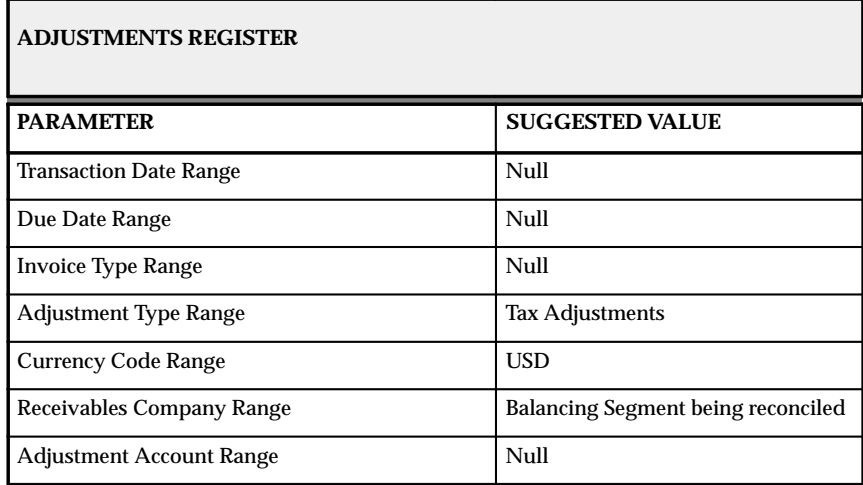

**Table 3 – 14 (Table 2 of 2)**

You should ensure that any sales tax adjustments not posted to sales tax liability accounts are receivables write–offs, which cannot be included in your Sales Tax Returns. See: Adjustment Register in the *Oracle Receivables User's Guide*.

# **General Ledger Account Analysis Report**

Within General Ledger, users with an appropriate responsibility can submit the Account Analysis Report from the Submit Requests window. Use the General Ledger Account Analysis Report to confirm that only Receivables transactions have been posted to the sales tax liability accounts.

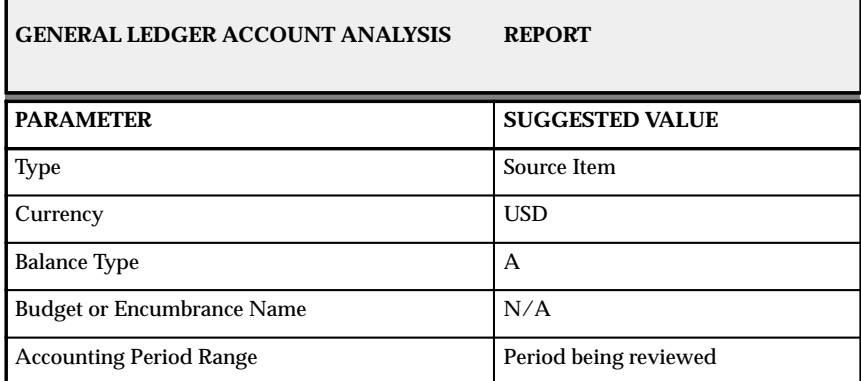

**Table 3 – 15 (Table 1 of 2)**

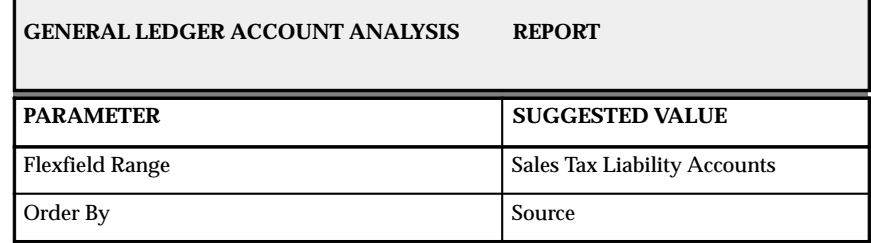

**Table 3 – 15 (Table 2 of 2)**

Finally, use the Transactions window to review the account distribution for each tax line of the transactions marked with an asterisk (\*) in the US Sales Tax Report. Make any corrections as needed. See: Entering Transactions in the *Oracle Receivables User's Guide*.

# **See Also**

Implementing US Sales Tax: page 3 – 2

# **US Sales Tax Report**

**Figure 3 – 1**

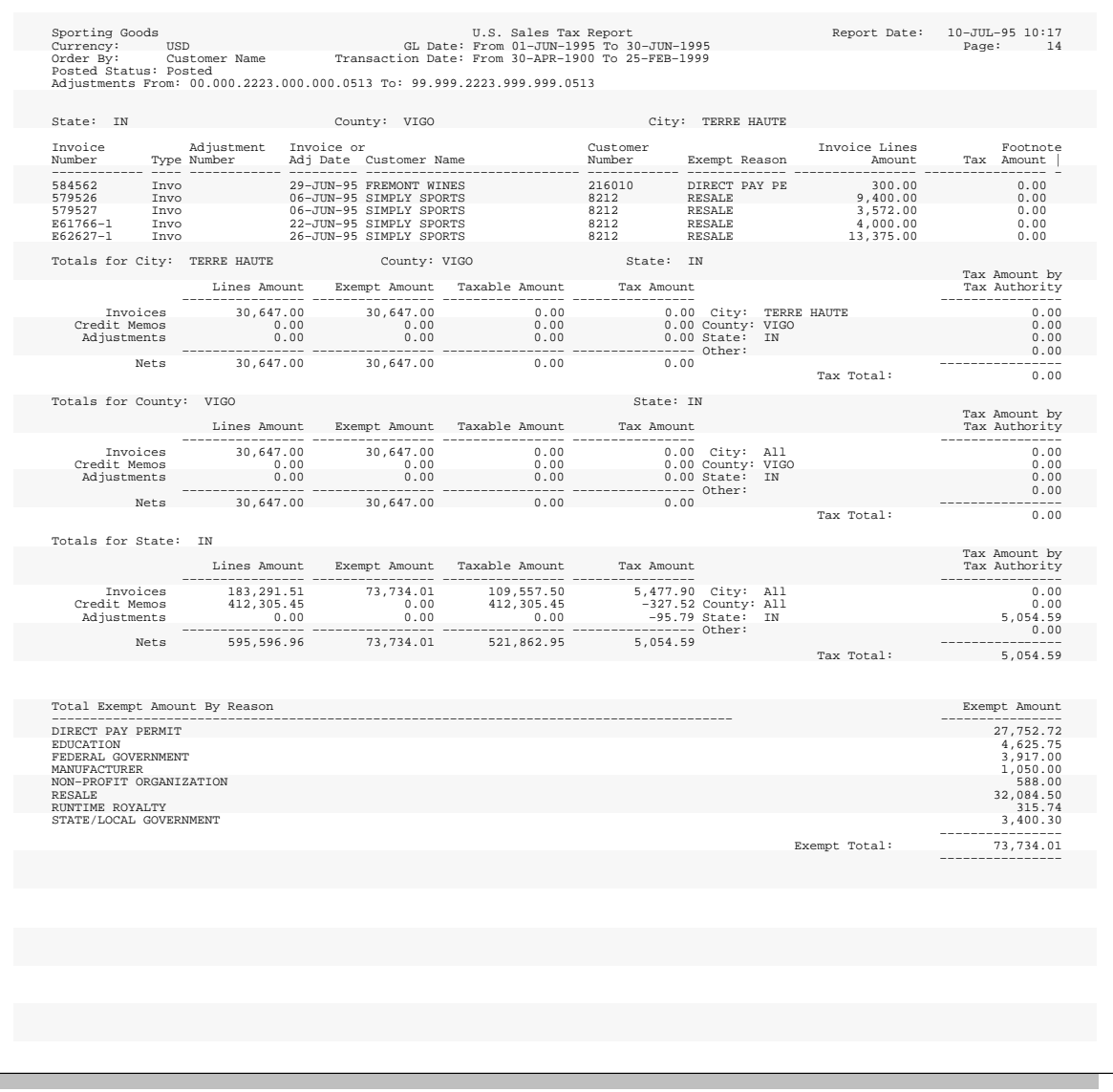

Use this report to review your tax liability to the various tax authorities around the US. The US Sales Tax report includes all Invoices, Credit Memos, and Adjustments broken down by Ship To State, County, and

City and lists taxable, exempt, and tax amounts. This report is used as the basis for the periodic Sales Tax Returns required by each state.

This report provides all of the transaction detail from your Receivables subledger to let you to reconcile these returns against your General Ledger balances. In addition, a summary is provided of the total amount exempt for each reason. The US Sales Tax report supports only accrual basis reporting and is only used for United States sales tax. See: US Sales Tax Reconciliation: page 3 – 23 and Implementing US Sales Tax: page  $3 - 2$ .

You submit this report from the Submit Requests window.

# **Report Parameters**

**Transaction Date Range:** Select and print sales tax information for the transaction date range you specify. This field is optional. If you specify a transaction date range but no GL date range, your report will not balance to the General Ledger if the transaction and GL dates for a transaction fall in different periods.

> **Note:** For adjustment transactions, the transaction date refers to the transaction date of the invoice to which the adjustment applies.

**GL Date Range:** Select and print sales tax information for the GL date range you specify. The default is the first and last date of the prior accounting period. Use a GL date range to enable you to balance your US Sales Tax report against your General Ledger.

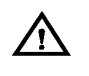

**Warning:**If you specify both a GL date range and a transaction date range, transactions with transaction and GL dates in different periods will not be printed in the report.

**State Range:** Select and print sales tax information for the State range you specify. The state information is generally derived from the ship–to–address of the transaction. If the ship–to–address is blank, Receivables derives the state information from the transaction's bill–to address.

**Currency Range:** Select and print sales tax information for the Currency range you specify.

**Exemption Status:** Enter an exemption status if you want the report to only list transactions which reference exemptions with that status. You can find all transactions using rejected exemptions by entering Rejected here.

**Sales Tax Liability Account Range:** This parameter only restricts Receivables Adjustment transactions. An Adjustment transaction is a Receivables feature that lets you increase or decrease the amount due of your invoice, debit memo, chargeback, deposit or guarantee. The report will exclude any Adjustment transactions posted to accounts outside the selected range. Invoice, Debit Memo and Credit Memo transactions that post to a general ledger account outside the selected account range are included in the report, but are tagged with an asterisk (\*) in the footnote column. If no range is selected, all Adjustments will be displayed and no transactions will be tagged.

**Detail Level:** Select the level of detail to use for your report:

- RX Line Level: This option lets you use the Report eXchange (RX) client to include transaction line level information in this report. If you choose this option, this report generates one line per transaction line and populates each line attribute for the RX client.
- RX Header Level: This option lets you use the Report eXchange (RX) client to include transaction header level amounts in this report. If you choose this option, this report generates one line per transaction with only the Total Lines Amount and Total Tax Amount fields showing transaction level totals.
- Show Summary: To see a summary of the total tax for transactions within each state, county and city. No transaction detail is printed.
- Show Summary and Invoices: To see the information generated by the Show Summary option plus a summary of each transaction within a tax authority.
- Show Summary, Invoices, and Lines: To see the information generated by the Show Summary and Invoices option, plus a breakdown of each transaction line.
- Show Summary, Lines–Brief: To see a condensed version of your transaction line information and tax totals on one printed line of the report.
- Totals for State: To see a single state total on each printed page of the report.

**Order By:** Select the option to use to sort your information. The report will first sort by tax authority and then by one of the following sort options that you select:

• Customer Name

- Customer Number
- Invoice Date
- Invoice Number

**Posting Status:** Select one of the following posting statuses to include on your report:

- All
- Posted
- Unposted

**Show All Related Transactions:** Enter Yes to view all invoices within the Transaction date range and all Adjusting Transactions (Credit Memos and Adjustments) that are related to that invoice. This parameter is only available when you provide a transaction date range.

### **C H A P T E R**

*4*

# Implementing Canadian Tax

**T** his chapter provides a step by step description of how to make maximum  $\sum_{n=1}^{\infty}$ implement Canadian Tax for your Oracle Application as well as a detailed description of the Canadian GST/PST Tax report.

# **Implementing Canadian Sales Tax**

In Canada, sales taxes exist at the federal level and at the provincial level. Goods and Services Tax (GST) is a federal tax levied in the non–participating provinces and territories across Canada. In the participating provinces, which include Newfoundland, Nova Scotia, and New Brunswick, a federal and provincial "blended tax" called Harmonized Sales Tax (HST) is used. The recovery of tax is made through a rebate and/or an Input tax Credit (ITC), depending on whether the purchases are commercial. Some goods and services are exempt from GST/HST.

Sales tax at the provincial level varies by province. The tax rates within each province apply to the value of goods or services before GST is applied (this is known as the 'side–by–side' application). The only exceptions are Quebec and Prince Edward Island, where the sales tax applies to the value of goods or services after GST is applied (this is known as the 'compounding' application).

This essay provides a logical flow for implementing Canadian Sales Tax in Receivables; your specific requirements may differ. You should perform your tax setup when you set up the rest of your Receivables system. For a complete list of the steps required to set up Receivables, see: Setting Up Receivables in the *Oracle Receivables User's Guide*.

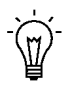

**Suggestion:**To help you plan and complete your tax–specific setup steps, use this essay with the Oracle Applications Implementation Wizard. You can use the Implementation Wizard as a resource center to read online help for a setup activity and open the appropriate setup window and to see a graphical overview of setup steps. You can also document your implementation by using the Wizard to record comments for each step for future reference and review. For more information, see: *Oracle Applications Implementation Wizard User's Guide*.

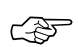

**Attention:**If you use the Oracle Applications Multiple Organization Support feature, you need to perform this implementation for each of your operating units. For more information, refer to the *Multiple Organizations in Oracle Applications* manual.

# **Goods and Services Tax**

Goods and Services Tax (GST) is tax levied on many consumer products and professional services. Currently, the rate is seven percent. Some goods and services are exempt from GST (for example, health and educational services). Depending on whether a purchase is considered commercial or not determines if the recovery of the tax can be made through a rebate, an Input Tax Credit (ITC), or both. Currently, the GST rate is seven percent.

With Goods and Services Tax, the purchaser can file for an Input Tax Credit (ITC), a rebate on taxes payable, or both. To claim the ITC or rebate, the purchaser must have on record the vendor's GST registration number. If purchases are used exclusively in commercial activities, the purchaser is eligible for a full ITC.

Non–profit organizations can also apply for rebates (at prescribed rates) for purchases not qualifying for ITC. In addition, an organization can claim an ITC on the purchased goods and services that qualify as commercial activities, and a rebate on the non–commercial portion. See the Input Tax Credit section below for more information.

# **Harmonized Sales Tax**

Effective April 1, 1997, the provinces of Nova Scotia, New Brunswick and Newfoundland combined their Provincial Sales Tax (PST) with the federal sales tax to form a harmonized, value added tax called Harmonized Sales Tax (HST). The HST operates as a single rate of 15%, of which seven percent represent the federal component and eight percent the provincial component. Most tax registrants will operate on a tax–excluded basis. However, the government has reserved the right to legislate tax included if more than 51% of the population agree to adopt this blended tax rate.

Harmonized Sales Tax is similar to Goods and Services Tax in two ways. First, some goods and services are exempt from HST. Second, depending on whether a purchase is considered commercial or not determines if the recovery of the tax can be made through a rebate, an Input Tax Credit (ITC), or both.

To claim an ITC, a rebate on taxes payable, or both, the purchaser must have the vendor's HST registration number on record. If purchases are used exclusively in commercial activities, the purchaser is eligible for a full ITC.

Non–profit organizations can also apply for rebates (at prescribed rates) for purchases not qualifying for ITC. In addition, an

organization can claim an ITC on the purchased goods and services (which qualify as commercial activities) and a rebate on the non–commercial portion.

> **Note:** Any references to Goods and Services Tax in the following sections also apply to Harmonized Sales Tax.

# **Provincial Sales Tax**

Provincial Sales Tax (PST) is levied by each Canadian province except Alberta, the Territories, and the participating provinces where the PST rate is now blended with the federal tax rate. Unlike GST, there is no recoverable input tax credit for provincial sales tax paid (except for Quebec where PST is recoverable as input tax credit, similar to GST). Each province has its own legislation that determines its own PST Rate and decides which goods and services are exempt from PST. The appropriate Provincial Sales Tax is based upon the *destination* of the goods or services, not their origin.

The vendor is responsible for charging and collecting PST. However, if the goods or services are purchased for resale, the vendor is not required to charge PST on the basis of the purchaser's licensed PST registration number. Most provinces, however, require a PST exemption certificate to be maintained on file by the vendor for those customers claiming 'exempt' status.

PST is payable by the ultimate consumer and is therefore levied once (except in Quebec). For example, the purchase of office supplies by a manufacturer for its own consumption would be subject to PST, but office supplies purchased for resale would not.

Provincial taxes paid to the purchaser are not recoverable and therefore become part of the cost of the goods and services purchased (except in Quebec).

Sales of goods to be delivered by the vendor to locations outside the province are exempt from PST in the province where the vendor is located, but are subject to PST in the province where they are consumed. Therefore, if a company ships goods to three provinces, it must comply with collection and remittance of three different provincial sales taxes (where applicable) to each of the three provincial tax authorities.

> **Note:** This example assumes that the vendor has a registered permanent establishment in each ship–to province. If the vendor is not registered in the ship–to province, no provincial sales tax could be charged on the sale to that province. In this

case, the customer is required to self–assess and remit the applicable provincial sales tax.

☞

**Attention:**The preceding paragraphs generally describe the application of provincial sales taxes. However, there may be a situation in which a vendor sells not only to a PST–exempt distributor (who then sells to the ultimate consumer, responsible for PST), but also sells directly to the same consumer as the distributor. For example, when Madewell Inc. bills and ships goods to PST–exempt Value Hardware, no PST is applicable. If Value Hardware resells to Best Cleaning Supplies, it is Value Hardware's responsibility to charge PST. Similarly, no PST applies if Madewell Inc. sells to and bills Value Hardware, but ships directly to Best Cleaning Supplies (on behalf of Value Hardware). However, if Madewell Inc. also sells directly to Value Hardware (whose ship–to location is one of the vendor's permanent establishments), they must charge PST on the direct sale to Best Cleaning Supplies. In this case, the ship–to location is the same (Best Cleaning Supplies), there is no PST when the vendor bills Value Hardware, but PST applies when the vendor bills Best Cleaning Supplies.

# **Input Tax Credit**

Businesses registered for Goods and Services Tax (GST) purposes are required to collect GST for goods and services that are subject to GST. They can then claim Input Tax Credits (ITC) for the GST that they paid to produce the goods and services which are subject to GST. The net amount (collectible GST, less ITC) is remitted to the federal government. In general, all purchasers are required to pay GST for goods and services subject to GST, unless they are specifically exempt by the federal government.

To illustrate how GST works, consider a simplified example of a washing machine, which begins with mining of iron ore. The mine sells ore to a steel maker for \$100, plus \$7 GST which is remitted to the federal government. In transforming the ore into steel, the steel maker adds \$200 (including profits) to its value and sells the steel to the appliance manufacturer for \$300. The steel maker charges \$21 GST on the sale, but claims ITC of \$7 and therefore remits \$14 difference to the federal government. If the appliance manufacturer sells the washing machine to a retailer for \$500, it charges \$35 GST, claims ITC of \$21 and remits the difference of \$14 to the government. Similarly, GST is charged and refunded at various stages of the production and sale chain until the final sale to the consumer.

# **Tax Statuses**

Taxable goods and services are either subject to the GST rate, exempt or are zero–rated. Certain goods and services (for example, exports) are zero–rated. No GST is charged on zero–rated goods and services. However, ITC can be claimed on purchases used to provide these goods and services. Certain goods and services are designated as exempt and are not subject to GST (for example, educational services). GST paid for materials used to provide exempt goods and services are not eligible for ITC claims.

# **Domestic Transactions**

Domestic transactions are transactions between registered traders within Canada. These transactions may have GST and PST charged on goods and services with ship–to locations applying different PST rates to specific goods and services.

# **Export Transactions**

Export transactions are transactions between a Canadian trader and a vendor or customer located outside Canada. Customers and sites outside Canada may be tax exempt and should have a zero tax code assigned to all invoices. However, there are a few cases where GST is charged. For example, a magazine subscription with a US ship–to address should be charged GST.

# **Public Service Bodies**

Public service bodies can be grouped into claimant types. There are different rebates for each type of claimant. To calculate the rebate, the claimant determines the GST eligible for rebate and multiplies it by the associated rebate factor.

In addition, a non–profit organization may fall into more than one category of the public service body rebate. For example, an organization may qualify as both a hospital authority and school authority, and each operation will use its respective rebate rate on the eligible purchases.

# **Set Up Checklist for Canadian Sales Tax**

Complete the following steps to implement Canadian sales tax in Receivables:

- ❑ Step 1: Define System Options: page 4 8
- □ Step 2: Assign a Default Application Rule Set: page  $4-10$
- ❑ Step 3: Save System Options: page 4 10
- ❑ Step 4: Define Accounting Flexfield Value Set: page 4 10
- $\Box$  Step 5: Define Tax Codes and Rates: page 4 11
- ❑ Step 6: Define Tax Groups: page 4 15
- $\Box$  Step 7: Define Items: page 4 17
- ❑ Step 8: Assign Tax Group at Customer Level: page 4 18
- ❑ Step 9: Define Tax Exemptions: page 4 18
- ❑ Step 10: Define Transaction Types: page 4 19
- $\Box$  Step 11: Define Automatic Accounting for Tax: page 4 19
- ❑ Step 12: Enable Calculation of GST/PST on Freight: page 4 20
- □ Step 13: Define Tax Profile Options: page  $4-20$
- $\Box$  Step 14: Define Canadian Tax Report Set: page  $4 22$

These steps are explained in more detail in the next section, Setup Steps for Canadian Sales Tax.

# **Setup Steps for Canadian Sales Tax**

Complete the following steps in the order shown to implement Canadian Tax in Receivables.

#### **Step 1 Define System Options**

The fields listed below are used to fine tune the tax calculation process. These fields control which aspects of the tax engine are used when calculating a tax rate. For Canadian based tax systems, we recommend the following settings:

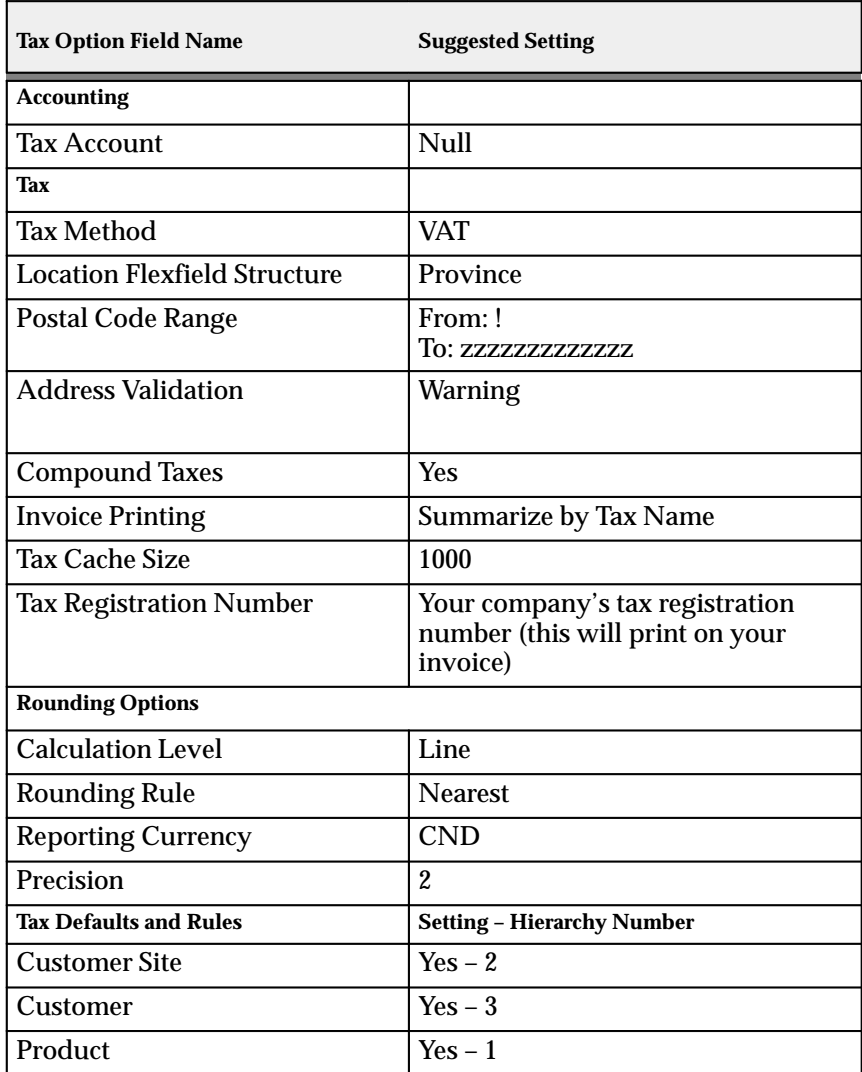
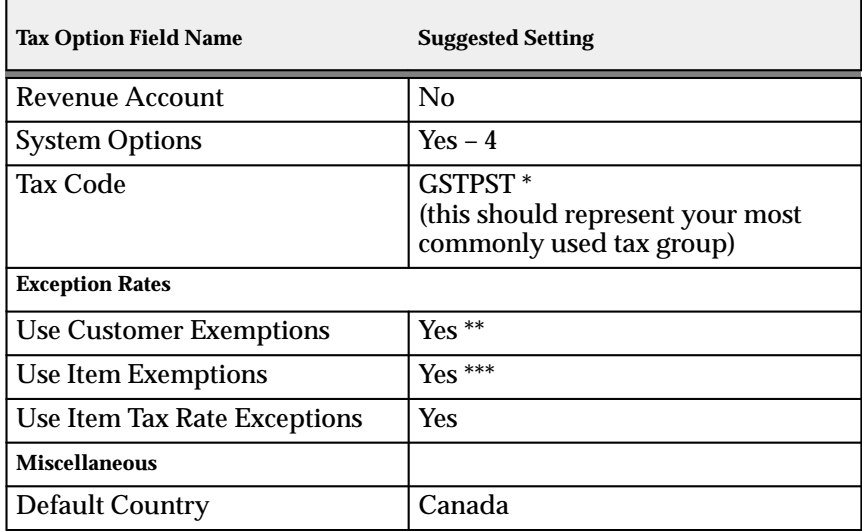

**Table 4 – 1 (Table 2 of 2)**

\* You need to define your tax codes and tax groups before you can enter a default tax code here.

\*\* Customer exemptions let you fully or partially exempt specific customers from tax. In this tax system, customers can be assigned a specific tax code that would exempt them from tax.

\*\*\* Product exemptions let you fully or partially exempt specific items from tax. In this tax system, items can be assigned a specific tax code that would exempt them from tax. For more information, see: Tax Exemptions: page  $3 - 4$ .

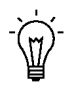

**Suggestion:**If you need to use both the GSTPST and the HST tax groups simultaneously, enter the GSTPST code at the system options level and the HST code at the customer or customer site level for correct tax calculation.

**Note:** It is possible to process multiple taxes under a US set of books. However, the taxes charged and reported on will be in the functional currency of that set of books. So if the functional currency is in US dollars, it will have to be converted to Canadian dollars if the taxes are collected for a Canadian Tax Authority. For more information, see: Canadian GST/PST Tax Report: page  $4 - 24$ .

#### **Step 2 Assign a Default Application Rule Set**

Enter an Application Rule Set in the System Options window. An Application Rule Set determines the default payment steps when you apply a receipt to an open debit item and its associated charges (for example, line, tax, freight, and finance charges). See: Miscellaneous System Options and Receivables Application Rule Sets in the *Oracle Receivables User's Guide*.

#### **Step 3 Save System Options**

Save your system options. Use the Completed Requests window to check that each of the concurrent programs submitted by the System Options window has completed successfully. If the concurrent programs fail, choose Request Log for more information about the errors. You can also refer to the If Your Concurrent Programs Fail section of the Calculating Tax Essay. See: Calculating Tax: page 8 – 2.

#### **Step 4 Define Accounting Flexfield Value Set**

To simplify your Canadian Tax reporting process, you should assign a different tax liability account to each tax code by province and federal levels, thereby enabling the Canadian GST/PST Tax Report to distinctly display the taxable and tax amounts for each tax code. This will provide a comprehensive method of verifying that all tax transactions have been posted to the correct Provincial/Federal Tax Account.

Use the Segment Values window to create a tax liability account for each distinct tax that you will collect. Using Receivables AutoAccounting, you can use any segment of your chart of accounts for reconciling taxes. Following is an example of how it could be set up using the Natural Account:

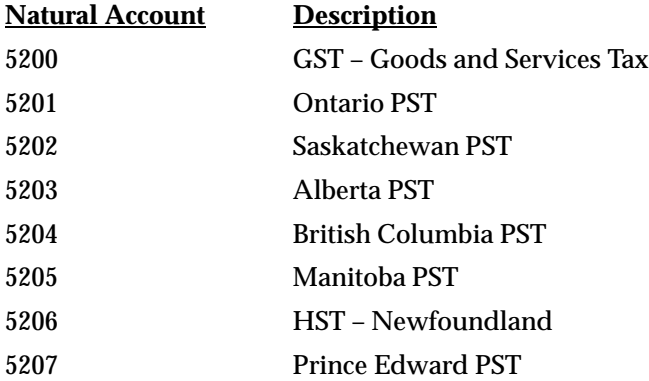

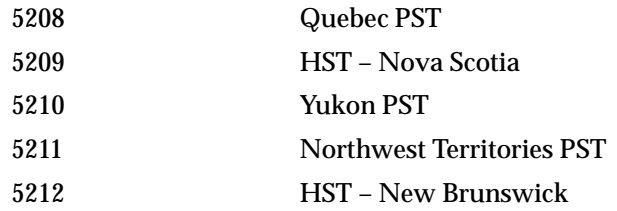

#### **Step 5 Define Tax Codes and Rates**

The Tax Code Listing Report shows each tax code, the rate and account assigned to it, and optionally any Tax Group conditions that may apply. A sample of a Tax Code Listing Report, in which four commonly used tax groups and 13 different associated tax codes are defined, appears at the end of this section. These tax codes and tax groups could potentially be used to carry out your business functions.

To set up a Tax Group, first determine the unique tax codes and tax groups that will be required to report your federal and provincial taxes. Navigate to the Tax Codes and Rates window, then enter the tax codes following the example of the Tax Code Listing Report shown at the end of this step.

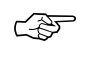

**Attention:**If a particular tax is needed in more than one Tax Group, a tax code must be set up to reside in each group. A tax code can only be part of one Tax Group.

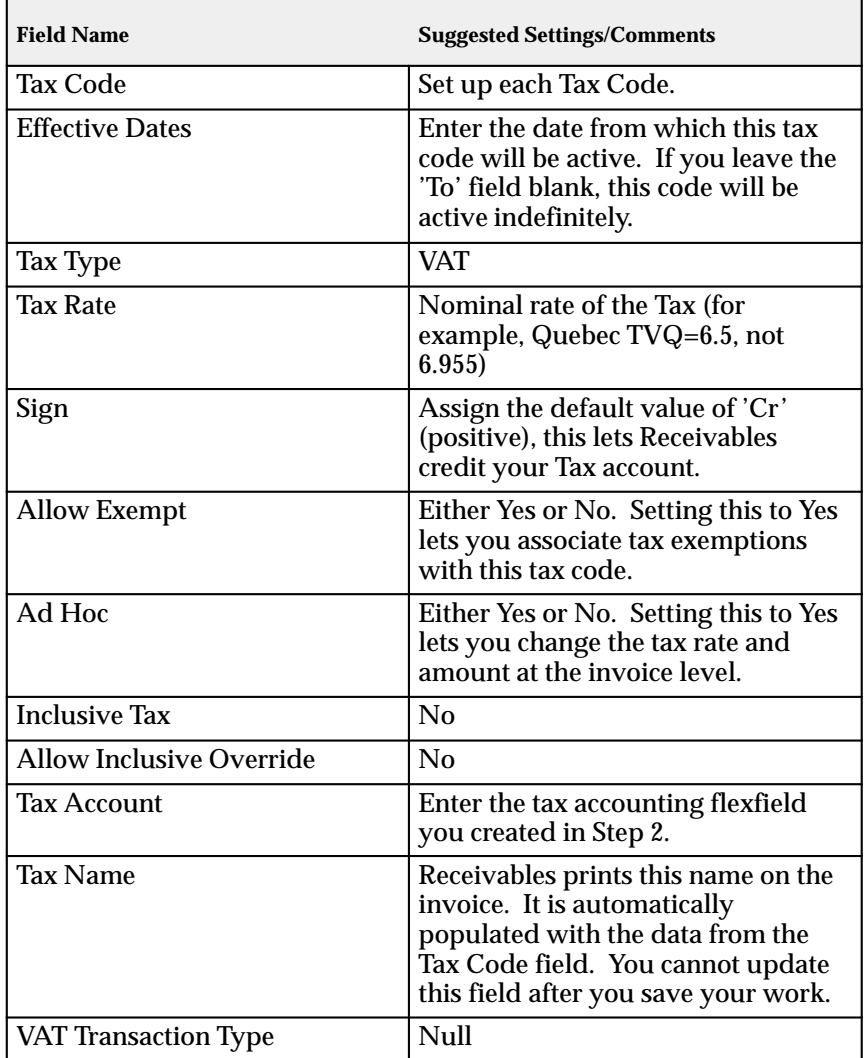

**Table 4 – 2 (Table 1 of 1)**

Receivables searches for a tax code using the hierarchy you defined in the System Options window, stopping when one is found. Using the approach outlined above, you will be able to automatically tax your transactions for:

- Domestic invoices for different inventory items, with each item having its own tax rate assigned to it
- Export invoices for customers both inside and outside Canada
- Invoices for customers in Canada with tax exemption numbers

**Note:** If you assign a tax code with a rate of zero to an invoice, or if the invoice is exempt, it will still have tax lines and account distributions posted to the General Ledger for the zero tax amount.

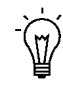

**Suggestion:**Although you can make changes to the fields in the Tax Code window, we recommend adding an end date to the existing tax code, then redefining the code using the same tax code name. This lets you keep an audit trail of changes to rates, while ensuring that the correct rate will always be used for your transactions.

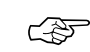

**Attention:**If you do not know a customer's Provincial Tax Registration Number, you are required to charge tax. If you know the correct rate for a taxable customer, assign the appropriate tax code and rate to the customer. Otherwise, you should enter a zero–rated tax code, which allows ad hoc changes. You must then enter the correct tax manually at the time of invoicing. To avoid charging tax unnecessarily, be sure to enter a customer's tax registration number as soon as it is known. At this point you can update the tax group to zero–rate this customer from tax.

For more information, see: Entering Customers in the *Oracle Receivables User's Guide*.

Following is a sample listing of tax groups, codes, and rates for use within Canada. You can define additional tax codes and groups if these do not meet your needs, but you must use a unique tax code for each Tax Group.

Enter the Ship–To Location and Precedence fields when creating your Tax Groups.

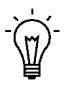

**Suggestion:**The Accounting and rates in this example are provided for illustration purposes only. Please contact a tax professional for specific implementation requirements.

## **Tax Code Listing (rates as of July 1997)**

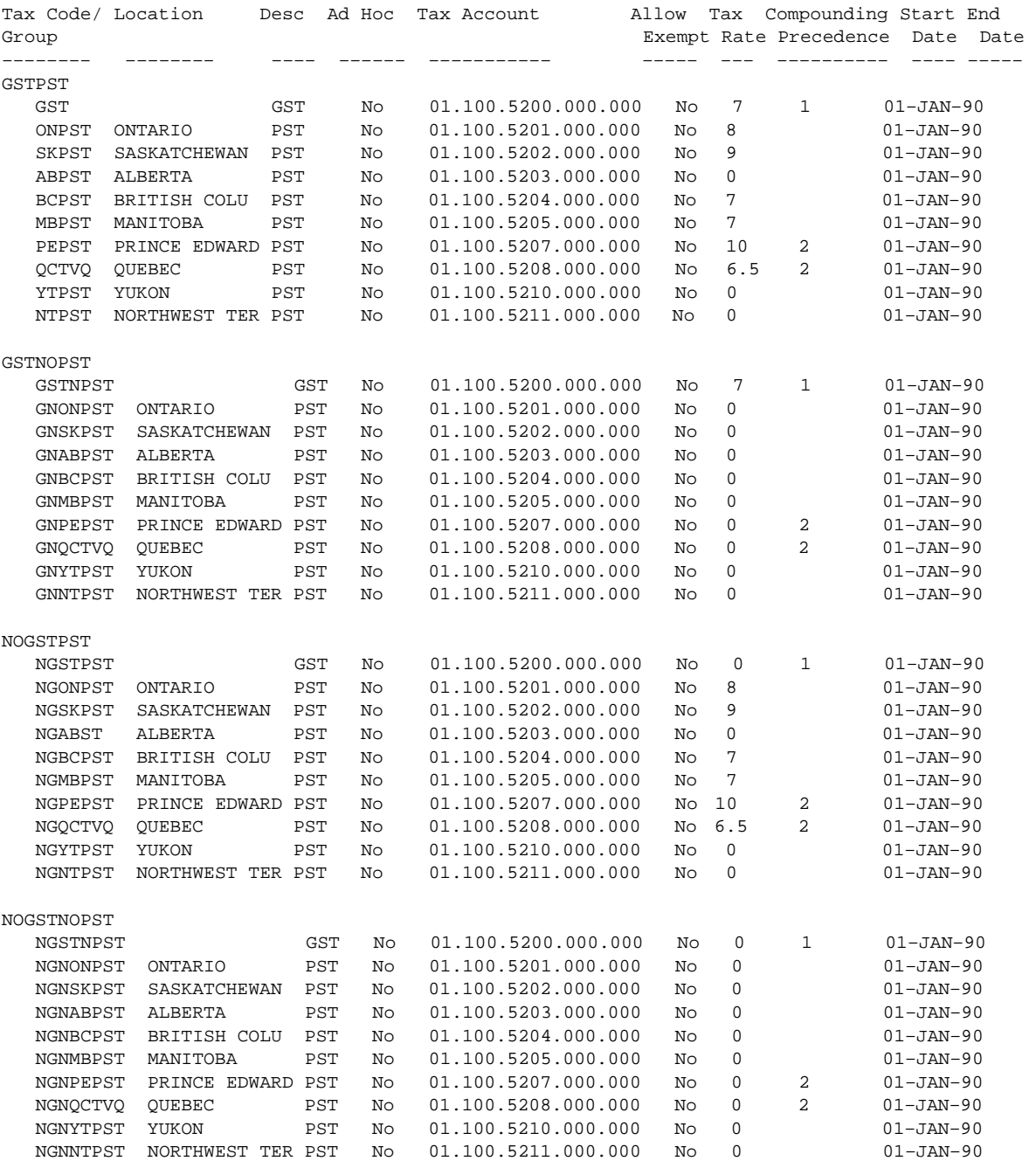

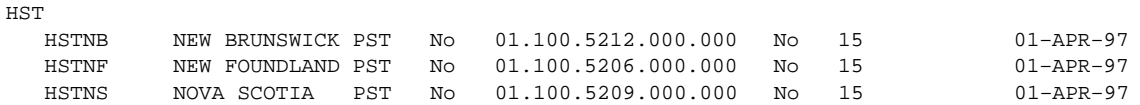

#### **Step 6 Define Tax Groups**

Using the Tax Groups window, each of the tax codes defined in the previous step could be grouped into one of the five sample tax groups (schedules) shown below:

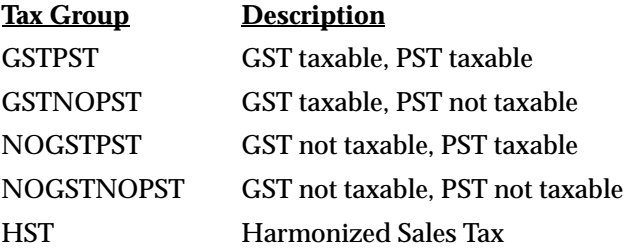

For each group, assign a unique group name that will contain each of the tax codes within that group.

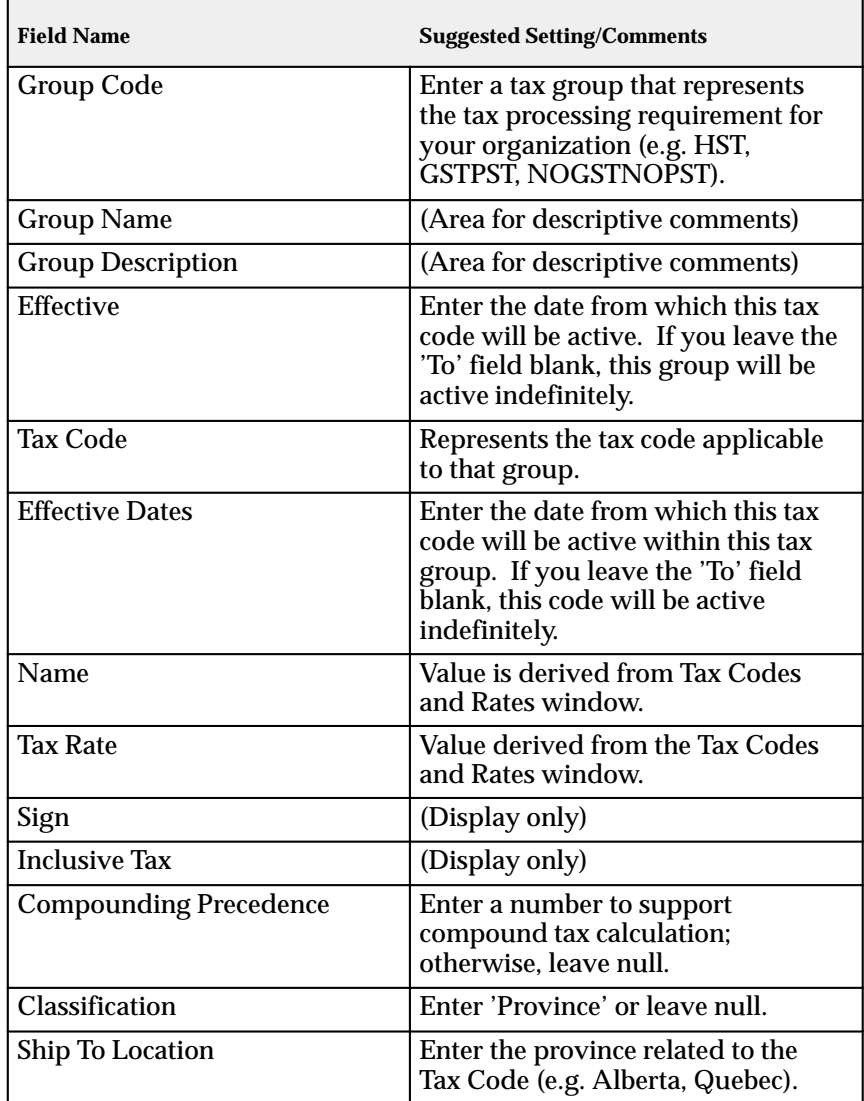

**Table 4 – 3 (Table 1 of 1)**

## **Tax Schedules and Tax Groups**

After you define a group of tax codes, you can select any one of the tax group names as a default value at the System Options, Bill–To Customer, Ship–To Customer Site, Item, and Memo Line levels.

The default tax group is then copied down to the Order or Invoice Line and can be overridden if the profile option Tax: Allow Override of Tax

Code is set to Yes. However, you should set up your default tax groups so no override is required.

Once a tax group has been assigned to an Order or Invoice Line, Receivables generates a correct set of tax codes, rates, and accounting based on the ship–to address or other conditions defined within that group. Tax compounding will be calculated automatically (see below).

## **Provincial Sales Tax**

Receivables uses the Classification and ship–to address as conditions for automatically selecting the correct provincial sales tax rate based on the customer's ship–to address. You can control the ship–to address in the Tax Groups window by the value of the Classification field. The example above uses the value Province, but your implementation may use either Province or State.

## **Goods and Services Tax**

If a member of a tax group is listed without any Classification, that tax code will be used on every shipment.

## **Compounding (tax on tax)**

Using tax groups, multiple conditional taxes can be automatically applied to each order and invoice line. Compounded taxes, such as those required in Quebec, are identified using the Precedence field of the Tax Groups window. Compound taxes are only applied if both the GST and PST tax codes are each given a compounding precedence number.

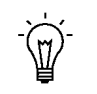

**Suggestion:**After defining your tax groups, run the Tax Code Listing report and compare this to the sample output shown in the previous step.

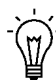

**Suggestion:**Canadian addresses may be entered and optionally validated using the Flexible Address Formats. Validating the Province field during address entry will ensure that the Tax Groups window is always able to match the Provincial Sales Tax Code with the ship–to province of the order and invoice line. See: Flexible Addresses in the *Oracle Receivables User's Guide*.

See: Tax Groups: page 5 – 18.

#### **Step 7 Define Items**

You can assign the appropriate tax code to each of your inventory items in the Items window. Each item that you enter on an order can also be assigned a default tax group.

You can also set up a tax code on an override basis for organizations where exceptions are required (e.g. pharmaceutical industry or freight items). The tax functionality follows the user defined hierarchy from step 1, stopping when a tax code is found. See: Items in the *Oracle Inventory User's Guide* and Entering Transactions in the *Oracle Receivables User's Guide*.

> **Note:** The example tax hierarchy described in this essay assumes that you will primarily utilize the customer site and system options to handle your tax needs. This essay also assumes that you will use items for specific exceptions, as indicated in the paragraph above.

#### **Step 8 Assign Tax Group at Customer Level**

In addition to assigning a tax group to an item, you can optionally assign a default tax group at the Customer Site or Customer level. The tax hierarchy defined in step 1 will search for a tax group starting at the lowest number, stopping when one is found. An example of where this would be required is when GST/PST is the tax group defined at the system options level but work is done in the participating provinces where HST is applicable. Therefore, HST would be set at the applicable customer site, so that HST and GST/PST can work interchangeably.

See: Assigning a Business Purpose to a Customer Address in the *Oracle Receivables User's Guide*.

#### **Step 9 Define Tax Exemptions**

When implementing GST/PST, you would generally assign tax group codes to items to exempt customers from tax, rather than creating specific exemptions and then overriding the tax group code at order entry time.

You may need to fully or partially override a particular GST and/or PST rate for a customer site or item. To do this, you must first create a tax code exemption line with the new tax rate. At the appropriate level, enter the tax code (not the tax group code) that you want to override and enter the percentage of change to the effective rate for this level.

The item and tax group code is exploded into the appropriate GST and PST lines and rates, exemptions are checked for a match to the transaction (based on customer site or item) and then the tax calculations are performed on the derived rates.

> **Note:** Tax Exemptions can be used to override specific GST or PST tax codes (not the tax group code) as the Tax Engine is

preparing to calculate taxes. Tax lines are created by exploding the tax group into the one or more applicable tax codes that fall under that tax group. Tax exemptions can be set up at the customer site and/or the item levels.

#### **Step 10 Define Transaction Types**

Use the Transaction Types window to ensure calculation of GST/PST on all transaction types. You should enter 'Yes' in the Tax Calculation field for each transaction type that you define to ensure that all complete invoices include GST/PST.

Customers and customer sites that are not subject to GST/PST should use transaction types which require the calculation of tax, but should be assigned an exempt tax code. This will ensure a zero value tax line will be created for reporting purposes. See: Transaction Types in the *Oracle Receivables User's Guide*.

If you are implementing Oracle Order Entry/Shipping, use the Define Order Types window to select a Receivables Transaction Type that has the Tax Calculation flag set to 'Yes'. The Enter Orders window will then ensure that all booked orders have a tax code assigned to each order line. Additionally, the Sales Order Acknowledgment Report will display tax rates, tax amounts and tax summaries based on the transaction type you have selected.

#### **Step 11 Define Automatic Accounting for Tax**

Use the Automatic Accounting window to specify how you want Receivables to determine the General Ledger account for GST/PST. Query the segments for the 'Tax' Type to view all of the segments of your Tax Accounting Flexfield. For each segment, assign the value that you want Receivables to use to derive the account. Choose from the following values:

- Constant Value
- Salesreps
- Transaction Types
- Standard Lines
- Taxes (the source for this type is the account on the Tax Codes)

**Suggestion:**Assign the value 'Taxes' to the natural Account segment.

See: AutoAccounting and Using AutoAccounting in the *Oracle Receivables User's Guide*.

#### **Step 12 Enable Calculation of GST/PST on Freight**

To enable the calculation of GST/PST on freight, you should create freight amounts as ordinary invoice lines. This can be done through standard invoice entry (Transactions workbench, Lines window) or through AutoInvoice.

Using an inventory item to define freight services enables the AutoAccounting program to distinguish freight lines from ordinary line items. AutoAccounting will then use the accounting rules for the freight account rather than the revenue account to derive the general ledger distribution for the freight service. When an invoice is printed, the freight amounts will be displayed as line items and any GST/PST calculated on the freight will be displayed as tax.

To convert freight amounts to ordinary invoice lines, navigate to the Items window and use the Freight Item Template to define an inventory item for freight services. Be sure that your inventory item has a valid Tax Group, the appropriate Primary Unit of Measure, and a User Item Type of 'Freight'.

You can control the GST/PST rate on freight services through the tax code assigned to the inventory item. Alternatively, you can override the tax code assigned to inventory item by assigning a different tax code to the customer–site, which will allow export freight charges to be taxed differently than domestic freight charges (see step 5, Define Tax Codes and Rates).

> **Note:** If you are implementing Oracle Order Entry/Shipping, you should set the user profile options Tax: Invoice Freight as Revenue to Yes and Tax: Inventory Item for Freight to 'Freight'. These are described in more detail in the next step.

#### **Step 13 Define Tax Profile Options**

To set your tax profile options, navigate to the Update System Profile Options window using the System Administrator responsibility. The following table lists each tax profile option and provides suggested settings for a Canadian based tax system.

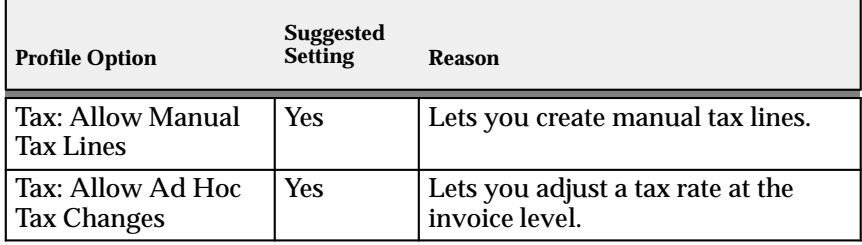

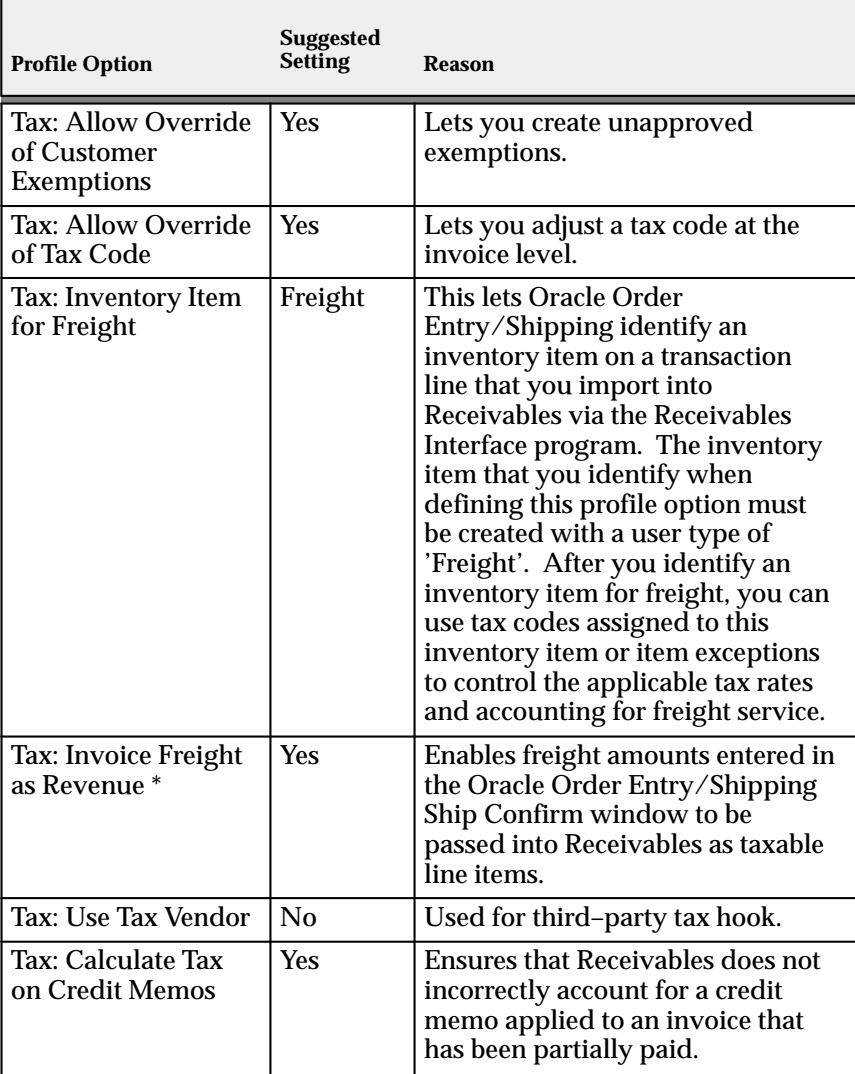

**Table 4 – 4 (Table 2 of 2)**

\* This profile option is used only by Oracle Order Entry/Shipping

For more information, see: Overview of Receivables Profile Options in the *Oracle Receivables User's Guide*.

> **Note:** If a tax account is not assigned to a specific location, Receivables uses the tax account you entered in the System Options window to calculate tax.

#### **Step 14 Define Canadian Tax Report Set**

To assist you in completing your Federal and Provincial Tax return, you should define a Canadian Tax Report set. To do this, navigate to the Administer Report Sets window using the System Administrator responsibility, then define a report set that includes the following reports:

- Canadian GST/PST Tax Report
- Tax Exempt Customer Report
- Tax Exempt Product Listing

You can define your report set to provide default values for some run parameters. Preventing users from modifying most of the report parameters at run time will ensure that the report runs consistently each reporting period.

## **See Also**

Verify Tax Setup: page 4 – 22

Canadian GST/PST Tax Report: page 4 – 24

Implementing Canadian Sales Tax: page 4 – 2

Defining Request Sets (*Oracle Applications System Administrator's Guide*)

## **Verify Tax Setup**

## **Enter an Order (Oracle Order Entry/Shipping)**

Enter an order in Oracle Order Entry/Shipping. Entering information at the order header sets up the customer, the ship–to and the bill–to address for the order. Moving to the Enter Order Lines region, each item is selected with the quantity, unit of measure and the unit price. The tax code will default to the Tax Group that was first found in the search according to the hierarchy you defined in the System Options window. You can override the Tax Code by entering a value of 'Tax Group'.

The Payment Information region will display the value of the total order and the total tax (GST + PST) that has been applied to the order based on the calculation done by the Receivables Tax Engine.

Additional overrides can be made for each item where the ship–to address can be changed for that item. This will trigger a recalculation of the taxes for that item based on the new ship–to address and credit check. See: Defining Credit Check Rules and Automatic Credit Checking of Orders in the *Oracle Order Entry/Shipping User's Guide*.

## **Import Orders from Order Entry into Receivables**

Run AutoInvoice to import orders from Oracle Order Entry/Shipping into Receivables. Taxes will be recalculated based on the tax calculation and invoice creation setup options you defined.

> **Note:** You can set up the Oracle Order Entry/Shipping Receivables Interface and AutoInvoice programs to run automatically or you can request them manually (manually is the default).

## **View and Maintain Invoices (Receivables)**

Verify that you can query, view, and maintain invoices in the Transaction windows. Open the Lines window and verify that all items display as they were created. The Tax field should display the total tax calculated for this invoice.

Choose Tax to view information about each tax line. Choose Accounting to view the tax account distribution for a line.

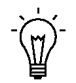

**Suggestion:**To find the invoice number assigned to this order, go to the View Orders window in Oracle Order Entry/Shipping and locate the invoice number. Then, navigate to Receivables and query the invoice in the Transactions window as explained above.

# **Canadian Tax Reporting**

Use the Canadian GST/PST Tax Report to prepare the Legislative portion of your periodic tax returns.

# **Canadian GST/PST Tax Report**

**Figure 4 – 1**

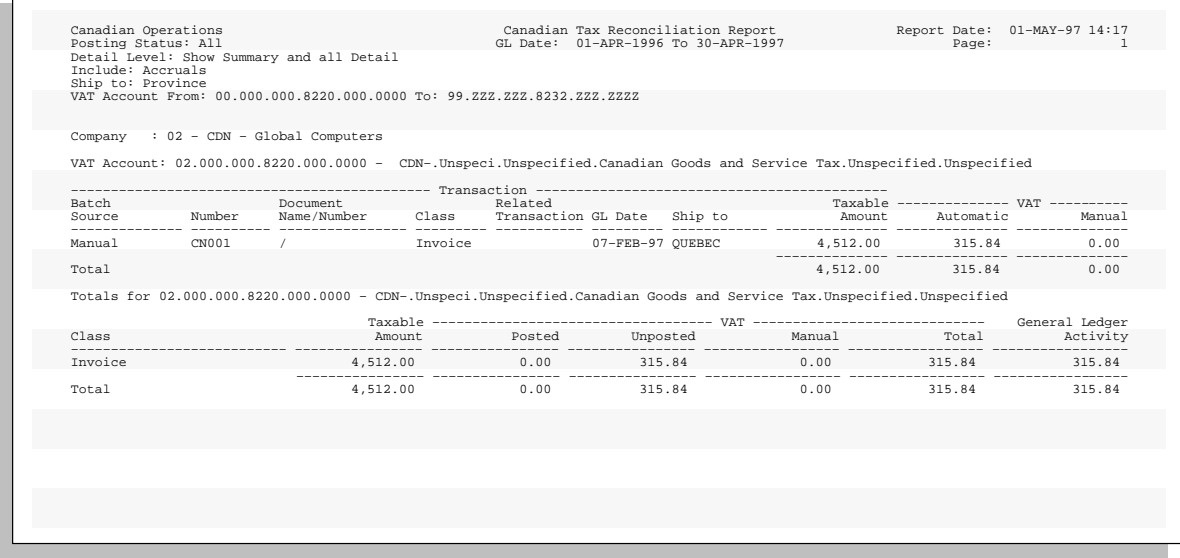

To ensure the collection of Canadian tax, each province and the Federal Government requires periodic tax returns detailing the taxable and tax amounts for every tax authority. These returns must be supported by reports that include all transactions for which Canadian taxes should have been charged.

To accommodate tax reporting requirements for each province, you should be able to:

- display tax for all taxable transactions
- identify taxable and tax amounts for each tax code
- prepare periodic tax returns, as required by each province and the Federal Government, from your Receivables and Payables subledger transactions
- ensure the tax liability for each tax code is posted to a separate general ledger account or sub–account (the balance of each of these tax liability accounts, or sub–accounts, must equal the amount of tax owed on each respective tax code)
- ensure all tax transactions have been posted to the appropriate tax liability account and reported correctly
- reconcile your tax returns to the tax liability accounts in your general ledger

Use the Canadian GST/PST Tax Report to prepare the Legislative portion of your periodic GST/PST returns. This report lists the taxable and tax amounts (by general ledger account) of all your Receivables transactions for a given period to help you identify and review your tax liability for various tax codes. The report parameters 'Tax Account Low' and 'Tax Account High' let you select only tax liability accounts from your general ledger.

Only the taxable and tax amounts of a given transaction associated with a particular tax code and general ledger account will be reported within that account. These amounts will be in your functional currency.

> **Note:** Receivables lets you assign a unique general ledger account or sub–account for each tax code using the Tax Codes and Rates window. See: Tax Codes and Rates: page 5 – 2.

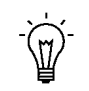

**Suggestion:**Use the Canadian GST/PST Tax Report to assist with preparing your Canadian Tax return. To simplify your Canadian tax return process, you should assign a different tax liability account to each tax code by province and federal levels, enabling the Canadian GST/PST Tax Report to distinctly display the taxable and tax amounts for each tax code. This will provide a comprehensive method of verifying that all tax transactions have been posted to the correct provincial/federal tax account.

You can create manual journal entries to correct your tax liability on discounts, adjustments, miscellaneous cash receipts, and receipt applications. Where applicable, this report shows the total general ledger account activity for each tax account to assist you with your monthly tax reconciliation.

## **Report Parameters**

Within Receivables, you submit the Canadian GST/PST Tax Report from the Submit Request window. The parameters for the Canadian GST/PST Tax Report should be set to include all tax transactions posted to your tax liability accounts for the accounting period you plan to review.

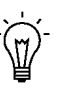

**Suggestion:**Define a Canadian Tax Report Set that includes the following reports to assist you in compiling your GST or PST return:

- Canadian GST/PST Tax Report
- Tax Exempt Customer Report
- Tax Exempt Product Listing

**GL Date Low/High:** Enter the GL Date range for the period you wish to review. The default values for GL Date Low and High parameters are the start and end dates of the most recent accounting period. The general ledger activity of the GST/PST account is displayed if the GL Date range selected corresponds to a valid accounting period and no transaction date range is entered.

**Transaction Date Low/High:** The Transaction Date Range should be set to null. Otherwise, if the transaction date and GL date for a given transaction fall in different periods, your report will not balance to the general ledger for the requested GL Date Range.

**GST/PST Account Low/High:** Select the general ledger account range you want to review.

**Include Accruals:** Choose whether to report on accrual transactions from the receivables subledger, which include the following transaction classes:

- Invoices
- Debit Memos
- Credit Memos

**Include Adjustments:** Choose whether to report on Invoice Adjustment and Finance Charge transactions.

**Include Discounts:** Choose whether to report on Earned and Unearned Discount transactions.

**Posting Status:** You can report on posted, unposted, or all transactions. When you report on posted transactions only, the Unposted column will always display zero, while the Posted column will display zero when reporting on unposted transactions.

**Detail Level:** You can select various report detail levels. The default level, Show Summary and all Detail, displays all transaction detail, while the Show Summary and Manual Transactions level will display all transactions except for accruals. You can also display transaction summary only with the Show Summary Only option.

**Show Ship To Address:** Choose how you want to print the ship–to address on your report. You can also choose to print the ship–to address at the Country level. Choose None if you do not want to print the ship–to address in your report.

## **Column Headings – Detail Section**

The Canadian GST/PST Tax Report is ordered by the Company segment of the accounting flexfield, the natural account segment of the accounting flexfield, the accounting flexfield, the general ledger date, the invoice number, the transaction class and the transaction number. All amounts are displayed in functional currency and the transactions are totaled by general ledger account. Following is a description of each column:

**Transaction Number:** This column displays the transaction number of the applied transaction and relates to the following transactions:

- Credit Memos
- Adjustments
- Receipt Applications

**Transaction Class:** The transaction class will be reported in the following order:

- Invoice, Credit Memo and Debit Memo
- Earned Discount
- Unearned Discount
- Miscellaneous Cash
- Adjustment
- Cash Application

**GL Date:** For Invoices, Debit Memos, Credit Memos, Adjustments and Miscellaneous Cash Receipts, the report uses the general ledger date of the transactions, while for Cash Applications and Discounts the report uses either the general ledger date of the application or the maturity due date of the negotiable instrument, depending on the option you selected for the Payment Date parameter.

**Taxable Amount**: This column reports on the taxable amount of the transaction related to the current general ledger account. If a transaction posts tax to multiple general ledger accounts (because the transaction includes multiple tax codes), the sum of the taxable amounts from each general ledger account will equal the total taxable amount for the transaction.

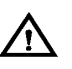

**Warning:**Any invoice line that posts tax to multiple tax codes will display the full value of the taxable amount of the invoice line once for each general ledger account associated with tax code. The duplication of taxable amounts will cause the report to overstate your total taxable amount for the period.

**Posted Tax:** This column displays the tax calculated by Receivables and posted to the general ledger.

**Unposted Tax:** This column displays the tax calculated by Receivables and not yet posted to the general ledger.

**Tax on Discounts:** This column shows the tax for earned and unearned discounts. The tax is calculated based on the tax amount applied to the general ledger tax account to which the tax on the original invoice is posted.

The Canadian GST/PST Tax Report uses a consistent algorithm to calculate tax on applied transactions, regardless of the installment rule of the original transaction. This lets you accrue and report tax immediately, while still enabling you to manage your tax by the applied discount, adjustment, or receipt.

**Tax on Adjustments:** This column shows the tax for invoice adjustments and finance charges. The tax calculation is based on the tax code associated with the general ledger tax account to which the tax on the original invoice is posted.

**Tax on Cash:** This column shows the tax for receipt applications and miscellaneous cash receipts. The tax calculation for the cash applications is based on the tax applied to the general ledger tax account to which the original invoice is posted. The tax calculation for the Miscellaneous Cash Receipts is based on the tax code and rate assigned to the receipt in the Transactions window.

## **Column Headings – Summary Section**

**Transaction Class:** This column displays a summary of the transaction classes displayed in the detail section of the report. The transaction class will be reported in the following order:

- Invoice, Credit Memo and Debit Memo
- Earned Discount
- Unearned Discount
- Miscellaneous Cash
- Adjustment
- Cash Application

**Taxable Amount:** This column shows a summary of the Taxable Amount column from the detail section per transaction class.

**Posted Tax:** This column shows a summary of the Posted GST/PST column from the detail section per transaction class.

**Unposted Tax:** This column shows a summary of the Unposted Tax column from the detail section per transaction class. At the end of the reporting period, you should not have any unposted transactions.

**Manual Tax:** This column shows the sum of the Discounts, Adjustments and Cash columns from the detail section per transaction class. This value represents the sum of the manual tax transactions not automatically posted to the specific tax account. To reconcile your general ledger by Tax account to your Total Tax by tax code, you will have to post the value of this column to the appropriate general ledger account.

**Total GST/PST:** This column displays the sum of the Posted, Unposted and Manual Tax columns. This value represents your Tax for the reporting period and tax code as defined by the selected date range and Tax account parameters.

**General Ledger Activity:** The General Ledger Activity of the tax account is displayed if the GL Date Range selected corresponds to a valid accounting period in General Ledger and no transaction date range is entered. The value reported in this column is the net of all general ledger activity posted to this account for the given period.

You can use this value to compare the Total Tax by account with your General Ledger. After posting any Manual GST/PST to the general ledger, the Total Tax for each account should equal the general ledger activity for the corresponding account. To review the details of the general ledger activity, you should run the Account Analysis Report from within General Ledger. Please refer to the Account Analysis Report in the *Oracle General Ledger User's Guide*.

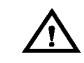

**Warning:**If you revalue the foreign currency transactions for your tax accounts within the general ledger, the general ledger account activity shown will no longer balance to the subledger transactions in the detail section of this report. The functional amounts reported by the subledger for the transaction detail will be shown using the original exchange rate of the

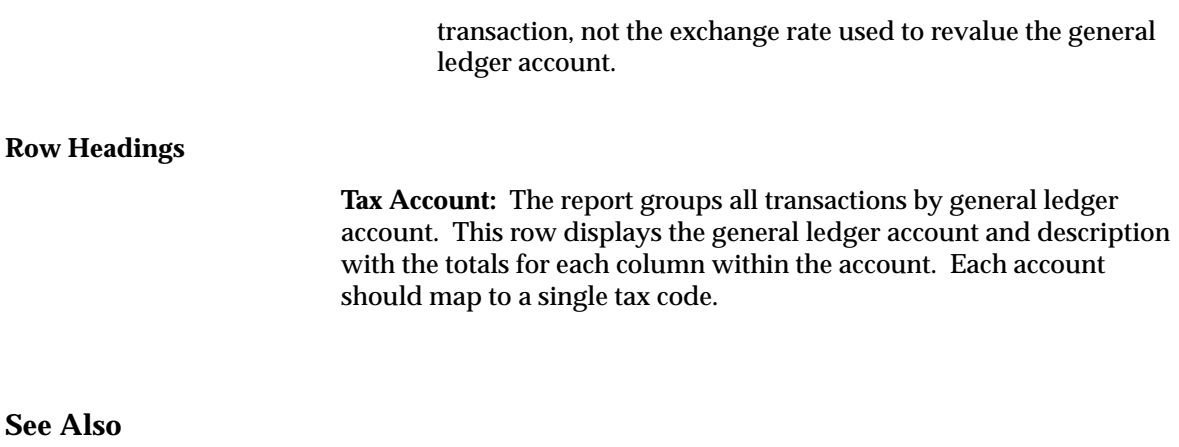

Implementing Canadian Sales Tax: page 4 – 2

**C H A P T E R**

*5*

# Set Up Tax

**T** his chapter describes the windows required to set up tax for Oracle Receivables, Oracle Order Entry/Shipping, Oracle Sales and Marketing, and Oracle Web Customers Orders.

# **Tax Codes and Rates**

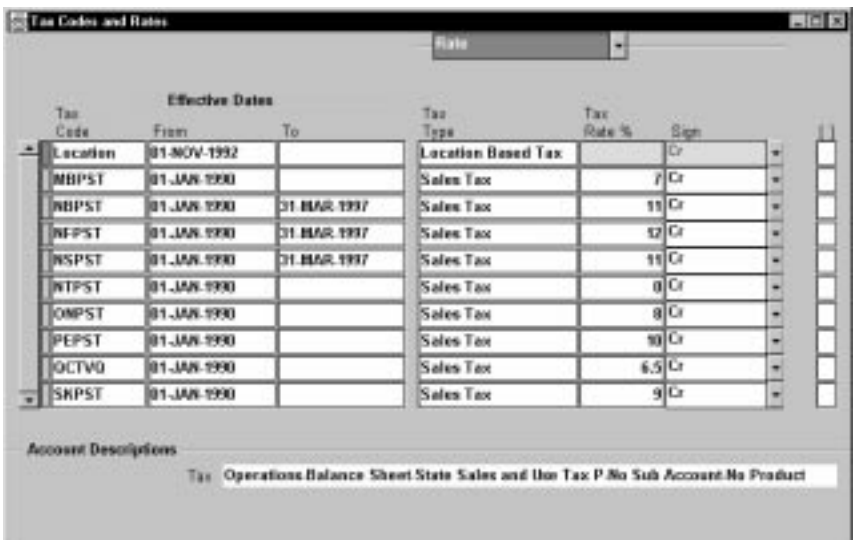

Use the Tax Codes and Rates window to enter and maintain your tax codes and their associated tax rates. You can define as many tax codes of type VAT (Value Added Tax) or Sales Tax as you need. You can have only one tax code of type Location for any given date range. This code cannot have a rate associated with it.

You can enter a tax code at the customer Ship–To and Bill–To business purpose level, as well as at the customer and customer address level. You can also assign tax codes to inventory items. If your tax method is VAT, you can include a tax code in the Tax Defaulting Hierarchy in the System Options window.

You can also specify whether a tax code is tax inclusive or tax exclusive. Tax inclusive tax codes automatically calculate the tax amounts for a transaction line and include this amount in the line amount in the Receivables Lines and Transaction Overview windows. See: Tax Inclusive: page 8 – 25.

Tax codes that you define here appear on your tax reports, in the Tax windows when you enter transactions, and in the Tax Groups window when you define your tax groups.

### **Prerequisites**

❑ Define system options *(Oracle Receivables User's Guide)*

#### $\blacktriangleright$ **To define your tax codes and rates:**

- 1. Navigate to the Tax Codes and Rates window.
- 2. Enter a unique name for this Tax Code.
- 3. Enter a range of Effective Dates for this tax rate. The default start date is today's date, but you can change it. If you do not enter an end date, this tax rate will be valid indefinitely.
- 4. Choose the Type of tax rate you are defining. If you are using location based tax, you can only enter one tax code with tax type of Location Based Tax for a given date range. Choose 'Sales Tax' if you want this type of tax to appear on your sales tax reports.
- 5. If the tax type is *not* 'Location Based Tax,' enter a Tax Rate.
- 6. Indicate whether this tax code is positive or negative by setting the Sign parameter to either 'Cr' or 'Dr', respectively. When you use a tax code whose sign is 'Dr' (negative), Receivables debits your tax account. When you use a tax code whose sign is 'Cr' (positive), Receivables credits your tax account.
- 7. To allow tax exemptions for items using this tax rate, check the Allow Exempt check box.
- 8. To be able to change the tax rate for this tax code in the Transaction windows, check the Ad–hoc check box. You can only check this box if the tax type is *not* 'Location Based Tax.' You can update this option after you save this tax code.
- 9. If you want this tax code to automatically calculate inclusive tax, check the Inclusive Tax check box.
- 10. If you do not want to be able to change this tax code from inclusive to exclusive (or vice versa) when entering invoices, uncheck the Allow Override check box.

**Note:** Location–based tax codes are always tax exclusive and you cannot change them to be tax inclusive.

11. To update the Tax Account assigned to this tax code, open the Accounting alternative region. The default account is the Location Tax Account you defined in the System Options window. AutoAccounting uses this value if the AutoAccounting structure for your tax account is derived from the tax code.

- 12. To enter the VAT transaction type for this tax code, open the VAT Transaction Type alternative region, then enter a VAT Transaction Type (optional). This field is only used for Spanish and Belgian Tax reporting. For more information, see the *Oracle Applications Spanish Globalizations Reference Manual* or the *Oracle Applications Belgium Globalizations Reference Manual*.
- 13. Save your work.

## **See Also**

AutoAccounting (*Oracle Receivables User's Guide*) Reviewing Sales Tax Rates: page 5 – 8 Tax Groups: page 5 – 18 Calculating Tax: page 8 – 2

# **Tax Locations and Rates**

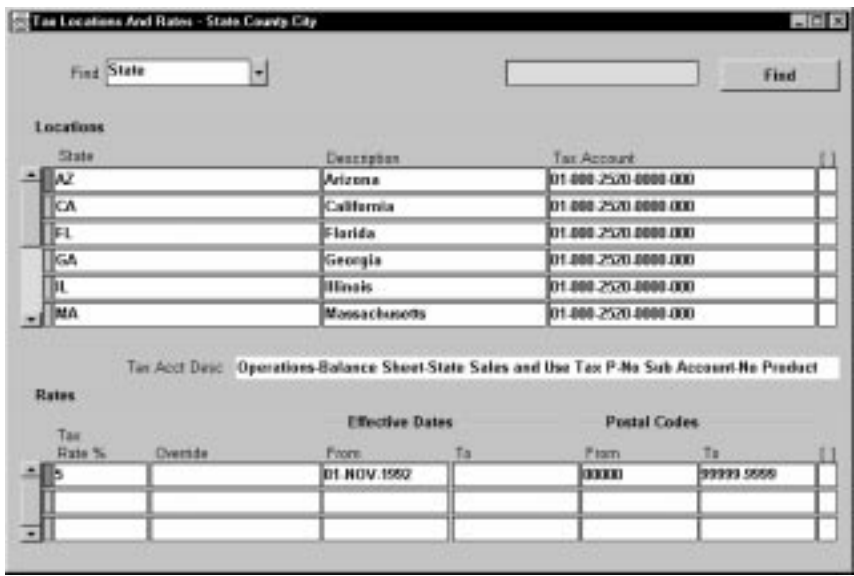

Use the Tax Locations and Rates window to enter and update your locations and their associated tax rates. For each location you can define multiple tax rates and postal code ranges, as long as the date and postal code range do not overlap. Receivables uses these locations and tax rates to create authorities and sales tax rates for tax calculations. Receivables also uses locations to validate your customers' addresses.

Use this window to assign tax accounts to the components of your segment which has a tax account qualifier assigned to it. You assign a tax account qualifier to any one segment of your location flexfield structure using the Key Flexfield Segments window.

You can also implement country–specific validation of foreign customer address information using the Flexible Address Formats feature. For more information, see: Flexible Addresses in the *Oracle Receivables User's Guide*.

If you do not want to manually enter or maintain location and tax rates, you can use the Sales Tax Rate Interface program to load this information from an outside tax service. See: Using the Sales Tax Rate Interface: page 7 – 11 and Implementing the Tax Vendor Extension: page  $7 - 28.$ 

## **Prerequisites**

- ❑ Define your sales tax location flexfield structure (*Oracle Receivables User's Guide*)
- ❑ Assign the tax account qualifier to any one of the segments of your location flexfield structure in the Define Key Flexfields window (*Oracle Applications Flexfields Guide*)

#### Ь **To define a new or update an existing tax location and its associated tax rate:**

- 1. Navigate to the Tax Locations and Rates window.
- 2. Choose the type of sales tax structure to define. Choose City, County, or State.
- 3. If you chose a sales tax structure of 'County,' enter the Given State in which this county is located, then choose Find.

If you chose a sales tax structure of 'City,' enter the Given County in which this city is located, then choose Find.

If you chose a sales tax structure of 'State,' choose Find.

4. To update an existing location or rate, update the Tax Account, Tax Rate, and range of Effective Dates or Postal Codes for this location, then go to step 10.

To add a new location, choose New Record from the Edit menu.

- 5. Enter the Name and Description of this location.
- 6. If this segment has been assigned to the tax account qualifier, Receivables enters a default Tax Account. This is the account you defined for the 'Location' tax code type in the Tax Codes and Rates window. You can update this information.
- 7. Enter the Tax Rate percentage to assign to this location (optional). You can enter multiple tax rates for this location as long as the date and postal code range do not overlap. Receivables uses the date and postal code range for each tax rate assignment to determine when this assignment is active for this location.
- 8. If you are entering city level rate assignments and you include City in your tax location flexfield structure, you can optionally override the sales tax rates for the senior segments (State and/or County) of this structure. To override the sales tax rate for this city's state or county, enter a new rate in the Override Sales Tax Rates popup window. See: Defining a Sales Tax Location Flexfield Structure: page 8 – 33.

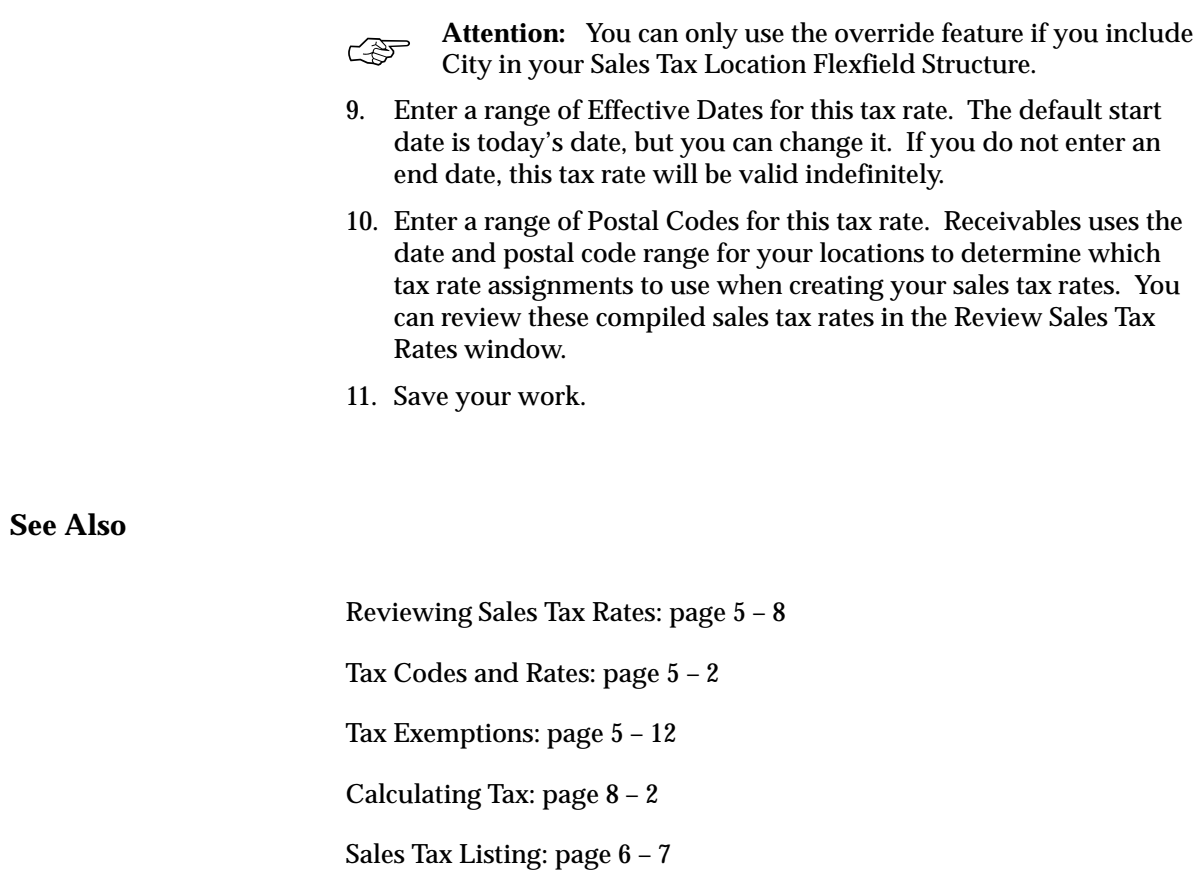

US Sales Tax Report: page 3 – 33

# **Reviewing Sales Tax Rates**

Use the Review Sales Tax Rates window to review your existing sales tax rates. Receivables creates these sales tax rates when you enter customer addresses in the Customers window. You can view the locations and associated rates for your customer addresses in the Tax Locations and Rates window. If you have a situation where locations are defined without rates and these locations are included in existing authorities, Receivables also creates sales tax rates when you assign rates to these locations.

If you update rates belonging to locations that are already included in an authority, Receivables automatically updates all of the sales tax rates that are associated to this authority. You can review the changes in this window.

The number of sales tax rates created for each authority depends upon the postal code and date ranges that you assigned to each location included in your authority.

The following example demonstrates the criteria that Receivables uses to create sales tax records for your customer addresses. In this case, you have the following locations and rate assignments defined in Receivables where CA is the state of California, San Mateo is a county within California, and Foster City and Belmont are cities within San Mateo county:

| Segment<br><b>Value</b> | <b>From Zip</b> | To Zip     | <b>Start Date</b> | <b>End Date</b> | <b>Tax Rate</b> |
|-------------------------|-----------------|------------|-------------------|-----------------|-----------------|
| CA                      | 96199           | 96199-9999 | 15-JUL-90         |                 | 6.25%           |
| CA                      | 85364           | 89999-9999 | $15$ -JUL- $90$   |                 | 6.25%           |
| CA                      | 90000           | 94999-9999 | $15$ -JUL- $90$   |                 | 6.25%           |
| San Mateo               | 00000           | 99999-9999 | $07 - JUJ - 88$   | 31-DEC-90       | 0%              |
|                         |                 |            |                   |                 |                 |
| San Mateo               | 00000           | 99999-9999 | $01-JAN-91$       | $31-JAN-91$     | 2%              |
| <b>Foster City</b>      | 94063           | 94065-9999 | $01-JAN-91$       | $31-JAN-91$     | 1%              |
| Belmont                 | 94065           | 94069-9999 | $01-JAN-90$       | $31-JAN-91$     | 0%              |

**Table 5 – 1 (Page 1 of 1 – Locations and Rates as defined)**

When you enter and save these locations and their rate assignments, Receivables generates the following sales tax rate records:

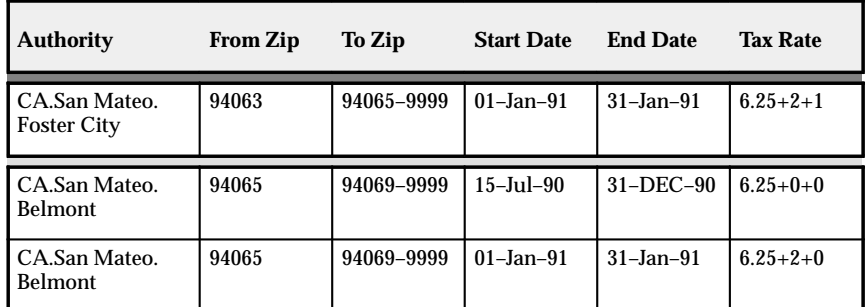

**Table 5 – 2 (Page 1 of 1 – Sales Tax Rates for review)**

Receivables only calculates sales tax rates for authorities that exist within your home country. For example, if you set up your sales tax system to handle business in the United States but you enter addresses in a foreign country, Receivables does not create locations, authorities, or sales tax records.

## **Prerequisites**

- ❑ Enter customers (*Oracle Receivables User's Guide)*
- ❑ Enter customer addresses (*Oracle Receivables User's Guide*)

#### L **To review your sales tax rates:**

- 1. Navigate to the Review Sales Tax Rates window.
- 2. Choose Run from the Query menu.

## **See Also**

Tax Codes and Rates: page 5 – 2

Tax Locations and Rates: page  $5 - 5$ 

Tax Exemptions: page 5 – 12

Sales Tax Listing: page  $6 - 7$ 

US Sales Tax Report: page 3 – 33

# **Tax Authorities**

Tax Authorities represent a unique combination of locations and are created manually through the Tax Authorities window or automatically when you enter customer addresses. Receivables uses authorities to expedite sales tax calculations.

When you enter a customer address, Receivables first checks if this authority already exists for the appropriate date range. If it exists, Receivables uses the combined sales tax rate associated with this authority to calculate any tax amounts. If the authority does not exist, Receivables first checks if the locations and associated rates exist. If they exist, Receivables creates the authority and all of the sales tax rates. If the locations do not exist, Receivables creates the authority and the locations in the Tax Locations and Rates window.

You can also implement country specific validation of foreign customer address information using Flexible Address Formats. See: Flexible Addresses in the *Oracle Receivables User's Guide*.

You can disable an existing tax authority either by unchecking the Enabled check box or entering an ending effective date, and then saving your work.

## **Prerequisites**

 $\Box$  Define tax locations and rates: page  $5 - 5$ 

#### $\blacktriangleright$ **To define a new or review an existing tax authority:**

- 1. Navigate to the Tax Authorities window.
- 2. If you are reviewing an existing authority, query the authority to view.

If you are defining a new authority, enter the Authority location, or select from the list of values. Receivables displays an error message if you enter an authority that already exists.

- 3. Enter a range of Effective Dates for this authority. The default start date is today's date, but you can change it. If you do not enter an end date, this authority will be active indefinitely.
- 4. Save your work.

Reviewing Sales Tax Rates: page 5 – 8 Tax Codes and Rates: page 5 – 2 Entering Customer Addresses (*Oracle Receivables User's Guide*) US Sales Tax Report: page 3 – 33

# **Tax Exemptions**

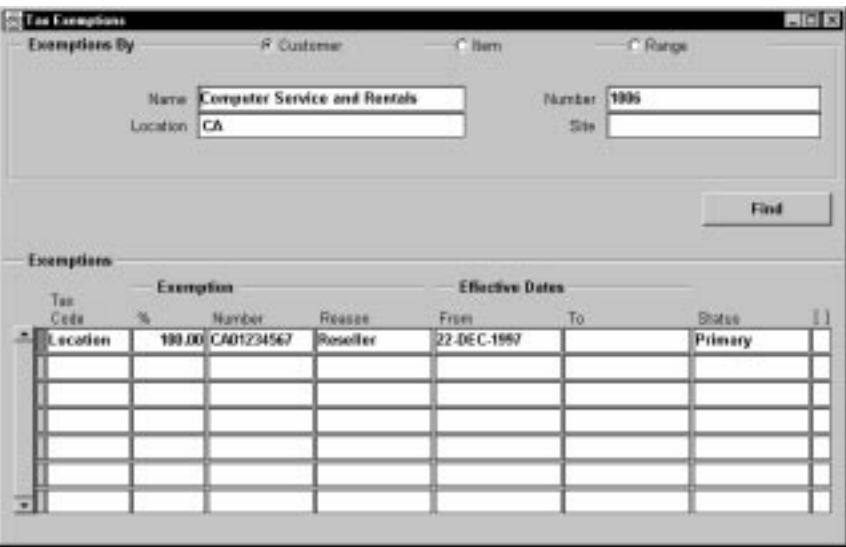

Define tax exemptions to fully or partially exempt a customer, item, or range of items from specific tax codes. You can create exemptions against customers or items for either locations or specific tax codes.

To use customer exemptions, set the Use Customer Exemptions system option to 'Yes.' To use product exemptions, set the Use Product Exemptions system option to 'Yes.' To exempt customers or products from tax codes with a type of 'VAT' or 'Sales,' set the appropriate Use Tax Code system option to 'Yes.' See: Tax System Options in the *Oracle Receivables User's Guide*.

To exempt a customer from all taxes, use the Customers window to assign this customer to a tax code with a zero tax rate. To exempt an item from all taxes, use the Items window to assign this item to a tax code with a zero tax rate. See: Defining Items in the *Oracle Inventory User's Guide*.

You can only define a tax rate exemption for items that are invoiceable and have a status of 'Active.' In addition, if you create more than one exemption for the same customer, item, tax code, reason, or certificate number, the date ranges of these exemptions cannot overlap.

You can also use the Tax Exemptions window to update the status of your exemptions. If you need to add an exemption number to an Unapproved exemption created in the Transaction window, you must change the status of this exemption to 'Expired' and recreate the exemption with the number.

## **Prerequisites**

- ❑ Define system options (*Oracle Receivables User's Guide*)
- ❑ Enter customers (*Oracle Receivables User's Guide*)
- ❑ Define items (*Oracle Inventory User's Guide*)
- $\Box$  Define tax codes and rates: page  $5 2$

#### $\blacktriangleright$ **To define an exemption for a customer:**

- 1. Navigate to the Tax Exemptions window.
- 2. Choose to create Exemptions By Customer.
- 3. Enter the customer Name or Number.
- 4. To view existing exemptions for this customer or item(s), choose Find.
- 5. Enter the Locations for which this exemption will be valid (optional).
- 6. Enter the Site to exempt (optional). Leave this field blank to exempt all of this customer's sites or if you want to create a regional exemption using the Location flexfield (see previous step).
- 7. Define your Exemption. See: Defining an Exemption: page 5 14.

#### L **To define an exemption for an item:**

- 1. Choose to create Exemptions By Customer.
- 2. Choose to create Exemptions By Item.
- 3. Enter the Item, or select from the list of values.
- 4. To view existing exemptions for this item, choose Find.
- 5. To create a new exemption, choose New Record from the Edit menu.
- 6. Define your Exemption. See: Defining an Exemption: page 5 14.

#### Ь **To define an exemption for a range of items:**

- 1. Choose to create Exemptions By Range.
- 2. Enter the Category and Category Set to which the range of items belongs (optional). (You use categories to group items with similar characteristics; a category set is a group of categories.)
- 3. Enter the User Item Type. For example, Finished Good, ATO Model, or Subassembly.
- 4. Enter the range of Items for this exemption.
- 5. Define your Exemption.See: Defining an Exemption: page 5 14.

## **Defining an Exemption**

- 1. Enter the Tax Code from which you are partially or fully exempting this customer or item(s). You can enter exemptions for VAT tax codes, or for location based tax, using your 'Location' tax code.
- 2. Enter the tax code percentage to exempt. You must enter a percent between 0 and 100.
- 3. Enter an exemption Number (optional).
- 4. Enter a Reason for this exemption, or select from the list of values.
- 5. Enter the range of Effective Dates for this exemption. The default start date is today's date, but you can change it. If you do not enter an end date, this exemption will be valid indefinitely.

If an exemption exists for an item, the new exemption you define takes precedence. For example, item A1 has an exemption with no ending effective date. If you define an exemption for this item with an effective start date of January 1, 1996, Receivables sets the existing exemption's end date to December 31, 1995, and creates the new exemption with the effective dates that you specify.

6. Enter a Status for this exemption.

**Unapproved:** Exemptions created automatically during Invoice entry or import are recorded as Unapproved. Exemptions with this status may be changed to any of the statuses listed here.

**Manual:** This exemption has been approved but Receivables will not automatically use it. You have to explicitly use this exemption. Exemptions with this status can only be changed to Primary or Expired.
**Primary:** This exemption has been approved and Receivables will automatically calculate tax. Exemptions with this status can only be changed to Manual or Expired.

**Expired:** Discontinue a previously approved exemption. Once discontinued, their status cannot be changed.

**Rejected:** Reject an Unapproved exemption. Once rejected, their status cannot be changed.

7. Save your work.

#### **See Also**

Customer Exemption Certificates: page 3 – 4 Calculating Tax: page 8 – 15 Tax Rate Exceptions: page 5 – 16 Tax Exempt Customer Report: page 6 – 8 Tax Exempt Product Listing: page 6 – 9

## **Tax Rate Exceptions**

Use the Item Tax Rate Exceptions window to assign special tax rates to products that you ship to specific authorities.

You can only define a tax rate exception for items that are invoiceable and have a status of 'Active.'

#### **Prerequisites**

- ❑ Define items (*Oracle Inventory User's Guide*)
- $\Box$  Define tax codes and rates: page  $5 2$
- ❑ Define tax rate exception reason QuickCodes (*Oracle Receivables User's Guide*)
- $\Box$  Define tax authorities: page  $5 10$

#### Ь **To define a tax rate exception:**

- 1. Navigate to the Item Tax Rate Exceptions window.
- 2. Choose to create an Exception By Item or Range.
- 3. If you chose exceptions by Item, enter the Item to exempt or select from the list of values.

If you chose exceptions by Range, enter the Category Set, User Item Type, and a range of Items.

- 4. To query existing exceptions for this item or range, choose Find.
- 5. Enter the range of Effective Dates for this exception. The default start date is today's date, but you can change it. If you do not enter an end date, this exception will be valid indefinitely.
- 6. Enter the authority Location for which you want to define a tax exception for this item or range of items. You can choose to selectively enter values for the different segments in the authority. For example, to enter a tax exception for the entire state of California, you would enter a value for California in the state segment, and leave all the child segments blank. To enter the exception for a particular county within California, enter the state and county values, but leave the city segment blank. (This assumes that you are using state–county–city as your location flexfield structure.)

Note that you cannot leave a segment blank if its child segment has a value assigned to it. For example, if you have assigned a value to city, its parent segments county and state must have values assigned to them. You cannot update the location flexfield for an exception once the exception has been used within Receivables.

7. Enter the Tax Rates for each location in your authority.

You can choose to leave the tax rates blank for one or more locations of your authority if you do not wish to override that location's default tax rate. For example, if your state is California and you do not wish to override California's default tax rate, leave the state tax rate blank. You cannot update the tax rate flexfield for an exception once the exception has been used within Receivables.

- 8. Choose a Reason for creating this tax exception. You can define tax exception reasons in the Receivables QuickCodes window by specifying the QuickCode Type 'Tax Rate Exception Reason.' See: Defining and Updating Receivables QuickCodes (*Oracle Receivables User's Guide*).
- 9. Save your work.

**See Also**

Calculating Tax: page 8 – 15 Tax Exemptions: page 5 – 12 Tax Exceptions Listing: page 6 – 9

## **Tax Groups**

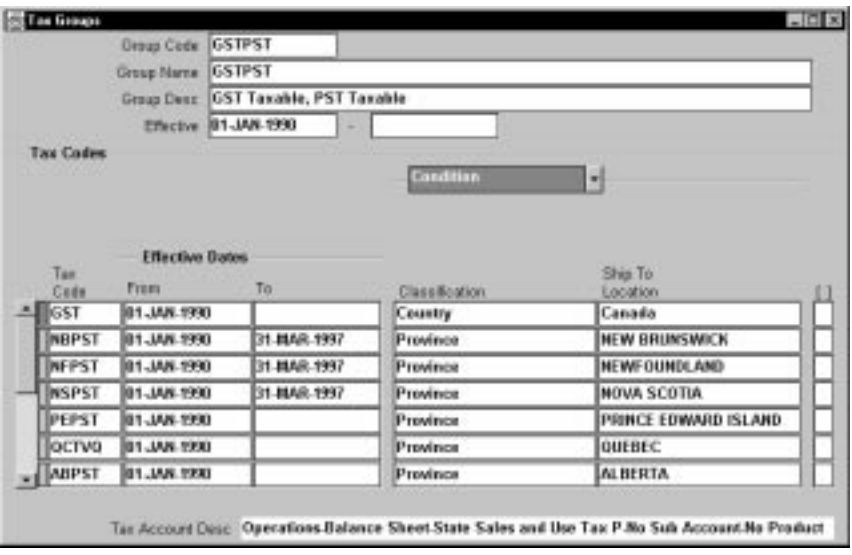

Use the Tax Groups window to group multiple, conditional taxes under one name. Tax groups allow countries with multiple taxes to automatically calculate each applicable tax within Receivables and Oracle Order Entry/Shipping. For example, Canada has two types of taxes: Goods and Services Tax (GST) and Provincial Sales Tax (PST). GST is a federal sales tax applied for all shipments, and it has one standard tax rate. PST is applied at the provincial level and has a different tax rate for each province. Similarly, India has multiple taxes. In India, both Government and State Sales Tax is applicable, the state tax rate is controlled by the ship–to address.

Tax groups let you conditionally include multiple tax codes on each order and invoice line. Using tax groups, specific tax codes can be conditional on the ship–to Province, State, Country, or Tax Classification of the bill to customer.

The Tax Classification can also be used to calculate additional taxes, such as the Spanish Recargo de Equivalencia (RdE). In Spain, RdE is controlled by the tax classification field of the bill–to customer site. To use the tax classification field, first create a new lookup value under the lookup type 'Tax Classification.' Then assign each bill–to customer site this Classification. Finally, define a Tax Group with standard VAT and the second tax dependent on the Tax Classification.

Tax groups also support compound tax rates within the group. Compound Tax can be achieved by setting up an order of precedence among the tax codes in the group. Once set up, the compounding of multiple taxes within the group is calculated automatically.

You can also create tax groups that include one or more inclusive tax codes. Inclusive tax codes let you include the tax for a transaction line in the line amount, rather than displaying these amounts separately. A tax group can contain both inclusive and exclusive tax codes, but you cannot assign more than one inclusive tax code for the same ship–to location, classification (e.g. country, province, or state) and effective date range. When you save a new tax group, Receivables verifies that it does not violate any of these requirements.

See: Tax Codes: page 8 – 24 and Inclusive Tax: page 8 – 25 in the Calculating Tax essay.

> **Note:** If you override a tax code, Receivables preserves the override across all updates to the invoice. Similarly, changing the ship–to address or the line item could change the default tax code.

#### **Prerequisites**

 $\Box$  Define tax codes and rates: page  $5 - 2$ 

#### L **To define a tax group:**

- 1. Navigate to the Tax Groups window.
- 2. Enter the Group Code name for this tax group.
- 3. Enter a Group Name for this tax group. The default is the Group Code, but you can change it.
- 4. Enter a Description of this tax group (optional).
- 5. Enter a range of Effective dates for this tax group. The default start date is the current date, but you can change it. If you do not enter an end date, this tax group will be active indefinitely.
- 6. Enter a Tax Code or select one from the list of values. You can only select tax codes whose effective dates are within the effective dates for this tax group. For example, if the effective date for your tax group is from 01–JAN–97, you cannot enter a tax code whose start date is before 01–JAN–97, even if the tax code has no end date (this is because an end date could be added to the tax code later to make it inactive, thereby making it invalid within the tax group).

When you enter a tax code, Receivables displays the corresponding tax code Name that will appear on your customer's invoices.

**Note:** You can only assign a tax code to one tax group. To implement multiple tax groups, create a different tax code, one for each group.

7. To limit the dates in which this tax code will be active within this tax group, enter an end date in the 'Effective Dates: To' field. The default Effective Date: From is today's date, but you can change it. If you do not enter an end date, this tax code will be active within this tax group indefinitely.

> **Note:** The Name, Tax Rate, and Sign for this tax code are for display only. You enter these values in the Tax Codes and Rates window.

> **Note:** If this is an inclusive tax code, the Inclusive Tax check box is checked. You cannot change this setting. See: Tax Codes and Rates: page  $5 - 2$ .

- 8. If this is *not* an inclusive tax code, enter a Compounding Precedence number (optional). This indicates which tax code Receivables will look at first when compounding taxes. You cannot compound inclusive tax codes.
- 9. Open the Condition alternative region, then enter a Classification for this tax code (optional). If this tax code will be used for shipments to a specific Province, State, or Country, select a Classification from the list of values. If this tax code will only be used for transactions billing to a specific classification of customer site, select this classification from the Tax Classifications that you defined in the Receivables QuickCodes window. To always use the tax rate within the selected group, leave this field blank.
- 10. If you entered a Classification, enter a Ship To Location, or select one from the list of values.
- 11. Repeat steps 6 through 10 for each tax code to add to this tax group.
- 12. Save your work.

#### **See Also**

Calculating Tax: page 8 – 15

Implementing Canadian Sales Tax: page 4 – 2

Tax Inclusive: page 8 – 25

**C H A P T E R**

*6*

# General Tax Reports

**T** his chapter describes the reports Receivables provides to help you review all of your tax related information, regardless of your tax method.

## **Overview of Receivables Tax Reports**

Receivables provides the following reports to help you review your tax information and determine your overall tax liability.

#### **Tax Listing Reports**

You can print all of your tax listing reports from either the Print Listing Reports or the Submit Requests window. Receivables provides the following tax listing reports:

- Sales Tax Listing: page  $6 7$
- Tax Code Listing: page 6 4
- Tax Exceptions Listing: page  $6 9$
- Tax Exempt Customer Report: page  $6 8$
- Tax Exempt Product Report: page 6 9
- Tax–Only: Open Invoices Report: page  $6 6$

#### **Sales Tax Reports**

You can print all of your sales tax reports from either the Submit Requests screen or the Print Other Reports window. Receivables provides the following sales tax reports:

- Canadian Tax Reconciliation Report: page 4 24
- Tax Received Report: page 6 5
- US Sales Tax Report: page 3 33

#### **VAT Reports**

You can print all of your VAT tax reports from the Submit Requests window. Receivables provides the following VAT tax reports:

- Customers with Invoices at 0 and no VAT Registration Number: page 2 – 37
- VAT Exception Report: page 2 39
- VAT Reconciliation Report: page 2 29
- VAT Register Report: page 2 42

#### **Sales Tax Rate Interface Report**

If you import your sales tax rate and location data using the Sales Tax Interface, Receivables automatically generates the Tax Interface Report: page 7 – 15. This report shows you what information was imported into Receivables. You run the Sales Tax Rate Interface from the Run Tax Rate Interface window.

See: Using Sales Tax Rate Interface: page 7 – 11 and Running the Tax Rate Interface Program: page 7 – 13.

**See Also**

Country–Specific Documentation

Country Specific VAT Reporting: page 2 – 2

Movement Statistics Report (*Oracle Inventory User's Guide*)

## **Tax Code Listing**

**Figure 6 – 1**

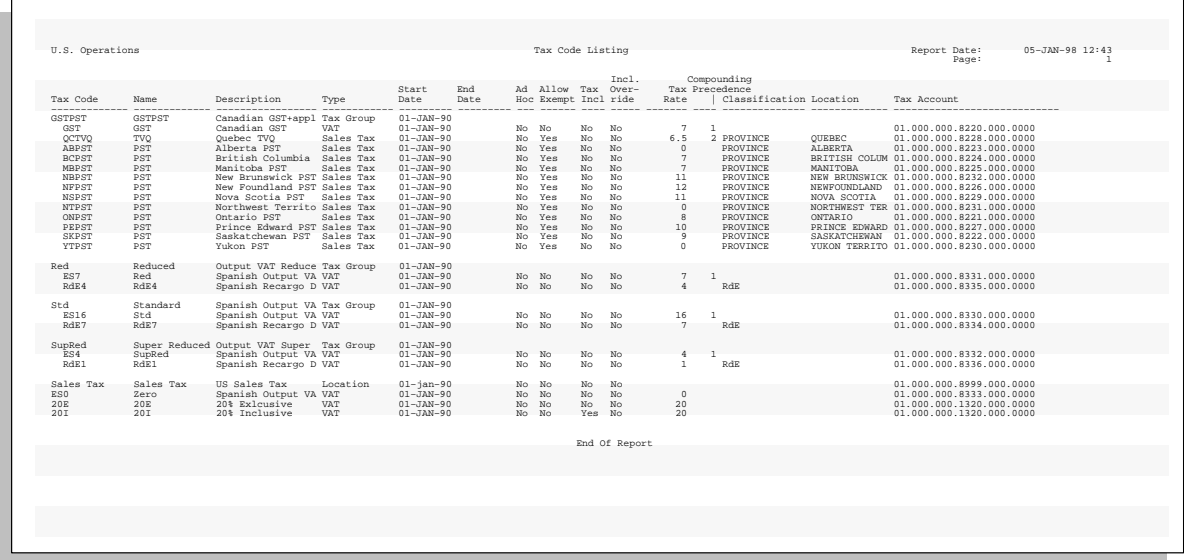

Use this report to review the tax codes and tax groups you have defined. For each tax code, Receivables lists the tax rate, tax type (VAT or Sales Tax), effectivity dates, control flags, compounding precedence and the liability account that the tax code defines. The listing indents tax codes that belong to a tax group and includes the condition fields Classification and Ship–To location that determine the usage of the tax code within the tax group.

**See Also**

Tax Codes and Rates: page 5 – 2

## **Tax Received Report**

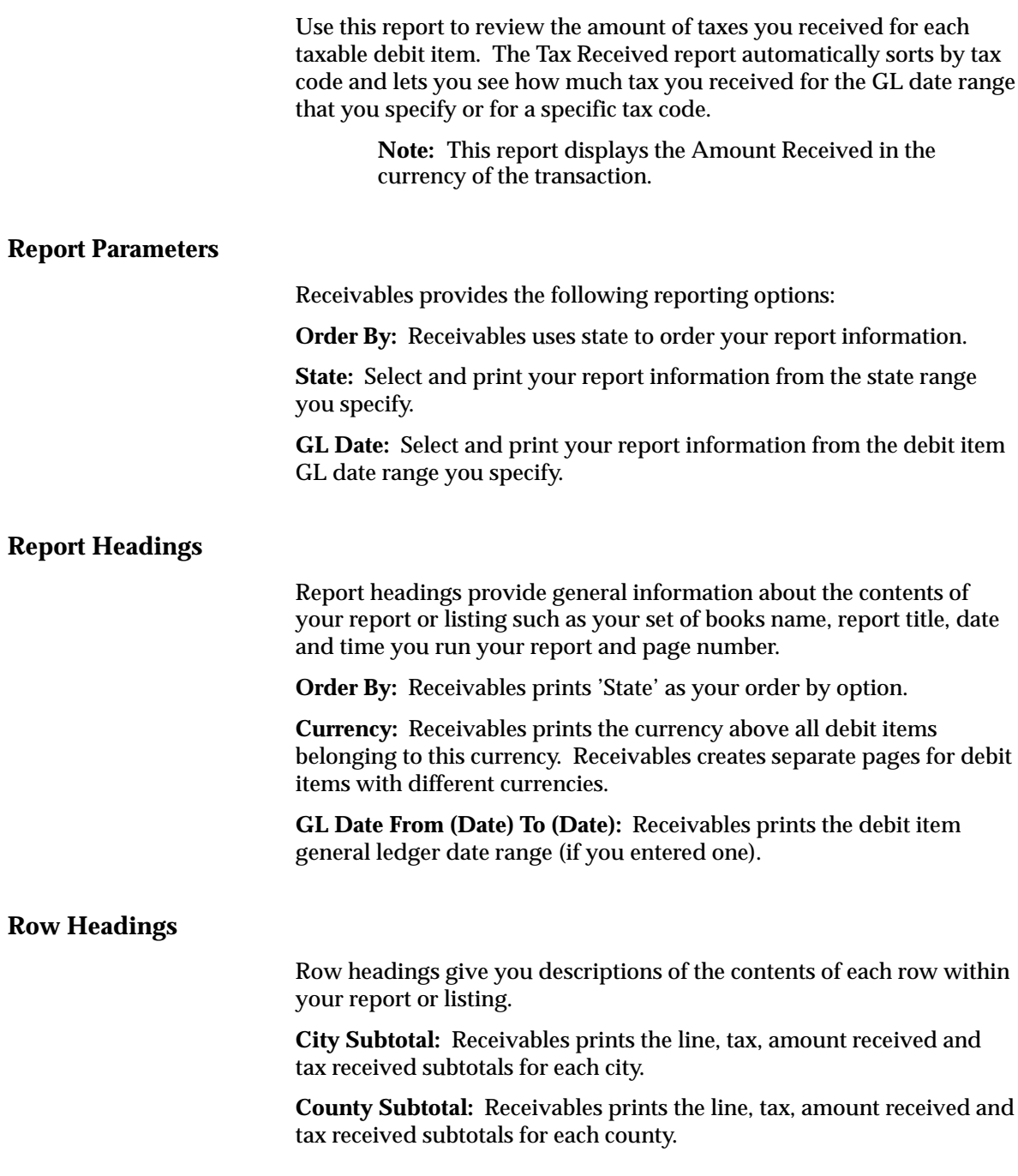

**Invoice Grand Total:** Receivables prints the line, tax, amount received and tax received totals for all debit items on this report.

#### **Column Headings**

**Amount Received:** The total of the lines and tax amount for this transaction. The report shows this amount in the same currency as the transaction.

**Lines Amount:** The total line amount for this transaction.

**Tax Amount:** The total tax amount for this transaction.

**Tax Received:** The total amount of tax received for this transaction.

#### **Tax–only: Open Invoices Report**

Use this report to review invoices where all amounts have been paid or credited except the tax amount. These are invoices where the tax amount may be in dispute. Use this report to highlight potential problems.

#### **Report Parameters**

Receivables provides the following reporting options:

**Order By:** Select the option to use to sort your information from the following:

- Customer Name
- Invoice Date
- Invoice Number

**Currency Code:** Select and print report information from the currency code you specify.

**Invoice Date:** Select and print report information from the invoice date range you specify.

#### **Report Headings**

Report headings provide general information about your report or listing such as your set of books name, report title, date and time you run your report and page number.

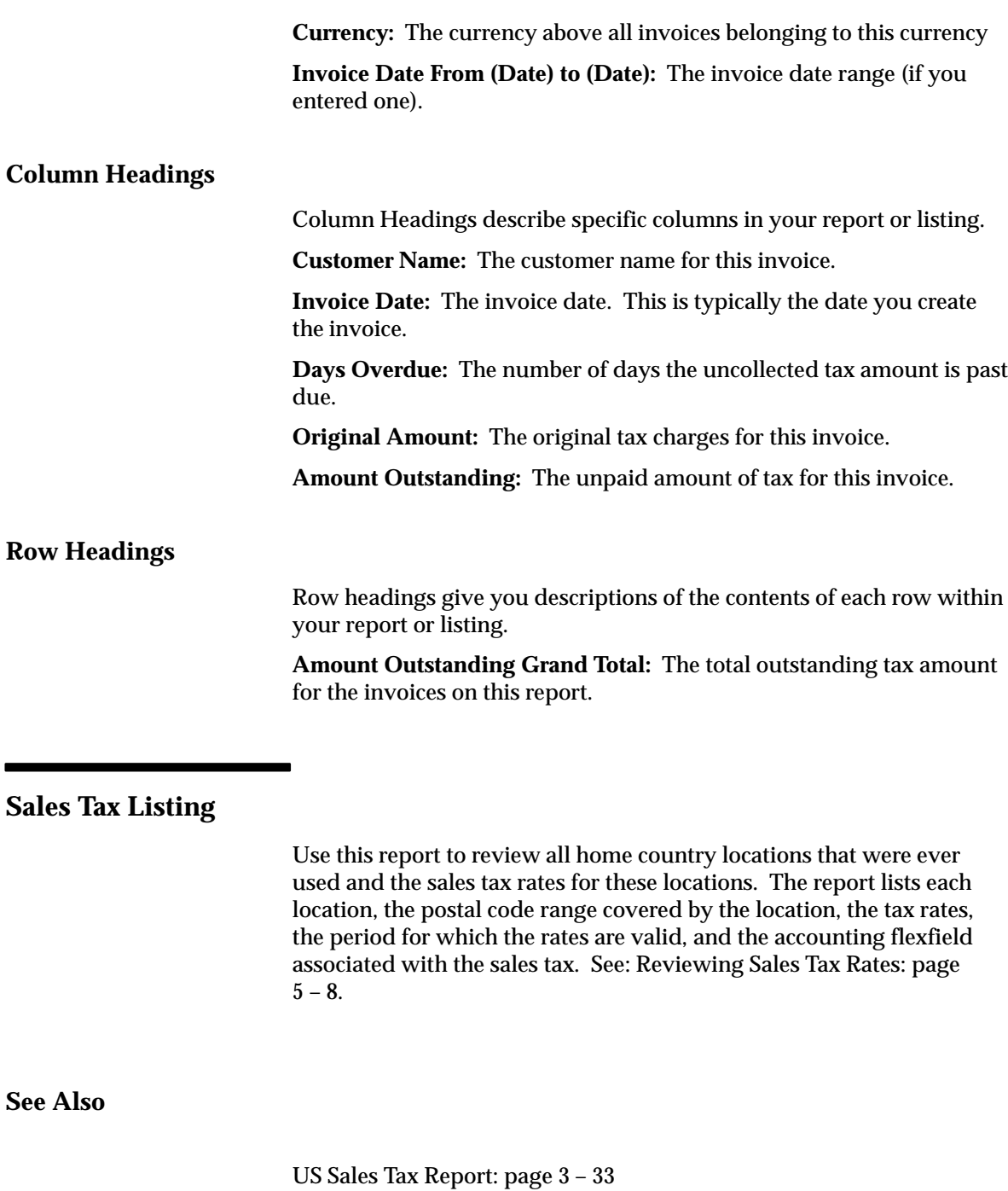

#### **Tax Exempt Customer Report**

Use this report to review customers with a tax exemption. Full tax exemptions are assigned in the Tax Exemptions window. For each exemption, Receivables lists the customer name, customer number, location code, site, tax code, the percentage of the customers debt that is exempt, reason code for the exemption, the date range when it is active, and the exemption status. See: Tax Exemptions: page 5 – 12.

#### **Report Parameters**

When you request this report, Receivables provides the following reporting options:

**Order By:** This report orders your information in the following manner:

1. Tax Code

- 2. Exemption Status
	- 2.1 Primary Certificates
	- 2.2 Manual Certificates
	- 2.3 Unapproved
	- 2.4 Expired
	- 2.5 Rejected
- 3. Customer or Location
- 4. Start Date
- 5. Exemption Certificate

Select the option you want Receivables to use to sort your information in the third level.

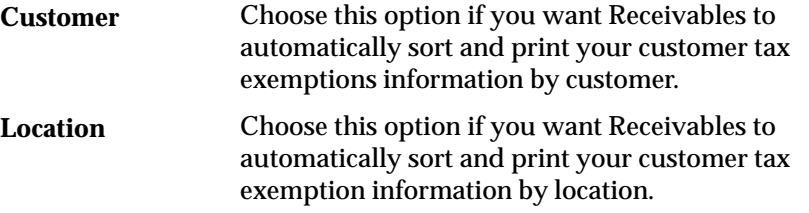

**Exemption Status:** The status of the exemptions to include in this report. If you do not select a status, Receivables includes all exemptions. Valid options include Expired, Manual, Primary, Rejected, and Unapproved.

**Company Name:** The company name range to include in this report.

**Tax Code:** The tax code range to include in this report.

**Creation Date:** A date range to limit the customers included in this report to those whose tax exempt creation date falls within the range.

#### **Tax Exempt Product Report**

Use this report to review the inventory items with tax exemptions. You assign exemptions to items in the Tax Exemptions window. For each item with an exemption, Receivables lists the item name, tax code assigned to the item, percent of the item that is exempt, exemption number, reason code, and the date range when the exemption is active. See: Tax Exemptions: page 5 – 12.

#### **Tax Exceptions Listing**

Use this report to review a list of all item tax exceptions you defined in the Item Tax Rate Exceptions window. Item tax exceptions are tax rates that you assign to an inventory item that is shipped to a specific shipping address. Receivables displays tax rates that were originally assigned to the Location Flexfield as well as the tax exception rates. See: Tax Rate Exceptions: page 5 – 16.

#### **C H A P T E R**

*7*

# Open Interfaces

**T** his chapter describes the Sales Tax Rate Interface that you can use to load sales tax records into your application from your sales tax feeder system. It also provides information about the Tax Vendor Extension, which lets you integrate external tax calculation programs with Oracle Applications.

## **Importing Address Validation Data and Sales Tax Rates**

The Sales Tax Rate Interface lets you load sales tax records into your application from your sales tax feeder system. You can use the Sales Tax Rate Interface program to load new locations and tax rates from an interface area into Receivables. This program lets you load one or more tax rates for the same location which cover different date ranges and postal codes. The records that you load into Receivables through the Sales Tax Rate Interface program update your existing sales tax rates with the most current tax rates for each location.

You can then use this new tax information to create invoices manually, import invoices into Receivables using the AutoInvoice program, and validate new customer addresses that you enter.

> **Note:** Oracle Order Entry/Shipping also uses the Sales Tax Rate Interface.

#### **Adjust Tax Rate Dates**

The Sales Tax Rate Interface program can adjust the active date range of existing tax rates as new tax rates are loaded into Receivables.

#### **Load Multiple Tax Locations and Rates**

The Sales Tax Rate Interface program allows you to load all of your locations and tax rates into Receivables at one time rather than enter each one manually. You can also load rates for sales tax rate overrides. You can immediately use this new tax information to create invoices manually, import invoices into Receivables using the AutoInvoice program, and validate new customer addresses that you enter.

#### **Maintain Up to Date Tax Rate Information**

Use the Sales Tax Rate Interface program to ensure that you have the most current sales tax information in Receivables. You can submit this program periodically to update your existing tax rates with the most recent changes.

**See Also**

Overview of the Sales Tax Rate Interface: page 7 – 4

Preparing to Load Sales Tax Rates: page 7 – 5 Importing Data From Your Feeder System: page 7 – 7 Sales Tax Rate Interface Validation: page 7 – 9 Using Sales Tax Rate Interface: page 7 – 11 Running the Tax Rate Interface Program: page 7 – 13 Tax Interface Report: page 7 – 15 Sales Tax Rate Date Adjustments: page 7 – 18 Action Codes of the Sales Tax Rate Interface Program: page 7 – 21 Sales Tax Rate Interface Program Updates of AR\_TAX\_INTERFACE Table: page 7 – 24

## **Overview of Sales Tax Rate Interface**

The following diagram shows how customer information is imported into the Receivables tax tables.

You should only use this program to load locations and tax rates for the country you specified as your 'Default Country' in the System Options window.

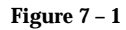

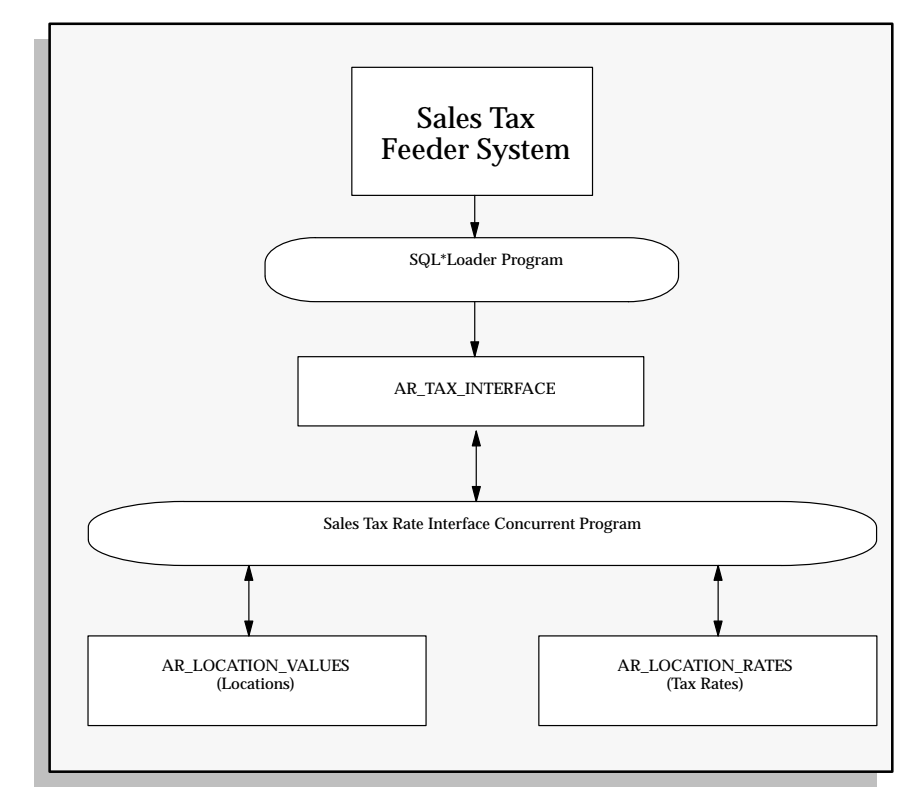

Refer to your Implementation Manual to see the validation that Sales Tax Rate Interface performs on each column of the AR\_TAX\_INTERFACE table.

#### **See Also**

Preparing to Load Sales Tax Rates: page 7 – 5

Using Sales Tax Rate Interface: page 7 – 11

#### **Preparing to Load Sales Tax Rates**

To ensure that the Sales Tax Rate Interface works correctly, you should complete the following steps before loading sales tax records into Receivables:

- Verify the Sales Tax Location Flexfield Structure
- Perform Backup of Sales Tax Information
- Clear Tax Interface Table
- Verify and Define Tax Table Storage Parameters

#### **Verify the Sales Tax Location Flexfield Structure**

When you use the Tax Interface program for the first time, navigate to the Key Flexfields window and verify that your Sales Tax Location Flexfield structure is frozen and compatible with the location and tax rate data that you will be loading into Receivables.

You only need to perform this step once.

#### **Perform Backup of Sales Tax Information**

Before you load sales tax data into Receivables, you should perform a backup of your location and tax rate information. This information is stored in the following tables:

- AR\_LOCATION\_VALUES
- AR\_LOCATION\_RATES
- AR\_LOCATION\_COMBINATIONS
- AR\_SALES\_TAX

You need to perform this step every time you execute the Sales Tax Rate Interface program.

#### **Clear Tax Interface Table**

Verify that the AR\_TAX\_INTERFACE table does not contain any records. The SQL loader control scripts aravp.ctl and arvertex.ctl will clear all existing tax rate information before loading a new set of locations and rates. You can either rely upon these scripts to clear existing records or truncate the table AR\_TAX\_INTERFACE manually using the TRUNCATE command.

**Note:** You cannot rollback a TRUNCATE statement.

You need to perform this step every time you execute the Sales Tax Rate Interface program.

#### **Verify and Define Tax Table Storage Parameters**

Verify that the AR\_LOCATION\_VALUES and AR\_LOCATION\_RATES tables into which you will load locations and tax rates have sufficient allocations of space. If you are loading sales tax data for the entire United States, then your database administrator must allocate the following amount of space for Receivables tax interface, tax locations, and tax rates tables.

You need to perform this step every time you execute the Sales Tax Rate Interface program.

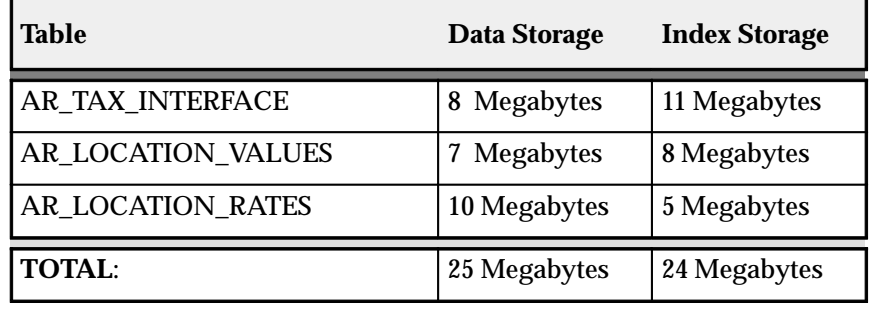

**Table 7 – 1 Tax Storage Parameters (Table 1 of 1)**

A submission of sales tax information which includes every state, county, and city in the United States will load approximately 60, 000 records into the AR\_TAX\_INTERFACE table.

If you enter customer addresses which use every state, county, and city within the United States, Receivables creates sales tax rates to handle each of these distinct addresses. Receivables uses the table AR\_LOCATION\_COMBINATIONS to store each unique authority, and the table AR\_SALES\_TAX to store the composite sales tax rates that it generates for these authorities. In this case, your database will require the following storage space for these tables in addition to the storage requirements listed previously.

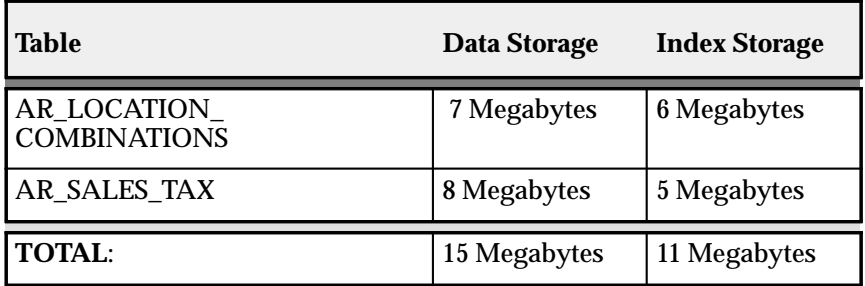

**Table 7 – 2 Authority and Sales Tax Rates Storage Parameters (Table 1 of 1)**

#### **See Also**

Importing Data From Your Feeder System: page 7 – 7

Using Sales Tax Rate Interface: page 7 – 11

#### **Importing Data From Your Feeder System**

After you finish preparing to run the Sales Tax Rate Interface program, use an SQL\*Loader script to transfer sales tax records from your sales tax feeder system into the tax interface table.

Receivables provides two SQL\*Loader scripts – **arvertex.ctl** and **aravp.ctl** – as model files for loading your sales tax data into the tax interface table from your feeder system. These scripts are designed for the 'State.County.City' Sales Tax Location Flexfield structure and must be modified if you are using a different structure. The scripts reside in your ar/bin directory.

> **Note:** These SQL\*Loader control files upload current sales tax rate data only. If you need to upload historical sales tax data, you will have to customize the supplied scripts. Additionally, you should check with your Tax Vendor to ensure that they can supply you with historic sales tax rates.

The SQL\*Loader scripts support several sales tax features. You can use these scripts to define sales tax locations and tax rates for each of the segments in the structure. These scripts support and will upload the following:

- multiple tax rates for a single tax location that have different effectivity dates and multiple zip code ranges
- common names (these are used, for example, for cities and areas within cities)
- rates for sales tax rate overrides

#### **Truncated City Names**

Receivables tax windows and the list of values support up to 60 characters for each location. Your tax feeder system may support a smaller number of characters. For example, if you have a State, County and City name of Arizona, Havasupai, Havasupai Indian Reservation, and your Sales Tax feeder system only supports 25 characters for each name, the city named Havasupai Indian Reservation is truncated to "Havasupai Indian Reservat". You must update any truncated city names in the Tax Locations and Rates window to reflect the correct names. See: Tax Locations and Rates: page 5 – 5.

#### **See Also**

Running the Tax Rate Interface Program: page 7 – 13

Sales Tax Rate Interface Validation: page 7 – 9

#### **Sales Tax Rate Interface Validation**

By understanding the data in the AR\_TAX\_INTERFACE table, you can identify the underlying causes of invalid tax interface data. If the Sales Tax Rate Interface program identifies a record in the interface table that has invalid data, then the program will not pass this record into Receivables location and tax rate tables.

Each location that you load into the tax interface table must have a unique location ID associated with it. This unique location ID enables the Sales Tax Rate Interface program to distinguish between different locations even if the same name appears more than once in your tax data. All locations which are junior to other locations must identify their parent through the parent location ID. The Sales Tax Rate Interface program will only load a tax record into Receivables if it has a parent, unless it is a senior location.

In the example below, each location has a unique location ID. This location ID is composed of a unique identifier for the junior location, prefixed with the location ID of the parent of this location. To identify their parents, the county of Los Angeles has the location ID of California as its parent location ID, and the city of Los Angeles has the location ID of Los Angeles county as its parent location ID.

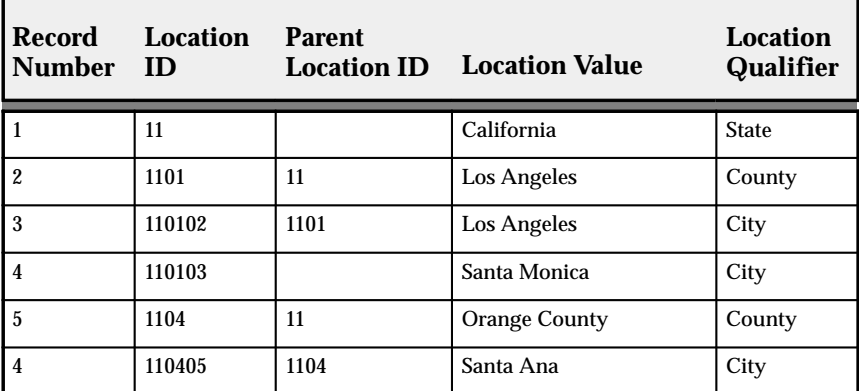

**Table 7 – 3 Location and Parent Location IDs (Table 1 of 1)**

**Note:** The Sales Tax program will not load Record 4 into Receivables because this record does not have a parent location ID and its qualifier indicates that this is not a senior location.

If a tax record that you load into the tax interface table from your sales tax feeder system includes a location without rates, then the Sales Tax Rate Interface program will load this location information. You must assign tax rates to this location manually using the Tax Locations and Rates window in Receivables.

If the tax record that you load into the interface table has a tax account segment, Receivables will automatically default the tax account defined in the Tax Codes and Rates window for the tax code of type 'Location' as the tax account for this segment. The tax account will be populated in the AR\_LOCATION\_VALUES.TAX\_ACCOUNT\_CCID.

If no tax code of type 'Location' has been defined, Receivables will use the Tax Location Account defined in the System Options window as the default tax account for this segment.

Each location that you pass into the tax interface table must have an appropriate segment qualifier value. You assign a segment qualifier to each segment of your Sales Tax Location Flexfield structure. For example, if you are loading in the city of Los Angeles, then this location must have a segment qualifier of 'CITY'. The Sales Tax Rate Interface program will not load tax records into Receivables that do not have a segment qualifier.

Each record in the tax interface table must have a value for the CHANGE\_FLAG column. This value indicates to the Sales Tax Rate Interface program whether a record is different from the most recent listing of this tax data. If this column is 'N', then the Sales Tax Rate Interface program assumes this record is unchanged. If it is 'Y', then the program assumes that this record is different from the most recent listing. You can use this column to submit the Sales Tax Rate Interface program only for tax data that has been changed since the last submission. This could reduce the time it takes to upload your Sales Tax data.

The Sales Tax Rate Interface program assigns Action Codes to each row of the Sales Tax Rate Interface table based on the results of the validation it performed for that row.

**See Also**

Sales Tax Rate Interface Program Updates of AR\_TAX\_INTERFACE Table: page 7 – 24

## **Using Sales Tax Rate Interface**

#### **Running Sales Tax Rate Interface**

You must invoke the Sales Tax Rate Interface program from the Run Tax Rate Interface window to transfer sales tax records from the Receivables tax interface table into the Receivables tax location and tax rate tables.

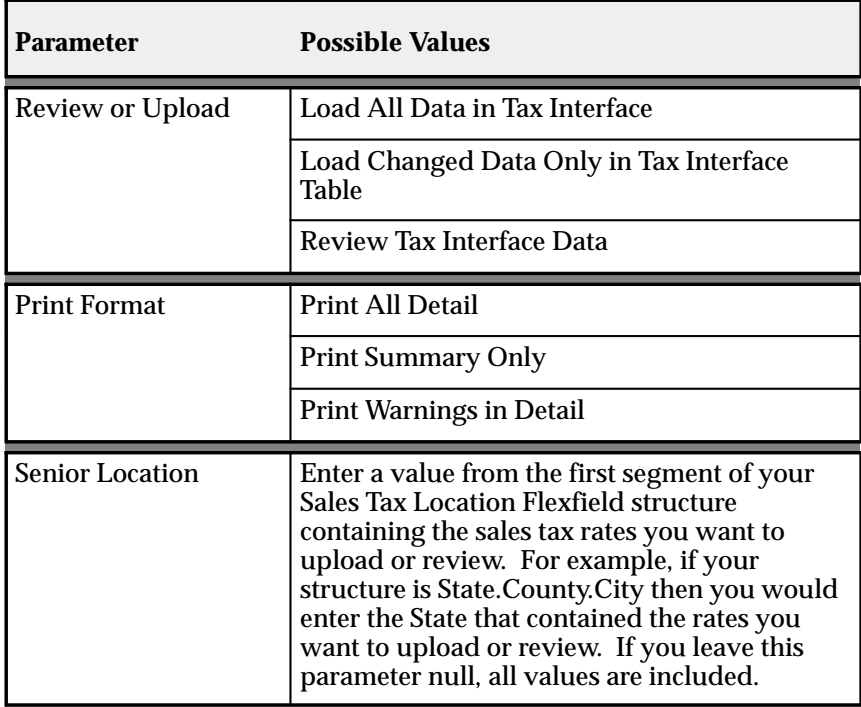

#### **Report Submission Parameters**

**Table 7 – 4 Sales Tax Rate Interface Submission Parameters (Table 1 of 1)**

#### **Review or Upload**

If you enter 'Load All Data in Tax Interface' for the Review or Upload parameter, the Sales Tax Rate Interface program loads all tax data from the tax interface table into the location and tax rates tables.

If you enter 'Load Changed Data Only in Tax Interface Table' for this parameter, the program only loads tax rows from the tax interface table which are different from the most recent data your sales tax feeder system supplied.

If you enter 'Review Tax Interface Data' for this parameter, the program prints the Tax Interface report without actually performing the upload to the location and tax rate tables. Use this to review the tax data in the tax interface table before or after you have submitted the Sales Tax Rate Interface program. If you use this method after invoking the Sales Tax Rate Interface program, the Tax Interface report shows the action that it performed on each row of the tax data in the tax interface table.

Choose 'Review Tax Interface Data' to review the tax rates of a particular location in the interface table before loading the records. In this case, enter 'Print All Detail' as your Print Format parameter value, and specify the senior location for which you want to review tax rates. You can then use SQL\*Plus to update the tax rates for this location if they are not what you require.

#### **Print Format**

If you enter 'Print Summary Only' as your Print Format parameter, the Tax Interface report includes a summary of the actions that the Sales Tax Rate Interface program has performed on the tax data uploaded from the tax interface table. This summary includes each action code that the Sales Tax Rate Interface program used for the upload, the action code's description, and the number of rows on which the program executed each action.

These action codes are described in detail later in the Action Codes section of this essay.

If you enter 'Print Warnings in Detail' as your Print Format parameter, the Tax Interface report includes a summarized section that lists the program's actions, and a detailed section that lists lines from the tax interface table that the program identified with a warning action code.

If you enter 'Print All Detail' as your Print Format parameter, the Tax Interface report includes a summarized section that lists the program's actions, and a detailed section that lists each line that the program loaded and the action that was identified for it.

#### **Senior Location**

If you do not enter a value for the senior location parameter, the Sales Tax Rate Interface program lets you upload or review tax rows in the tax interface table for all senior locations. Use the list of values to select a specific location as your senior location value to upload or review only the tax rows for a specific location. If you are using one of the

predefined Sales Tax Location Flexfield structures, the first segment of that structure will be your senior location.

#### **See Also**

Running the Tax Rate Interface Program: page 7 – 13

Tax Interface Report: page 7 – 15

#### **Running the Tax Rate Interface Program**

Run the Tax Rate Interface program to upload new tax authorities and sales tax rates into the Receivables tax tables.

When you enter and update your location segment values and rate assignments using the Tax Rate Interface program, Receivables creates new compiled images of the sales tax rates for each unique overlapping combination of the location segment values that your customer ship–to addresses include. Receivables uses the postal ranges and start and end dates that you specify for each tax authority's rate assignments to create these sales tax rate records. Receivables does not create a compiled sales tax rate record until you either enter a customer ship–to address that uses your tax authority location values and their associated rate assignments, or you update the actual location segment values and their rate assignments. You can update these location segment values and their assignments through the sales tax interface program or by creating manual entries in the Tax Location Values window.

After the program has uploaded all of its records into your system, Receivables deletes these rows from the interface table. Upon completion, this program generates a report listing all of the new rates for each taxing authority that the external tax vendor's tape loader system has brought into Receivables.

You submit the Tax Rate Interface program from the Run Tax Rate Interface window. You can view your completed submission of the Tax Rate Interface program as well as its status from the Concurrent Requests Summary window.

> **Note:** You should not load sales tax information through the Tax Interface if it is for a foreign location.

You can run any report or report set that your system administrator includes for your responsibility's request security group, as well as any report set that you create using the Define Report Set window.

> **Note:** It is possible that a report set in your request security group could contain individual reports that are not in your request security group. You can run these reports as part of that report set, but you cannot run them as individual reports. For more information, see: Defining a Request Security Group in the *System Administrator's Guide*.

#### **Prerequisites**

- $\Box$  Prepare to Load Sales Tax Rates: page 7 5
- ❑ Import Data From Your Feeder System: page 7 7

#### Ь **To run the Tax Rate Interface:**

- 1. Navigate to the Run Tax Rate Interface window.
- 2. Enter a request Name of Sales Tax Rate Interface.
- 3. Enter parameters for submitting the program.

**Review or Upload:** Choose to upload the tax data or print a report for review by selecting one of the following options: Load All Data in Tax Interface Table; Load Changed Data only in Tax Interface Table; Review Tax Interface Data.

**Print Format:** Select a printing format from the following: Print all Detail; Print Summary Only; Print Warnings in Detail.

**State:** Select a specific location as your state value to upload or review only the tax rows for a specific location (optional). If you do not enter a location, Receivables will include all states.

**Note:** For more information about these options, see: Using Sales Tax Rate Interface: page 7 – 11.

- 4. Choose OK.
- 5. To print the results of this submission, enter Print Options. Enter the number of Copies to print, a printing Style, and the Printer to use.

**Note:** If you do not specify Run Options or Printer Options, Receivables uses either the optional default values defined for this report or, if the report has no default values, the values defined in your profile options.

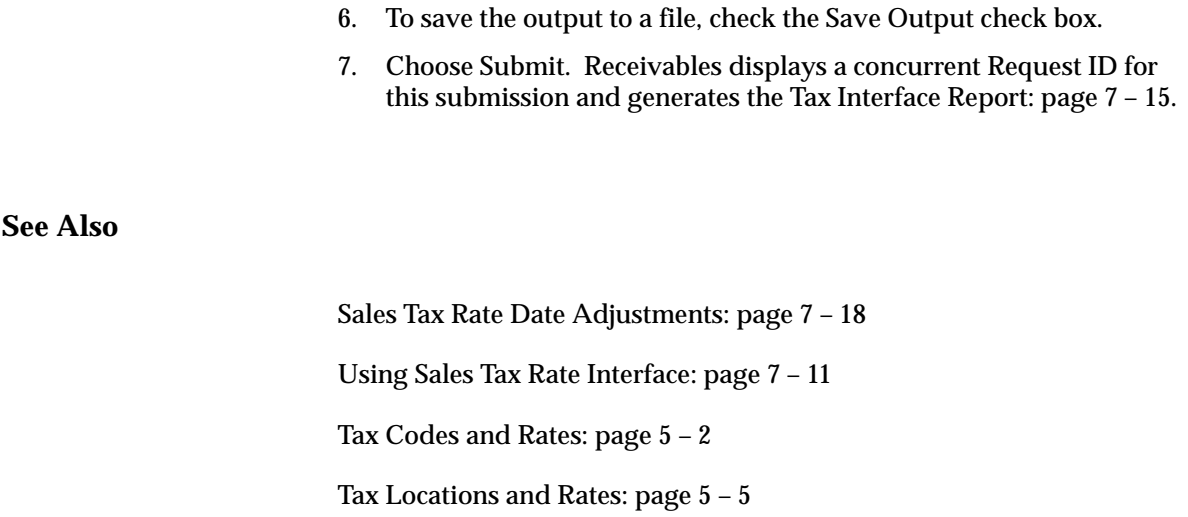

Defining Receivables System Options (*Oracle Receivables User's Guide)*

# **Tax Interface Report**

## **Figure 7 – 2**

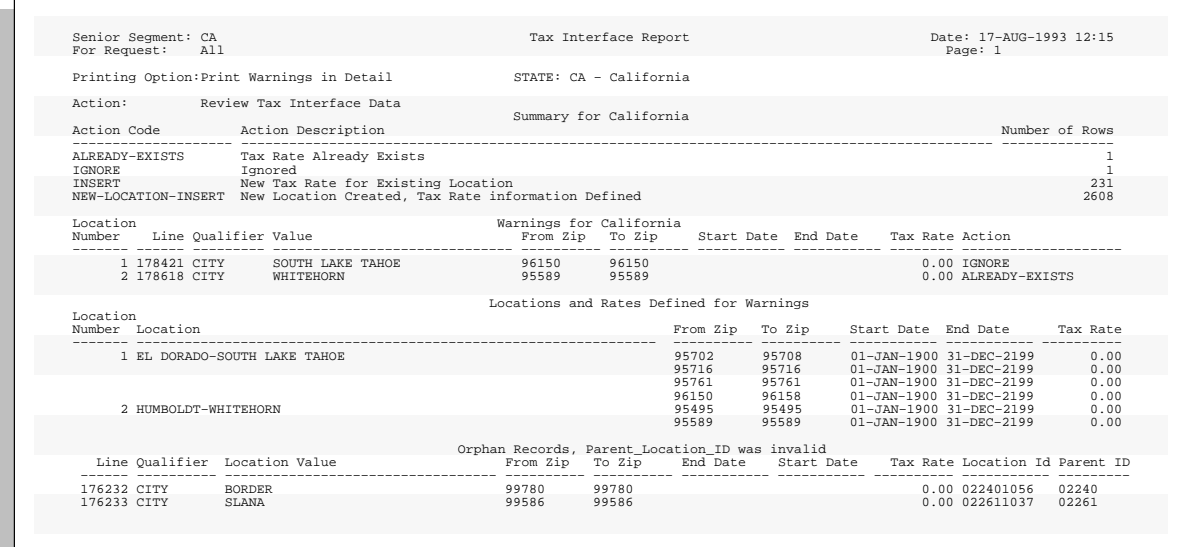

#### **Review Sales Tax Interface Report**

The Tax Interface report provides information on the tax data you have loaded into Receivables or are reviewing for an upload. The report displays each senior location on a separate page.

The Tax Interface report is automatically generated when you run the Sales Tax Rate Interface program.

This report is divided into the following sections:

- **Summary Section:** The summarized section of the Tax Interface report lists each action code that the Sales Tax Rate Interface program has used for the upload, the action code description, and the number of tax interface rows on which the program has executed each action.
- **Warning Section:** The warning section of the Tax Interface report lists every line of tax interface data that the Sales Tax Rate Interface program has identified with an action code other than 'INSERT' or 'NEW–LOCATION–INSERT'. Each row in this section lists the interface line ID, segment qualifier, location, postal code range, active date range, tax rate, and action for each row in the tax interface table that has a warning action code.
- **Locations and Rates Defined for Warnings Section:** This section of the report lists all of the locations and tax rates which are defined in Receivables for each location in the Warnings Section. This section includes the postal code and active date ranges of each of these locations' tax rates. Use this section in combination with the Warnings Section of the report to determine whether you need to take further action. If the tax rates are correct, then no further actions are necessary. If they are not, then you many need to update tax rates and locations manually in the Receivables Tax Locations and Rates window. For example, if the Warnings Section of this report includes a tax interface line with an action of 'ALREADY–EXISTS' for a tax rate, then the Locations and Rates Defined for Warning section will show a tax rate for this location with the same postal code and active date range that already exists in Receivables. No action is necessary in this case.
- **Orphan Records, Parent\_Location\_ID Was Invalid Section:** The final section on the Tax Interface report lists lines of tax interface data which the Sales Tax Rate Interface program has identified as not having a valid parent location ID value. All locations that are junior to other locations identify their parent location through the parent location ID. The program will not

load a tax record into Receivables if it cannot identify a parent location using this ID, or if it is not a senior location. If this section of the report includes a tax interface line that is missing a Parent ID value, you must use SQL\*Plus to update the line with the appropriate parent location ID, before it can be loaded into Receivables. For a review of this information, see: Table 7 – 3.

**See Also**

Running the Tax Rate Interface: page 7 – 13

#### **Termination of the Tax Interface Report**

If more than 100 Oracle errors occur during the upload of a single senior location, the program will terminate with an error message indicating that too many errors have occurred. Because the program saves after uploading the tax records of each senior location value, the Tax Interface report lists all of the tax records that the program has successfully uploaded, as well as the Oracle errors which resulted in the termination of the program. All of the remaining tax records of senior locations that the Sales Tax Rate Interface program has not processed will have a status of <NULL>.

If you resubmit the Sales Tax Rate Interface program using the same parameter values, the program only processes those tax records that satisfy these criteria and have an action code status of <NULL>. If the Tax Interface report indicates that the Oracle errors only occurred on the tax data of a specific senior location, then you should specify this location as your senior location parameter when you resubmit the Sales Tax Rate Interface program.

**See Also**

Running the Tax Rate Interface: page 7 – 13

Tax Interface Report: page 7 – 15

## **Sales Tax Rate Date Adjustments**

The Sales Tax Rate Interface program adjusts the active date ranges of existing tax rates to ensure that they do not overlap with incoming tax rates for a location. For example, if an incoming sales tax rate for a location has start and end dates that overlap the active date range of an existing rate, then the Sales Tax Rate Interface program adjusts the active date range of the existing rate so that its active period does not overlap the date range of the incoming rate.

The following diagrams indicate how the Sales Tax Rate Interface program inserts new tax rates and updates the active date range of existing tax rates. Each diagram shows the action code associated with the type of rate date adjustment that the Sales Tax Rate Interface program performs.

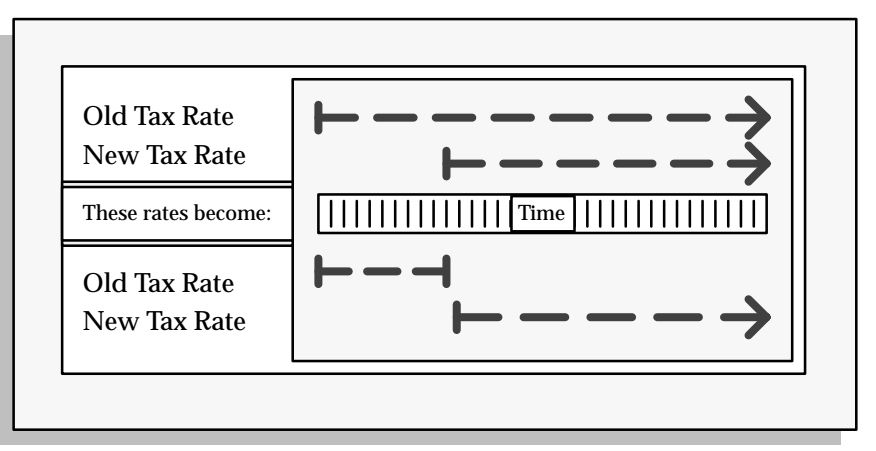

In Figure 7 – 3, when the Sales Tax Rate Interface program has assigned an action code of 'UPDATE–INSERT' to a new tax rate record, it has updated the existing tax rate by assigning it an end date immediately before the start date of the new tax rate. The program then inserts the new sales tax rate into Receivables.

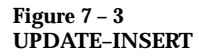
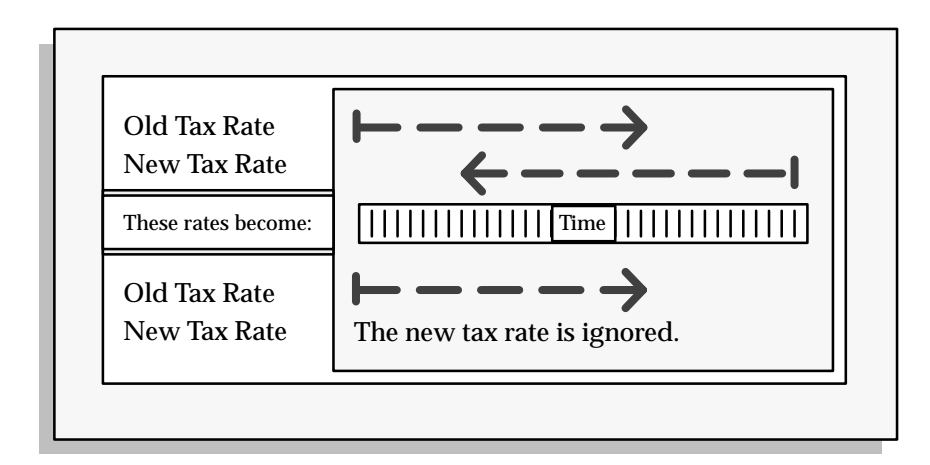

In Figure 7 – 4, when the Sales Tax Rate Interface program has assigned an action code of 'IGNORE' to a new tax rate record, it has ignored the new tax rate because it cannot determine either an end date for the existing rate, or a start date for the new rate. Therefore, the existing tax rate remains unchanged.

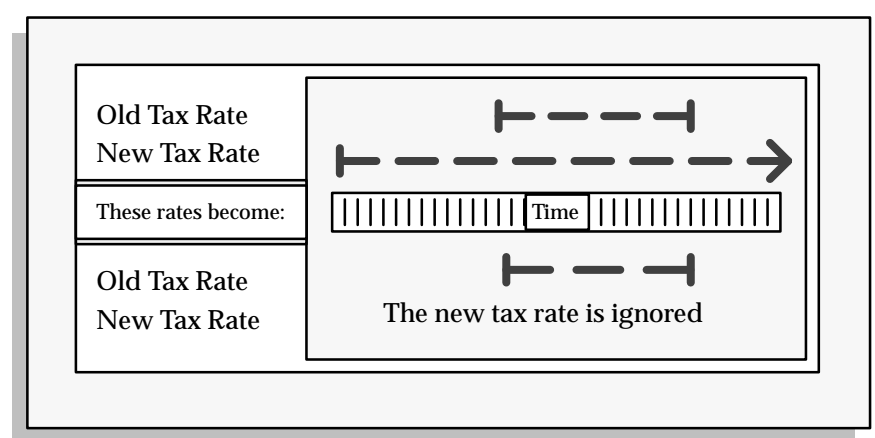

In Figure 7 – 5, when the Sales Tax Rate Interface program has assigned an action code of 'IGNORE' to a new tax rate record, it has ignored the new tax rate because it cannot determine an end date for this rate. Therefore, the existing tax rate remains unchanged.

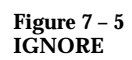

**Figure 7 – 4 IGNORE**

#### **Figure 7 – 6 RATE–ADJUST**

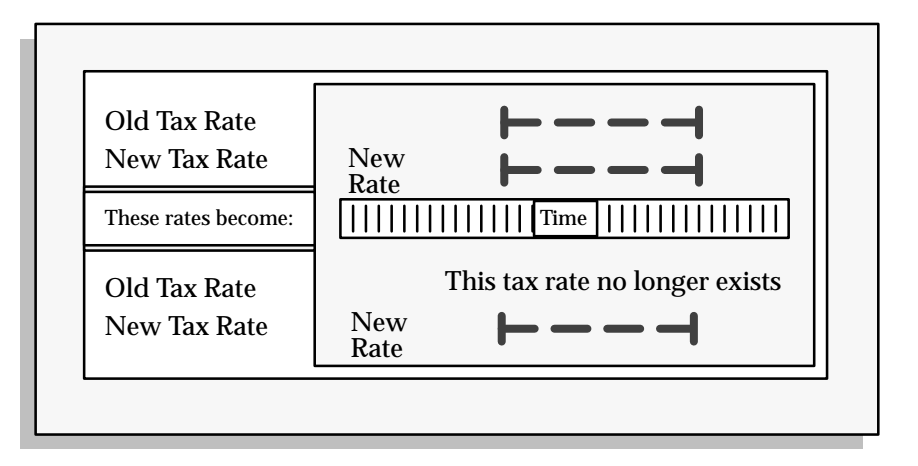

In Figure 7 – 6, when the Sales Tax Rate Interface program has assigned an action code of 'RATE–ADJUST' to a new tax record, it has replaced an existing tax rate with a new rate for the same location and active date range. You can either accept this new rate, or update it manually through the Tax Locations and Rates window in Receivables.

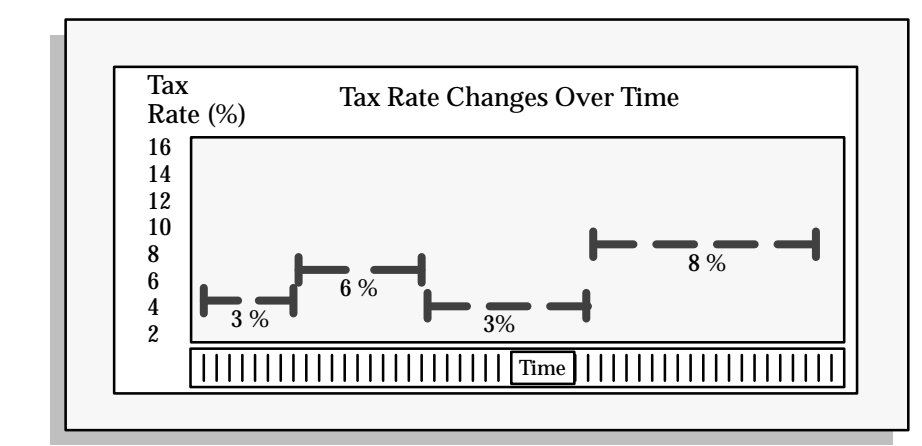

**Figure 7 – 7 SALES TAX RATES CHANGE OVER TIME**

> As you continually update your tax rates using the Sales Tax Rate Interface program, you will store different tax rates for the same location that have mutually exclusive active date ranges. Figure  $7 - 7$ shows how Receivables will record different tax rates for a location as you update its rates over time.

Running the Tax Rate Interface Program: page 7 – 13

Action Codes of Sales Tax Rate Interface: page 7 – 21

## **Action Codes of Sales Tax Rate Interface Program**

This section lists all of the possible actions that the Sales Tax Rate Interface program can perform on a row of tax data in the tax interface table.

#### **Success Action Codes**

The following codes are for tax rows that the Sales Tax Rate Interface program has successfully loaded into the location or tax rate tables. These codes do not require you to take any additional actions.

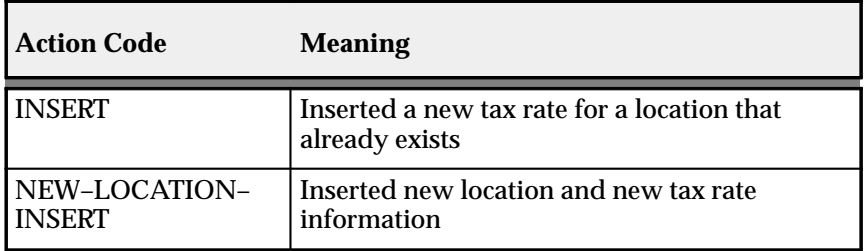

**Table 7 – 5 Success Action Codes (Table 1 of 1)**

#### **Warning Action Codes**

The following codes are warning action codes. You should verify that the Sales Tax Rate Interface program has performed the updates or adjustments that you require for each record with a warning action code. For example, if a row of tax data from the tax interface table receives an action of 'RATE–ADJUST', then you should verify that the new tax rate for the location associated with this tax rate is correct.

| <b>Action Code</b>    | <b>Meaning</b>                                                                                                    |
|-----------------------|----------------------------------------------------------------------------------------------------|
| <b>ALREADY-EXISTS</b> | This tax rate already exists in Receivables.                                                                                                    |
| <b>NEW-LOCATION</b>   | Inserted a new location that did not include<br>any tax rate information. You must manually<br>assign a tax rate to this location for<br>Receivables to be able to create a tax line for<br>invoices with this location. If you are only<br>loading locations for address validation<br>purposes, then you do not need to assign a<br>tax rate to this location. |
| <b>RATE-ADJUST</b>    | Replaced an existing tax rate with a new tax<br>rate                                                                                                    |
| <b>UPDATE-INSERT</b>  | Inserted new tax rate information, and<br>adjusted the active dates of existing tax rate<br>information                                                                                                    |

**Table 7 – 6 Warning Action Codes (Table 1 of 1)**

#### **Error Action Codes**

The following codes indicate that an Oracle error has occurred during the processing of tax data by the Sales Tax Rate Interface program. The program will still produce the Tax Interface report even if an Oracle error occurs during the upload process.

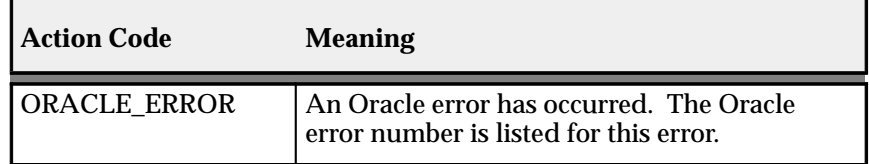

**Table 7 – 7 Error Action Codes (Table 1 of 1)**

The following action codes indicate that either the tax data in the tax interface table is invalid, or the Sales Tax Rate Interface program did not interpret this data correctly. Although the Sales Tax Rate Interface program may assign these codes to records in the tax interface table, these codes should not appear on the Tax Interface report in normal circumstances.

**Note:** These codes would, however, appear in the report if you elected to run it in review mode, immediately after using SQL loader to load your data, but before uploading into Receivables.

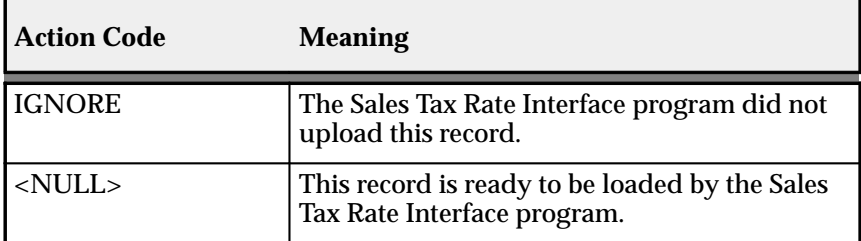

**Table 7 – 8 Error Action Codes (Table 1 of 1)**

# **See Also**

Running the Tax Rate Interface Program: page 7 – 13

Tax Interface Report: page 7 – 15

Sales Tax Rate Interface Program Updates of AR\_TAX\_INTERFACE Table: page 7 – 24

# **Sales Tax Rate Interface Program Updates of AR\_TAX\_INTERFACE Table**

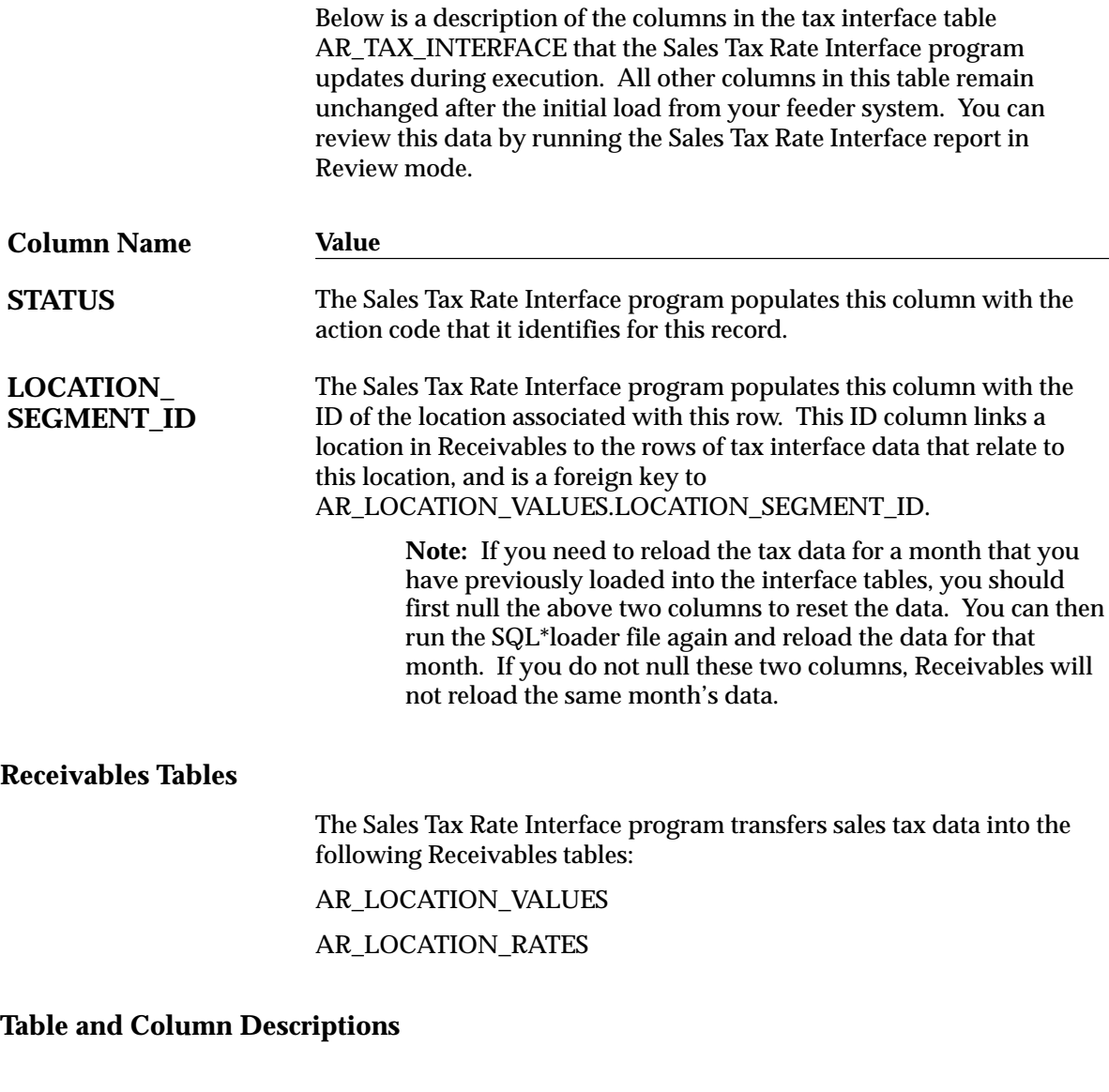

# **AR\_TAX\_INTERFACE**

Below is a description of the columns in the AR\_TAX\_INTERFACE table into which you load sales tax data using SQL\*Loader.

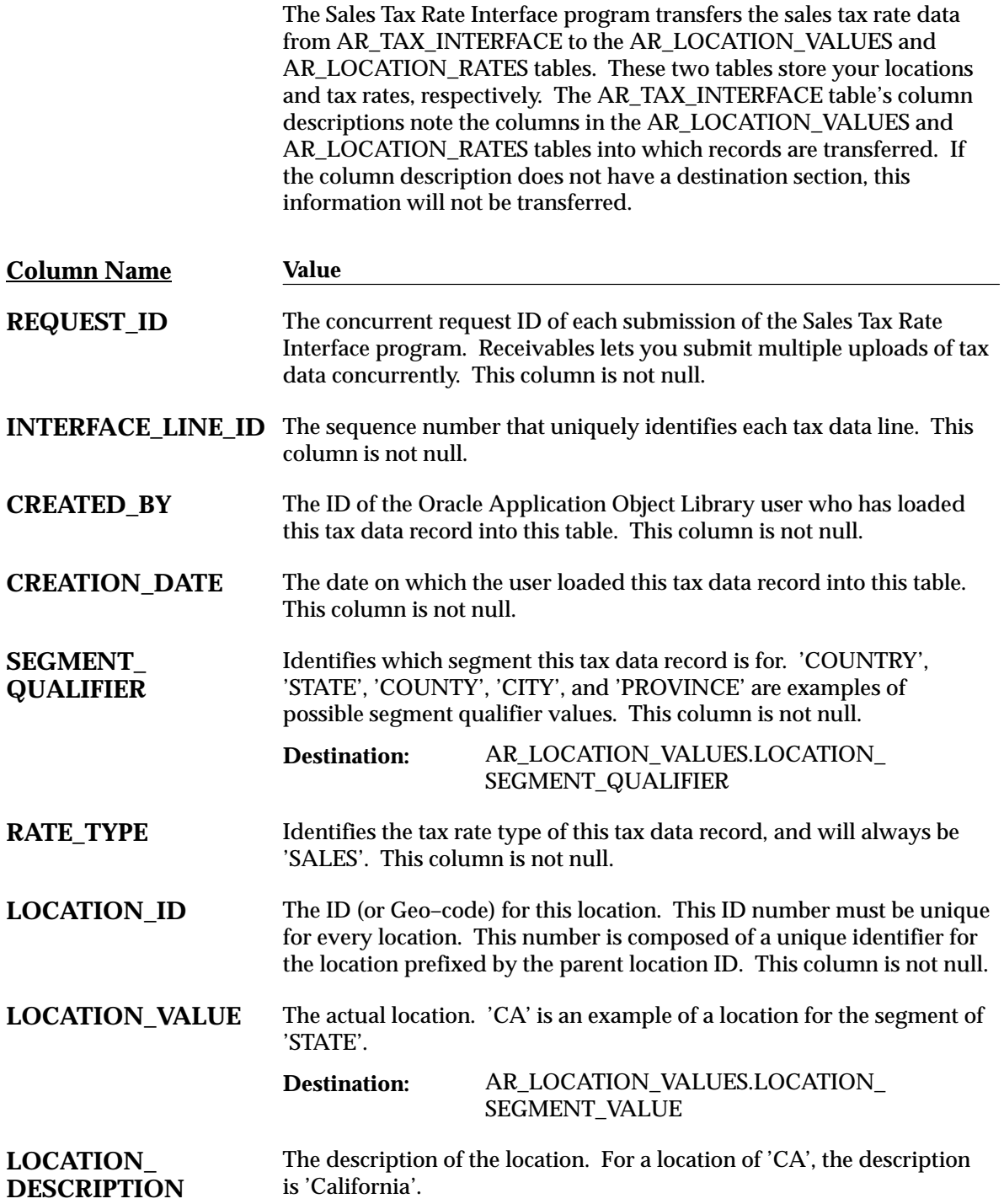

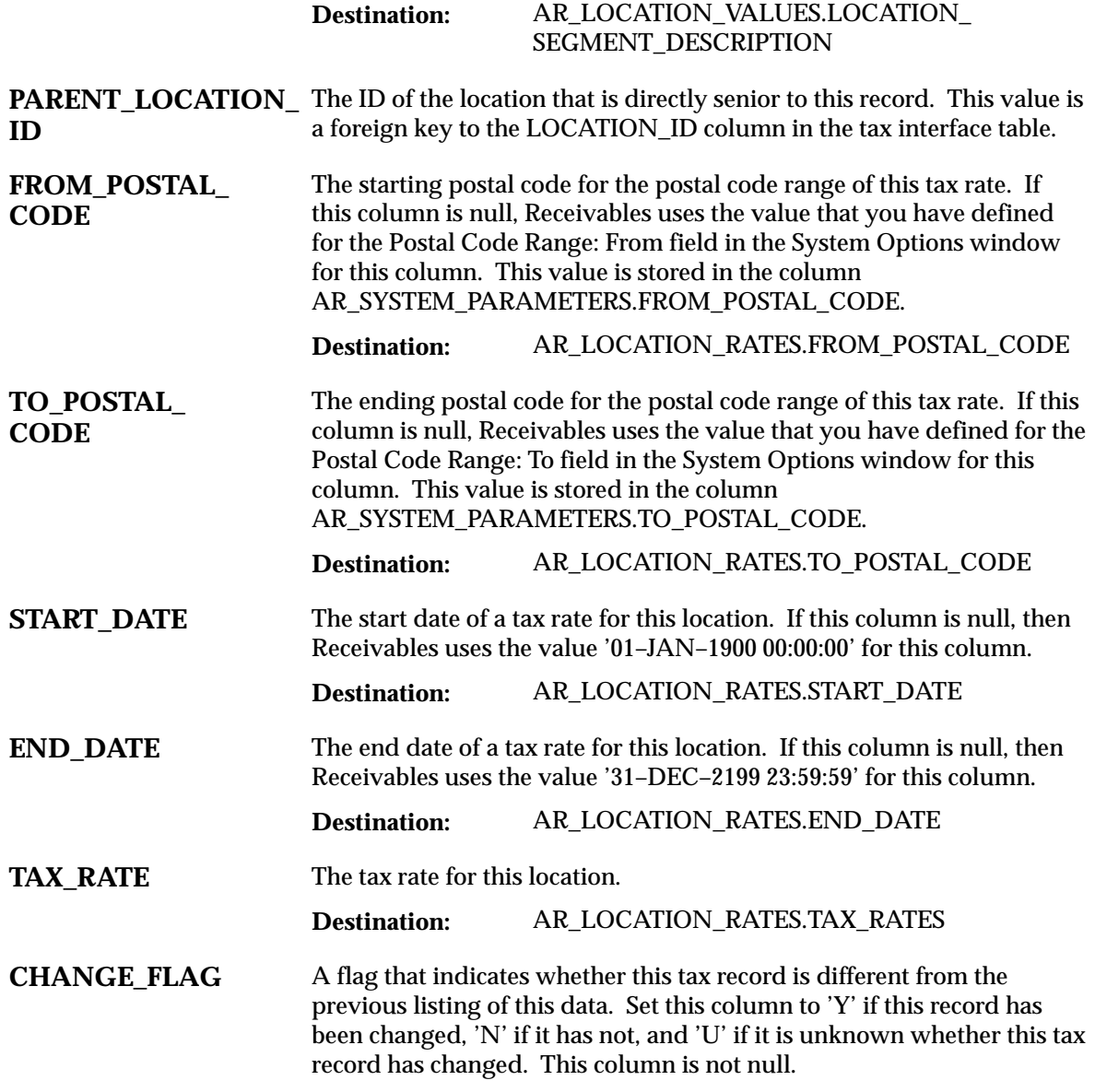

**See Also**

Sales Tax Rate Interface: page 7 – 2

Running the Tax Rate Interface Program: page 7 – 13

Tax Interface Report: page 7 – 15

# **Implementing the Tax Vendor Extension**

Receivables provides a Tax Vendor Extension to integrate external tax calculation programs with Oracle Applications. This Extension lets you provide for complex tax calculation needs while retaining the full power of Receivables to create and store all other tax data.

The Tax Extension is called whenever a tax rate is calculated by the Receivables Tax Engine. When implemented, the Tax Extension will return a tax rate or amount from the vendor program. Receivables will use this information to create the appropriate tax line(s) and related accounting information.

> **Note:** If your Receivables installation uses multiple organizations (multi–org), the profile option Tax: Use Tax Vendor lets your system administrator control which users can call an installed third party application for tax calculations. The default value is Yes; this indicates that a user can call a third party application to calculate tax. See: Overview of Receivables Profile Options in the *Oracle Receivables User's Guide*.

#### **Sales Tax Rate Interface**

Both Oracle Order Entry/Shipping and Receivables provide an interface to load tax rates, zip code ranges, and location names from data files supplied by external vendors. This information is used by the Customers windows to validate addresses and create compiled sales tax data, whenever an address is updated or created.

Receivables provides two sample SQL\*Loader control files: aravp.ctl and arvertex.ctl. These files will also load jurisdiction code data into Receivables AR\_LOCATION\_RATES table. Once loaded, the jurisdiction code data can be referenced by customizations to your tax database views.

#### **Tax Database Views**

Receivables provides database views to control which database columns are passed into the Tax Engine to calculate tax for your transaction lines.

#### **Generic Tax Extension**

The Tax Extension is called whenever a tax rate is calculated by the Receivables Tax Engine. Tax rates are calculated in the following windows and concurrent programs:

- Adjustments windows
- AutoInvoice
- Copy Transactions window
- Credit Memo window
- Sales Orders window (Oracle Order Entry/Shipping)
- Transactions window

The Tax Extension can be implemented to generate single or multiple tax lines for every invoice line. Receivables will store each tax line in the RA\_CUSTOMER\_TRX\_LINES table.

## **Calculating Multiple Tax Lines**

The tax database views can be modified to return multiple tax lines per invoice line. This is useful, for example, if you need to create tax lines for each component of your Sales Tax Location Flexfield, rather than having a total rate for all the components.

## **Integration With Oracle Order Entry/Shipping**

The Receivables Tax Extension is fully integrated with Oracle Order Entry/Shipping. At the time of order entry, the tax amount for an order or line is calculated by calling the Receivables Tax Engine. Consequently, if you have installed a Tax Vendor, it will be called to calculate tax on the order in the same way as on the invoice.

> **Note:** Tax on an order is for information only and will be recalculated at the time of invoice creation. This is necessary because tax rates change over time and there could be a large gap between the order date and the invoice date.

**See Also**

Preparing Receivables: page 7 – 30

Commonly Asked Questions: page 7 – 40

# **Preparing Receivables**

The tax extension is a PL/SQL procedure that is called by the Oracle Tax Engine every time a tax rate is calculated within Receivables or Oracle Order Entry/Shipping.

When you calculate a tax rate, the system calls the procedure ARP\_TAX\_VENDOR.CALCULATE. If a tax vendor is not installed, the Tax Extension passes back a 'No Vendor' return code and Receivables uses the tax rates calculated internally. You can perform the following optional steps to prepare Receivables to calculate tax on invoice lines by an external tax vendor.

#### **Load External Tax Information**

Receivables provides two sample SQL\*Loader control files, AR\_TOP/bin/aravp.ctl and AR\_TOP/bin/arvertex.ctl, to load new locations and tax rates from data files supplied by your Tax Vendor. These programs let you load multiple tax rates for the same location, which may cover different date ranges and postal codes. The following diagram shows how your Tax Vendor's data is imported into Receivables tax tables.

> **Note:** Receivables provides six possible Sales Tax Location Flexfield structures. The sample SQL\*Loader files, aravp.ctl and arvertex.ctl, only support the structure, State.County.City. If you select another structure, you will have to modify these SQL\*Loader files.

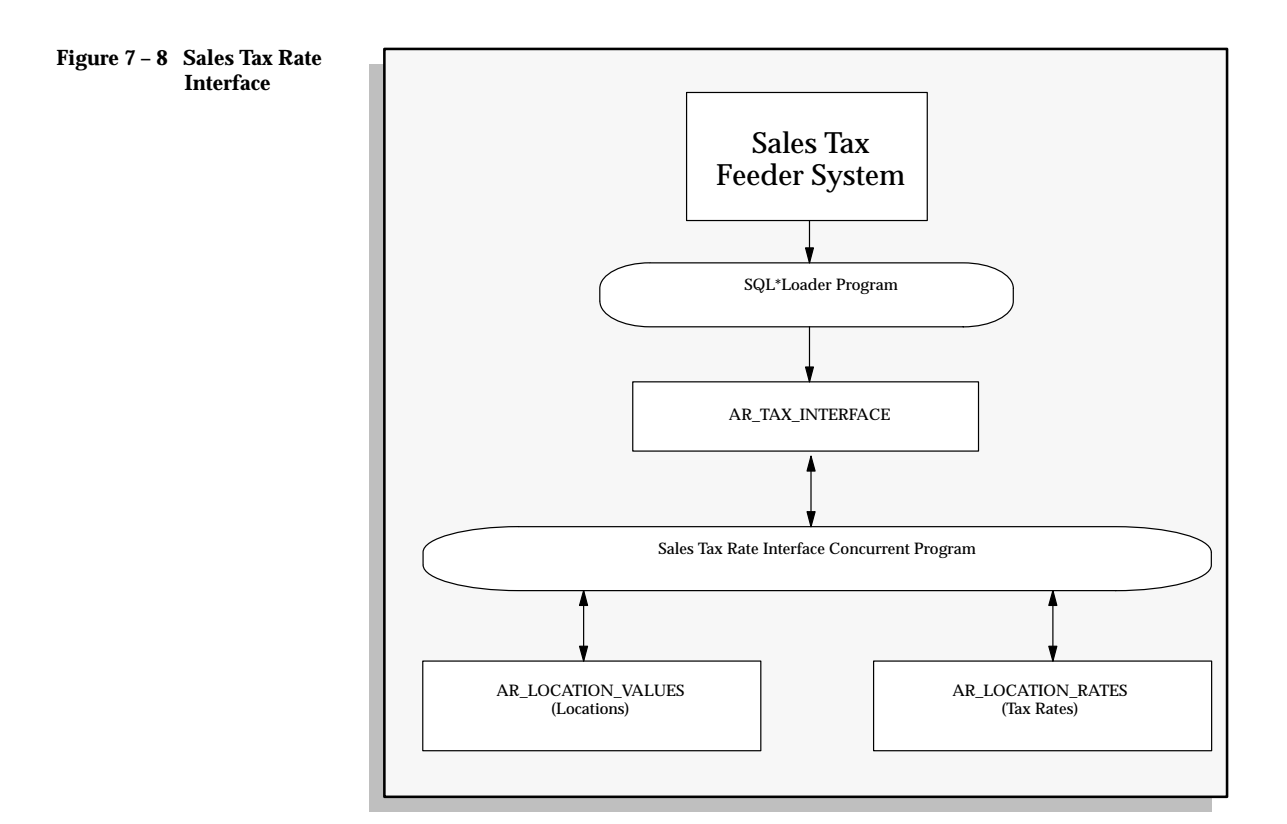

Receivables provides database views to pass tax information to the Tax Engine. You can use these views to control which database columns are passed into the Tax Engine for every transaction line you tax.

The following views have been defined:

• SO\_TAX\_LINES\_SUMMARY\_V

Used by the Sales Orders window.

- SO\_TAX\_LINES\_CREDIT\_CHECK\_V Used by the Sales Orders window.
- TAX\_LINES\_INVOICE\_IMPORT\_V

Used by the AutoInvoice program.

• TAX\_LINES\_RECURR\_INVOICE\_V

Used by the Recurring Invoice program (Copy Transactions window).

• TAX\_LINES\_CREATE\_V

Used by the Transactions Workbench.

• TAX LINES DELETE V

Used by the Transactions Workbench.

• TAX\_ADJUSTMENTS\_V

Used by the Transactions Workbench.

For more information, please refer to the *Receivables Applications Technical Reference Manual* and the *Oracle Order Entry/Shipping Applications Technical Reference Manual.*

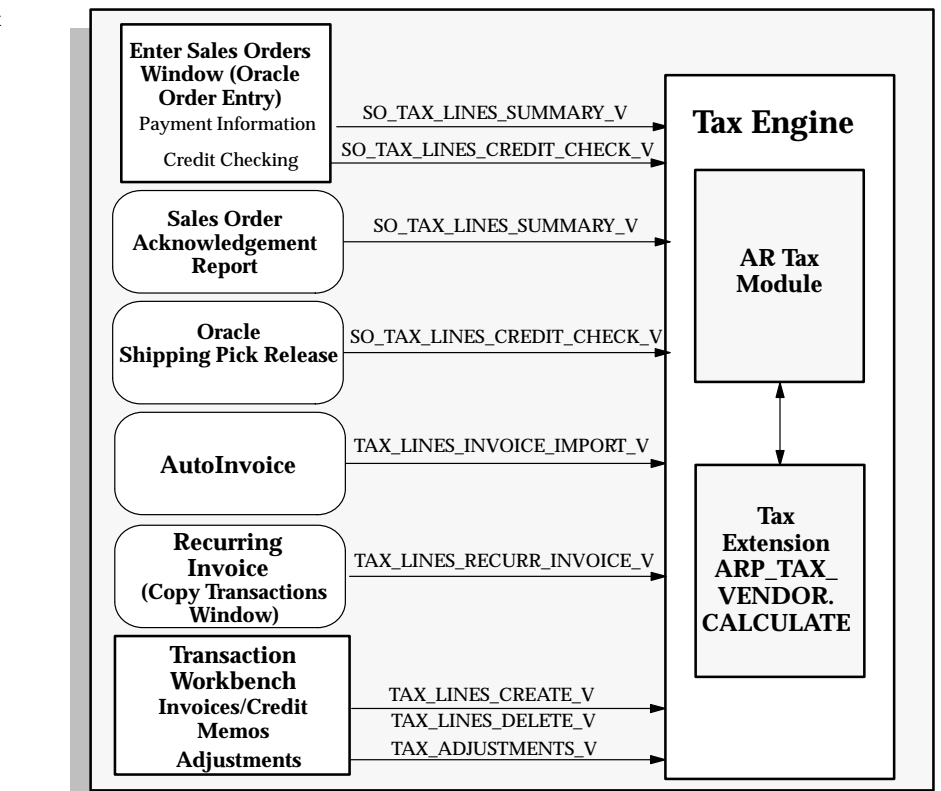

The above set of views are the default Oracle database views. You can specify a separate set of views in the Tax alternative region of the System Options window. You can set the Tax Vendor Views field to one of the following:

- Oracle
- Taxware

**Figure 7 – 9Using the Tax Engine to Calculate Tax**

- Vertex
- Customize 1
- Customize 2
- Customize  $-3$
- Customize 4
- Customize -5

For more information, see: Tax System Options in the *Oracle Receivables User's Guide*.

If you set the Tax Vendor Views field to 'Oracle', Receivables uses the above set of views. If you use any other tax vendor view, the view names that Receivables uses are appended with the following:

- Taxware: A
- Vertex: \_V
- Customize– $1-5$ :  $1$  to  $-5$

## **Receivables Tax Engine**

The Tax Engine uses the information passed by the database views to calculate tax, regardless of whether an external Tax Vendor is installed. Both the Tax Extension and the AR Tax Module are components of the Tax Engine and are called every time the Tax Engine is requested to calculate tax. If an external tax vendor is installed, the Tax Engine will use the tax rate or amount returned by the Tax Extension to override the rate or amount calculated by the AR Tax Module.

If the following columns, available in each view, are not populated, the Tax Extension will be passed NULL for each of their values.

| <b>View Column Name</b> | <b>Description</b>                                        |
|-------------------------|-----------------------------------------------------------|
| POO ADDRESS CODE        | Jurisdiction code for Point of<br>Order Origin            |
| POA ADDRESS CODE        | Jurisdiction code for Point of<br><b>Order Acceptance</b> |
| SHIP_FROM_ADDRESS_CODE  | Jurisdiction code for Ship From<br><b>Address</b>         |

**Table 7 – 9 (Table 1 of 2)**

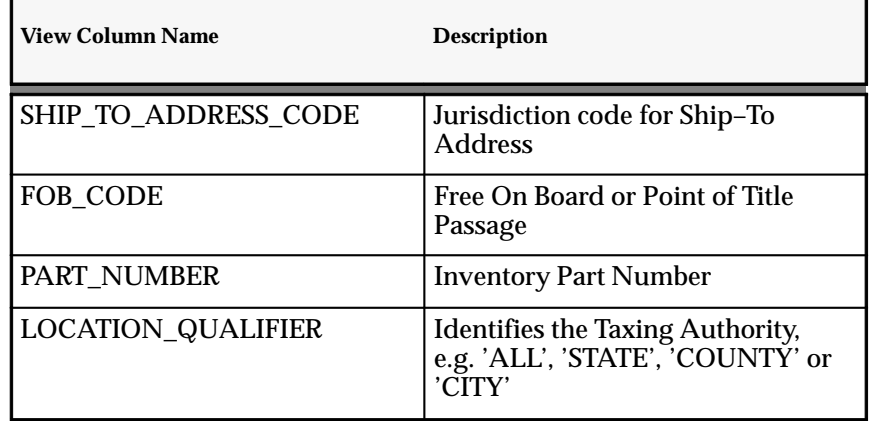

**Table 7 – 9 (Table 2 of 2)**

#### **Tax Jurisdictions**

Within the United States, a tax rate is calculated from Ship–To, Ship From, Point of Order Origin, and Point of Order Acceptance. To implement the Tax Extension using each of these addresses, you will have to store the latter three values in descriptive flexfields at the appropriate level: Invoice Line or Header; Order Line or Header.

If you use AutoInvoice to import orders from Oracle Order Entry/Shipping, AutoInvoice will populate the item line Transaction Flexfield with packing slip information. This may be used to source the Ship From site use and address for each order. See: Integrating Oracle Order Entry/Shipping with Oracle Receivables in the *Oracle Manufacturing, Distribution, Sales and Service Open Interfaces Manual*.

The jurisdiction codes are loaded by the Sales Tax Rate Interface into attribute 1 of the table *ar\_location\_rates.* To load vendor jurisdiction codes into the other view columns, you will have to modify the views to join *ar\_location\_rates* with your appropriate customized table.

If you require postal code data to nine characters (zip+4) to segregate customer addresses by jurisdiction code, you will have to manually update the address data provided by your Tax Vendor. You can use the Location and Rates window to update the postal code data to comply with your jurisdiction code requirements.

Below is an example of multiple jurisdiction codes within a standard five digit zip code designation:

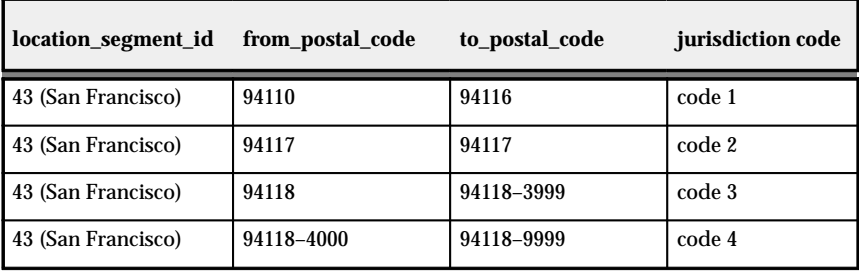

**Table 7 – 10 (Table 1 of 1)**

#### **Generating Multiple Tax Lines**

To generate multiple tax lines per invoice line, the views would be changed to return multiple rows per invoice line, with each line identified by a unique location\_qualifier. For example:

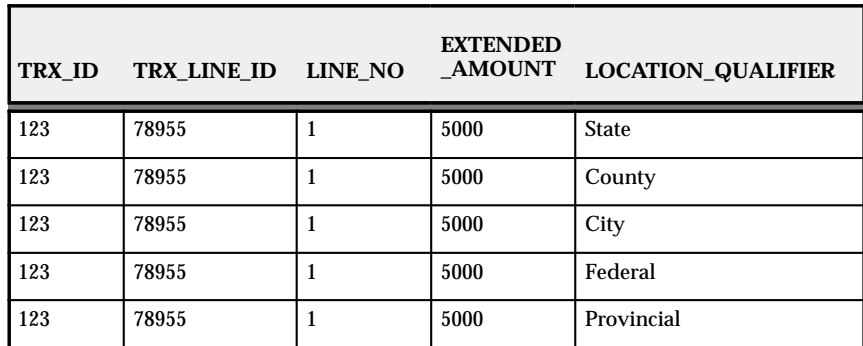

**Table 7 – 11 (Table 1 of 1) Example of Multiple Tax Lines per transaction line.**

Receivables would then store each tax rate as a separate tax line on the invoice.

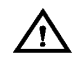

**Warning:**Be careful to use outer joins for your customizations of the tax database views. Failure to do so may result in order or invoice lines not being taxed.

**See Also**

Available Parameters: page 7 – 36

# **Available Parameters**

The structure ARP\_TAX.tax\_info\_rec is the communications area for the tax extension ARP\_TAX\_VENDOR.calculate. This structure passes information that is selected from the database views. The tax extension then calculates the tax and passes back all of the necessary output parameters through the same structure.

| <b>Member</b>                | Data<br><b>Type</b> | <b>Parameter</b><br><b>Type</b> | <b>Null</b><br><b>Allowed</b> | <b>Related View Column</b> |
|------------------------------|---------------------|---------------------------------|-------------------------------|----------------------------|
| bill_to_cust_id              | number              | input                           | no                            | BILL TO CUSTOMER ID        |
| ship_to_cust_id              | number              | input                           | yes                           | SHIP_TO_CUSTOMER_ID        |
| customer trx id              | number              | input                           | yes                           | TRX HEADER ID              |
| trx number                   | number              | input                           | yes                           | TRX NUMBER                 |
| bill_to_customer_<br>number  | number              | input                           | yes                           | BILL_TO_CUSTOMER_NUMBER    |
| ship_to_customer_<br>number  | number              | input                           | yes                           | SHIP_TO_CUSTOMER_NUMBER    |
| bill to customer<br>name     | varchar2            | input                           | yes                           | BILL TO CUSTOMER NAME      |
| ship_to_customer_<br>name    | varchar2            | input                           | yes                           | SHIP_TO_CUSTOMER_NAME      |
| previous_customer_<br>trx id | number              | input                           | yes                           | PREVIOUS_TRX_HEADER_ID     |
| previous_trx_number          | number              | input                           | yes                           | PREVIOUS_TRX_NUMBER        |
| trx date                     | date                | input                           | yes                           | TRX DATE                   |
| gl_date                      | date                | input                           | yes                           | <b>GL DATE</b>             |
| ship_to_site_use_id          | number              | input                           | yes                           | SHIP_TO_SITE_USE_ID        |
| bill_to_site_use_id          | number              | input                           | yes                           | BILL_TO_SITE_USE_ID        |
| ship_to_postal_code          | varchar2            | input                           | yes                           | SHIP_TO_POSTAL_CODE        |
| bill_to_postal_code          | varchar             | input                           | yes                           | BILL_TO_POSTAL_CODE        |
| ship_to_location_id          | number              | input                           | yes                           | SHIP_TO_LOCATION_CCID      |
| bill_to_location_id          | number              | input                           | yes                           | BILL_TO_LOCATION_CCID      |
| invoicing_rule_id            | number              | input                           | yes                           | <b>INVOICING_RULE_ID</b>   |

**Table 7 – 12 (Table 1 of 4) Input members of the data structure, artaxvdr.h**

| <b>Member</b>                      | Data<br>Type | <b>Parameter</b><br><b>Type</b> | <b>Null</b><br><b>Allowed</b> | <b>Related View Column</b>          |
|------------------------------------|--------------|---------------------------------|-------------------------------|-------------------------------------|
| fob_point                          | varchar2     | input                           | yes                           | FOB_CODE                            |
| trx_currency_code                  | varchar2     | input                           | yes                           | <b>CURRENCY_CODE</b>                |
| trx_exchange_rate                  | number       | input                           | yes                           | <b>EXCHANGE_RATE</b>                |
| minimum<br>accountable_unit        | number       | input/output                    | yes                           | MINIMUM_ACCOUNTABLE_<br><b>UNIT</b> |
| precision                          | number       | input/output                    | yes                           | <b>PRECISION</b>                    |
| tax_header_level_flag              | varchar2     | input                           | yes                           | TAX_HEADER_LEVEL_FLAG               |
| tax_rounding_rule                  | varchar2     | input                           | yes                           | TAX_ROUNDING_RULE                   |
| trx_type_id                        | number       | input                           | yes                           | TRX_TYPE_ID                         |
| ship_from_warehouse<br>id          | number       | input                           | yes                           | SHIP_FROM_WAREHOUSE_ID              |
| payment_term_id                    | number       | input                           | yes                           | PAYMENT_TERM_ID                     |
| customer_trx_line_id               | number       | input                           | yes                           | TRX_LINE_ID                         |
| previous_customer_<br>trx line id  | number       | input                           | yes                           | PREVIOUS_TRX_LINE_ID                |
| link_to_cust_trx_line_<br>id       | number       | input                           | yes                           | TRX_LINK_TO_CUST_TRX_<br>LINE ID    |
| memo_line_id                       | number       | input                           | yes                           | <b>MEMO_LINE_ID</b>                 |
| taxed_quantity                     | number       | input                           | yes                           | <b>TAXED_QUANTITY</b>               |
| inventory_item_id                  | number       | input                           | yes                           | <b>INVENTORY_ITEM_ID</b>            |
| extended amount                    | number       | input                           | yes                           | <b>EXTENDED AMOUNT</b>              |
| tax_code                           | varchar2     | input/output                    | yes                           | TAX_CODE                            |
| vat_tax_id                         | number       | input/output                    | yes                           | VAT_TAX_ID                          |
| tax_exemption_id                   | number       | input/output                    | yes                           | VAT_TAX_ID                          |
| item_exception_rate_<br>id         | number       | input/output                    | yes                           | TAX_EXCEPTION_ID                    |
| tax_rate                           | number       | input/output                    | yes                           | TAX_RATE                            |
| default_ussgl_<br>transaction_code | varchar2     | input                           | yes                           | USSGL_TRANSACTION_CODE              |

**Table 7 – 12 (Table 2 of 4) Input members of the data structure, artaxvdr.h**

| Member                             | Data<br>Type | <b>Parameter</b><br>Type | <b>Null</b> | <b>Allowed</b> Related View Column       |
|------------------------------------|--------------|--------------------------|-------------|------------------------------------------|
| amount_includes_tax<br>_flag       | varchar2     | input                    | no          | AMOUNT_INCLUDES_TAX_<br>FLAG             |
| taxable_basis                      | varchar2     | input                    | yes         | <b>TAXABLE_BASIS</b>                     |
| tax_calculation_plsql<br>block     | varchar2     | input                    | yes         | TAX_CALCULATION_<br>PLSQL BLOCK          |
| payment_terms_<br>discount_percent | varchar2     | input                    | yes         | PAYMENT_TERMS<br><b>DISCOUNT PERCENT</b> |
| audit_flag                         | varchar2     | input                    | no          | <b>AUDIT FLAG</b>                        |
| qualifier                          | varchar2     | input                    | no          | <b>LOCATION_QUALIFIER</b>                |
| ship_from_code                     | varchar2     | input                    | yes         | SHIP_FROM_ADDRESS_CODE                   |
| ship_to_code                       | varchar2     | input                    | yes         | SHIP_TO_ADDRESS_CODE                     |
| poo_code                           | varchar2     | input                    | yes         | POO_ADDRESS_CODE                         |
| poa_code                           | varchar2     | input                    | yes         | POA_ADDRESS_CODE                         |
| vdrctrl_exempt                     | varchar2     | input                    | yes         | VENDOR_CONTROL_<br><b>EXEMPTIONS</b>     |
| tax_control                        | varchar2     | input/output             | yes         | TAX_EXEMPT_FLAG                          |
| xmpt_cert_no                       | varchar2     | input/output             | yes         | TAX_EXEMPT_NUMBER                        |
| xmpt_reason                        | varchar2     | input/output             | yes         | TAX_EXEMPT_REASON                        |
| xmpt_percent                       | number       | input/output             | yes         | TAX_EXEMPT_PERCENT                       |
| trx_line_type                      | varchar2     | input                    | yes         | TRX_LINE_TYPE                            |
| part_no                            | varchar2     | input                    | yes         | PART_NUMBER                              |
| division_code                      | varchar2     | input                    | yes         | DIVISION_CODE                            |
| company_code                       | varchar2     | input                    | yes         | COMPANY_CODE                             |
| $userf1-10$                        | varchar2     | input                    | yes         | ATTRIBUTE1-10                            |
| $usern1-10$                        | number       | input                    | yes         | NUMERIC_ATTRIBUTE1-10                    |
| calculate_tax                      | varchar2     | input                    | yes         | TAXABLE_FLAG                             |
| status                             | number       | input                    | no          | default return code                      |
| credit_memo_flag                   | boolean      | input                    | no          | True if credit memo                      |

**Table 7 – 12 (Table 3 of 4) Input members of the data structure, artaxvdr.h**

| l Member                   | Data<br><b>Type</b> | <b>Parameter</b><br><b>Type</b> | Null<br><b>Allowed</b> | <b>Related View Column</b> |
|----------------------------|---------------------|---------------------------------|------------------------|----------------------------|
| tax line number            | number              | input                           | yes                    | TAX LINE NUMBER            |
| tax amount                 | number              | input/output                    | yes                    | <b>TAX AMOUNT</b>          |
| tax_vendor_return_<br>code | varchar2            | output                          | n <sub>0</sub>         |                            |

**Table 7 – 12 (Table 4 of 4) Input members of the data structure, artaxvdr.h**

**See Also**

Implementing the Tax Vendor Extension: page 7 – 28

Commonly Asked Questions: page 7 – 40

# **Commonly Asked Questions**

#### **Why would I want to use a Tax Vendor?**

Within the United States of America, Sales and Use tax rates can be approximated to be a direct function of the Ship To address. This is the approach that Oracle takes, and is appropriate for many customers.

Larger, multinational customers and other countries may require tax calculation that takes into account one or more of the following parameters:

- Ship From
- Ship To
- Bill To
- Free on Board (FOB)
- Quantity

These customers may also require regular monthly updates that reflect changing taxing regulations and rates.

#### **When is the Tax Extension called to calculate a rate?**

The Tax Extension will be called when Receivables or Oracle Order Entry/Shipping calculates a sales tax or VAT rate. The following concurrent programs and windows do this:

- Oracle Order Entry/Shipping Sales Orders Workbench
- Oracle Order Entry/Shipping Sales Acknowledgement Report
- Receivables AutoInvoice
- Receivables Transactions Workbench
- Receivables Copy Transactions
- Receivables Credit Transactions Window
- Receivables Adjustments Windows

For more information, see: Figure 7 – 9.

#### **Why is the Tax Extension called from Credit Transactions and Adjustments windows when a tax rate is not calculated for these transactions?**

Although a tax rate is not calculated for credit memos or adjustments, Receivables calls the Tax Extension to maintain an audit trail of all the tax activity for a transaction. For credit memos, Receivables calls the Tax Extension to maintain the tax amount credited. For adjustments,

Receivables calls the Tax Extension to maintain the taxable amount for the adjusted tax amount.

#### **What Sales Tax Location flexfield structure should I select when implementing the Tax Extension within the US?**

Oracle Applications provides two possible default location structures for sites within the US.

- State.County.City
- State.City

The State.County.City structure provides the best accuracy in locating a tax jurisdiction and tax rate given a customer address. Additionally, the SQL\*Loader control files aravp.ctl and arvertex.ctl support the State.County.City location flexfield structure. If you use the State.City structure, you will have to modify these SQL\*Loader files to import your tax location and rate information.

#### **How do we make orders or invoices exempt from tax when using a Tax Vendor?**

Receivables and Oracle Order Entry/Shipping will automatically find customer exemptions based on the bill–to customer and ship–to site. If found, the exemption certificate number and reason will be passed down to the Tax Vendor.

#### **How do we manage more complex customer exemptions, such as Customer, Inventory Item, and Site exemptions?**

You can define these Customer Exemptions using setup programs supplied by your tax vendor. Once the exemption is entered within your tax vendor your implementation of the Tax Vendor Extension need only ensure that the identifying information (Customer, Inventory Item, or Site) has been passed to the program for rate calculation. If managed by the tax vendor, this information is not fed back to Receivables.

#### **How do we make products exempt for orders and invoices?**

You can pass any segment of the Inventory Item Flexfield or any other attributes of the Inventory item to your Tax Vendor. Most Vendors allow you to control which products are exempt depending upon State and other order or invoice information

#### **How do we distinguish between tax rates calculated by Oracle and tax rates calculated by an installed Tax Vendor?**

Receivables will mark tax lines for an invoice that have been calculated by an installed Tax Vendor.

#### **Can an Oracle Order Entry/Shipping window call a Tax Vendor?**

Yes, Oracle Order Entry/Shipping and Receivables share the same tax engine. This one engine will call a Tax Vendor if it is installed.

#### **Does Oracle Order Entry/Shipping store tax amounts in the database?**

No, tax on an order is for information only and will be recalculated at the time of invoice creation. This is necessary because tax rates change over time and there could be a large gap between when an order is taken and when the customer is invoiced for the items on the order.

#### **Can I use any columns in the tax views for customizations?**

No, you should not. If you do need to redefine columns of your tax views, ensure that you only redefine the following columns (this will limit the impact of your customizations for future releases of Oracle Financials):

```
 POO_CODE VARCHAR(30) /* POO_ADDRESS_CODE */ 
 POA_CODE VARCHAR2(30) /* POA_ADDRESS_CODE */ 
SHIP_FROM_CODE_VARCHAR(30) /* SHIP_FROM_ADDRESS_CODE */
SHIP_TO_CODE VARCHAR2(30) /* SHIP_TO_ADDRESS_CODE */
FOB POINT VARCHAR2(30) /* FOB CODE */
PART_NO VARCHAR2(40) /*PART_NUMBER or PRODUCT_CODE*/
```
#### **Within the US, how can I uniquely identify a taxing authority not defined by city limits?**

You should implement the Sales Tax Location Flexfield structure, State.County.City, to validate customer addresses during data entry. By combining this structure with the five digit zip code for the customer address, Oracle Applications can accurately identify all but 160 recognized taxing authorities within the US.

If your site has customers within the 160 exception authorities, you can either enhance the five digit zip code to a nine digit zip code for these specific customers, or implement an additional descriptive flexfield for the specific jurisdiction code for each customer address.

Converting to a nine digit zip code would require you to:

1) Update the context field of the user descriptive flexfield on the table, ar location rates, to be enterable.

2) Update the customer address to store a nine digit zip code.

3) Update the postal code ranges, tax rate assignments and jurisdiction code assignments to support a nine digit zip code.

#### **How do I implement tax on freight?**

Receivables will calculate tax on freight lines if you can enter freight as a revenue line item. Additionally, you can automatically present freight lines as revenue lines during the ship confirm process within Oracle Order Entry/Shipping. If the Oracle Order Entry/Shipping user profile Tax: Invoice Freight as Revenue is set to Yes, the Oracle Order Entry/Shipping Receivables Interface program will generate a standard invoice line for the freight amount, optionally using the inventory item defined by the user profile Tax: Inventory Item for Freight.

**See Also**

Calculating Tax: page 8 – 15

#### **C H A P T E R**

*8*

# Tax Calculation

**T** his chapter provides a detailed description of the process used to calculate tax in Oracle Receivables.

# **Calculating Tax**

Receivables gives you the flexibility to implement tax solutions for Value Added Tax (VAT) or Sales Tax systems. When calculating VAT, tax codes are assigned to customers, sites, and inventory items. These tax codes are then used to control which VAT rate is applied to each invoice. When calculating Sales Tax, the Customers ship–to address and any predefined exceptions are used to control which Sales Tax rate to apply to the invoice. Both methods will take into account any customer and item exemptions you have defined.

Following are some of the major features of the Receivables tax engine.

#### **Calculate Tax Based on Location**

Receivables can calculate tax based on different components of your customers shipping addresses for all addresses in your home country. To calculate sales tax, you choose a Sales Tax Location Flexfield structure that includes the components you want Receivables to use when calculating tax. For example, in the United States sales tax is usually calculated by adding the tax rates assigned to the shipping state, county, and city.

#### **Calculate Tax Based on Codes**

Receivables can also calculate tax based on tax rates you assign to user definable codes. These tax codes can then be assigned to specific items, customers, and customer sites. For example, in many parts of Europe, tax depends on the item and is called Value Added Tax (VAT). Tax codes can also be used in a location–based tax system.

#### **Calculate Tax Based on Revenue Account**

You can set up your system to derive your tax code from the 'Account' segment of your Revenue account. If you set up your system this way, Receivables will use this tax code as the default when you enter or import transactions. You can also set up your system to ensure that the default tax code is always derived from your Revenue account.

#### **Calculate Tax Externally**

Receivables can integrate external tax calculation programs using the Tax Vendor Extension. This lets you provide for complex tax calculation needs while retaining the full power of Receivables to create and store all other tax data.

#### **Compound Tax**

Receivables lets you create compound tax charges during invoice entry and import if the Compound Taxes system option is set to Yes. You can assign precedence numbers to indicate which tax line you want Receivables to compound.

#### **Credit Tax**

When you credit a transaction that was previously taxed, Receivables will automatically credit the original taxed amount, so you do not need to consider any change in tax rates which may have occurred in the interim.

#### **Calculate Multiple Tax Rates**

Receivables lets you assign multiple tax rates and tax accounts to each invoice line. You might want to distribute your tax amounts to different accounts for reporting purposes.

#### **Create Tax Groups**

Define tax groups to apply multiple taxes to a transaction or line item. Within each tax group, you can include one or more tax codes that Receivables applies based on the transaction's Ship To location.

#### **Create Tax Exemptions**

Tax exemptions let you fully or partially exempt specific customers or items from tax. You can use exemptions in either a VAT or location based tax system.

You can define exemptions either at the customer or item level, or specify them at the regional levels. For example, you could create an exemption for a customer such that the customer is always exempt from tax or is exempt only in the state of California.

#### **Create Tax Exceptions**

Tax exceptions are special tax rates that are assigned to items being shipped to specific addresses. Tax exceptions are only used when you are calculating location–based tax. You can create an exception for specific items and shipping destinations.

# **Inclusive Tax**

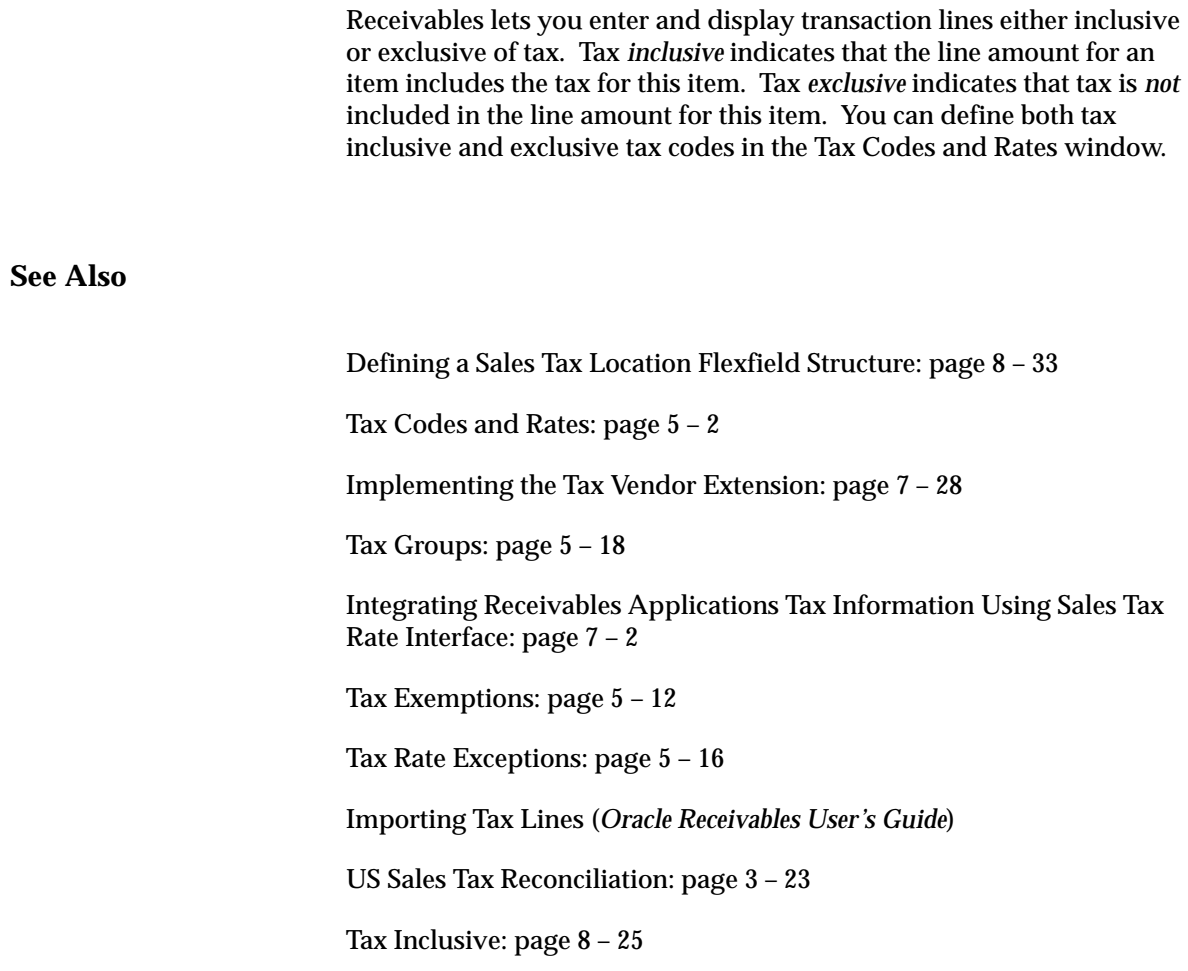

# **Overview of Calculating Tax**

The following flowcharts show the hierarchy Receivables uses to calculate tax. Use the flowchart titled 'Tax Method = Sales Tax' if you are using a Sales or location–based tax system. Use the flowchart titled 'Tax Method = Value Added Tax' if you are using a VAT or tax code–based system.

When using either the Sales Tax or Value Added Tax (VAT) method, Receivables uses the Ship–To address on your invoice to determine whether it has rates available for the components of the Sales Tax Location flexfield. If a Ship–To address does not exist for a transaction, Receivables derives tax from the Bill–To information. For example, if a transaction has a Ship–To customer, but no Ship–To address, Receivables uses the Bill–To information along with the appropriate hierarchy to determine the tax.

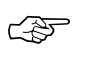

**Attention:**You will notice that there is a table associated with each tax hierarchy. They show which system options you can set to let you skip certain levels of the hierarchy when determining your tax. For more information, see: Setting Up Tax: An Overview: page 8 – 9.

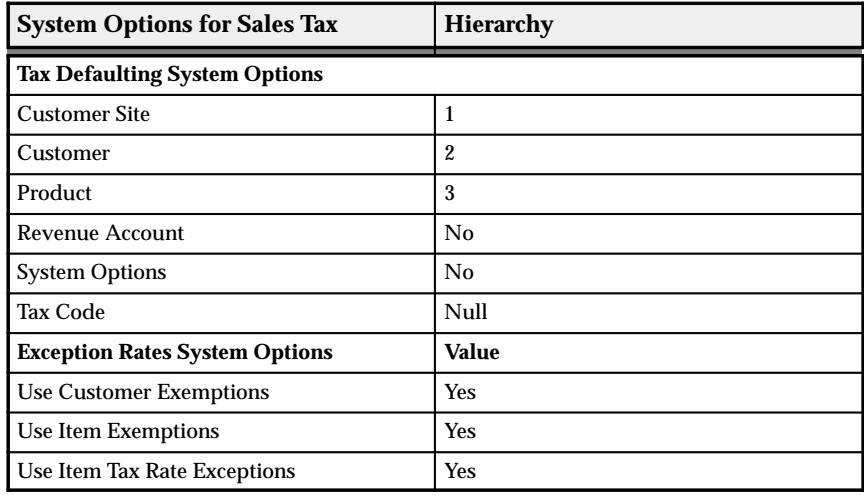

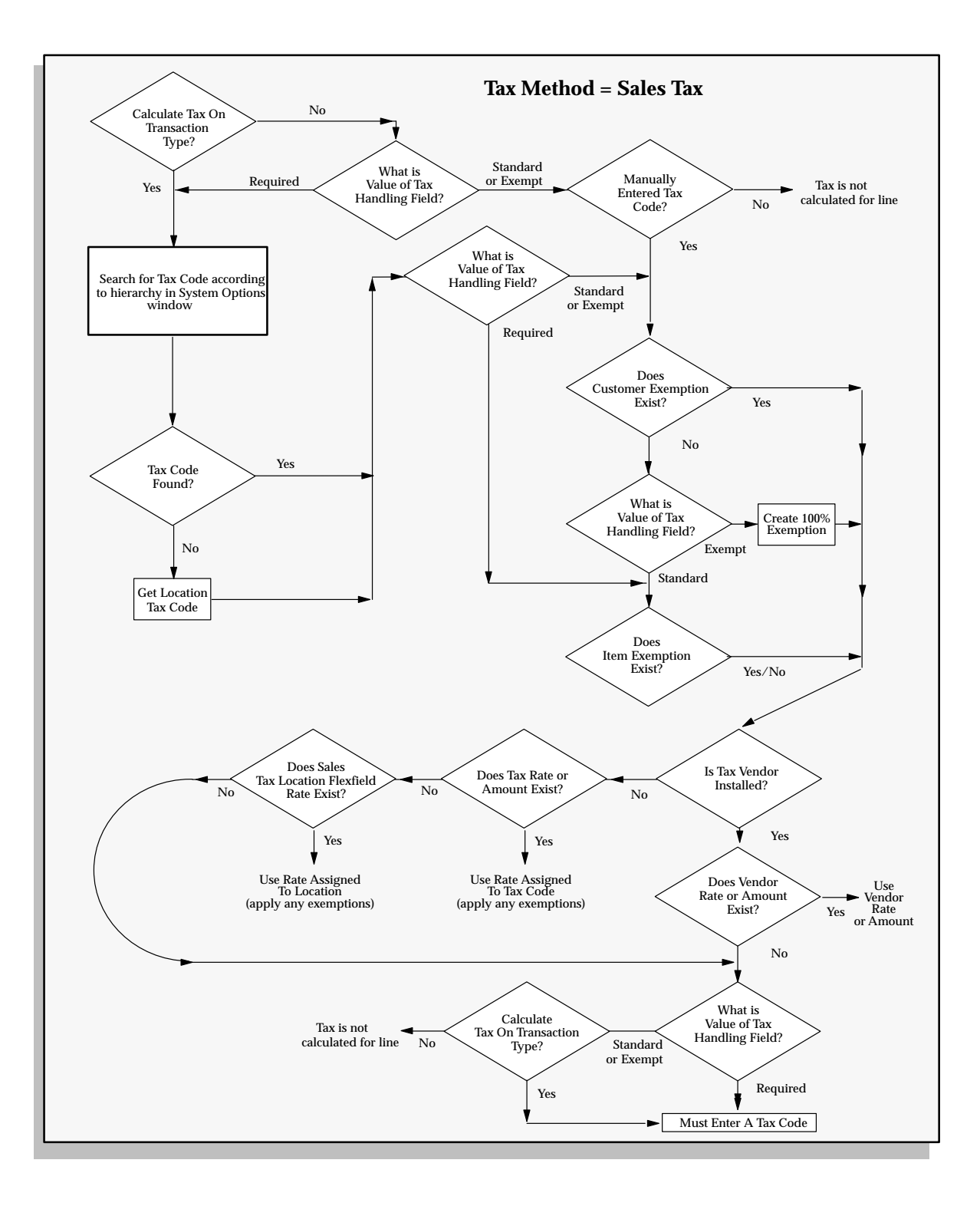

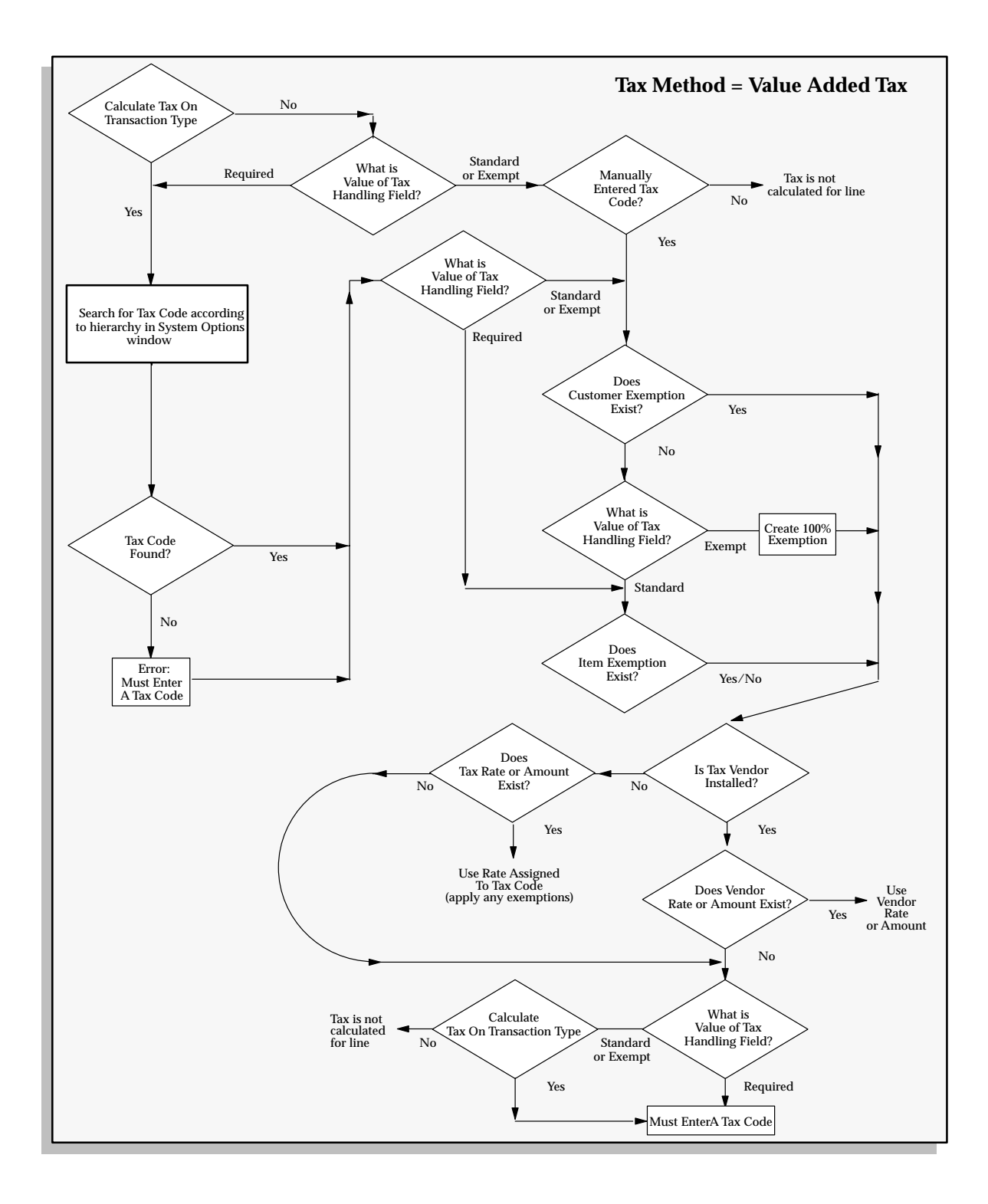

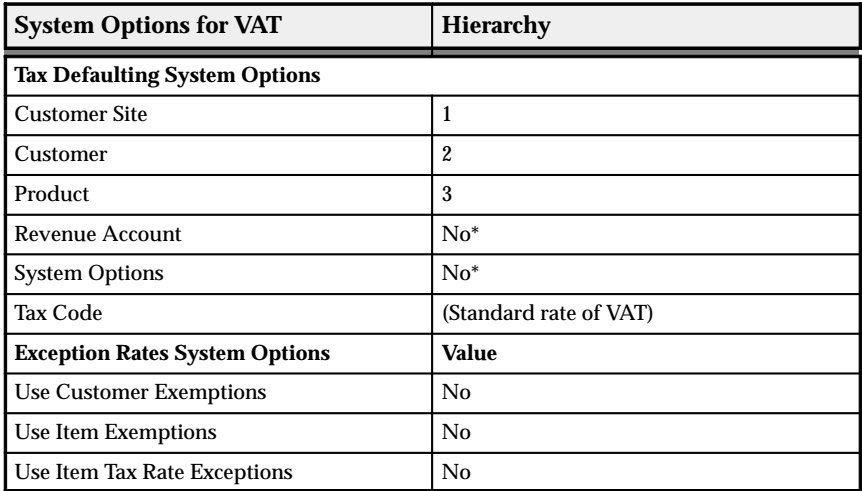

\* Unless you implement the Account Method VAT. See: Setup Steps for Value Added Tax: page 2 – 11.

**See Also**

Setting Up Tax: An Overview: page 8 – 9

Calculating Tax: page 8 – 15

Tax Reports: page 6 – 2

Defining a Sales Tax Location Flexfield Structure: page 8 – 33

# **Setting Up Tax: An Overview**

This section discusses the options you can set up to determine how Receivables calculates tax. For a step–by–step guide to setting up Receivables for a VAT or Sales Tax system, see: Implementing Value Added Tax: page 2 – 6 and Implementing US Sales Tax: page 3 – 2. For information about setting up Receivables for a Canadian sales tax system, see: Implementing Canadian Sales Tax: page 4 – 2.

#### **Disabling Tax**

You can disable the calculation and accounting of tax within Receivables, Oracle Order Entry/Shipping, and Oracle Sales and Marketing by setting the Tax Calculation flag for your transaction type to No. See: Transaction Types in the *Oracle Receivables User's Guide*.

#### **System Options**

#### **Tax Method**

Receivables calculates tax differently depending on the tax method you choose. You can choose either 'VAT' or 'Sales Tax'. To see how tax is calculated for each method, refer to the tax calculation flowcharts in Overview of Calculating Tax: page 8 – 5.

#### **System Level Tax Code**

If your tax method is 'VAT,' you can enter a default tax code in the System Options window. Receivables will use this value, or the tax code defined at the item, customer, or customer site level, according to the tax hierarchy that you define. For more information, see: Tax System Options in the *Oracle Receivables User's Guide* and the tax flowcharts in Overview of Calculating Tax: page 8 – 5.

#### **Tax Location Flexfield Structure**

Receivables uses your Sales Tax Location Flexfield structure to determine your sales tax rates and to validate your customer addresses. Receivables can calculate tax based on different components of your customers shipping addresses for all addresses in your home country. For example, in the United States sales tax is usually calculated by adding the tax rates assigned to the shipping state, county, and city. If your business is in the US, you would then choose a Location Flexfield Structure of 'State.County.City'.

For more information, refer to the 'Sales Tax Location Flexfield Structure' and 'Address Validation vs. Sales Tax Calculation' sections in Calculating Tax: page 8 – 15.

#### **Tax Defaults and Rules**

You can control how Receivables determines the default tax code or Tax Group for your transactions by specifying a defaulting hierarchy in the System Options window. In a VAT system, you would typically set up your system to derive the tax code first from the customer site, then the customer, the item, and finally the system options level, stopping when one is found. In a US Sales Tax system, you might choose to only derive tax codes from the customer and customer site levels for your export transactions.

You can also set up Receivables to derive a tax code from the Account segment of your Revenue account and, depending upon your tax compliance requirements, optionally enforce this relationship when entering transactions. For more information, see: Tax System Options in the *Oracle Receivables User's Guide*.

#### **Use Item Tax Rate Exceptions**

You can prevent Receivables from looking at exception rates by not checking this check box. Exception rates are only used when your tax method is Sales Tax. For more information, see: Item Exceptions: page 8 – 21 in the Calculating Tax essay.

#### **Use Customer and Product Exemptions**

You can prevent Receivables from looking at customer and product exemptions by not enabling these options. For more information, see: Item and Customer Exemptions: page 8 – 22 in the Calculating Tax essay.

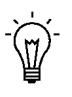

**Suggestion:**If you never use either customer tax codes, customer site tax codes, tax exceptions, or tax exemptions, we suggest you set the appropriate system options to 'No', as this may improve the performance of the Receivables tax engine. You can disable these options in the Tax alternative region of the System Options window.

#### **Tax Rounding**

You can specify how you want Receivables to calculate your tax amounts by entering Tax Rounding system options. You can choose to
round tax calculations at the line or header level, specify a rounding rule, a minimum accountable unit, and the number of decimal places to display. You specify your tax rounding options in the Rounding Options region of the System Options window.

## **Profile Options**

#### **Tax: Allow Ad Hoc Tax Changes**

Choose whether you can update rates and amounts assigned to tax codes in the Lines window of the Transaction workbench. This is only applicable to tax codes defined in the Tax Codes and Rates window (of type 'Sales' or 'VAT') that have the Ad Hoc flag set to Yes. Ad hoc changes are not permitted for tax codes of type 'Location'.

#### **Tax: Allow Manual Tax Lines**

Choose whether to prevent the entry of manual tax lines in the Transactions window. You might want to restrict this, for example, if you have an outside tax vendor installed and the vendor manages tax audits. Additionally, if this profile is set to No, Receivables does not let you delete system–generated tax lines. However, you can navigate to the Tax window to review system–generated lines.

## **Tax: Allow Override of Customer Exemptions**

Choose whether to override the standard tax calculations during invoice entry and import. By setting this profile option to Yes, you can access the Tax Handling field in the Lines window and specify how you want to handle exemptions for each of your transaction lines.

Enter 'Standard' if you want Receivables to use whatever tax rates, exceptions, and exemptions assigned to that customer or site to calculate tax for this transaction line.

Enter 'Exempt' to force tax exemptions on your transaction lines. To force tax exemptions, the system option Use Customer Exemptions must be set to Yes. You can reference an exemption that has already been defined or create an 'Unapproved' exemption. This option also lets you override standard tax when importing invoices via AutoInvoice.

Enter 'Require' in the Tax Handling field to require tax on your transaction lines.

## **Tax: Allow Override of Tax Code**

Choose whether to prevent update of the tax code in the Lines window for automatically generated tax lines. If you override a system–derived tax code, Receivables uses the rate and amount assigned to the new tax code to determine the tax for the transaction.

## **Tax: Calculate Tax on Credit Memos**

Choose whether to automatically calculate tax on credit memos imported using AutoInvoice. By default, Receivables uses the payment applications and the line, tax, and freight amounts to calculate tax. If this profile option is Yes, tax for each credit memo is calculated without taking into account the outstanding balances. This flexibility is required for installations that support partial payments and is useful for implementations that integrate third party tax ledgers using the Tax Vendor Extension.

## **Tax: Invoice Freight as Revenue**

If you are using Oracle Order Entry/Shipping, this profile option determines how Order Entry imports freight amounts to Receivables when you run the Receivables Interface program. If this profile option is Yes, Oracle Order Entry/Shipping will create a transaction line for the freight amount identified in the Ship Confirm window. Set this profile option to Yes if you are integrating with Oracle order Entry/Shipping and are required to tax freight amounts. If this profile option is No, Receivables will create a line item on the invoice using the inventory item name.

## **Tax: Inventory Item for Freight**

This profile option lets Oracle Order Entry/Shipping identify an inventory item on a transaction line that you import into Receivables via the Receivables Interface program. The inventory item that you identify when defining this profile option must be created with a user type of 'Freight'. After you identify an inventory item for freight, you can use tax codes assigned to this inventory item or item exceptions to control the applicable tax rates and accounting for freight service. Use this profile option if you need to control the rate of tax applied to freight and you have set the profile option Tax: Invoice Freight as Revenue to Yes.

## **Tax: Use Tax Vendor**

This profile option allows your system administrator to control which users can call an installed third party application for tax calculations. This is required in multiple organization installations in which one set of executables is shared across many different tax compliance requirements. The default value is Yes; this indicates that you can call a third party application to calculate tax. See: Implementing the Tax Vendor Extension: page 7 – 28.

## **Transaction Types**

The value of the Tax Calculation option for your transaction type determines whether Receivables will automatically calculate tax on your transactions. If this option is set to No, Receivables does not calculate tax on this transaction. However, you can still enter tax manually if the profile option Tax: Allow Manual Tax Lines is set to Yes.

This option also determines whether tax is required on an invoice. If the Tax Calculation option for your transaction type is set to Yes, you cannot complete an invoice if each of your invoice lines does not have a tax line. If Receivables cannot automatically generate a tax line (because it cannot find an appropriate rate, for example), then you can manually enter one as long as your profile option AR: Allow Manual Tax Lines is set to Yes.

The following table describes how the Tax Calculation option works with your tax profile options to determine the appropriate taxing requirements for your transactions.

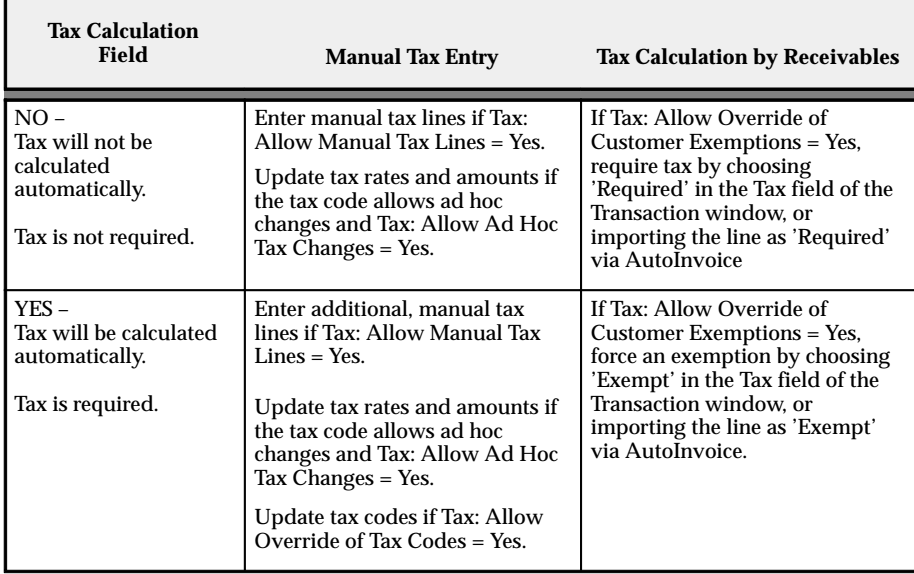

**Table 8 – 1 (Table 1 of 1)**

**See Also**

Calculating Tax: page 8 – 15

Defining a Sales Tax Location Flexfield Structure: page 8 – 33

Tax System Options *(Oracle Receivables User's Guide*)

Overview of Receivables User Profile Options (*Oracle Receivables User's Guide*)

Transaction Types (*Oracle Receivables User's Guide*)

# **Calculating Tax**

The following section discusses Receivables features that are related to tax processing.

## **Sales Tax Location Flexfield Structure**

Receivables uses your Sales Tax Location Flexfield structure to determine your sales tax rates and to validate your customer addresses. Use the list of values to select a Sales Tax Location Flexfield structure in the Location Flexfield Structure field of the System Options window. The following Sales Tax Location Flexfield structures have been predefined. These structures are named according to the location segments they contain:

• **State.County.City . . . . . . . . . . .** Recommended for US Sales Tax

This structure provides the most accurate US Sales Tax calculation.

• No Validation – Country ..... Recommended for VAT

The country field of an address is always required and defaulted from either the home country defined in the system options window or the Default Country profile option. This structure is most useful for VAT systems, where locations do not need to be validated for the purposes of calculating tax.

• State.City

This structure can be used for US Sales Tax calculation, but may result in inaccurate taxes, as County tax rates would need to be rolled into either State or City rates.

• City

This structure can be used if you wish to validate just the City component of an address.

• Province

This structure can be used if you wish to validate just the Province component of an address.

• Province.City

This structure can be used in Canadian implementations for tax calculation and in some European countries for address validation.

Each segment of your Sales Tax Location Flexfield structure is dependent upon its immediate parent, except for the most senior segment. For example, if you are using the seeded structure State.County.City, State is the most senior segment, it is the parent of County, and County is the parent of City.

You can use any of the structures listed above or create your own structure to implement sales tax. However, we recommend the State.County.City structure because it is specifically designed for a US sales tax system.

> **Caution:**If you select State.City or any structure other than State.County.City as your Sales Tax Location Flexfield structure, be aware that this could result in inaccurate calculation of tax rates. Sales tax calculation in the US is based on the customer address with State, County, and City being the minimum requirement.

You can also define your own structure using any combination of state, county, city, province, postal code, and address. Refer to the Customizing Your Sales Tax Location Flexfield Structure section of the Calculating Tax Essay. See: Calculating Tax: page 8 – 2.

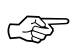

**Attention:**You cannot update your location flexfield structure once you have entered customer addresses or transactions.

**Note:** It is a recommended accounting practice to ensure that the sales tax liability owed to each state is uniquely identifiable within the General Ledger. To setup a different tax account for each state you will need to assign the tax account qualifier to the state segment, which is the default for both the State.County.City and State.City structures.

## **Locations**

If you want to calculate sales tax, you must define locations and the associated tax rates for each segment of your Sales Tax Location Flexfield structure. For example, if one of the segments of your Sales Tax Location Flexfield structure is based on county, you must define all of your valid counties and assign tax rates to each one.

If you only want to validate your customer addresses, you must define locations for each segment of your Sales Tax Location Flexfield structure but you need not assign rates to these locations. Receivables uses these locations to validate your customer addresses.

You can either use the Tax Locations and Rates window to enter this information manually or the Sales Tax Rate Interface program to load your locations and associated tax rates from an external source. See: Tax Locations and Rates: page 5 – 5.

## **Authorities**

Authorities are unique combinations of locations and are used to expedite the calculation of sales tax. For example, if your Sales Tax Location Flexfield structure is composed of state, county and city and you enter a customer address where state is California, county is San Mateo and city is Redwood City, Receivables creates the following authority: California–San Mateo–Redwood City.

You can enter Authorities manually, through the Tax Authority window, as long as the locations for these authorities exist. However, the more common way of creating authorities is when you enter a customer's address.

When you enter a customer's address, Receivables first checks to see if an authority already exists for this address. If an authority exists, Receivables uses the tax rates associated with each location to create a sales tax rate for the authority. If the authority exists but there are no tax rates associated with each location, the total tax rate for the authority cannot be calculated. If you try to use this authority (for example, to enter an invoice), Receivables displays a message that tax rates cannot be found for your customer's address.

If an authority does not exist, Receivables checks to see if locations exist for this address. If locations exist, Receivables creates the authority. If tax rates exist for each location, Receivables also creates the authority sales tax rate. If the locations do not exist, Receivables checks your Address Validation system option to see if it should either create the locations or display an error.

Receivables only creates authorities that exist within your home country. For example, if you set up your sales tax system to handle business in the United States and then you enter addresses in a foreign country, Receivables does not create locations, authorities, or sales tax records for these foreign locations. See: Tax Authorities: page 5 – 10.

## **Sales Tax Rates**

Receivables calculates sales tax rates for each authority by summing all of the tax rates associated with each location included in the authority. For example, if your authority is California–San Mateo–Redwood City and California is 6%, San Mateo is 1%, and Redwood City is 1/2%, the sales tax rate for this authority is 7 1/2%. You can review these rates in the Review Sales Tax Rates window. See: Reviewing Sales Tax Rates: page 5 – 8.

If you enter tax rates in the Tax Locations and Rates window for locations that already exist and are used by authorities, Receivables creates new sales tax records for this authority.

The number of sales tax records that are created depends on the unique intersection of the date and postal code ranges that you assign to each location in your authority.

The following example demonstrates the method that Receivables uses to create sales tax records for your customer addresses. In this example, CA is the state of California, San Mateo is a county within California, and Foster City and Belmont are cities within San Mateo county. You have the following locations and rate assignments defined in Receivables:

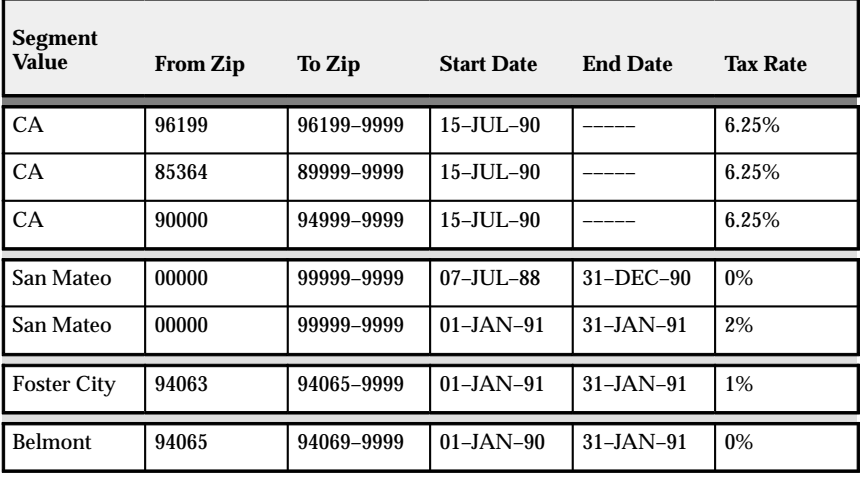

Table 8 – 2 **(Table 1 of 1)**

When you enter and save these locations and their rate assignments, Receivables generates the following sales tax rate records:

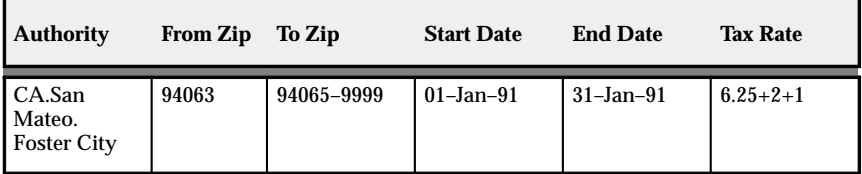

**Table 8 – 3 (Table 1 of 2)**

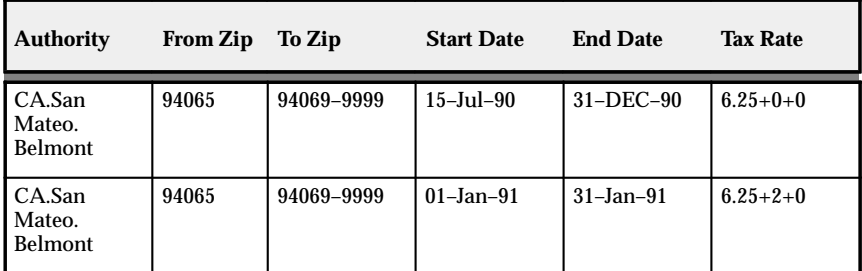

**Table 8 – 3 (Table 2 of 2)**

**Note:** If any one of the segments does not have a tax rate assigned to it, then no sales tax rate will be available for the tax authority. For example, if the County: San Mateo does not have a rate assigned to it, then the tax authority: CA–SAN MATEO–FOSTER CITY will not have a tax rate assigned to it.

#### **Sales Tax Rate Overrides**

You can use the override rates feature to reduce the total tax liability for a given tax authority on a city by city basis. When entering your City rate assignments in the Tax Locations and Rates window, the Override Sales Tax Rates Flexfield will pop and allow you to enter full and partial 'Override' rates for the segments above the City segment.

If you are using a State.County.City.Zip structure, when you are assigning city rates to any State.County combination you can override either or both of the State and County rates for that City. However, you cannot override the Zip rate as this is below the City segment in your structure.

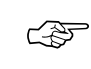

**Attention:**If you wish to use the override feature you must include City in your Sales Tax Location Flexfield structure.

## **Address Validation Versus Sales Tax Calculation**

Receivables cannot determine sales tax for customer addresses that are missing values for taxing locations. For example, if you use 'State.County.City' as your sales tax structure, you must have these values for each customer address in your home country to ensure that location based taxation will function properly. This is why every component of your Sales Tax Location Flexfield structure is mandatory during entry of addresses in your home Country, no matter what your Address Validation system option is set to, or what Tax Method you are using. The Address Validation system option only refers to the validation of the values that are entered.

If you are implementing a VAT system and do not wish to calculate tax nor validate addresses, you can choose the 'No Validation – Country' Sales Tax Location Flexfield structure which requires that only the country is entered. In this case, Receivables derives the default country from the 'Default Country' system option.

You may also implement Flexible Address Formats for country specific validation of customer address information. Refer to the Flexible Address Formats essay for more details.

#### **Tax Codes**

To implement tax in Receivables you can define three types of tax codes; VAT Codes, a Location Tax Code, and an International Tax Code.

You can define tax rates that are associated with specific tax codes. These tax codes can then be assigned to items, customers, or customer sites. They will have a type of 'VAT' or 'Sales' and are generally used when calculating Value Added Tax, or for setting up specific tax codes for Sales Tax.

You must define a tax code of type 'Location' if your Tax Method is 'Sales Tax'. You can only have one tax code of type 'Location' defined for any given date range.

If your Tax Method is VAT, use the Tax Rounding alternative region in the System Options window to define how Receivables calculates your VAT amounts. You can choose to round VAT calculations at the line or header level, specify a rounding method, and the number of decimal places to display. Receivables calculates VAT once per VAT rate, per document.

If your Tax Method is VAT, you can also specify a default Tax Code in the Tax alternative region of the System Options window. Receivables will use this value, or the tax code defined at the item, customer, or customer site level, according to the tax hierarchy that you define. See: Tax System Options in the *Oracle Receivables User's Guide*.

When using either a VAT or Sales Tax based system, you may wish to calculate tax on transactions in your home country, but not on all international transactions. AutoInvoice and Invoice Entry will give an error during validation if tax cannot be calculated and your transaction type requires tax.

You can avoid getting these errors if you do not require tax on the transaction types for international transactions. Alternatively, you can assign a zero rated tax code to all international sites for which you do not wish to calculate tax. The tax code allows a tax line to be created for the transaction with a zero tax amount, and therefore enables the transaction to pass validation. At the same time, transactions for sites in your home country, or for foreign sites which have a nonzero rated tax code, will have the correct amount of tax calculated.

## **Tax Codes with Location Based Tax**

During invoice entry and import, Receivables will automatically calculate tax from either tax codes or locations. If you wish to have tax calculated from both tax codes and locations, you should set your Tax Method to 'Sales Tax'.

If you wish to use both tax calculation methods for the same customers, you can let Receivables calculate your Sales Tax automatically, then manually enter or import tax codes on your invoice lines to calculate additional taxes.

Alternatively, you can assign specific tax codes to customers for whom you wish to calculate tax based on tax codes only. Receivables uses the tax code hierarchy that you defined in the System Options window to see if any tax codes are assigned to your customers, customer sites, inventory items, or at the system options level. If tax codes exist, Receivables will use these to derive the tax rates; if not, it will derive the tax from the address. This algorithm is best described in the Tax Hierarchy diagrams earlier in this essay. See: Overview of Calculating Tax: page  $8 - 5$ .

☞ **Attention:**To implement VAT you must assign tax codes to your inventory items. To implement sales tax you should not assign tax codes to your inventory items, as this will override the calculation of location–based tax on the transaction. For this reason we advise that you do not implement VAT and Sales Tax in one installation of Receivables.

## **Item Exceptions**

Receivables lets you associate a specific tax rate with an item being shipped to a specific address. Item exceptions are only used when calculating tax based on location and will override all other tax rates associated with that location.

Using the location flexfield in the Item Tax Rate Exceptions window, you can define item exceptions for any component of your Sales Tax Location Flexfield. For example, you can define an exception for a particular item when shipped anywhere in California, or only in the city

of San Francisco. Additionally, you can specify which rates you wish to override for that item using the rate flexfield in this window. See: Tax Rate Exceptions: page 5 – 16.

## **Item and Customer Exemptions**

Receivables lets you fully or partially exempt a particular item or customer from a specific tax code and/or taxing location. For example, you might have customers that are exempt from paying tax, such as the US Government.

You can define exemptions in the Tax Exemptions window, either at the customer or item level. Additionally, exemptions can be restricted at regional levels. Thus you could create an exemption for a bill–to customer, such that they are always exempt from tax or exempt only when shipping to the state of California.

When you enter or import an invoice, Receivables checks to see if any exemptions exist for the customer or item. If it finds such exemptions with a status of 'Primary', Receivables will automatically use the tax exemption. Receivables does not use any exemptions with a status 'Manual' or 'Unapproved' unless you explicitly enter the exemption.

Receivables searches for tax exemptions using the bill–to customer, transaction date and tax code on a transaction. To determine the level at which the exemption is defined, Receivables will search in the following order and stop as soon as one is found:

- Specific ship–to location
- Each tax authority location, starting with the lowest level.
- Bill–to customer with no specific location.

For example, when searching for exemptions for a transaction that has 'ABC Inc.' as the bill–to customer and 'ABC Co.' as the ship–to; Receivables will search as follows:

It will use Customer ABC Inc. along with the transaction date and tax code as a basis for the search.

When determining the location at which the exemption has been created, Receivables will first search for exemptions defined for the ship–to site, ABC Co.; if no exemptions are found, it will search at each level of the Sales Tax Location Flexfield structure starting with the lowest level, for example, city, county, and lastly state; if no exemptions are found, Receivables will search for exemptions for the bill–to customer only with no specific location. See: Tax Exemptions: page 5 – 12.

**Note:** If you choose to 'Require' tax at invoice entry or import, this will override any predefined exemptions.

☞

**Attention:**If you know that an exemption is due to expire, we recommend that you simply add an end date rather than changing the status. If you change the exemption status to 'Expired', then wish to view historical orders later, the exemption will not show because the status is no longer current.

If your profile and system options permit, you can force exemptions at the time of invoice entry or import. This can be done by either picking an existing exemption or creating an exemption with a status of 'Unapproved'. You can use the Tax Exemptions window to update the status to 'Primary' if you want Receivables to continue to use this exemption automatically when calculating tax. You can set it to 'Manual' if you want to be able to control when this exemption will be used.

You can reject an exemption created during invoice entry or import, by setting its status to 'Rejected'. Also, you can discontinue exemptions that were previously approved by either adding an end date or changing the status to 'Expired'. Once an exemption has a status of 'Rejected' or 'Expired', the status can no longer be updated.

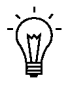

**Suggestion:**Add an end date to discontinue an exemption, rather than setting the status to 'Expired'. This provides a better audit trail of the validity dates for the exemption.

Use the table below to identify how exemption statuses can be updated:

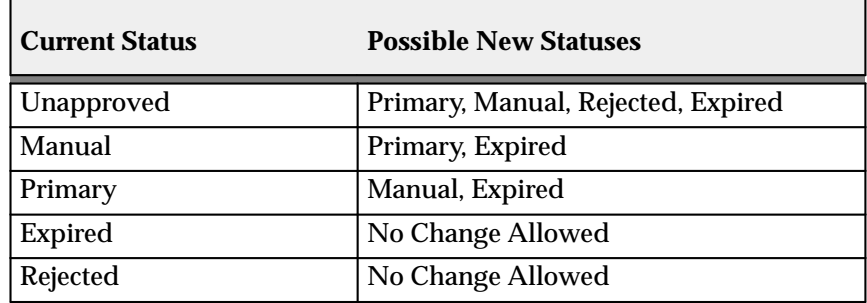

**Table 8 – 4 (Table 1 of 1)**

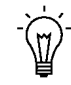

**Suggestion:**If you want to control who can create unapproved exemptions, you can set the profile option Tax: Allow Override of Customer Exemptions for the appropriate users.

## **Tax–Only Invoices**

You might create a tax–only invoice, for example, to collect tax payable subsequent to an audit. You can create tax–only invoices for both VAT and Sales Tax systems.

You can only create tax–only invoices manually in the Transactions window if both the Tax: Allow Ad Hoc Changes and Tax: Allow Manual Lines profile options are set to Yes.

To create the tax–only invoice, enter an invoice with a line amount equal to zero. Then, navigate to the Tax window for this line and enter your tax line using an ad hoc tax code. The ad hoc tax code will enable you to change the amount of tax calculated from zero to the amount you require. You can also change the tax accounts for this tax line as required.

#### **Tax Groups**

Use tax groups to apply multiple taxes to transactions or invoice line items. Tax groups are simply a group of tax codes, in which each code represents a specific tax rate and general ledger account for posting. By assigning a tax group, you can apply more than one tax rate based on the transaction's ship to location. See: Tax Groups: page 5 – 18.

## **See Also**

Setting Up Tax: page 8 – 9 Tax Reports: page 6 – 2 Tax Codes and Rates: page 5 – 2 Tax Locations and Rates: page  $5 - 5$ Tax Exemptions: page 5 – 12 Importing Tax Lines (*Oracle Receivables User's Guide*) Customizing Your Sales Tax Location Flexfield Structure: page 8 – 28 Defining a Sales Tax Location Flexfield Structure: page 8 – 33

# **Tax Inclusive**

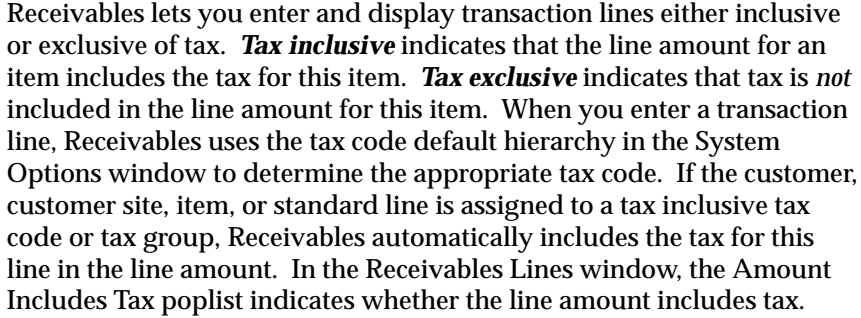

The Amount Includes Tax poplist indicates whether a tax code is inclusive or exclusive. If it is a tax *group*, the poplist displays 'Tax Code' and you cannot change it.

You can define inclusive and exclusive tax codes in the Tax Codes and Rates window. You can define inclusive and exclusive tax groups in the Tax Groups window.

Receivables windows that can display tax inclusive line amounts include the Lines, Tax, Credit Transactions, and Transaction Overview windows.

## **See Also**

Tax Codes and Rates: page 5 – 2

Tax Groups: page 5 – 18

Entering Transactions (*Oracle Receivables User's Guide*)

Accounting for Inclusive and Exclusive Taxes: page 8 – 26

# **Accounting for Inclusive and Exclusive Taxes**

When you create a transaction line that does not include tax (tax exclusive), Receivables creates an entry in your Revenue account that is equal to the line amount. However, when you create a transaction line that includes tax, the revenue amount does *not* equal the line amount (this is because the line amount includes the tax for this line). Therefore, when creating accounting entries for tax inclusive lines, AutoAccounting deducts the tax amount from each line and creates a separate entry for each line and tax amount.

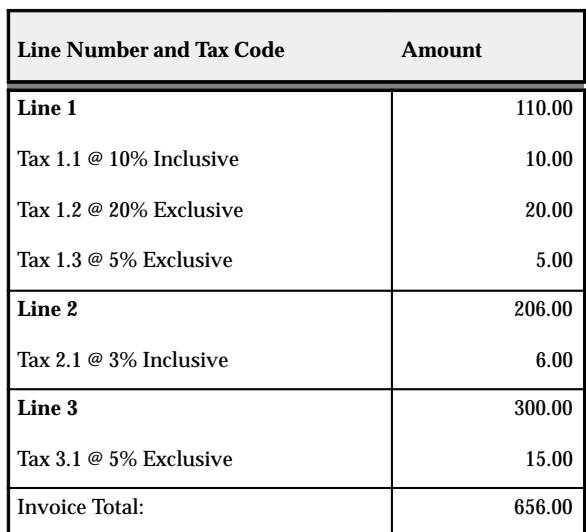

For example, the following invoice has both inclusive and exclusive taxes:

**Table 8 – 5 (Page 1 of 1) Accounting for Tax Inclusive/ Exclusive Amounts**

AutoAccounting will create the following accounting entries for this invoice:

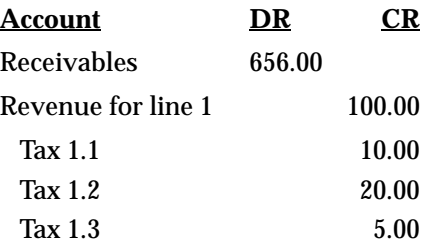

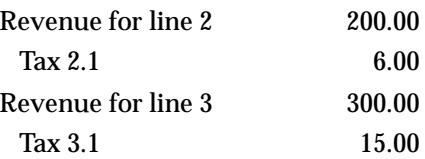

As shown in this example, AutoAccounting automatically subtracts the tax amount from each tax inclusive line, then creates separate accounting entries for each invoice line and its corresponding tax amount.

**See Also**

Implementing Value Added Tax: page 2 – 6

Implementing Canadian Sales Tax: page 4 – 2

## **Controlling Tax from your Revenue Account**

If you use the Account Method for VAT compliance, you can set up Receivables to use the tax code assigned to the Natural Account segment of your Revenue account when you manually enter transactions or import them using AutoInvoice. You can assign a tax code to your Revenue Account in the Oracle General Ledger Tax Options window. If you set up your system this way, the tax code assigned to your Revenue account will be the default whenever you enter or import invoices, debit memos, or on–account credit memos into Receivables.

You can also ensure that the tax code for your transaction lines match the tax code assigned to your Revenue account when you enter transactions. If you set the Receivables system option Enforce Tax Code from Revenue Account to Yes, the Transactions Workbench will not let you complete a transaction unless the tax code for each line is the same as the tax code assigned to your Revenue account. This ensures that the VAT amounts in your tax returns reconcile to the tax liability accounts and that the taxable amounts in your tax returns reconcile to the Profit and Loss accounts.

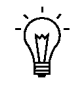

**Suggestion:**If you enforce validation on tax codes from the revenue account, you should not derive tax codes from customers, customer sites, or inventory items.

The table below summarizes how your setup affects tax code validation at the invoice line level.

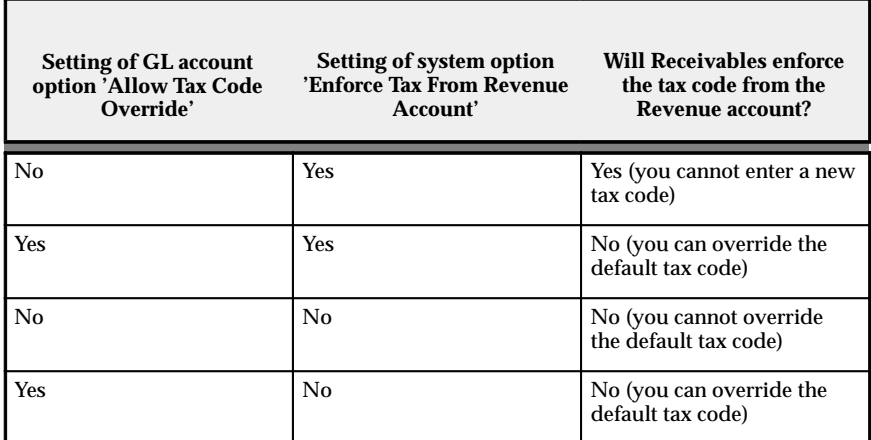

**Table 8 – 6 (Table 1 of 1)**

**See Also**

Setup Steps for Value Added Tax: page 2 – 11

## **Customizing Your Sales Tax Location Flexfield Structure**

Receivables provides the following predefined Sales Tax Location Flexfield structures.

| Struct.<br>Id  | <b>Structure</b><br><b>Name</b> | Enabled | Segment Value Sets | <b>Enabled</b><br>Qualifiers                         |
|----------------|---------------------------------|---------|--------------------|------------------------------------------------------|
|                | No Validation -<br>Country      | Country | AR_LOC_COUNTRY     | COUNTRY,<br>TAX ACCOUNT                              |
| $\overline{c}$ | State.City                      | State   | AR LOC STATE       | STATE.<br>TAX AC-<br>COUNT, EX-<br><b>EMPT LEVEL</b> |

**Table 8 – 7 (Table 1 of 2)**

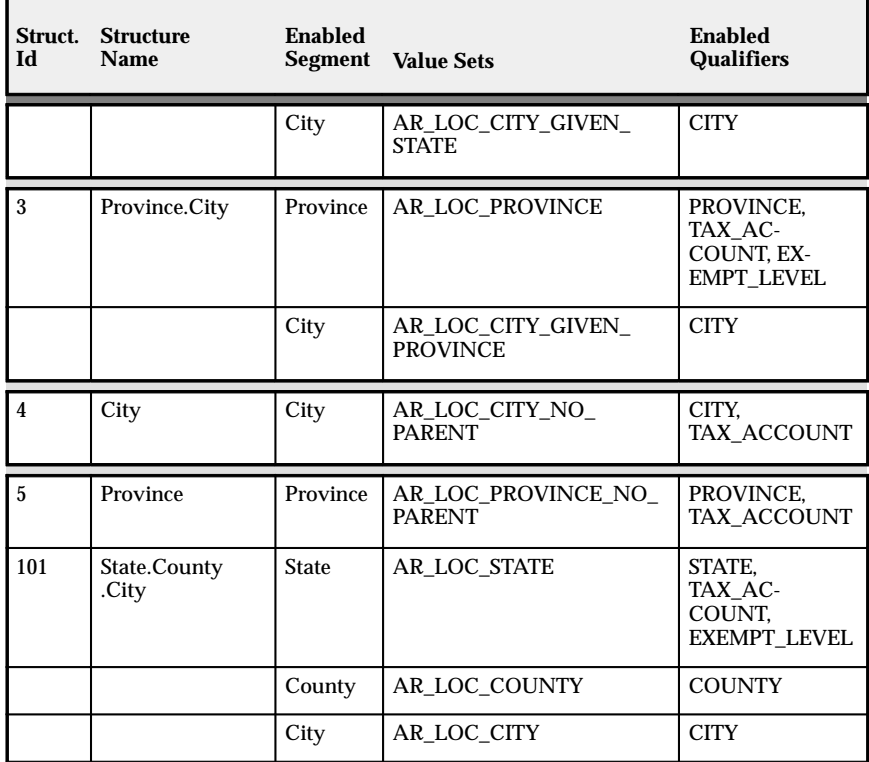

**Table 8 – 7 (Table 2 of 2)**

You can choose to create a customized Sales Tax Location Flexfield structure to either change the segments at which your Tax Account and Exempt Level qualifiers are enabled or to use different address segments. In either case, you cannot simply modify an existing structure. You must define a new Sales Tax Location Flexfield structure and corresponding descriptive flexfield contexts. This prevents your customized structure from being overwritten during an upgrade.

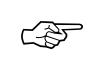

**Attention:**You cannot update your Sales Tax Location Flexfield structure after you have entered transactions or customer addresses.

The table below provides general information about the Sales Tax Location Flexfield.

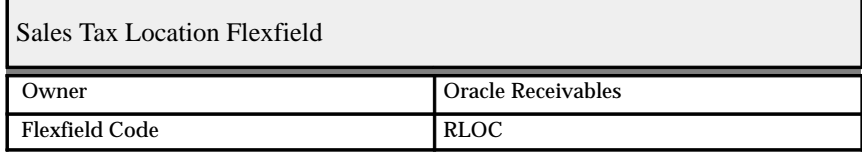

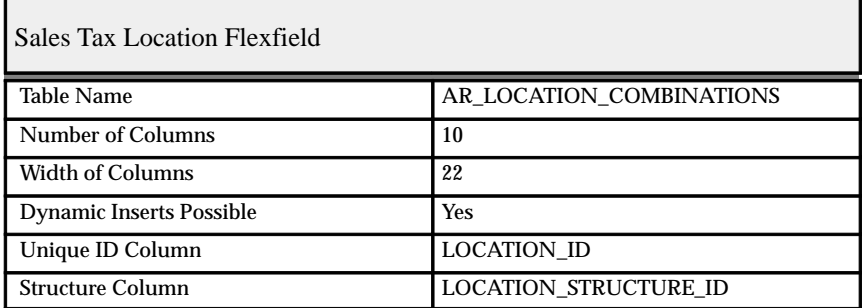

**Table 8 – 8 (Page 1 of 1)**

**See Also**

Setting Up Tax: page 8 – 9

Calculating Tax: page 8 – 15

Defining a Sales Tax Location Flexfield Structure: page 8 – 33

# **Change Assignments For Tax Account and Exempt Level Qualifiers**

## **Modify Your Tax Account Qualifier**

You can control the level of detail for your Sales Tax Liability accounts. Typically, a distinct liability account is created for each state. You can however, create distinct accounts for each city or county. Receivables assigns the Account Qualifier at the State segment of the recommended Sales Tax Location Flexfield structure 'State.County.City'.

You can assign the Tax Account qualifier to any segment of your flexfield structure in the Key Flexfields window, but you can assign it to only one segment. Then, when you define tax accounts in the Tax Locations and Rates window, you will be able to assign them to components of this segment. Therefore, if you assign the tax account qualifier to the 'State' segment, you can define tax accounts at the State level only.

> **Note:** The tax account defined for your Location Tax Code will be the default tax account in the Tax Locations and Rates window.

Refer to the chart in Customizing Your Sales Tax Location Flexfield Structure: page 8 – 28 to see the default levels at which Receivables enables the Tax Account qualifier in the seeded tax structures. This is a mandatory qualifier, so you must assign it to one, and only one, segment of your flexfield structure.

## **Modify Your Exempt Level Qualifier**

Receivables will create unapproved customer certificates at the bill–to customer site and the ship–to state. This is the normal behavior if the Exempt Level Qualifier has been assigned to the 'State' segment of the Sales Tax Location Flexfield structure. Using the Exempt Level Qualifier you can control the level of detail at which the unapproved certificate will be automatically created during invoice entry and import.

Refer to the chart in Customizing Your Sales Tax Location Flexfield Structure: page 8 – 28 to see the levels at which Receivables defaults the Exempt Level qualifier in the seeded tax structures. This is an optional qualifier. If no Exempt Level qualifier is enabled, automatic exemptions will be created at the customer level.

## **Calculate Tax Externally**

Receivables can integrate tax calculation programs which are external to the product using the Tax Vendor Extension. This lets you provide for complex tax calculation needs while retaining the full power of Receivables to create and store all other tax data.

## **Import Sales Tax Locations and Rates**

You can use the Sales Tax Rate Interface program to load locations and sales tax rate records into Receivables. These will be used for both address validation and the calculation of sales tax. If you subscribe to a tax service, you can use this program to load the locations and rates that the tax service supplies.

## **Create Tax Exemptions**

Tax exemptions let you fully or partially exempt specific customers or items from tax. You can use exemptions in either a VAT or location–based tax environment.

You can define exemptions either at the customer or item level or specify them at the regional levels. For example, you could create a customer exemption such that the customer is always exempt from tax, or is exempt only in the state of California.

## **Create Tax Exceptions**

Tax exceptions are special tax rates that are assigned to items being shipped to specific addresses. Tax exceptions are only used when you are calculating location–based tax.

## **Reconcile US Sales Tax**

Receivables provides the US Sales Tax Report to assist you in preparing Sales Tax Returns and in reconciling these returns to your General Ledger. The report lists the gross, taxable, exempt and tax amounts for a given period, broken down by state, county and city, to let you identify and review your sales tax liability to the various tax authorities around the US.

Calculating Tax: page 8 – 15

# **Defining a Sales Tax Location Flexfield Structure**

## **Define Value Sets**

You can use existing value sets if the value sets for your new structure have the same parent as an existing value set. For example, if your new structure is County.City, you can use the seeded AR\_LOC\_CITY value set for your 'City' segment, as this has 'County' as its parent. However, you must create a new value set for the county segment, as the seeded 'County' value set has a parent and your new value set does not.

Use the Define Value Set window to define new value sets. Query one of the default value sets provided by Receivables and copy all of the values except for the Name, Description and WHERE/ORDER BY values. Enter a name and description that reflects the kind of value set you are defining. For example, if you are defining a value set for the parent 'County' segment, you might call it 'AR\_LOC\_COUNTY\_NO\_PARENT'.

If you are defining a value set for the parent segment of your Sales Tax Location Flexfield structure, you must enter the following SQL clause in the WHERE/ORDER BY field:

```
where AR_LOCATION_VALUES.location_segment_qualifier||'' =
'<segment_name>'
```
If you are defining the value set for the segments other than the parent segment, you must enter the following SQL clause in the WHERE/ORDER BY field:

where AR\_LOCATION\_VALUES.location\_segment\_qualifier||'' = '<segment\_name>' AND AR\_LOCATION\_VALUES.parent\_segment\_id = nvl(:\$PARENT\_VALUE\_SET\$, AR\_LOCATION\_VALUES.parent\_segment\_id)

## **Define a New Sales Tax Location Flexfield Structure**

After you define your value sets, you need to define your Sales Tax Location Flexfield structure in the Key Flexfield Segments window. Query 'Sales Tax Location Flexfield' in the Flexfield Title field; Receivables will return all the seeded Sales Tax Location Flexfield structures in the Structures region. To enter your new Sales Tax Location Flexfield structure, choose New Record from the Edit menu. Be sure to use a unique name for your new structure.

When you define each segment of your Sales Tax Location Flexfield structure, make sure you define them in the order of their dependencies. For example, if you are defining a new two segment structure using county and city, and county is your parent segment, define county as your first segment and city as your second segment. When you assign columns to each segment, make sure you assign them in ascending order, starting with LOCATION\_ID\_SEGMENT\_1. In the example above you would assign LOCATION\_ID\_SEGMENT\_1 to your first segment (County) and LOCATION\_ID\_SEGMENT\_2 (City) to your second segment.

Use this window to also assign your new value sets and flexfield qualifiers to each segment. You should only enable one 'Location' qualifier for each segment. In the example above you would enable the County qualifier for the County segment and the City qualifier for the City segment. You must also enable your Tax Account and Exempt Level qualifiers as described above, then freeze your new structure.

## **Define Your Descriptive Flexfield Contexts**

After defining your new Sales Tax Location Flexfield structure, you must define contexts for the following descriptive flexfields in the Descriptive Flexfield Segments window.

- Sales Tax Rate Assignment Flexfield: This flexfield displays in the Tax field of the Review Sales Tax Rates window.
- Item Exception Rate Assignment Flexfield: This flexfield displays in the Tax Rate Description field of the Item Tax Rate Exceptions window.
- Item Exception Rate Location Flexfield: This flexfield displays in the Location Description field of the Item Tax Rate Exceptions window.
- Exempt Regions Flexfield: This flexfield displays in the Location field of the Tax Exemptions window.

• Override Sales Tax Rates Flexfield: This field appears in the Rates region of the Tax Locations and Rates window.

Query each flexfield by entering the flexfield name in the Title field of the Descriptive Flexfield zone and 'Receivables' in the Application field. Receivables displays the seeded context values (one for each seeded Sales Tax Location Flexfield structure) in the Context Field Values region. Select New Record from the Edit menu to create a row where you can enter your new context field value. The value that you enter in the Name field must be set to the ID of your new Sales Tax Location Flexfield structure. Use the following SQL script to determine the ID:

```
$ sqlplus <AOL username>/<AOL password>
SOL> select id flex structure name, id flex num from
fnd_id_flex_structures where id_flex_code = 'RLOC';
```
After entering the Flexfield structure ID in the Name field and a description in the Description field, enter the segments and associated value sets for this Descriptive Flexfield. Define the same number of segments for each of the descriptive flexfields as you defined for your Sales Tax Location Flexfield structure. The only exception to this rule is the Override Sales Tax Rates flexfield. As the override only applies to segments above the City segment, this structure should only include the segments that you defined above the City segment for which you want to allow overrides. For example, if your Sales Tax Location Flexfield has County.City as the structure, the Override Sales Tax Rates Flexfield should have just one segment relating to County for its structure.

☞ **Attention:**If you wish to use the override feature, you must include City in your Sales Tax Location Flexfield structure.

Hence, using our County.City example, you would create your new descriptive flexfields as follows:

#### **Sales Tax Rate Assignment Flexfield**

Column: LOCATION1\_RATE Value Set: AR\_SALES\_TAX\_RATES

Column: LOCATION2\_RATE Value Set: AR\_SALES\_TAX\_RATES

## **Item Exception Rate Assignment Flexfield**

Column: LOCATION1\_RATE Value Set: AR\_SALES\_TAX\_RATES

Column: LOCATION2\_RATE Value Set: AR\_SALES\_TAX\_RATES

## **Item Exception Rate Location Flexfield**

Column: LOCATION\_ID\_SEGMENT\_1 Value Set: AR\_LOC\_COUNTY\_NO\_PARENT

Column: LOCATION\_ID\_SEGMENT\_2 Value Set: AR\_LOC\_CITY

#### **Exempt Regions Flexfield**

Column: LOCATION\_ID\_SEGMENT\_1 Value Set: AR\_LOC\_COUNTY\_NO\_PARENT

Column: LOCATION\_ID\_SEGMENT\_2 Value Set: AR\_LOC\_CITY

#### **Override Sales Tax Rates Flexfield**

Column: OVERRIDE\_RATE1 Value Set: AR\_SALES\_TAX\_RATES

> **Note:** AR\_LOC\_COUNTY\_NO\_PARENT has been used in this example, as this is the name given to the new value set in our previous example.

Be sure to freeze all five descriptive flexfield definitions when they are complete.

#### **Specify Your Location Flexfield Structure System Option**

After defining your new Sales Tax Location Flexfield structure, value sets, and your descriptive flexfield contexts, you must choose your Sales Tax Location Flexfield structure in the Location Flexfield Structure field of the System Options window. Upon saving this change, Receivables submits three concurrent programs. These concurrent programs create PL\*SQL packages to interface between the tax windows and tax tables. Use the View Requests window to verify that these three concurrent requests have completed without error. The following is an example of the comments that should be displayed at the end of the log files:

No errors

APP–43157 Expansion completed without any errors

Concurrent process completed successfully

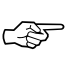

**Attention:**You cannot update your Sales Tax Location Flexfield structure once you have entered customer addresses or transactions.

## **If Your Concurrent Programs Fail**

If your concurrent programs fail, check the following:

- The segments in your Sales Tax Location Flexfield and the Descriptive Flexfields are enabled.
- Your Sales Tax Location Flexfield and the five Descriptive Flexfields are frozen.
- The flexfield qualifier enabled for each location is correct. For example, if the segment is County, the County flexfield qualifier must be enabled.
- The Tax Account qualifier is assigned to one, and only one, segment of your Sales Tax Location Flexfield structure.
- The Exempt Level qualifier is assigned to one, and only one, segment of your Sales Tax Location Flexfield structure.
- The column that you assign to the first Sales Tax Location Flexfield segment is LOCATION\_ID\_SEGMENT\_1 and the second segment is assigned to LOCATION\_ID\_SEGMENT\_2 and so on.
- The SQL clause for the WHERE/ORDER BY field is correct for each value set. The SQL clause for the value set assigned to your parent segment is different from the SQL clause assigned to the value set for your non–parent segments. The parent segment is the first segment of your Sales Tax Location Flexfield structure.
- The Descriptive Flexfield context field value names are set to the ID of your Sales Tax Location Flexfield structure, the Descriptive Flexfield segments refer to the correct value set and the structure of the Descriptive Flexfields correctly maps to the Sales Tax Location Flexfield structure.
- Your system has free disk space.

**See Also**

Setting Up Tax: page 8 – 9

Calculating Tax: page 8 – 15

Customizing Your Sales Tax Location Flexfield Structure: page 8 – 28

# **Glossary**

- **accounting rule start date** The date Oracle Receivables uses for the first accounting entry it creates when you use an accounting rule to recognize revenue.
- **accounting rules** Rules that AutoInvoice uses to specify revenue recognition schedules for your transactions. You can define an accounting rule where revenue is recognized over a fixed or variable period of time. For example, you can define a fixed duration accounting rule with monthly revenue recognition for a period of 12 months.
- **acquisition tax** VAT on the acquisition of goods from a VAT Registered supplier in another EU member state will be zero–rated. The receiver must account for VAT as both Input and Output amounts at the VAT rate applicable for the same goods in the country that they are received, giving a net VAT liability of zero. Oracle Implements Acquisition tax with Oracle Payables using Offset Taxes.
- **accrual accounting** An accounting method you use to recognize revenue when you create invoices.
- **adjustment** A Receivables feature that allows you to increase or decrease the amount due of your invoice, debit memo, chargeback, deposit, or guarantee. Receivables lets you create manual or automatic adjustments.
- **applied** Payment in which you record the entire amount as settlement for one or more debit items.
- **AutoAccounting** A feature that lets you determine how the Accounting Flexfields for your revenue, receivable, freight, tax, unbilled receivable and unearned revenue account types are created.
- **AutoInvoice** A program that imports invoices, credit memos, and on account credits from other systems to Receivables.
- **balancing segment** An Accounting Flexfield segment that you define so that General Ledger automatically balances all journal entries for each value of this segment. For example, if your company segment is a balancing segment, General Ledger ensures that, within every journal entry, the total debits to company 01 equal the total credits to company 01.
- **beginning balance** The beginning balance is the balance of the transaction item as of the beginning GL Date that you specified. This amount should be the same as the Outstanding Balance amount of the Aging – 7 Buckets Report where the As Of Date is the same as the beginning GL Date.
- **bill in advance** An invoicing rule that enables you to record the receivable at the beginning of the revenue recognition schedule for invoices that span more than one accounting period. See also *invoicing rules*, *bill in arrears*.
- **bill in arrears** An invoicing rule that records the receivable at the end of the revenue recognition schedule for invoices that span more than one accounting period. See also *invoicing rules*, *bill in advance*.
- **Bill of Exchange** An agreement made with your customer in which they promise to pay a specified amount on a specific date (called the maturity date) for goods or services. This process involves the transfer of funds from your customer's bank account to your bank account.
- **Bill To Address** The address of the customer who is to receive the invoice. Equivalent to **Invoice To Address** in Oracle Order Entry/Shipping.

**business group** The highest level of organization and the largest grouping of employees across which a company can report. A business group can correspond to an entire company, or to a specific division within the company.

**business group** The highest level of organization and the largest grouping of employees across which a company can report. A business group can correspond to an entire company, or to a specific division within the company.

**business purpose** The business reason you have for communicating with a customer's address. For example, you would assign the business purpose of Ship–To to an address if you ship products to that address. If you also send invoices to that address, you could also assign the business purpose Bill To.

- **cash basis** An accounting method that lets you recognize revenue at the time payment is received for an invoice.
- **chargebacks** A new debit item that you assign to your customer when closing an existing, outstanding debit item.

**columns** Oracle database tables consist of columns. Each column contains one type of information. The format to indicate tables and columns is: (TABLE\_NAME.COLUMN\_NAME).

**complete invoice** An invoice whose status is Complete. In order for an invoice to have a status of Complete, the invoice total must be greater than or equal to zero, have at least one invoice line, revenue records must exist for each line, revenue records for each line must add up to the line amount, and a tax and sales credit record must exist for each line.

- **contact** A representative who is responsible for communication between you and a specific part of your customer's company. For example, your customer may have a shipping contact person who handles all questions regarding orders shipped to that address. Receivables lets you enter contacts for your customers, addresses, and business purposes.
- **Consumers Use Tax** Any company receiving goods within a state must either pay sales tax on receipt or self–accrue a Use tax, normally to the same value. The self–accrual scheme ensures that the state receives income independent of the vendor's registration.
- **control file** A file used by SQL\*Loader to map the data in your bank file to tables and columns in the Oracle database. You must create one control file for each different bank file you receive, unless some or all of your banks use the exact same format.
- **conversion** A process that converts foreign currency transactions to your functional currency.
- **corporate exchange rate** An exchange rate you can optionally use to perform foreign currency conversion. The corporate exchange rate is usually a standard market rate determined by senior financial management for use throughout the organization. You define this rate in Oracle General Ledger.
- **credit items** Any item you can apply to an open debit item to reduce the balance due for a customer. Receivables includes credit memos, on account credits, and unapplied and on account cash as credit items. Credit items remain open until you apply the full amount to debit items.
- **credit memo** A document that partially or fully reverses an original invoice. You can create credit memos in the Receivables Credit Transactions window or with **AutoInvoice**
- **credit memo reasons** Standard explanations as to why you credit your customers. (Receivables QuickCode)
- **customer address** A location where your customer can be reached. A customer can have many addresses. You can also associate business purposes with addresses.
- **customer business purpose** See *business purpose.*
- **customer site** A site where a customer is located. A customer can have more than one site. Site names can more easily identify a customer address, facilitating invoice and order entry.
- **debit items** Any item that increases your customer's balance. Receivables includes invoices, debit memos, and chargebacks as debit items. Debit items remain open until the balance due is zero.
- **deferral** France, Italy and Russia allow the liability on Output VAT to be deferred until payment has been collected on certain transactions. This is referred to as "Cash accounting for VAT" and, if allowed, may be used in an accrual system.
- **debit memo reversal** A reversal of a payment that generates a new debit memo, instead of reopening old invoices and debit memos.
- **debit memos** Debits that you assign to your customer for additional charges that you want to collect. For example, you may want to charge your customers for unearned discounts taken, additional freight charges, taxes, and finance charges.
- **deposit** A type of commitment whereby a customer agrees to deposit or prepay a sum of money for the future purchase of goods and services.
- **descriptive flexfield** A field that your organization can extend to capture extra information that is otherwise not tracked by Oracle Applications. A Descriptive Flexfield appears on your window as a single character, unnamed field. Your organization can customize this field to capture additional information that is necessary and unique to your business.
- **direct debit** An agreement made with your customer to allow the transfer of funds from their bank account to your bank account. The transfer of funds occurs when the bank receives a document or tape containing the invoices to be paid.
- **discount** The amount or percentage that you allow a customer to decrease the balance due for a debit item. In Receivables, you use Payment Terms to define customer discounts and can choose whether to allow earned and unearned discounts.
- **document rounding** VAT amounts are typically calculated once per tax code within an invoice. Receivables controls tax codes at the document line, but allows VAT amounts to be rounded at the document header or line.
- **domestic transaction** Transactions between registered traders in the same EU (European Union) country. Domestic transactions have VAT charged on goods and services with different countries applying different VAT rates to specific goods and services.
- **due to** An asset account you use to record the noncurrent portion of a long–term loan from one fund to another fund within the same reporting entity.
- **dynamic insertion** An Oracle Applications feature that lets you automatically create new key flexfield combinations when you enter transactions or customers. If you do not use dynamic insertion, you can only create new key flexfield combinations using the various flexfield setup forms.
- **earned discounts** Discounts your customers are allowed to take if they remit payment for their invoices on or before the discount date. The discount date is determined by the payment terms assigned to an invoice. Receivables takes into account any discount grace days you assign to this customer's credit profile. For example, if the discount due date is the 15th of each month, but discount grace days is 5, your customer must pay on or before the 20th to receive the earned discount. Discounts are determined by the terms you assign to an invoice during invoice entry. See also *unearned discounts*.
- **ending balance** The ending balance represents the balance of the transaction as of the ending GL Date that you have specified. This column should be the same as the Outstanding Balance of the Aging – 7 Buckets Report for this item.
- **EU** (European Union) The European Union is a single European market where customs and tariff barriers between member states have been removed.
- **exchange rate** A rate that represents the amount in one currency that you can exchange for another at a particular point in time. You can enter and maintain daily exchange rates for Receivables to use to perform foreign currency conversion. Receivables multiplies the exchange rate by the foreign currency to calculate the functional currency.
- **exchange rate type** A specification of the source of an exchange rate. For example, a user exchange rate or a corporate exchange rate. See also *corporate exchange rate, spot exchange rate.*
- **export transactions** Transactions between a Canadian trader and a vendor or customer located outside Canada. Customers and sites outside Canada may be tax exempt and should have a zero tax code assigned to all invoices.
- **factoring** The process by which you sell your accounts receivable to a financial institution (such as a bank) in return for cash. Financial institutions usually charge a fee for factoring.
- **finance charges** Additional charges that you assign to customers for past due items. You specify whether you want to charge your customers finance charges in their customer profiles. Finance charges can be included on your customer's statements and dunning letters.
- **FOB** (Free On Board) The point or location where the ownership title of goods is transferred from the seller to the buyer. This indicates that delivery of a shipment will be made on board or into a carrier by the shipper without charge, and is usually followed by a shipping point or destination (e.g. 'FOB Our warehouse in New York'). (Receivables QuickCode)
- **freight carrier** A commercial company used to send product shipments to your customers.
- **functional currency** The principal currency you use to record transactions and maintain accounting data within Receivables. The functional currency is usually the currency in which you perform most of your business transactions. You specify the functional currency for each set of books in the Set of Books window.
- **general ledger date** The date used to determine the correct accounting period for your transactions. The Receivables posting program uses this date when posting transactions to your general ledger.
- **GL Date range** An accounting cycle that is defined by a beginning and ending GL Date.

**Goods and Services Tax** Goods and Services Tax (GST) is tax levied on many consumer products and professional services. Some goods and services are exempt from GST (for example, health and educational services). Depending on whether a purchase is considered commercial or not determines if the recovery of the tax can be made through a rebate, an Input Tax Credit (ITC), or both. Currently, the GST rate is seven percent.

**Harmonized Sales Tax** Effective April 1, 1997, the provinces of Nova Scotia, New Brunswick and Newfoundland combined their Provincial Sales Tax (PST) with the federal sales tax to form a harmonized, value added tax called Harmonized Sales Tax (HST). The HST operates as a single rate of 15%, of which seven percent represent the federal component and eight percent the provincial component. Most tax registrants will operate on a tax–excluded basis. However, the government has reserved the right to legislate tax included if more than 51% of the population agree to adopt this blended tax rate.

- **import program** A program that imports your bank file from an external system into Receivables. Receivables is set up to work with SQL\*Loader as the import program. Two sample SQL\*Loader control files are included with Receivables to assist you in writing your own custom control file.
- **imported invoice** An invoice that is imported into Receivables using the AutoInvoice program.
- **incomplete invoice** An invoice whose status has not been changed to Complete or that has failed validation.
- **input tax credit** Businesses registered for Goods and Services Tax (GST) purposes are required to collect GST for goods and services that are subject to GST. They can then claim Input Tax Credits (ITC) for the GST that they paid to produce the goods and services which are subject to GST. The net amount (collectible GST, less ITC) is remitted to the federal government.
- **input VAT** The tax charge on the receipt of taxable goods and services (e.g. tax on supplier invoices or expense items). Input VAT should be reported wherever you account for expenditures. Input VAT is usually deductible.
- **installment** One of many successive payments of a debt. You specify a payment schedule when you define your payment terms.
- **intra–EU, taxed transactions** Transactions between non–registered traders in different EU (European Union) countries. VAT must be charged to customers within the EU if you do not know their VAT registration number. The destination country and inventory item controls which VAT rate to use.
- **intra–EU, zero–rated transactions** Transactions between registered traders in different EU (European Union) countries. An Intra–EU transaction is zero rated if and only if you know the customer's VAT registration number; otherwise, VAT must be charged on the invoice.
- **invoice** A document that you create in Oracle Receivables that lists amounts owed for the purchases of goods or services. This document also lists any tax, freight charges, and payment terms.
- **invoice batch** A group of invoices you enter together to ensure accurate invoice entry. Invoices within the same batch share the same batch source and batch name. Receivables displays any differences between the control and actual counts and amounts. An invoice batch can contain invoices in different currencies.
- **invoice date** The date an invoice was created. This is also the date that Receivables prints on each invoice. Receivables also use this date to determine the payment due date based on the payment terms you specify on the invoice. Receivables ensures that your invoice date always matches your general ledger date.
- **invoice number** A number or combination of numbers and characters that uniquely identifies an invoice within your system. Usually generated automatically by your receivables system to avoid assigning duplicate numbers.
- **invoicing rules** Rules that Receivables uses to determine when you will bill your customer and the accounting period in which the receivable amount is recorded. You can bill In Advance or In Arrears. See also *bill in advance*, *bill in arrears.*

## **Item Flexfield** See *System Items Flexfield*.

**Item Validation Organization** The organization that contains your master list of items. You define this organization by setting the OE: Item Validation Organization profile option. See also *organization*.

- **Japanese Consumption Tax** The Value Added Tax (VAT) paid on any expense (Input VAT) is usually recoverable against the VAT Charged on revenue (Output VAT). This ensures that VAT is not inflationary within a supply chain.
- **Journal Import** A General Ledger program that creates journal entries from transaction data stored in the General Ledger GL\_INTERFACE table. Journal entries are created and stored in GL\_JE\_BATCHES, GL\_JE\_HEADERS, and GL\_JE\_LINES.
- **jurisdiction code** An abbreviated address that is specific to a Tax Supplier and more accurate than a simple five digit zip code.
- **key flexfield** An Oracle Applications feature you use to build custom fields used for entering and displaying information relating to your business. Receivables uses the following key flexfields:
	- Accounting Flexfield
	- Sales Tax Location Flexfield
	- System Items Flexfield
	- Territory Flexfield
- **maturity date** A date that determines when funds for an automatic receipt can be transferred from your customer's bank account to your bank account. See also *Bill of Exchange*.
- **miscellaneous receipts** A feature that lets you record payments that you do not apply to debit items, such as refunds and interest income.
- **model invoice** An invoice used as a template that you copy to create new invoices.
- **Natural Account** The segment of your accounting flexfield that you assign the qualifier 'Natural Account'. This segment indicates whether the Accounting Flexfield is an Asset, Liability, Equity, Revenue, or Expense account. In Receivables, the Natural Account typically identifies the Revenue account.
- **nexus** Refers to the minimum contact necessary to allow a taxing jurisdiction the authority to impose a registration, tax filing, and/or tax collection responsibility. Within a jurisdiction, nexus standards may vary from one type of tax to another. For example, the nexus standards for sales and use tax may be different from those for income tax.The type of activity required to create nexus is defined by state or local statute, case law, and the due process and Commerce Clause of the US Constitution. Whether a business has established nexus in a taxing jurisdiction requires an assessment of all facts and circumstances of its activity within that jurisdiction. You should seek the advice of a qualified tax professional to determine if your business has established nexus (a registration and filing requirement) before you implement sales tax.
- **non–deductible input VAT** The VAT amount paid on expense items that may not be reclaimed against Output VAT. Usually, all items purchased for a business are deductible. Certain high value purchases, (for example, luxury cars for an executive's spouse) may be considered non–deductible. For small companies, service or items of value to both the owner and business may be partially non–deductible.
- **on account** Payments where you intentionally apply all or part of the payment amount to a customer without reference to a debit item. On account examples include prepayments and deposits.
- **order date** The date upon which an order for goods or services is entered.
- **organization** A business unit such as a company, division, or department. Organization can refer to a complete company, or to divisions within a company. Typically, you define an organization or a similar term as part of your account when you implement Oracle Financials. See also business group.

#### **other receipts** See *miscellaneous receipts*.

- **output VAT** The tax charge on the supply of taxable goods and services (e.g. tax on customer invoices or revenue items). Output VAT should be reported wherever you account for sales.
- **payment** Any form of remittance, including checks, cash, money orders, credit cards, and Electronic Funds Transfer.
- **payment schedules** The due date and discount date for payment of an invoice. For example, the payment term '2% 10, Net 30' lets a customer take a two percent discount if payment is received within 10 days with the full invoice amount due within 30 days of the invoice date. See also *scheduled payment, payment terms.*
- **payment terms** The due date and discount date for payment of a transaction. For example, the payment term '2% 10, Net 30' lets a customer take a two percent discount if payment is received within 10 days; after 10 days, the entire balance is due within 30 days of the invoice date with no applicable discount. See also *discount, scheduled payment.*
- **primary salesperson** The salesperson that receives 100% of the sales credits when you first enter an invoice or commitment.
- **Provincial Sales Tax** Provincial Sales Tax (PST) is levied by each Canadian province except Alberta, the Territories, and the participating provinces where the PST rate is now blended with the federal tax rate. Unlike GST, there is no recoverable input tax credit for provincial sales tax paid (except for Quebec where PST is recoverable as input tax credit, similar to GST). Each province has its own legislation that determines its own PST Rate and decides which goods and services are exempt from PST. The appropriate Provincial Sales Tax is based upon the *destination* of the goods or services, not their origin.
- **QuickCodes** Codes that you define for the activities and terminology you use in your business.
- **reasons** Standard definitions that you can customize to clarify your adjustment entries, debit memos, customer responses, invoices, credit memos, payment reversals and on account credits. Use reasons to improve the quality of your reporting.
- **Recargo de Equivalencia** An additional tax levied in Spain on specific types of businesses. The rate of tax is related to the primary rate of VAT for the item sold.
- **receivable activities** Predefined Receivables activities used to define the general ledger accounts with which you associate your receivables activities.
- **receivables activity name** A name that you use to refer to a receivables activity. You use your receivables activities during the setup process to create accounting distributions for cash and miscellaneous receipt payments, receivables adjustments, discounts, receivables accounts, and finance charges.
- **reconciliation** An analysis that explains the difference between two balances. If you are using Cash Management to reconcile receipts, payments are reconciled when they are matched to a bank statement line.
- **rollforward** The process of taking the beginning balance of a period and then accounting for the transactions within that period by attempting to equate the beginning balance with the ending balance for the period.
- **sales tax structure** The collection of taxing bodies that you will use to determine your tax authority. 'State.County.City' is an example of a Sales Tax Structure. Receivables adds together the tax rates for all of these components to determine a customer's total tax liability for
- **salesperson** A person who is responsible for the sale of products or services. Salespeople are associated with orders, returns, invoices, commitments, and customers. You can also assign sales credits to your salespeople.

**scheduled payment** A schedule used to determine the amount and date of payment due. You use payment terms to determine your scheduled payment as well as any discounts offered. See also *payment terms.*

- **senior tax authority** The first tax location in your sales tax structure. This segment does not have a parent location. For example, in the sales tax structure 'State.County.City', State is the senior tax authority.
- **set of books** A financial reporting entity that uses a particular chart of accounts, functional currency and accounting calendar. You must define at least one set of books for each business location.
- **ship date** The date upon which a shippable item is shipped.
- **Ship To Address** The address of the customer who is to receive products or services listed on the invoice or order.
- **ship via** See *freight carrier.*
- **site use** See *business purpose.*
- **situs** The situs of taxation describes which authority levies the tax. Usually this is the Ship–To state, county, and city. However, some caution should be exercised as the ship–to situs may not be controlling for local tax purposes (local taxes are commonly determined based on the ship–from, not ship–to, location). Any tax collected for a given authority must be reported back to that same authority.
- **split amount** A dollar amount that determines the number of invoices over and under this amount, as well as the total amounts remaining. For example, your company generates invoices that are either \$300 or \$500. You choose \$400 as your split amount so that you can review how much of your open receivables are comprised of your \$300 business and how much corresponds to your \$500 business.
- **split payment terms** A feature used to automatically schedule multiple payments for an invoice. You can split payments using either a flat amount or a percentage of the total amount due.
- **spot exchange rate** A daily exchange rate you use to perform foreign currency conversions. The spot exchange rate is usually a quoted market rate that applies to the immediate delivery of one currency for another.
- **System Items Flexfield** A flexfield that allows you to define the structure of your item identifier according to your business requirements. You can choose the number and order of segments (such as product and product line), the length of each segment, and other characteristics. You can define up to twenty segments for your item. Also known as **Item Flexfield.**
- **tax authority** A governmental entity that collects taxes on goods and services purchased by a customer from a supplier. In some countries, there are many authorities (e.g. state, local and federal governments in the US), while in others there may be only one. Each authority may charge a different tax rate. Within Receivables, tax authority consists of all components of your tax structure. For example: California.San Mateo.Redwood Shores for State.County.City. Receivables adds together the tax rates for all of these locations to determine a customer's total tax liability for an .
- **tax codes** Codes to which you assign sales tax or value–added tax rates. Oracle Receivables lets you choose state codes as the tax code when you define sales tax rates for the United States. (Receivables QuickCode)
- **tax engine** A collection of programs, user defined system parameters, and hierarchical flows used by Receivables to calculate tax.
- **tax exempt** A customer, business purpose, or item to which tax charges do not apply.
- **tax location** A specific tax location within your tax authority. For example 'Redwood Shores' is a tax location in the Tax Authority California.San Mateo.Redwood Shores.
- **transaction type** An invoice control feature that lets you specify default values for invoice printing, posting to the general ledger, and updating open receivable balances.
- **unapplied payment** The status of a payment for which you can identify the customer, but you have not applied or placed on account all or part of the payment. For example, you receive a check for \$1200.00 and you apply it to an open debit item for \$1000.00. The remaining \$200.00 is unapplied until you either apply the payment to a debit item or place the amount On Account.
- **unearned discounts** Discounts your customers are allowed to take if they pay for their invoices after the discount date. (The discount date is determined by the payment terms.) You can specify at the system level whether you want to allow customers to take unearned discounts. See also *payment terms.*
- **US Sales and Use tax** Sales and use tax are a matter of State and Local law, rules, regulations, and court cases. As such, the rules are not uniform. So, what may be exempt in State A may be taxable in State B. However, in general, sales tax is levied on the end consumer with businesses serving as the collection agent for the taxing authority. Various exemptions are available, including, but not limited to: resales, manufacturing, research and development, non–profit or exempt organizations, and governmental organizations. The availability and type of exemption allowed varies by state. Many taxes may apply to a single transaction, including state, County, City, Transit, and Muni tax. Filing requirements vary by state and local jurisdiction. Also, the reporting of Sales and Use tax may be either on a accrual or cash basis. Filing period (e.g. annual, semiannual, quarterly, etc.) and method of accounting are generally determined by taxing jurisdiction rules and regulations.
- **VAT classification** Each country classifies VAT into a small number of rates. Following are the five basic classes of VAT: – Standard: Most transactions are classified at a Standard rate. In Europe, the Standard rate of VAT varies between 12–25%. – Reduced: A lower rate of tax for specific goods or services. For example, within the EU, the reduced rate is applied to consumption of domestic fuel and power. – Luxury: A higher than standard rate of tax, normally applied to a very limited set of goods or services.
	- Zero: Zero–rated, gross sales are reported separately from exempt rated transactions. – Exempt: Exempt from VAT. Gross sales are reported separately from zero–rated transactions.
- **VAT regime** A set of VAT rules and rates applicable to a well defined set or type of transactions. In Europe, the most common VAT regimes are Domestic, Import, and Inter–EC. However, many countries have additional regimes for special geographical regions or types of businesses.

# Index

#### Δ

Account, tax account qualifier,  $8 - 31$ Ad Hoc define tax codes,  $5 - 2$ tax profile option,  $8 - 11$ Authorities, define tax authorities,  $5 - 10$ Authority, tax authorities, definition,  $8 - 17$ 

# C

Calculate how receivables calculates tax,  $8 - 5$  $\text{tax. } 8-2$ Canada canadian GST/PST report,  $4 - 24$ implement canadian tax,  $4 - 2$ tax setup checklist,  $4 - 7$ verify sales tax setup,  $4 - 22$ Code allow tax code override,  $8 - 12$ define tax codes and rates,  $5 - 2$ Compound, compounding tax,  $8 - 3$ Country, country specific vat reporting,  $2 - 2$ Credit, calculate tax on credit memos,  $8 - 12$ Customer tax exempt customer report,  $6 - 8$ 

tax exemptions,  $8 - 22$ 

#### D

Define exceptions,  $8 - 21$ overview of tax setup,  $8 - 9$ sales tax location flexfield,  $8 - 33$ tax authorities,  $5 - 10$ tax codes and rates,  $5 - 2$ tax exemptions,  $5 - 12$  $\text{tax group}, 5-18$ tax locations and rates,  $5 - 5$ 

#### Е

Engine, receivables tax engine,  $7 - 33$ Exception define tax exception,  $5 - 16$ item exceptions,  $8 - 21$  $\text{tax listing}, 6 - 9$ vat tax report,  $2 - 39$ Exempt product report,  $6 - 9$ tax exempt customer report,  $6 - 8$ Exemption allow override profile option,  $8 - 11$ define tax exemptions,  $5 - 12$ item and customer exemptions,  $8 - 22$  Extension, implement tax vendor extension,  $7 -$ 28

#### F

Flexfield customize sales tax,  $8 - 28$ define sales tax location,  $8 - 33$ tax location flexfield structure,  $8 - 9$ 

Freight inventory item for freight,  $8 - 12$ invoice freight as revenue,  $8 - 12$ 

# G

Group, define tax group,  $5 - 18$ 

# I

Implement, vat,  $2 - 6$ Import, sales tax rates,  $7 - 7$ Inclusive, using inclusive tax,  $8 - 25$ Interface action codes of sales tax rate,  $7 - 21$ prepare to load sales tax rates,  $7 - 5$ report termination,  $7 - 17$ run sales tax rate interface,  $7 - 13$ sales tax rate interface,  $7 - 2$ tax interface report,  $7 - 15$ tax rate date adjustments,  $7 - 18$ truncated city names,  $7 - 8$ using sales tax rate,  $7 - 11$ Invoice, open invoices report,  $6 - 6$ Item

exceptions,  $8 - 21$ exemptions,  $8 - 22$ 

#### J

Jurisdiction, implement tax jurisdictions,  $7 - 34$ 

# L

Line, allow manual tax lines,  $8 - 11$ List sales tax listing report,  $6 - 7$ tax exceptions,  $6 - 9$ tax exempt product listing,  $6 - 9$ US sales tax listing,  $3 - 33$ Location customize sales tax flexfield,  $8 - 28$ define sales tax flexfield,  $8 - 33$ define tax rates,  $5 - 5$ location based tax,  $8 - 21$ 

#### M

Manual, allow manual tax lines,  $8 - 11$ 

# N

Natural, natural account definition,  $2 - 8$ 

#### O

Override, tax profile option,  $8 - 11$ 

#### P

Product, tax exempt listing,  $6 - 9$ Profile allow manual tax lines,  $8 - 11$ allow override of tax code,  $8 - 12$ tax profile options,  $8 - 11$ 

Qualifier, tax account qualifier,  $8 - 31$ 

# R.

Rate action codes of sales tax interface,  $7 - 21$ define tax codes,  $5 - 2$ prepare to load sales tax,  $7 - 5$ review sales tax rates,  $5 - 8$ run sales tax rate interface,  $7 - 13$ sales tax rate validation,  $7 - 9$ tax rate exceptions,  $5 - 16$ using sales tax rate interface,  $7 - 11$ Receivables overview of tax setup,  $8 - 9$ sales tax rate interface,  $7 - 2$ Reconcile canadian tax reconciliation report,  $4 - 24$ overview of tax reconciliation,  $3 - 24$ sales tax,  $3 - 23$ ,  $8 - 32$ sales tax returns,  $3 - 26$ tax reconciliation report,  $2 - 29$ Register, vat tax report,  $2 - 42$ Report canadian GST/PST report,  $4 - 24$ overview of tax reports,  $6 - 2$ sales tax listing,  $6 - 7$ tax code listing,  $6 - 4$ tax exceptions listing,  $6 - 9$ tax exempt customer,  $6 - 8$ tax interface report,  $7 - 15$ tax received report,  $6 - 5$ tax: open invoices report,  $6 - 6$ US sales tax listing,  $3 - 33$ vat,  $2 - 37$ vat exception,  $2 - 39$ vat register,  $2 - 42$ VAT tax reconciliation,  $2 - 29$ Run, sales tax rate interface,  $7 - 13$ 

#### S

Sales interface, SQL Loader script,  $7 - 24$ 

Sales Tax, location flexfield structure,  $8 - 15$ Sales tax customize location flexfield,  $8 - 28$ define location flexfield,  $8 - 33$ implement sales tax,  $3 - 2$ overview,  $1 - 2$ prepare to load tax rates,  $7 - 5$ reconcile sales tax,  $8 - 32$ reconcile sales tax returns,  $3 - 26$ reconciling sales tax,  $3 - 23$ reviewing tax rates,  $5 - 8$ tax interface date adjustments,  $7 - 18$ tax listing report,  $6 - 7$ tax rate interface validation,  $7 - 9$ tax setup checklist,  $3 - 6$ transfer data from feeder system,  $7 - 7$ updating ar tax interface table,  $7 - 24$ US sales tax report,  $3 - 33$ using the tax rate interface,  $7 - 2$ Setup canadian tax,  $4 - 7$ implement sales tax,  $3 - 2$ overview of tax,  $8 - 9$ sales tax,  $3 - 6$ sales tax location flexfield,  $8 - 33$ tax codes and rates,  $5 - 2$ tax locations and rates,  $5 - 5$ tax rate exceptions,  $5 - 16$ vat,  $2-6$ vat checklist,  $2 - 10$ vat setup steps,  $2 - 11$ verify sales tax setup,  $3 - 21$ ,  $4 - 22$ verify vat setup,  $2 - 28$ System, overview of tax setup,  $8 - 9$ 

# Т

Table, ar tax interface,  $7 - 24$ Tax, sales tax rate interface. See sales interface Tax Code, tax code listing report,  $6 - 4$ Transaction, how transaction types affect tax, 8  $-13$ 

# $\mathbf U$

U.S. implement sales tax,  $3 - 2$ reconcile US sales tax,  $8 - 32$ 

# $\mathbf v$

**VAT** country specific reporting,  $2 - 2$ implementation,  $2 - 6$ 

overview,  $1 - 1$ reconciliation report,  $2 - 29$ register report,  $2 - 42$ setup checklist,  $2 - 10$ setup steps,  $2 - 11$ tax exception report,  $2 - 39$ tax reports,  $2 - 37$ verify tax setup,  $2 - 28$ 

#### Vendor

implement tax extension,  $7 - 28$ use tax vendor profile option,  $8 - 13$ 

#### **Reader's Comment Form**

#### **Oracle Receivables Tax Manual A58477–01**

Oracle Corporation welcomes your comments and suggestions on the quality and usefulness of this publication. Your input is an important part of the information we use for revision.

- Did you find any errors?
- Is the information clearly presented?
- Do you need more information? If so, where?
- Are the examples correct? Do you need more examples?
- What features did you like most about this manual? What did you like least about it?

If you find any errors or have any other suggestions for improvement, please indicate the topic, chapter, and page number below:

Please send your comments to:

Oracle Applications Documentation Manager Oracle Corporation 500 Oracle Parkway Redwood Shores, CA 94065 USA Phone: (650) 506–7000 Fax: (650) 506–7200

Or, send electronic mail to **appsdoc@us.oracle.com**.

If you would like a reply, please give your name, address, and telephone number below:

Thank you for helping us improve our documentation.